**WebSphere**® IBM WebSphere Real Time V2 for Linux Version 2

*User Guide*

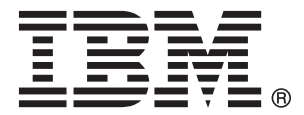

**WebSphere**® IBM WebSphere Real Time V2 for Linux Version 2

*User Guide*

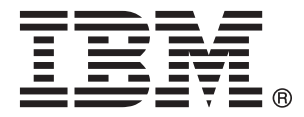

**Note**

Before using this information and the product it supports, read the information in ["Notices" on page 245.](#page-256-0)

**Sixth Edition (April 2010)**

This edition of the user guide applies to IBM WebSphere Real Time, Version 2, and to all subsequent releases and modifications until otherwise indicated in new editions.

### **© Copyright IBM Corporation 2003, 2010.**

US Government Users Restricted Rights – Use, duplication or disclosure restricted by GSA ADP Schedule Contract with IBM Corp.

# **Contents**

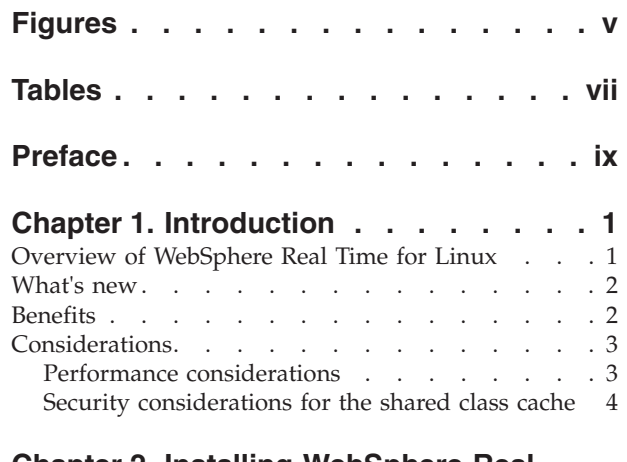

### **[Chapter 2. Installing WebSphere Real](#page-18-0)**

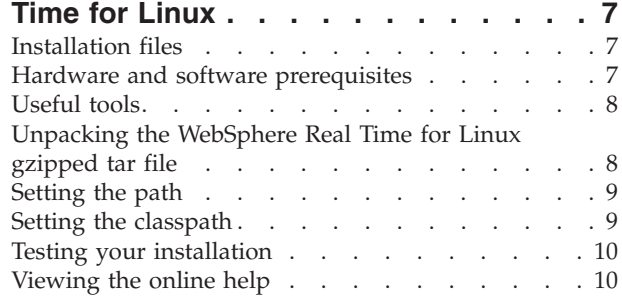

### **[Chapter 3. Thread scheduling and](#page-24-0)** |

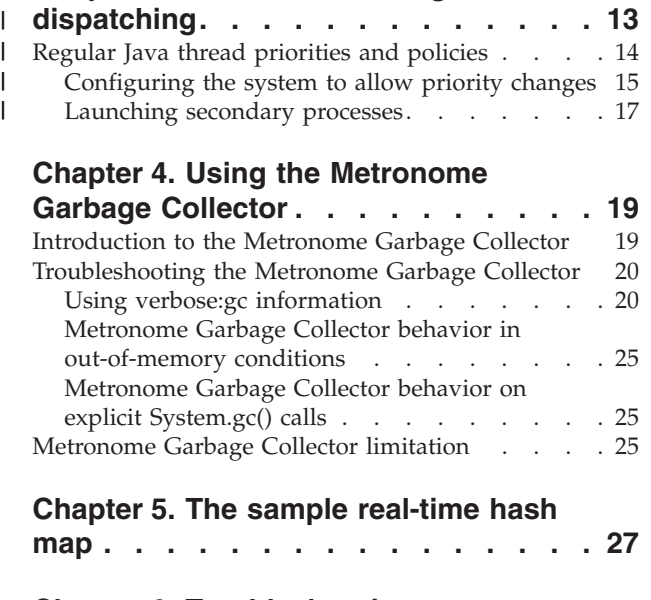

### **[Chapter 6. Troubleshooting](#page-40-0)**

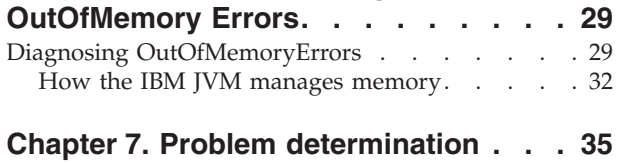

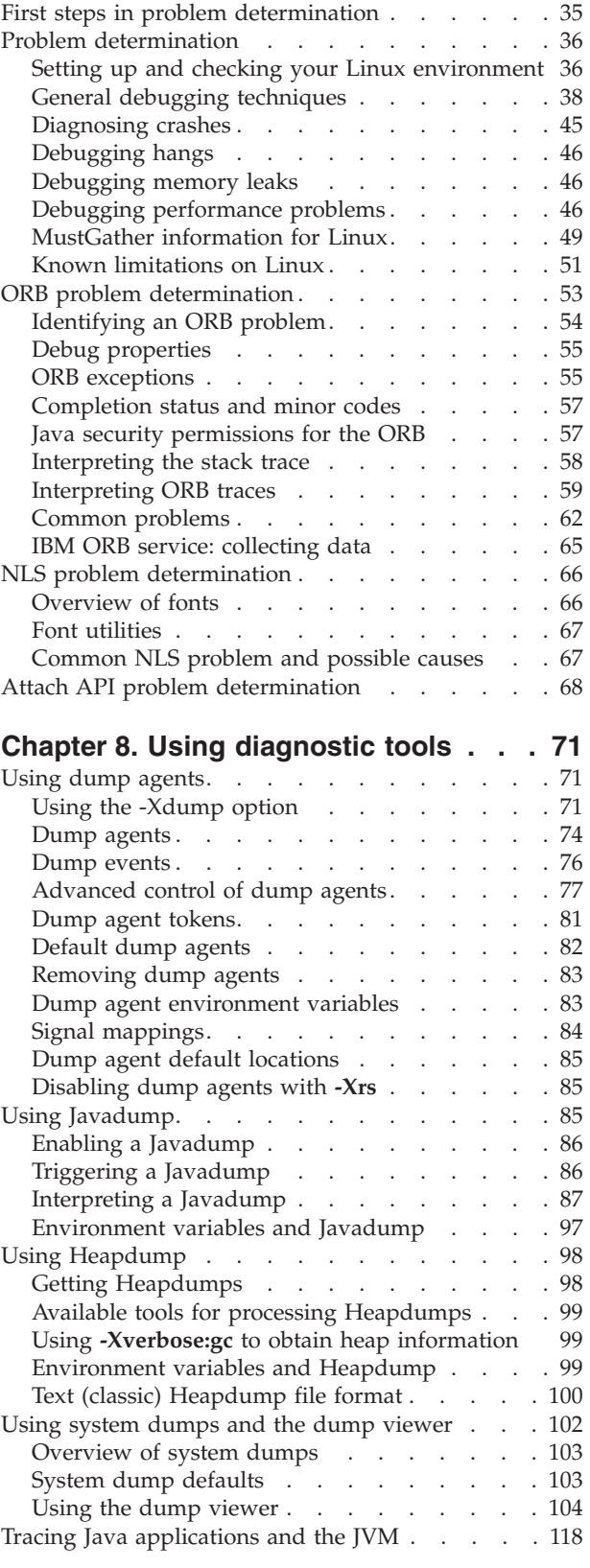

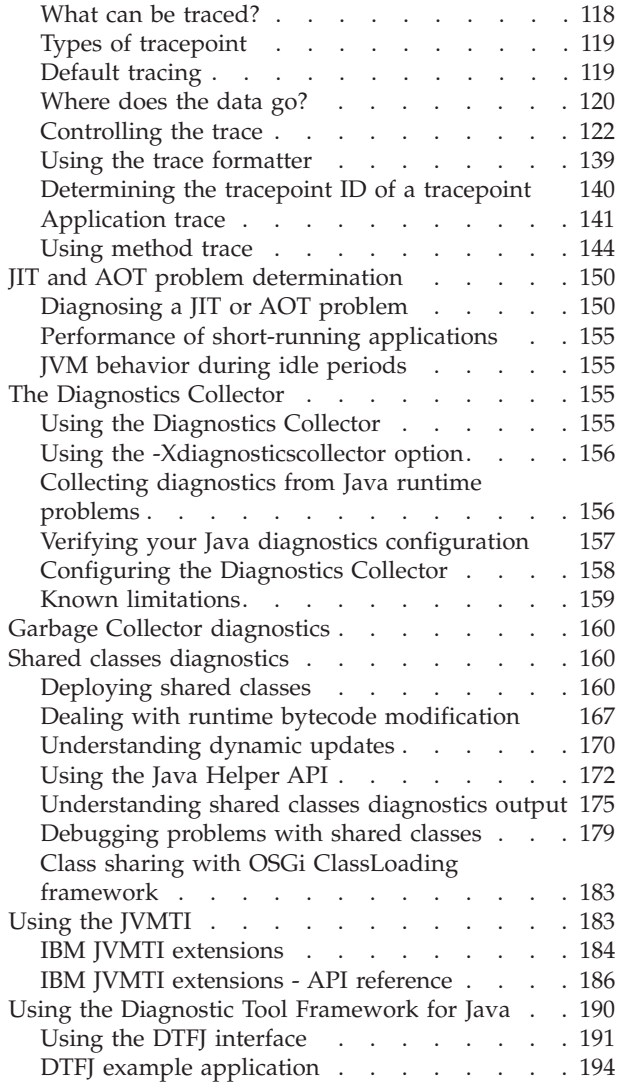

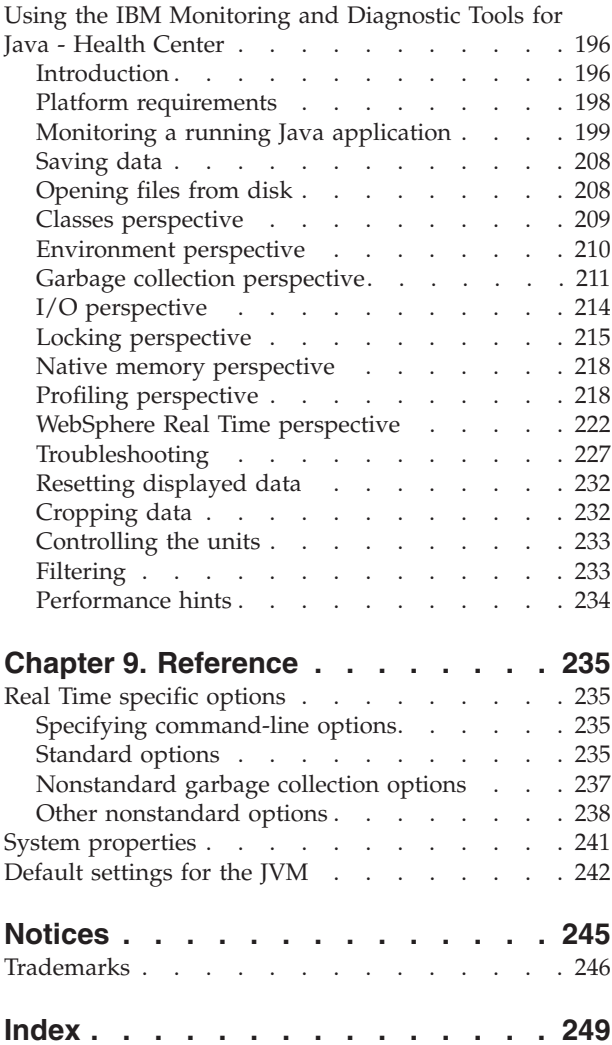

# <span id="page-6-0"></span>**Figures**

- [1. MDD4J has analyzed the heapdump and](#page-42-0) [determined that there is a leak suspect . . . 31](#page-42-0) [2. MDD4J shows the heap objects of the leak](#page-43-0)
- suspect [. . . . . . . . . . . . . . 32](#page-43-0)
- [3. DTFJ interface diagram](#page-204-0) . . . . . . . [193](#page-204-0)

# <span id="page-8-0"></span>**Tables**

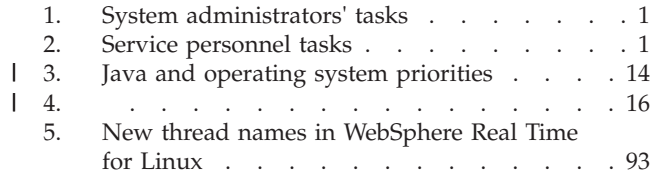

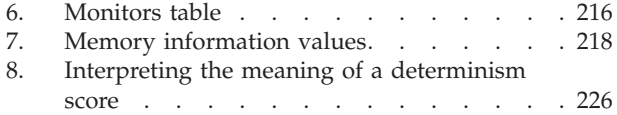

# <span id="page-10-0"></span>**Preface**

This user guide provides general information about IBM® WebSphere® Real Time for Linux®.

## <span id="page-12-0"></span>**Chapter 1. Introduction**

This information center describes the IBM WebSphere Real Time for Linux product referred to as WebSphere Real Time for Linux in this information.

You can use this information to install and configure WebSphere Real Time for Linux. Selected information about non-Real-Time Java™ is also provided here. See the [Diagnostics Guide](http://www.ibm.com/developerworks/java/jdk/diagnosis/) for further diagnostic information.

### **Viewing the information center**

To use the information center on your local workstation, you must install the Eclipse Help system; see ["Viewing the online help" on page 10.](#page-21-0) You can also copy the jar file to the plug-in directory of Eclipse SDK and view the information center using **Help** → **Help Contents**.

### **Who should read this information**

Readers of this information fall into one of the following groups:

- v System administrators who install and configure the Java environment; see Table 1.
- Service personnel team who maintain the Java environment; see Table 2.

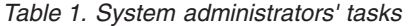

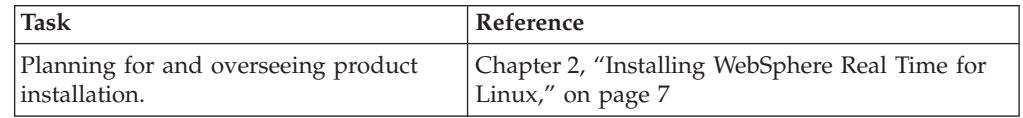

*Table 2. Service personnel tasks*

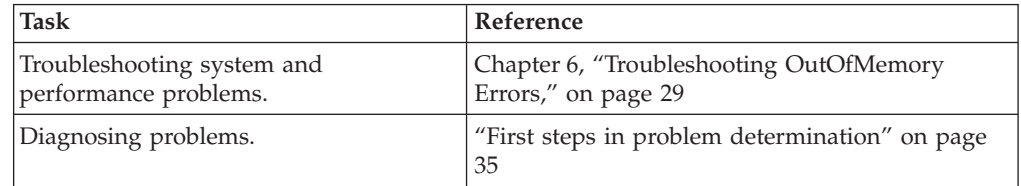

### **Overview of WebSphere Real Time for Linux**

WebSphere Real Time for Linux bundles real-time capabilities with the standard JVM.

### **Features of WebSphere Real Time for Linux**

Real-time applications need consistent run time rather than absolute speed.

The main concerns when deploying real-time applications with traditional JVMs are as follows:

- v Unpredictable (potentially long) delays from Garbage Collection (GC) activity.
- Delays to method runtime as Just-In-Time (JIT) compilation and recompliation occurs, with variability in execution time.
- Arbitrary operating system scheduling.

WebSphere Real Time for Linux removes these obstacles by providing:

• The Metronome Garbage Collector, an incremental, deterministic garbage collector with very small pause times

### <span id="page-13-0"></span>**What's new**

| | | | | | | This topic introduces anything new for IBM WebSphere Real Time for Linux Refreshes

### **What's new for WebSphere Real Time for Linux V2 Refresh 3**

- Java thread names are visible in the operating system when using the ps command. For further information about using the ps command, see ["Examining](#page-50-0) [process information" on page 39.](#page-50-0)
- Regular Java threads can be scheduled using the SCHED\_RR scheduling policy. For further information, see [Chapter 3, "Thread scheduling and dispatching," on](#page-24-0) [page 13.](#page-24-0)

#### **What's new for WebSphere Real Time for Linux V2 Refresh 2**

- New WebSphere Real Time distributions for  $\text{AIX}^{\circledast}$  on Power systems.
- Security considerations for the shared class cache.

The shared class cache is designed for ease of cache management and usability, but the default security policy might not be appropriate.

When using the shared class cache, you must be aware of the default permissions for new files so that you can improve security by restricting access.

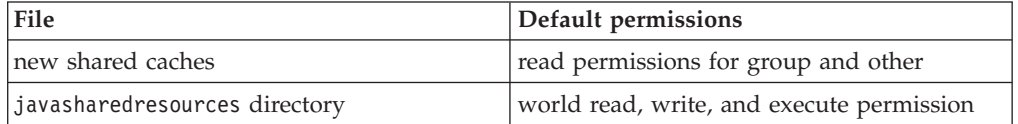

You require write permission on both the cache file and the cache directory to destroy or grow a cache.

For information about how to change the permissions on a shared cache or directory, see ["Security considerations for the shared class cache" on page 4.](#page-15-0)

#### **What's new for WebSphere Real Time for Linux V2 Refresh 1**

• There are no significant updates.

### **Benefits**

The benefits of the real-time environment are that Java applications run with a greater degree of predictability than with the standard JVM and provide consistent timing behavior for your Java application. Background activities, such as compilation and garbage collection, occur at given times and thus remove any unexpected peaks of background activity when running your application.

You obtain these advantages by extending the JVM with the Metronome real time garbage collection technology.

### <span id="page-14-0"></span>**Considerations**

| | | | |

|

| | | | | You must be aware of a number of factors when using WebSphere Real Time for Linux.

- v Where possible, do not run more than one real-time JVM on the same system. The reason is that you would then have multiple garbage collectors. Each JVM does not know about the memory areas of the other. Therefore, neither JVM can know what is feasible.
- When using shared class caches, the cache name must not exceed 53 characters.
- Changed thread names.

Some internal JVM thread names have changed in WebSphere Real Time for Linux 2 SR 3. For example, the default name for a real-time thread is RTThread-n, where n is an integer to identify the exact threat. Similarly, the default name for a no-heap real-time thread is NHRTThread-n.

### **Performance considerations**

WebSphere Real Time for Linux is optimized for consistently short GC pauses rather than the highest throughput performance or smallest memory footprint.

On systems where hyperthreading is supported, you must ensure that it is not enabled. This is to avoid adverse performance effects when using WebSphere Real Time for Linux.

### **Performance on certified hardware configurations**

Certified systems have sufficient clock granularity and processor speed to support WebSphere Real Time for Linux performance goals. For example, a well written application running on a system that is not overloaded, and with an adequate heap size, would normally experience GC pause times of about 3 milliseconds, and no more than 3.2 milliseconds. During GC cycles, an application with default environment settings is not paused for more than 30% of elapsed time during any sliding 60 millisecond window. The collective time spent in GC pauses over any 60 millisecond period should add up to about 18 milliseconds.

### **Reducing timing variability**

The main sources of variability in a standard JVM are garbage collection pauses. In WebSphere Real Time for Linux, the potentially long pauses from standard Garbage Collector modes are avoided by using the Metronome Garbage Collector. See [Chapter 4, "Using the Metronome Garbage Collector," on page 19.](#page-30-0)

### **Class data sharing between JVMs**

Class data sharing provides a transparent method of reducing memory footprint and improving JVM start time. To learn more on class data sharing see ["Class data](#page-15-0) [sharing between JVMs" on page 4](#page-15-0)

### **Compressed references**

From WebSphere Real Time for Linux V2 SR3, the 64-bit version uses a JVM that supports compressed references. When using compressed references, the JVM stores all references to objects, classes, threads, and monitors as 32-bit values. Using compressed references improves the performance of many applications because objects are smaller, resulting in less frequent garbage collection and

improved memory cache utilization. For further information about compressed references, see the Memory Management section of the [Diagnostics Guide.](http://www.ibm.com/developerworks/java/jdk/diagnosis/)

### **Scheduling policies and priorities**

From WebSphere Real Time for Linux V2 SR3, regular Java threads can run with the policy SCHED\_RR in addition to the default policy SCHED\_OTHER. When running with the policy SCHED\_RR, threads can run with a Linux priority 1 - 10, giving you finer control over your application. For more information about thread scheduling and dispatching, see [Chapter 3, "Thread scheduling and dispatching,"](#page-24-0) [on page 13.](#page-24-0)

### **Related concepts**

<span id="page-15-0"></span>| |

> ["Launching secondary processes" on page 17](#page-28-0) The java.lang.Runtime.exec methods in the Java virtual machine (JVM) API give your Java application the ability to execute a command in a separate process.

### **Class data sharing between JVMs**

Support for shared classes is the same when running with, or without, the **-Xrealtime** option.

The Java Virtual Machine (JVM) allows you to share class data between JVMs by storing it in a memory-mapped cache file on disk. Sharing reduces the overall virtual storage consumption when more than one JVM shares a cache. Sharing also reduces the startup time for a JVM after the cache has been created. The shared class cache is independent of any running JVM and persists until it is destroyed.

A shared cache can contain:

- Bootstrap classes
- Application classes
- Metadata that describes the classes
- Ahead-of-time (AOT) compiled code

### **Security considerations for the shared class cache**

The shared class cache is designed for ease of cache management and usability, but the default security policy might not be appropriate.

When using the shared class cache, you must be aware of the default permissions for new files so that you can improve security by restricting access.

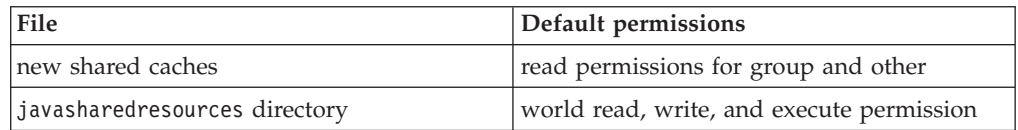

You require write permission on both the cache file and the cache directory to destroy or grow a cache.

### **Changing the file permissions on the cache file**

To limit access to a shared class cache, you can use the **chmod** command.

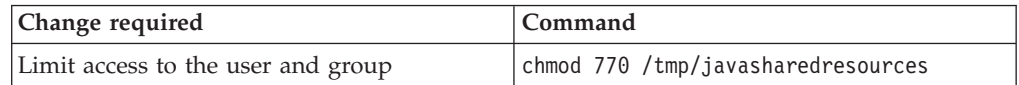

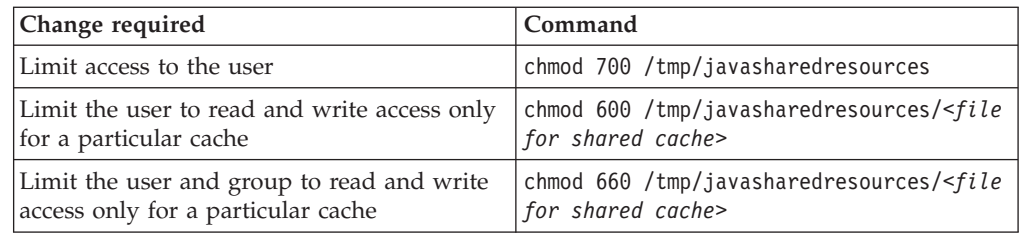

### **Connecting to a cache that you do not have permission to access**

If you try to connect to a cache that you do not have the appropriate access permissions for, you see an error message:

JVMSHRC226E Error opening shared class cache file JVMSHRC220E Port layer error code = -302 JVMSHRC221E Platform error message: Permission denied JVMJ9VM015W Initialization error for library j9shr25(11): JVMJ9VM009E J9VMDllMain failed Could not create the Java virtual machine.

#### **Related concepts**

["Cache access" on page 161](#page-172-0)

A JVM can access a shared class cache with either read-write or read-only access. Read-write access is the default and allows all users equal rights to update the cache. Use the **-Xshareclasses:readonly** option for read-only access.

Considerations and limitations of using class data sharing

Consider these factors when deploying class data sharing in a product and using class data sharing in a development environment.

Creating, populating, monitoring, and deleting a cache

An overview of the life-cycle of a shared class data cache including examples of the cache management utilities.

## <span id="page-18-0"></span>**Chapter 2. Installing WebSphere Real Time for Linux**

Follow these steps to install the product.

### **Installation files**

You require these installation files.

- v The installation file for IBM WebSphere Real Time for Linux is called ibm-srt-sdk-2.0-2.0-linux-i386.tgz for 32-bit Linux and ibm-srt-sdk-2.0- 2.0-linux-i386\_64.tgz for 64-bit Linux.
- The IBM Eclipse Help system, Version 3.1.1. can be installed locally and the WebSphere Real Time for Linux documentation plug-in jar file can be copied to the plug-in directory. See [http://www.alphaworks.ibm.com/tech/iehs/](http://www.alphaworks.ibm.com/tech/iehs/download) [download.](http://www.alphaworks.ibm.com/tech/iehs/download)

### **Hardware and software prerequisites**

Use this list to check the hardware, operating system, and Java environment that is supported for WebSphere Real Time for Linux.

### **Hardware**

WebSphere Real Time for Linux certified hardware configurations are multiprocessor variants of the following systems:

- IBM BladeCenter® LS20 (Types 8850-76U, 8850-55U, 7971, 7972)
- IBM eServer™ xSeries® 326m (Types 7969-65U, 7969-85U, 7984-52U, 7984-6AU)
- IBM BladeCenter LS21 (Type 7971-6AU)
- IBM BladeCenter HS21 XM Dual Quad Core (Type 7995)

In addition, WebSphere Real Time for Linux is supported on hardware that runs a supported operating system, and that has these characteristics:

- v A minimum of 512 MB of physical memory.
- AMD Opteron, Intel<sup>®</sup> Pentium<sup>®</sup> processor, or Intel EM64T running at 800 MHz or faster.
- v WebSphere Real Time for Linux for 32-bit: minimum Intel Pentium 3, AMD Opteron, or Intel Atom Processor.
- WebSphere Real Time for Linux for 64-bit: Intel 64, AMD Opteron, or Intel Atom Processor 230 or 330.

For systems that are not certified hardware configurations, IBM does not make any performance statements. Performance considerations for certified hardware configurations are detailed here: ["Performance considerations" on page 3](#page-14-0)

### **Operating system**

The operating system kernel must support a high resolution clock. This means the kernel must be either:

- v A 2.6 kernel, with the HZ value set to 1000 at kernel compile time.
- v A newer 'tickless' kernel.

<span id="page-19-0"></span>Supported operating systems include:

- Red Hat Enterprise Linux AS Version 4.0 Update 8
- Red Hat Enterprise Linux AS Version 5.0 Update 3
- SUSE Linux Enterprise Server Version 9 SP4
- SUSE Linux Enterprise Server Version 11

#### **Related information**

["Setting up and checking your Linux environment" on page 36](#page-47-0) Linux operating systems undergo a large number of patches and updates.

### **Useful tools**

You can use these tools with WebSphere Real Time for Linux. Some of these tools are in the early stages of development and might not be fully supported.

For application development, Eclipse SDK 3.1.2 or later provides a complete application development environment for real-time applications. This product can be downloaded from [http://www.eclipse.org/downloads/.](http://www.eclipse.org/downloads/)

You can find information about the latest tools that you can use to support WebSphere Real Time for Linux; for example: Tuning fork, eventrons, and real-time class analysis tool (ratcat). These tools can be downloaded from [http://www.alphaworks.ibm.com/keywords/Real-time%20Java.](http://www.alphaworks.ibm.com/keywords/Real-time%20Java)

## **Unpacking the WebSphere Real Time for Linux gzipped tar file**

The JVM is supplied in a gzipped file called ibm-srt-sdk-2.0-2.0-linux-i386.tgz. It can be installed into any directory.

### **About this task**

To unpack the Java driver, follow these instructions.

### **Procedure**

From a shell prompt, enter: tar xzf ibm-srt-sdk-2.0-2.0-linux-i386.tgz -C *target\_directory*

where *target\_directory* is your working directory. This command creates the following directories:

ibm-srt-i386-60/

```
bin/
copyright
demo/
docs/
include/
jre/
lib/
license_en.html
readmeFirst.txt
sample/
src.zip
```
### **What to do next**

See ["Setting the path" on page 9](#page-20-0) to set your PATH environment variable.

### <span id="page-20-0"></span>**Setting the path**

When you have set the **PATH** environment variable, you can run an application or program by typing its name at a shell prompt.

### **About this task**

**Note:** If you alter the **PATH** environment variable as described in this section, you override any existing Java executables in your path.

You can specify the path to a tool by typing the path before the name of the tool each time. For example, if the SDK is installed in /opt/ibm/ibm-srt-i386-60/, you can compile a file named *myfile.java* by typing the following at a shell prompt: /opt/ibm/ibm-srt-i386-60/bin/javac *myfile.java*

To avoid typing the full path each time:

1. Edit the shell startup file in your home directory (usually .bashrc, depending on your shell) and add the absolute paths to the **PATH** environment variable; for example:

export PATH=/opt/ibm/ibm-srt-i386-60/bin:/opt/ibm/ibm-srt-i386-60/jre/bin:\$PATH

- 2. Log on again or run the updated shell script to activate the new **PATH** setting.
- 3. Compile the file with the javac tool. For example, to compile the file *myfile.java*, at a shell prompt, enter:

javac -Xgcpolicy:metronome myfile.java

The **PATH** environment variable enables Linux to find executable files, such as javac, java, and the javadoc tool, from any current directory. To display the current value of your path, type the following at a command prompt: echo \$PATH

### **What to do next**

See "Setting the classpath" to determine whether you need to set your CLASSPATH environment variable.

### **Setting the classpath**

The **CLASSPATH** environment variable tells the SDK tools, such as java, javac, and javadoc tool, where to find the Java class libraries.

### **About this task**

Set the **CLASSPATH** environment variable explicitly only if one of the following applies:

- v You require a different library or class file, such as one that you develop, and it is not in the current directory.
- You change the location of the bin and lib directories and they no longer have the same parent directory.
- v You plan to develop or run applications using different runtime environments on the same system.

To display the current value of your **CLASSPATH**, enter the following at a shell prompt:

echo \$CLASSPATH

<span id="page-21-0"></span>If you develop and run applications that use different runtime environments, including other versions that you have installed separately, you must set **CLASSPATH** and **PATH** explicitly for each application. If you run multiple applications simultaneously and use different runtime environments, each application must run in its own shell.

If you run only one version of Java at a time, you can use a shell script to switch between the different runtime environments.

### **What to do next**

See "Testing your installation" to verify that your installation has been successful.

### **Testing your installation**

Use the **-version** option to check if your installation is successful.

#### **About this task**

The Java installation consists of a real-time JVM.

### **Procedure**

Test your installation by following these steps:

- 1. To see version information for the real-time JVM, type the following command at a shell prompt:
	- java -Xgcpolicy:metronome -version

This command returns the following messages if it is successful:

```
java version "1.6.0"
  Java(TM) SE Runtime Environment (build pxi3260srtsr3-20100301_01(SR3))
IBM J9 VM (build 2.5, JRE 1.6.0 IBM J9 real-time 2.5 Linux x86-32 jvmxi32srt60sr3-20100227_54567 (JIT enabled, AOT enabled)
|
J9VM - 20100227_054567
|
JIT - r10_20100225_14943
|
GC - 20100226_AA)
|
JCL - 20100222_01
|\blacksquare|
```
**Note:** The version information is correct but the dates might be later than the ones in this example. The format of the date string is: yyyymmdd followed possibly by additional information specific to the component.

### **Viewing the online help**

In the docs directory, the documentation is provided for use in the Eclipse Help System as com.ibm.softrt.doc.jar and com.ibm.softrt.doc.zip. The information is also provided as an Adobe<sup>®</sup> PDF file called softrt jre.pdf.

### **About this task**

- com.ibm.softrt.doc.jar can be copied directly into the plug-ins directory of your Eclipse Help System V3.1.1 or the plug-in directory of Eclipse SDK V3.1.2 or later.
- v com.ibm.softrt.doc.zip can be unpacked into the plug-in directory of your Eclipse Help System if the version is earlier than V3.1.1.
- softrt jre.pdf is for use with Adobe Acrobat.

To use the information center on your personal computer, you install the Eclipse Help System.

**Note:** The information center is also provided as a PDF, but the information has not been fully optimized for this format.

### **Procedure**

- 1. Install the Eclipse Help System.
	- a. Download the latest version of the Eclipse Help System version from [http://www.alphaworks.ibm.com/tech/iehs/download.](http://www.alphaworks.ibm.com/tech/iehs/download)
	- b. Select the .zip, .tar, or .tgz file that is appropriate for your operating system.
	- c. Create a new directory where you plan to install the Eclipse Help System. This directory is referred to as *<INSTALL\_DIR>* in the rest of this document.
	- d. Unpack the file into, for example, /opt/*<INSTALL\_DIR>* or C:\*<INSTALL\_DIR>* directory depending on your operating system. The unpacking creates a directory called /opt/*<INSTALL\_DIR>*/ibm\_help on Linux or C:\<INSTALL\_DIR>\IBM\_Help\_301\_Win\ibm\_help on Windows®.
- 2. Add the WebSphere Real Time for Linux Information Center to your Eclipse Help System.
	- v **For Eclipse versions earlier than V3.1.1.** Extract the files from com.ibm.softrt.doc.zip into the /opt/*<INSTALL\_DIR>*/ibm\_help/eclipse/ plugins directory on Linux or C:\*<INSTALL\_DIR>*\IBM\_Help\_301\_Win\ ibm help\eclipse\plugins on Windows.
	- v **For Eclipse V3.1.1 or later.** Copy com.ibm.softrt.doc.jar to the plug-in directory in the help system. For example, this directory is /opt/*<INSTALL\_DIR>*/ibm\_help/eclipse/plugins directory on Linux or C:\<INSTALL\_DIR>\IBM\_Help\_301\_Win\ibm\_help\eclipse\plugins on Windows.
- 3. Start the Eclipse Help System by changing directory to /opt/*<INSTALL\_DIR>*/ ibm\_help and entering help\_start.
- 4. You can use the Eclipse Help System in these ways:
	- Using the search function. The first time you search, the search pauses while indexing takes place.
	- v Filtering your searches. You can "Set Scope" so that it searches only the WebSphere Real Time for Linux Information Center. Follow the prompts.
	- Printing. From the navigation tree, click the icon that appears when you hover over a topic in the navigation tree. Use the pop-up menu to select that topic or all of the subtopics associated with that topic. Click your preference and a new window opens for you to confirm that you want to print that part. Submit the job to your local printer in the typical way.
	- v Installing on a Local Area Network. See the release notes that come with the Eclipse Help System for more information.
	- v Using a CD. See the release notes that come with the Eclipse Help System for more information.
- 5. Close the Eclipse Help System. When you have finished with the help system, enter help end. Otherwise, the next time you try to start the system, you will not be able to start it because of a running process.

#### **Chapter 3. Thread scheduling and dispatching** |

<span id="page-24-0"></span>|

| | | | |

| | |

| |

| | | | |

| | | | | | | | | | | | | | |

| | | | | | | | | | | | | |

I

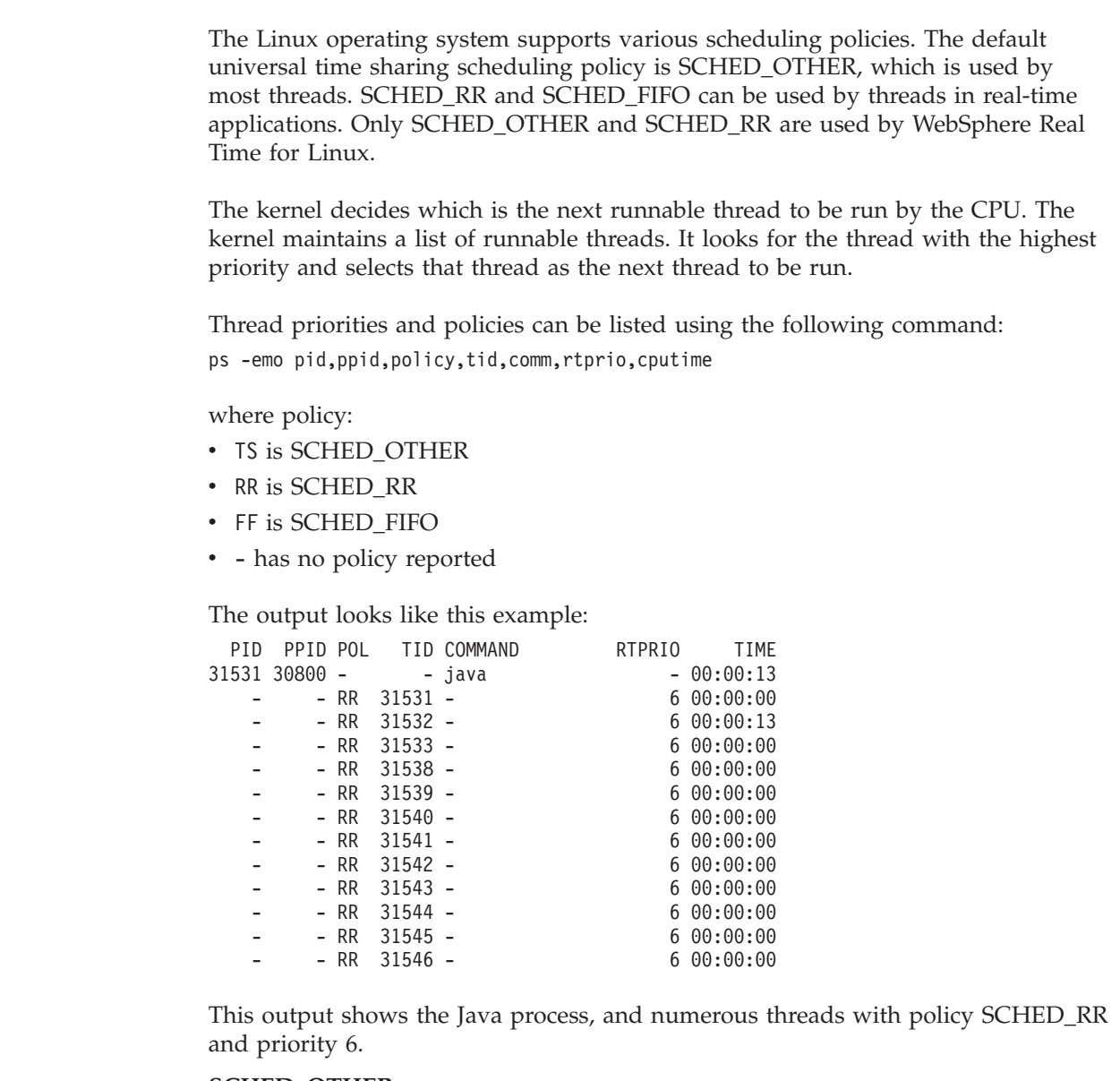

#### **SCHED\_OTHER**

The default universal time-sharing scheduler policy that is used by most threads. These threads must be assigned with a priority of zero.

SCHED\_OTHER uses time slicing, which means that each thread runs for a limited time period, after which the next thread is allowed to run.

#### **SCHED\_FIFO**

Can be used only with priorities greater than zero. This usage means that when a SCHED\_FIFO process becomes available it preempts any normal SCHED\_OTHER thread.

If a SCHED\_FIFO process that has a higher priority becomes available, it preempts an existing SCHED\_FIFO process if that process has a lower priority. This thread is then kept at the top of the queue for its priority.

<span id="page-25-0"></span>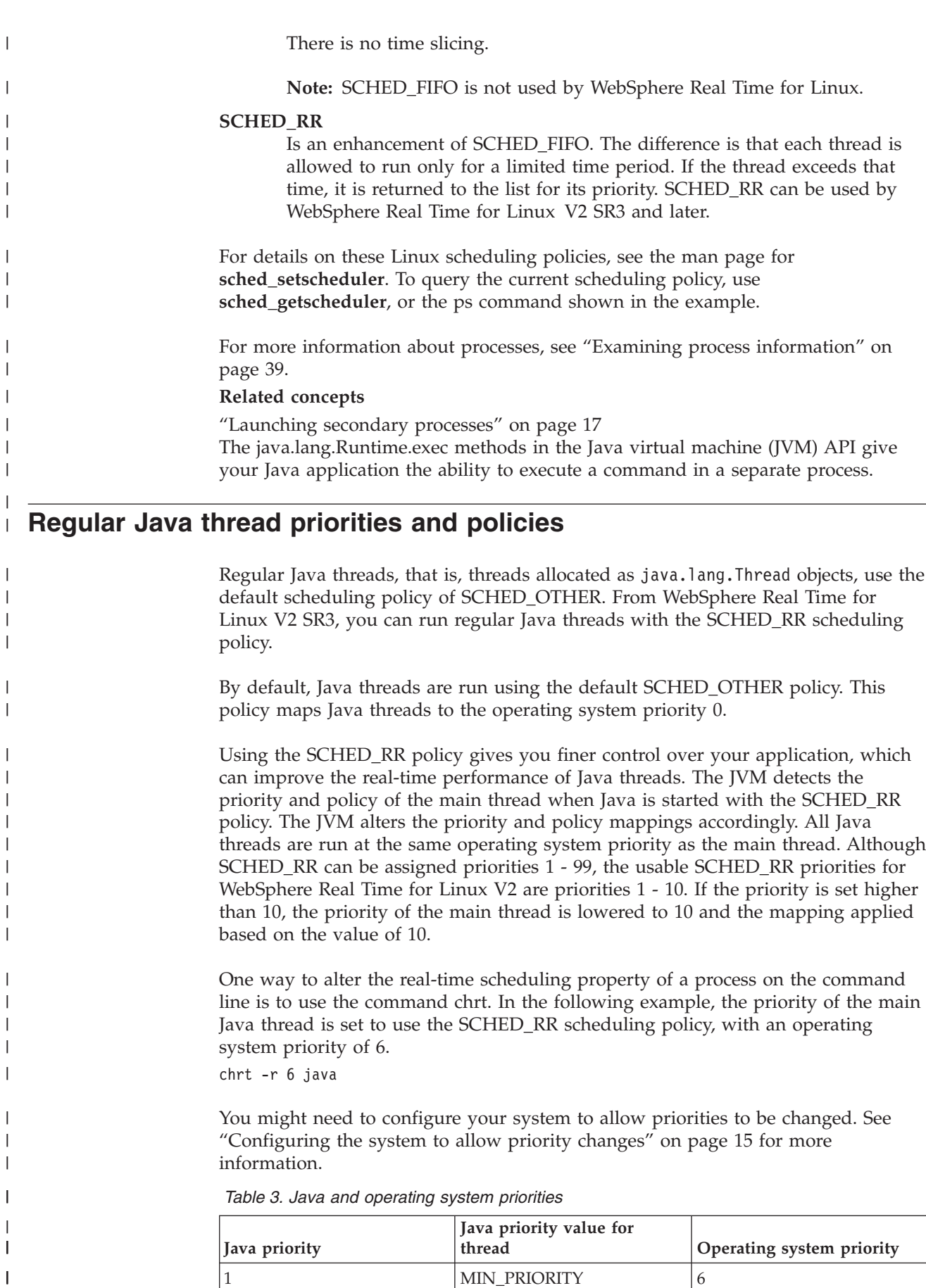

1 MIN\_PRIORITY 6

|

|

|

|

|

|

|

|

|

 $\overline{1}$ 

| Java priority | Java priority value for<br>thread | Operating system priority |
|---------------|-----------------------------------|---------------------------|
|               |                                   | $\mathfrak b$             |
| 3             |                                   | 6                         |
| 4             |                                   | 6                         |
| 5             | NORM_PRIORITY (default)           | 6                         |
| h             |                                   | 6                         |
|               |                                   | 6                         |
| 8             |                                   | 6                         |
| 9             |                                   | 6                         |
| 10            | MAX_PRIORITY                      | $\mathfrak b$             |

*Table 3. Java and operating system priorities (continued)*

<span id="page-26-0"></span>|

| |

I

|<br>| |<br>| |<br>| |<br>| |

I I I

| | |

| | | |

| | |

| | |

|

| | |

| | |

| | | |

> | |

> | | |

All threads associated with the main Java thread are run at the same operating system priority.

If you run the command chrt -r 11 java, the result is the same as running chrt -r 10 java. This is because you cannot apply a priority above 10 to the priority mapping used by JVM threads, although the thread that launches the JVM and waits for JVM termination remains at priority 11.

The JVM produces an error message if you attempt to use the command chrt -f 6 java, because SCHED\_FIFO is not supported on WebSphere Real Time for Linux V2.

For more information about the chrt command, see [http://](http://publib.boulder.ibm.com/infocenter/lnxinfo/v3r0m0/index.jsp?topic=/liaai/realtime/liaairtchrt.htm) [publib.boulder.ibm.com/infocenter/lnxinfo/v3r0m0/index.jsp?topic=/liaai/](http://publib.boulder.ibm.com/infocenter/lnxinfo/v3r0m0/index.jsp?topic=/liaai/realtime/liaairtchrt.htm) [realtime/liaairtchrt.htm.](http://publib.boulder.ibm.com/infocenter/lnxinfo/v3r0m0/index.jsp?topic=/liaai/realtime/liaairtchrt.htm)

### **Configuring the system to allow priority changes**

By default, non-root users on Linux cannot raise the priority of a thread or process. You can change the system configuration to allow priority changes using the pam\_limits module of the Pluggable Authentication Modules (PAM) for Linux.

If you cannot change the priority of a thread or process using the chrt utility, you typically see the following message:

sched setscheduler: Operation not permitted

On recent Linux kernels, you can change the configuration of the system to allow priority changes using the pam\_limits module. This module allows you to configure the limits on system resources, which are taken from the limits configuration file. The default file is /etc/security/limits.conf.

An entry in the /etc/security/limits.conf file has the following form: <domain> <type> <item> <value>

where:

#### **<domain> is either:**

- a user name on the system that can alter limits on a resource.

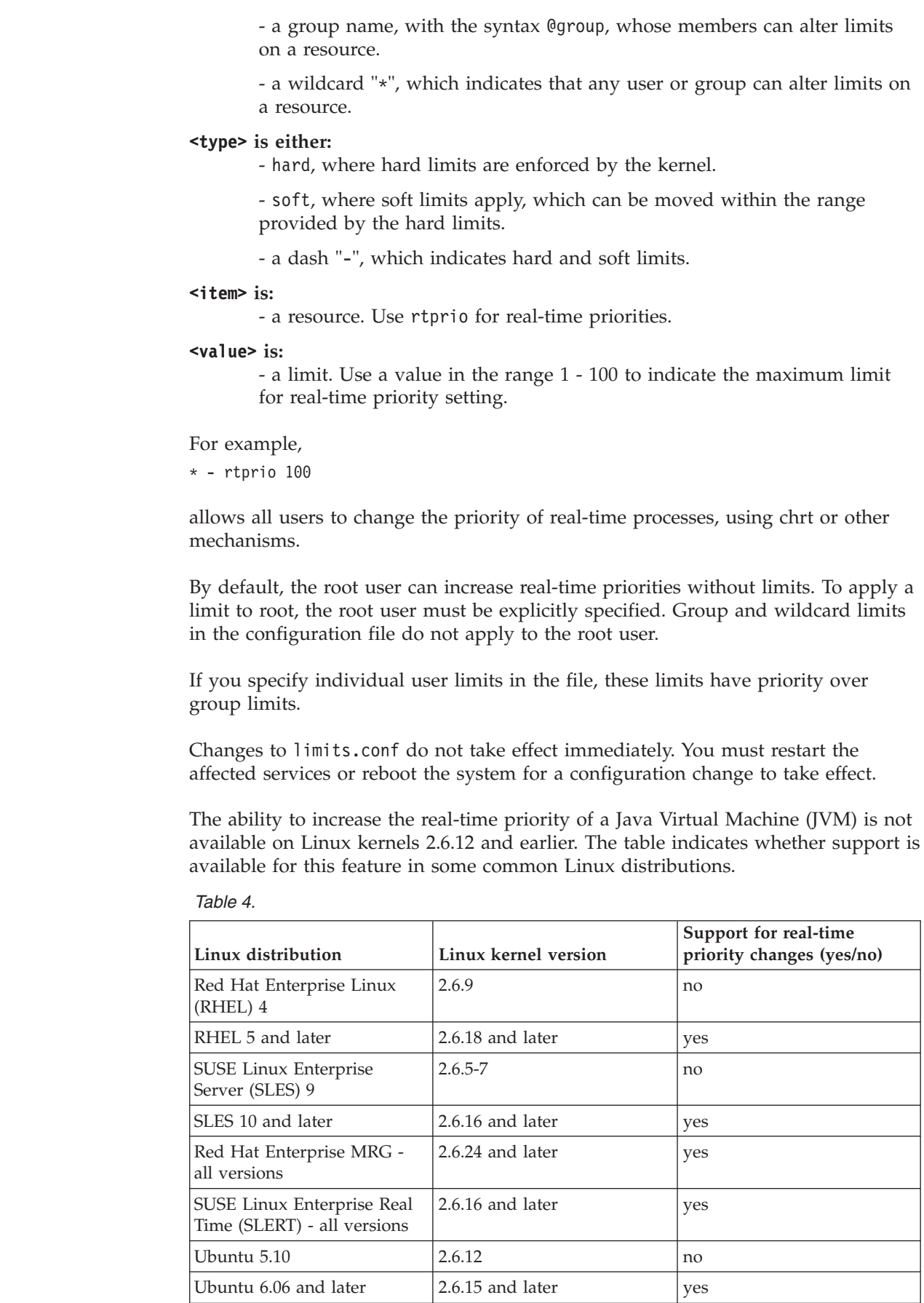

<span id="page-27-0"></span> $\vert$  $\begin{array}{c} \hline \end{array}$ | | | | | | | | |

> | | |

> | |

| |

| | |

| |

| |

| | | |

| |

 $\overline{\phantom{a}}$ 

| | |<br>|<br>|

| | |<br>|<br>|

I

| | | | |||

|

 $\mathbf{I}$  $\overline{\phantom{a}}$  For some examples of using chrt on a real-time Linux system, see [http://publib.boulder.ibm.com/infocenter/lnxinfo/v3r0m0/index.jsp?topic=/liaai/]( http://publib.boulder.ibm.com/infocenter/lnxinfo/v3r0m0/index.jsp?topic=/liaai/realtime/liaairtchrt.htm) [realtime/liaairtchrt.htm]( http://publib.boulder.ibm.com/infocenter/lnxinfo/v3r0m0/index.jsp?topic=/liaai/realtime/liaairtchrt.htm) . To enable priority changes on a real-time Linux system you can add a user to the realtime group, which has an entry in the limits.conf file.

### **Related concepts**

<span id="page-28-0"></span>| | | | | | | | |

> | | |

> | |

| | |

| | | | |

| | | | |

| | | | | "Launching secondary processes" The java.lang.Runtime.exec methods in the Java virtual machine (JVM) API give your Java application the ability to execute a command in a separate process.

### **Launching secondary processes**

The java.lang.Runtime.exec methods in the Java virtual machine (JVM) API give your Java application the ability to execute a command in a separate process.

From that method call, a new java.lang.Process object is created. The object can be used to control the new process, or to obtain information about it.

Several threads are created by the exec methods for this purpose. In IBM WebSphere Real Time for Linux, modifications of the procedure enable more deterministic behavior in a real-time environment.

The Runtime.exec call creates a "reaper" thread for each forked subprocess. The reaper thread is the only thread that waits for the subprocess to terminate. When the subprocess terminates, the reaper thread records the subprocess exit status. The reaper thread spawns the new process, and gives it the same priority as the thread that originally called Runtime.exec.

If the spawned process is another WebSphere Real Time for Linux JVM, and the Runtime.exec method was called by another method running with a Linux real-time policy and priority, then the main thread of the new virtual machine maps its policy and priority to the same Linux real-time policy and priority. The priority mapping is constrained by an upper bound of 10.

The reaper thread also creates two new threads that listen to the stdout and stderr streams of the new process. The stdout and stderr data is saved into buffers used by these threads. The buffers persist beyond the lifetime of the spawned process. This persistence allows the resources held by the spawned process to be cleared immediately when the process terminates.

## <span id="page-30-0"></span>**Chapter 4. Using the Metronome Garbage Collector**

Metronome Garbage Collector replaces the standard Garbage Collector in WebSphere Real Time for Linux.

#### **Related reference**

["Metronome Garbage Collector options" on page 237](#page-248-0) The definitions of the Metronome Garbage Collector options.

### **Introduction to the Metronome Garbage Collector**

The benefit of the Metronome Garbage Collector is that the time it takes is more predictable and garbage collection can take place at set intervals over a period of time.

The key difference between Metronome garbage collection and standard garbage collection is that Metronome garbage collection occurs in small interruptible steps but standard garbage collection stops the application while it marks and collects garbage.

You can control garbage collection with the Metronome Garbage Collector using the **-Xgc:targetUtilization=N** option to limit the amount of CPU used by the Garbage Collector.

For example: java -Xgcpolicy:metronome -Xgc:targetUtilization=80 *yourApplication*

The example specifies that your application runs for 80% in every 60ms. The remaining 20% of the time is used for garbage collection. The Metronome Garbage Collector guarantees utilization levels provided that it has been given sufficient resources. Garbage collection begins when the amount of free space in the heap falls below a dynamically determined threshold.

### **Metronome garbage collection and class unloading**

Metronome supports class unloading in the same way as a standard Java developer kit. However, because of the work involved, while unloading classes there might be pause time outliers during garbage collection activities.

### **Metronome Garbage Collector threads**

The Metronome Garbage Collector consists of two types of threads: a single alarm thread, and a number of collection (GC) threads. By default, GC uses one thread for each logical active processor available to the operating system. This enables the most efficient parallel processing during GC cycles. A GC cycle means the time between GC being triggered and the completion of freeing garbage. Depending on the Java heap size, the elapsed time for a complete GC cycle could be several seconds. A GC cycle usually contains hundreds of GC quanta. These quanta are the very short pauses to application code, typically lasting 3 milliseconds. Use **-verbose:gc** to get summary reports of cycles and quanta. For more information, see: ["Using verbose:gc information" on page 20.](#page-31-0) You can set the number of GC threads for the JVM using the **-Xgcthreads** option.

<span id="page-31-0"></span>There is no benefit from increasing **-Xgcthreads** above the default. Reducing **-Xgcthreads** can reduce overall CPU load during GC cycles, though GC cycles will be lengthened.

**Note:** GC quanta duration targets remain constant at 3 milliseconds.

You cannot change the number of alarm threads for the JVM.

The Metronome Garbage Collector periodically checks the JVM to see if the heap memory has sufficient free space. When the amount of free space falls below the limit, the Metronome Garbage Collector triggers the JVM to start garbage collection.

### **Alarm thread**

The single alarm thread guarantees to use minimal resources. It "wakes" at regular intervals and makes these checks:

- The amount of free space in the heap memory
- Whether garbage collection is currently taking place

If insufficient free space is available and no garbage collection is taking place, the alarm thread triggers the collection threads to start garbage collection. The alarm thread does nothing until the next scheduled time for it to check the JVM.

#### **Collection threads**

The collection threads perform the garbage collection.

After the garbage collection cycle has completed, the Metronome Garbage Collector checks the amount of free heap space. If there is still insufficient free heap space, another garbage collection cycle is started using the same trigger id. If there is sufficient free heap space, the trigger ends and the garbage collection threads are stopped. The alarm thread continues to monitor the free heap space and will trigger another garbage collection cycle when it is required.

### **Related reference**

["Metronome Garbage Collector options" on page 237](#page-248-0) The definitions of the Metronome Garbage Collector options.

### **Troubleshooting the Metronome Garbage Collector**

Using the command-line options, you can control the frequency of Metronome garbage collection, out of memory exceptions, and the Metronome behavior on explicit system calls.

#### **Related concepts**

[Chapter 6, "Troubleshooting OutOfMemory Errors," on page 29](#page-40-0) Dealing with OutOfMemoryError exceptions

#### **Related information**

["Tracing Java applications and the JVM" on page 118](#page-129-0) JVM trace is a trace facility that is provided in all IBM-supplied JVMs with minimal affect on performance. In most cases, the trace data is kept in a compact binary format, that can be formatted with the Java formatter that is supplied.

### **Using verbose:gc information**

You can use the **-verbose:gc** option with the **-Xgc:verboseGCCycleTime=N** option to write information to the console about Metronome Garbage Collector activity. Not all XML properties in the **-verbose:gc** output from the standard JVM are created or apply to the output of Metronome Garbage Collector.

Use the **-verbose:gc** option to view the minimum, maximum, and mean free space in the heap. In this way, you can check the level of activity and use of the heap and subsequently adjust the values if necessary. The **-verbose:gc** option writes Metronome statistics to the console.

The **-Xgc:verboseGCCycleTime=N** option controls the frequency of retrieval of the information. It determines the time in milliseconds that the summaries are dumped. The default value for N is 1000 milliseconds. The cycle time does not mean the summary is dumped precisely at that time, but when the last garbage collection event that meets this time criterion passes. The collection and display of these statistics can distort Metronome Garbage Collector pause time targets and, as N gets smaller, the distortion can become quite large.

A quantum is a single period of Metronome Garbage Collector activity, causing an interruption or pause time for an application.

### **Example of verbose:gc output**

Enter:

java -Xgcpolicy:metronome -verbose:gc -Xgc:verboseGCCycleTime=*N myApplication*

When garbage collection is triggered, a trigger start event occurs, followed by any number of heartbeat events, then a trigger end event when the trigger is satisfied. This example shows a triggered garbage collection cycle as verbose:gc output:

```
<gc type="trigger start" id="7" timestamp="Oct 20 20:42:49 2008" intervalms="317.456" />
```

```
<gc type="heartbeat" id="17" timestamp="Oct 20 20:42:50 2008" intervalms="1008.280">
  <summary quantumcount="51">
    <quantum minms="0.362" meanms="3.015" maxms="3.096" />
    <exclusiveaccess minms="0.003" meanms="0.014" maxms="0.044" />
    <heap minfree="532568668" meanfree="855123353" maxfree="1152691352" />
 </summary>
</gc>
<gc type="heartbeat" id="18" timestamp="Oct 20 20:42:51 2008" intervalms="1011.684">
  <summary quantumcount="54">
    <quantum minms="0.106" meanms="2.829" maxms="3.113" />
    <exclusiveaccess minms="0.003" meanms="0.018" maxms="0.055" />
    <heap minfree="410376144" meanfree="623433365" maxfree="818067840" />
 </summary>
\langlenc>
<gc type="heartbeat" id="19" timestamp="Oct 20 20:42:51 2008" intervalms="432.527">
  <summary quantumcount="21">
   <quantum minms="3.017" meanms="3.069" maxms="3.105" />
    <exclusiveaccess minms="0.004" meanms="0.025" maxms="0.053" />
    <classunloading classloaders="2" classes="1" />
    <refs cleared soft="14" threshold="20" maxThreshold="32" weak="0" phantom="0" />
    <heap minfree="301004952" meanfree="420760698" maxfree="538701108" />
 </summary>
</qc>
<gc type="synchgc" id="6" timestamp="Oct 20 20:42:51 2008" intervalms="14.628">
  <details reason="out of memory" />
  <duration timems="185.741" />
  <heap freebytesbefore="290197120" />
  <heap freebytesafter="1462221448" />
</gc>
```
<gc type="trigger end" id="7" timestamp="Oct 20 20:42:51 2008" intervalms="2653.000" />

The following event types can occur:

#### **<gc type="trigger start" ...>**

The start of a garbage collection cycle. The used memory became higher than the trigger threshold. The default threshold is 50% of heap. You can change the threshold by using the -XXgc:trigger=*NN*, where *NN* is an absolute amount of memory. The intervalms attribute is the interval between the previous trigger end event (with id-1) and this trigger start event.

#### **<gc type="trigger end" ...>**

A garbage collection cycle successfully lowered the amount of used memory to below the trigger threshold. If a garbage collection cycle ended, but used memory did not drop below the trigger threshold, a new garbage collection cycle is started as part of the same trigger ID. For each trigger start event, there is a matching trigger end event with same ID. The intervalms attribute is the interval between the previous trigger start event (with the same id) and the current trigger end event. During this period of time, one or more garbage collection cycles will have completed until used memory has dropped below the trigger threshold.

#### **<gc type="heartbeat" ...>**

A periodic event that gathers information (on memory and time) about all garbage collection quanta for the period of time it covers. A heartbeat event can occur only between a matching pair of triggerstart and triggerend events; that is, while an active garbage collection cycle is in process. The intervalms attribute is the interval between the previous heartbeat event (with id -1) and this heartbeat event.

#### **<gc type="syncgc" ...>**

A synchronous (nondeterministic) garbage collection event. See ["Synchronous garbage collections" on page 23](#page-34-0)

The XML tags in this example have the following meanings:

#### **<summary ...>**

A summary of the garbage collection activity during the heartbeat interval. The quantumcount attribute is the number of garbage collection quanta run in the summary period.

#### **<quantum ...>**

A summary of the length of quantum pause times during the heartbeat interval in milliseconds.

#### **<heap ...>**

A summary of the amount of free heap space during the heartbeat interval, sampled at the end of each garbage collection quantum.

#### **<classunloading ...>**

The number of classloaders and classes unloaded during the heartbeat interval.

#### **<refs\_cleared ...>**

Is the number of Java reference objects that were cleared during the heartbeat interval.

#### **Note:**

- <span id="page-34-0"></span>v If only one garbage collection quantum occurred in the interval between two heartbeats, the free memory is sampled only at the end of this one quantum, and therefore the minimum, maximum, and mean amounts given in the heartbeat summary are all equal.
- v It is possible that the interval might be significantly larger than the cycle time specified because the garbage collection has no work on a heap that is not full enough to warrant garbage collection activity. For example, if your program requires garbage collection activity only once every few seconds, you are likely to see a heartbeat only once every few seconds.

If an event such as a synchronous garbage collection or a priority change occurs, the details of the event and any pending events, such as heartbeats, will be immediately produced as output.

- v If the maximum garbage collection quantum for a given period is too large, you might want to reduce the target utilization using the **-Xgc:targetUtilization** option to give the Garbage Collector more time to work, or you might want to increase the heap size using the **-Xmx** option. Similarly, if your application can tolerate longer delays than are currently being reported, you can increase the target utilization or decrease the heap size.
- The output can be redirected to a log file instead of the console using the **-Xverbosegclog:<file>** option; for example, **-Xverbosegclog:out** writes the **-verbose:gc** output to the file *out*.
- The priority listed in gcthreadpriority is the underlying OS thread priority, not a Java thread priority.

### **Synchronous garbage collections**

An entry is also written to the **-verbose:gc** log when a synchronous (nondeterministic) garbage collection occurs. This event has three possible causes:

- An explicit System.gc() call in the code.
- The JVM running out of memory and performing a synchronous garbage collection to avoid an OutOfMemoryErrorcondition.
- The JVM shutting down, while there is a continuous garbage collection. The JVM cannot just cancel that collection, but finishes it synchronously and only then exits.

An example of a System.gc() entry is:

```
<gc type="synchgc" id="1" timestamp="Oct 20 20:42:27 2008" intervalms="0.055">
 <details reason="system garbage collect" />
  <duration timems="3.395" />
 <refs cleared soft="0" threshold="31" maxThreshold="32" weak="2" phantom="0" />
 <finalization objectsqueued="2" />
  <heap freebytesbefore="2303633908" />
  <heap freebytesafter="2304483260" />
\langlegc>
```
An example of a synchronous garbage collection entry as a result of JVM shutting down is:

```
<gc type="synchgc" id="1" timestamp="Oct 20 20:48:35 2008" intervalms="3.513">
  <details reason="vm shutdown" />
  <duration timems="3.295" />
  <refs_cleared soft="0" threshold="29" maxThreshold="32" weak="2" phantom="0" />
  <heap freebytesbefore="32765764" />
  <heap freebytesafter="62231696" />
</gc>
```
The XML tags and attributes in this example have the following meanings:

#### **<gc type="syncgc" ...>**

Is the event specifying that this is a synchronous garbage collection. The intervalms attribute is the interval between previous event (heartbeat, trigger start, trigger end, or another synchgc) and the beginning of this synchronous garbage collection.

#### **<details ...>**

Is the cause of the synchronous garbage collection.

#### **<duration ...>**

Is the time it took to complete this garbage collection cycle synchronously in milliseconds.

#### **<heap ...>**

Is the free Java heap memory before and after the synchronous garbage collection in bytes.

#### **<finalization ...>**

Is the number of objects awaiting finalization.

#### **<classunloading ...>**

The number of classloaders and classes unloaded during the heartbeat interval.

#### **<refs\_cleared ...>**

Is the number of Java reference objects that were cleared during the heartbeat interval.

Synchronous garbage collection due to out-of-memory conditions or VM shut down can happen only when the Garbage Collector is active. It has to be preceded by a trigger start event, although not necessarily immediately. Some heartbeat events probably occur between a trigger start event and the synchgc event. Synchronous garbage collection caused by System.gc() can happen at any time.

### **Tracking all GC quanta**

Individual GC quanta can be tracked by enabling the **Global GC Start** and **Global GC End** tracepoints. These tracepoints are produced at the beginning and end of all Metronome Garbage Collector activity including synchronous garbage collections. The output for these tracepoints will look similar to:

 $03:44:35.281$   $0x833cd00$   $j9mm.52$  - GlobalGC start: weakrefs=7 soft=11 phantom=0 finalizers=75 globalco

03:44:35.284 0x833cd00 j9mm.91 - GlobalGC end: workstackoverflow=0 overflowcount=0 weakrefs=7 soft=1

### **Out-of-memory entries**

When the heap runs out of free space, an entry is written to the **-verbose:gc** log before the OutOfMemoryError exception is thrown. An example of this output is:

<event details="out of memory" timestamp="Oct 20 21:03:19 2008" memoryspace="Metronome" J9MemorySpace="0x080B85B4" />

By default a Javadump is produced as a result of an OutOfMemoryError exception. This dump contains information about the memory used by your program.

0SECTION MEMINFO subcomponent dump routine NULL ================================= NULL<sub>1</sub> 1STMEMTYPE Object Memory NULL region start end size name 1STHEAP 0x080B85B4 0xF4F20000 0xF6F10000 0x01FF0000 Default NULL
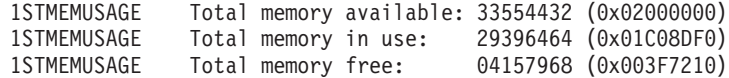

#### **Related reference**

["Metronome Garbage Collector options" on page 237](#page-248-0) The definitions of the Metronome Garbage Collector options.

# **Metronome Garbage Collector behavior in out-of-memory conditions**

By default, the Metronome Garbage Collector triggers an unlimited, nondeterministic garbage collection when the JVM runs out of memory. To prevent nondeterministic behavior, use the **-Xgc:noSynchronousGCOnOOM** option to throw an OutOfMemoryError when the JVM runs out of memory.

The default unlimited collection runs until all possible garbage is collected in a single operation. The pause time required is usually many milliseconds greater than a normal metronome incremental quantum.

#### **Related information**

[Using -Xverbose:gc to analyze synchronous garbage collections](#page-34-0)

# **Metronome Garbage Collector behavior on explicit System.gc() calls**

If a garbage collection cycle is in progress, the Metronome Garbage Collector completes the cycle in a synchronous way when System.gc() is called. If no garbage collection cycle is in progress, a full synchronous cycle is performed when System.gc() is called. Use System.gc() to clean up the heap in a controlled manner. It is a nondeterministic operation because it performs a complete garbage collection before returning.

Some applications call vendor software that has System.gc() calls where it is not acceptable to create these nondeterministic delays. To disable all System.gc() calls use the **-Xdisableexplicitgc** option.

The verbose garbage collection output for a System.gc() call has a reason of "system garbage collect" and is likely to have a long duration:

```
<gc type="synchgc" id="1" timestamp="Oct 20 20:42:27 2008" intervalms="0.055">
  <details reason="system garbage collect" />
  \leduration timems="3.395" />
  <refs cleared soft="0" threshold="31" maxThreshold="32" weak="2" phantom="0" />
  \leqfinalization objectsqueued="2" />
  <heap freebytesbefore="2303633908" />
  <heap freebytesafter="2304483260" />
</gc>
```
# **Metronome Garbage Collector limitation**

When using the Metronome Garbage Collector, you might experience longer than expected pauses during garbage collection.

During garbage collection, a root scanning process is used. The garbage collector walks the heap, starting at known live references. These references include:

- Live reference variables in the active thread call stacks.
- Static references.

To find all the live object references on an application thread's stack, the garbage collector scans all the stack frames in that thread's call stack. Each active thread stack is scanned in an uninterruptible step. This means the scan must take place within a single GC quantum.

The effect is that the system performance might be worse than expected if you have some threads with very deep stacks, because of extended garbage collection pauses at the beginning of a collection cycle.

# **Chapter 5. The sample real-time hash map**

The sample application uses a series of examples to demonstrate the features of WebSphere Real Time for Linux that can be used to improve the real-time characteristics of Java programs.

The standard java.util.HashMap that IBM provides works well for high throughput applications. It also helps with applications that know the maximum size their hash map needs to grow to. For applications that need a hash map that could grow to variable sizes, depending on usage, there is a potential performance problem with the standard hash map. The standard hash map provides good response times for adding new entries into the hash map using the put method. However, when the hash map fills up, a larger backing store must be allocated. This means that the entries in the current backing store must be migrated. If the hash map is large, the time to perform a put could also be large. For example, the operation could take several milliseconds.

WebSphere Real Time for Linux includes a sample real-time hash map. It provides the same functional interface as the standard java.util.HashMap, but enables much more consistent performance for the put method. Instead of creating a backing store and migrating all the entries when the hash map fills up, the sample hash map creates an additional backing store. The new backing store is chained to the other backing stores in the hash map. The chaining initially causes a slight performance reduction while the empty backing store is allocated and chained to the other backing stores. Once the backing hash map is updated, it is faster than having to migrate all the entries. A disadvantage of the real-time hash map is that the get, put and remove operations are slightly slower. The operations are slower because each look-up must to proceed through a set of backing hash maps instead of just one.

To try out the real-time hash map, add the RTHashMap.jar file to the start of your boot class path. If you installed WebSphere Real Time for Linux into the directory \$WRT\_ROOT, then add the following option to use the real-time hash map with your application, instead of the standard hash map:

-Xbootclasspath/p:\$WRT\_ROOT/demo/realtime/RTHashMap.jar

The source and class files for the real-time hash map implementation are included in the demo/realtime/RTHashMap.jar file. In addition, a real time java.util.LinkedHashMap and java.util.HashSet implementation are also provided.

# **Chapter 6. Troubleshooting OutOfMemory Errors**

Dealing with OutOfMemoryError exceptions

**Related concepts**

["Troubleshooting the Metronome Garbage Collector" on page 20](#page-31-0) Using the command-line options, you can control the frequency of Metronome garbage collection, out of memory exceptions, and the Metronome behavior on explicit system calls.

# **Diagnosing OutOfMemoryErrors**

Diagnosing OutOfMemoryError exceptions in Metronome Garbage Collector can be more complex than in a standard JVM because of the periodic nature of the garbage collector.

In general, a realtime application requires approximately 20% more heap space than a standard Java application.

By default, the JVM produces the following diagnostic output when an uncaught OutOfMemoryError occurs:

- v A snap dump; see ["Snap traces" on page 76.](#page-87-0)
- v A Heapdump; see ["Using Heapdump" on page 98.](#page-109-0)
- A Javadump; see ["Using Javadump" on page 85](#page-96-0)

The dump file names are given in the console output:

The Java backtrace shown on the console output, and also available in the Javadump, indicates where in the Java application the OutOfMemoryError occurred. The JVM memory management component issues a tracepoint that gives the size, class block address, and memory space name of the failing allocation. This tracepoint can be found in the snap dump:

*<< lines omitted... >>* j9mm.101 Event J9AllocateIndexableObject() returning NULL! 80 bytes requeste object of class 0xf1632d80 from memory space 'Metronome' id=0xf288b584

> The tracepoint ID and data fields might vary from that shown, depending on the type of object being allocated. In this example, the tracepoint shows that the allocation failure occurred when the application attempted to allocate a 33.6 MB object of type class 0x81312d8 in the Metronome heap, memory segment id=0x809c5f0.

You can determine which memory area is affected by looking at the memory management information in the Javadump:

NULL ------------------------------------------------------------------------ MEMINFO subcomponent dump routine NULL ================================= NULL 1STMEMTYPE Object Memory NULL region start end size name 1STHEAP **0xF288B584** 0xF2A1C000 0xF6A1C000 0x04000000 Default

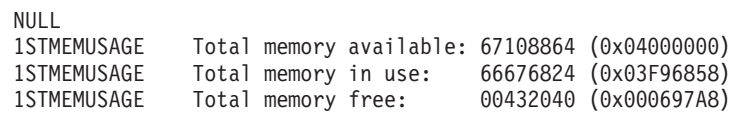

```
<< lines removed for clarity >>
```
You can determine the type of object being allocated by looking at the classes section of the Javadump:

```
NULL ------------------------------------------------------------------------
0SECTION CLASSES subcomponent dump routine
NULL =================================
<< lines omitted... >>
1CLTEXTCLLOD ClassLoader loaded classes
2CLTEXTCLLOAD Loader *System*(0xF182BB80)
<< lines omitted... >>
3CLTEXTCLASS [C(0xF1632D80)
```
Information in the Javadump confirms that the attempted allocation was for a character array, in the normal heap (ID=0xF288B584) and that the total allocated size of the heap, indicated by the appropriate 1STHEAP line, is 67108864 decimal bytes or 0x04000000 hex bytes, or 64 MB.

In this example, the failing allocation is large in relation to the total heap size. If your application is expected to create 33 MB objects, the next step is to increase the size of the heap, using the **-Xmx** option.

It is more common for the failing allocation to be small in relation to total heap size. This is because of previous allocations filling up the heap. In these cases, the next step is to use the Heapdump to investigate the amount of memory allocated to existing objects.

The Heapdump is a compressed binary file containing a list of all objects with their object class, size, and references. Analyze the Heapdump using the Memory Dump Diagnostics for Java tool (MDD4J), which is available for download from the [IBM](http://www.ibm.com/software/support/isa/) [Support Assistant \(ISA\).](http://www.ibm.com/software/support/isa/)

Using MDD4J, you can load a Heapdump and locate tree structures of objects that are suspected of consuming large amounts of heap space. The tool provides various views for objects on the heap, [Figure 1 on page 31](#page-42-0) shows a view created by MDD4J detailing likely leak suspects, and giving the top five objects and packages contributing to the heap size.

<span id="page-42-0"></span>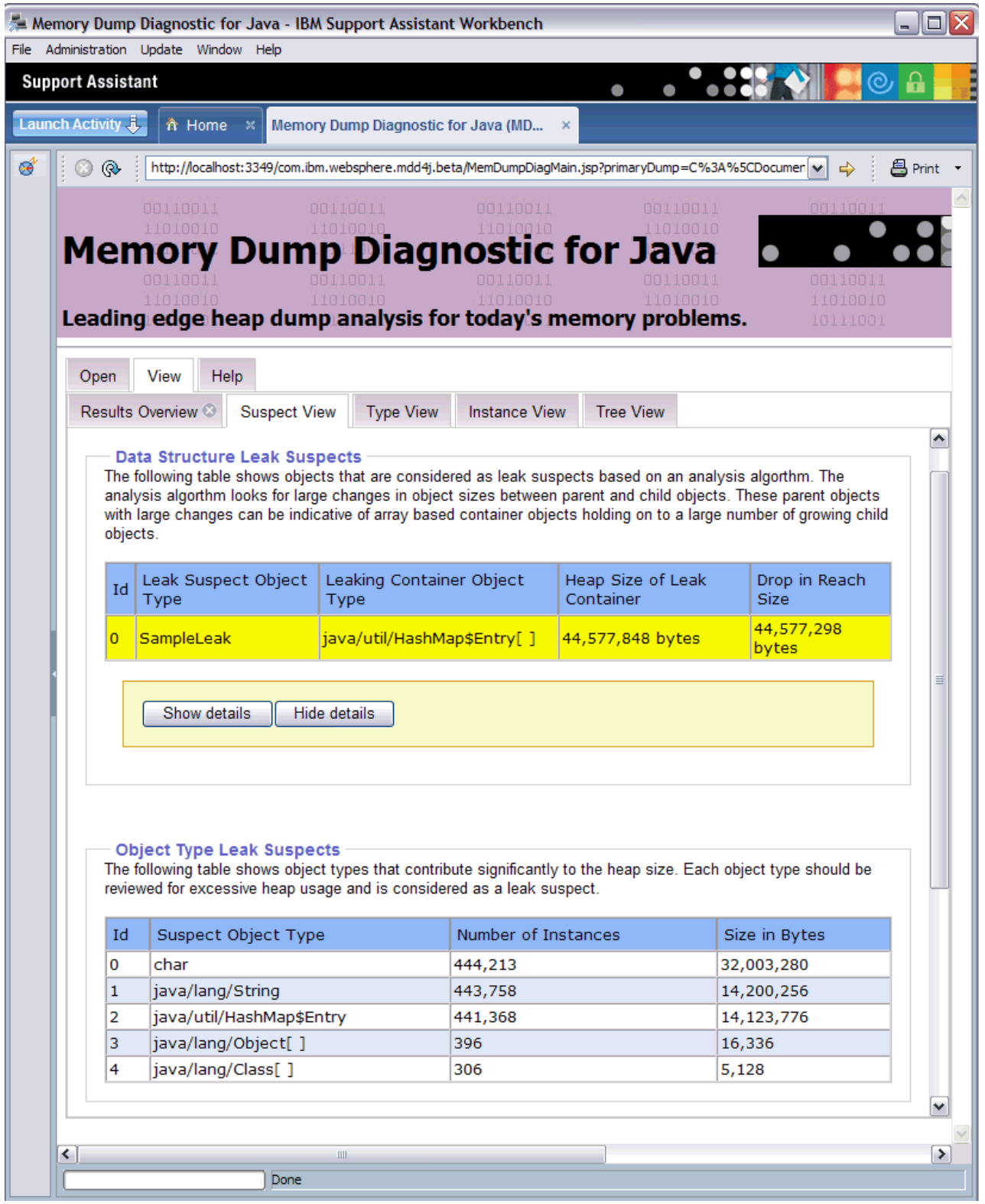

*Figure 1. MDD4J has analyzed the heapdump and determined that there is a leak suspect*

Selecting the tree view gives us further information about the nature of the leaking container object.

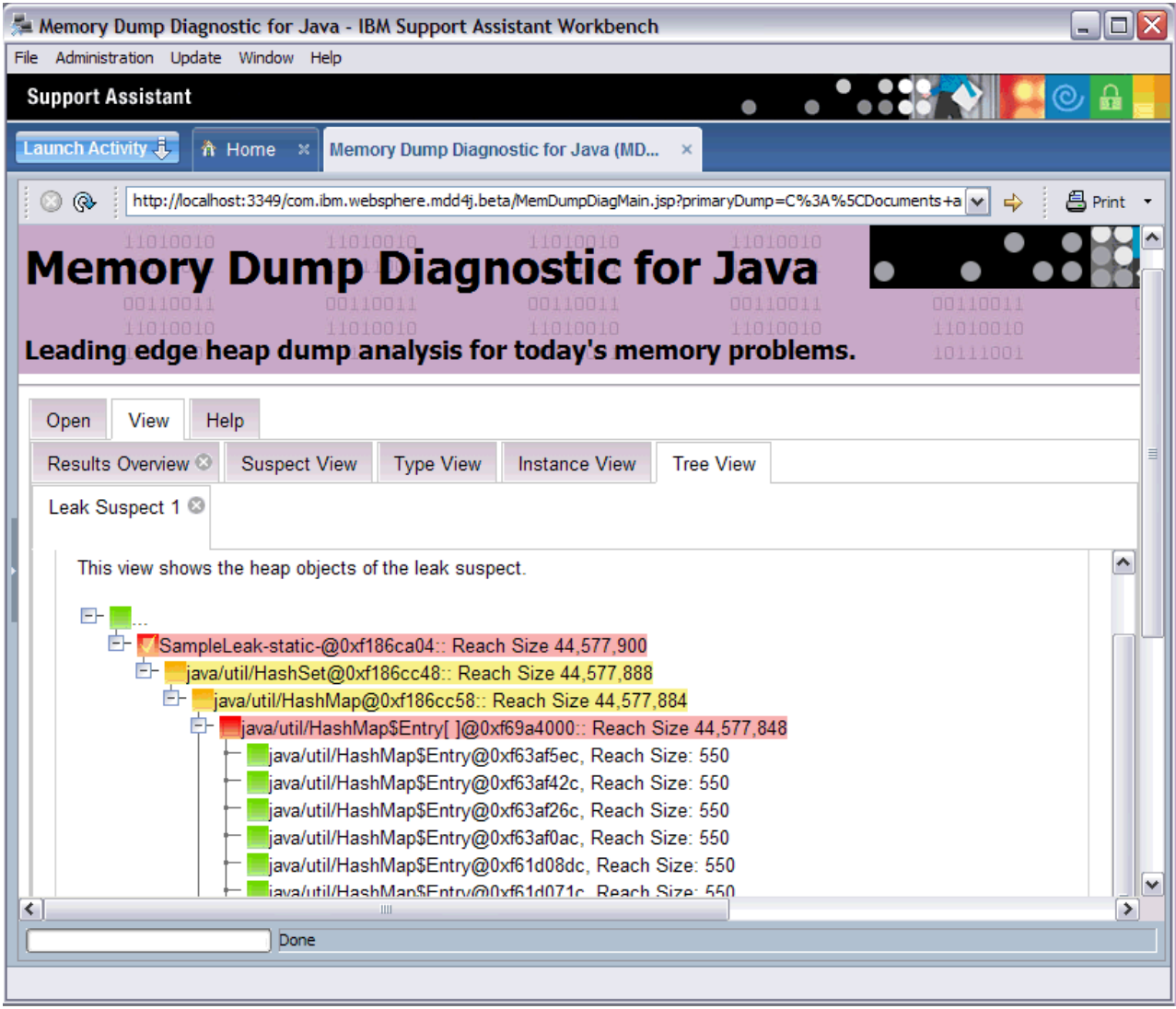

*Figure 2. MDD4J shows the heap objects of the leak suspect*

# **How the IBM JVM manages memory**

The IBM JVM requires memory for several different components, including memory regions for classes, compiled code, Java objects, Java stacks, and JNI stacks. Some of these memory regions must be in contiguous memory. Other memory regions can be segmented into smaller memory regions and linked together.

Dynamically loaded classes and compiled code are stored in segmented memory regions for dynamically loaded classes. Classes are further subdivided into writable memory regions (RAM classes) and read-only memory regions (ROM classes). At runtime, ROM classes and AOT code from the class cache are memory mapped, but not loaded, into a contiguous memory region on application startup. As classes are referenced by the application, classes and compiled code in the class cache are mapped into storage. The ROM component of the class is shared between multiple processes referencing this class. The RAM component of the class is created in the segmented memory regions for dynamically loaded classes when

the class is first referenced by the JVM. AOT-compiled code for the methods of a class in the class cache are copied into an executable dynamic code memory region, because this code is not shared by processes. Classes that are not loaded from the class cache are similar to cached classes, except that the ROM class information is created in segmented memory regions for dynamically loaded classes. Dynamically generated code is stored in the same dynamic code memory regions that hold AOT code for cached classes.

The stack for each Java thread can span a segmented memory region. The JNI stack for each thread occupies a contiguous memory region.

To determine how your JVM is configured, run with the **-verbose:sizes** option. This option prints out information about memory regions where you can manage the size. For memory regions that are not contiguous, an increment is printed describing how much memory is acquired every time the region needs to grow.

Here is example output using the **-Xrealtime -verbose:sizes** options:

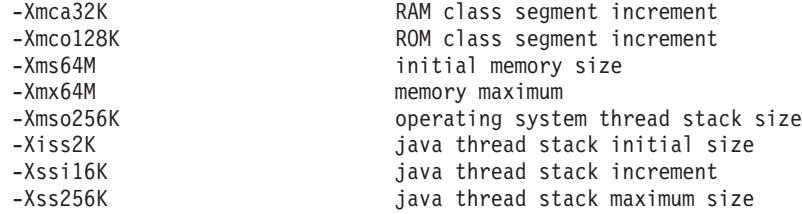

This example indicates that the RAM class segment is initially 0, but grows by 32 KB blocks as required. The ROM class segment is initially 0, and grows by 128 KB blocks as required. You can use the **-Xmca** and **-Xmco** options to control these sizes. RAM class and ROM class segments grow as required, so you will not typically need to change these options.

Use the **-Xshareclasses** option to determine how large your memory mapped region will be if you use the class cache. Here is a sample of the output from the command java -Xgcpolicy:metronome -Xshareclasses:printStats.

```
Current statistics for cache "sharedcc_chamlain":
```
base address = 0xF1BBD000 end address = 0xF2BAF000 allocation pointer = 0xF1CA95A0 cache size = 16776852 free bytes = 15499564 ROMClass bytes = 1198572 AOT bytes =  $0$ Data bytes = 57300 Metadata bytes = 21416 Metadata % used = 1% # ROMClasses = 368 # AOT Methods = 0  $#$  Classpaths = 1  $#$  URLs = 0  $#$  Tokens =  $0$  $#$  Stale classes = 0 % Stale classes = 0% Cache is 7% full

# **Chapter 7. Problem determination**

This section describes problem determination. It is intended to help you find the kind of fault you have and from there to do one or more of the following tasks:

- Fix the problem
- Find a good workaround
- Collect the necessary data with which to generate a bug report to IBM

## **First steps in problem determination**

Before proceeding in problem determination, there are some initial questions to be answered.

#### **Have you changed anything recently?**

If you have changed, added, or removed software or hardware just before the problem occurred, back out the change and see if the problem persists.

#### **What else is running on the workstation?**

If you have other software, including a firewall, try switching it off to see if the problem persists.

#### **Is the problem reproducible on the same workstation?**

Knowing that this defect occurs every time the described steps are taken is helpful because it indicates a straightforward programming error. If the problem occurs at alternate times, or occasionally, thread interaction and timing problems in general are much more likely.

#### **Is the problem reproducible on another workstation?**

A problem that is not evident on another workstation might help you find the cause. A difference in hardware might make the problem disappear; for example, the number of processors. Also, differences in the operating system and application software installed might make a difference to the JVM. For example, the visibility of a race condition in the JVM or a user Java application might be influenced by the speed at which certain operations are performed by the system.

#### **Does the problem occur on multiple platforms?**

If the problem occurs only on one platform, it might be related to a platform-specific part of the JVM. Alternatively, it might be related to local code used inside a user application. If the problem occurs on multiple platforms, the problem might be related to the user Java application. Alternatively, it might be related to a cross-platform part of the JVM such as the Java Swing API. Some problems might be evident only on particular hardware; for example, Intel 32 bit architecture. A problem on particular hardware might indicate a JIT problem.

#### **Can you reproduce the problem with the latest Service Refresh?**

The problem might also have been fixed in a recent service refresh. Make sure that you are using the latest service refresh for your environment. Check the latest details on the product Web site [http://www-01.ibm.com/software/](http://www-01.ibm.com/software/webservers/realtime/) [webservers/realtime/](http://www-01.ibm.com/software/webservers/realtime/) or on [http://www.ibm.com/developerWorks.](http://www.ibm.com/developerWorks)

#### **Are you using a supported Operating System (OS) with the latest patches installed?**

It is important to use a supported operating system with the latest patches

applied. For example, upgrading system libraries can solve problems. Later versions of system software can provide a richer set of diagnostic information. For more information, see "Problem determination" . Check for latest details on [http://www.ibm.com/developerworks.](http://www.ibm.com/developerworks)

#### **Does turning off the JIT or AOT help?**

If turning off the JIT or AOT prevents the problem, there might be a problem with the JIT or AOT. The problem can also indicate a race condition in your Java application that surfaces only in certain conditions. If the problem is intermittent, reducing the JIT compilation threshold to 0 might help reproduce the problem more consistently. (See ["JIT and AOT problem determination" on](#page-161-0) [page 150.\)](#page-161-0)

#### **Have you tried reinstalling the JVM or other software and rebuilding relevant application files?**

Some problems occur from a damaged or incorrect installation of the JVM or other software. It is also possible that an application might have inconsistent versions of binary files or packages. Inconsistency is likely in a development or testing environment and could potentially be solved by getting a fresh build or installation.

### **Is the problem particular to a multiprocessor (or SMP) platform? If you are working on a multiprocessor platform, does the problem still exist on a uniprocessor platform?**

This information is valuable to IBM Service.

#### **Have you installed the latest patches for other software that interacts with the JVM? For example, the IBM WebSphere Application Server and DB2®.**

The problem might be related to configuration of the JVM in a larger environment, and might have been solved already in a fix pack. Is the problem reproducible when the latest patches have been installed?

#### **Have you enabled core dumps?**

Core dumps are essential to enable IBM Service to debug a problem. Core dumps are enabled by default for the Java process. See ["Using dump agents"](#page-82-0) [on page 71](#page-82-0) for details. The operating system settings might also need to be in place to enable the dump to be generated and to ensure that it is complete. Details of the required settings are contained in "Problem determination" .

#### **Are you using shared class caches?**

Ensure that the name of the cache does not exceed 53 characters.

#### **What logging information is available?**

Information about any problems is produced by the JVM. You can enable more detailed logging, and control where the logging information goes.

### **Problem determination**

This section describes problem determination for WebSphere Real Time for Real Time Linux.

Use the man command to obtain reference information about many of the commands mentioned in this set of topics.

### **Setting up and checking your Linux environment**

Linux operating systems undergo a large number of patches and updates.

<span id="page-48-0"></span>IBM personnel cannot test the JVM against every patch. The intention is to test against the most recent releases of a few distributions. In general, you should keep systems up-to-date with the latest patches.

The Java service team has a tool named ReportEnv that plugs into your JVM and reports on the JVM environment in real time. Your JVM environment affects the operation of the JVM. ReportEnv reports on environment variables and command-line parameters. It is a GUI tool, although it can be run without a GUI. The GUI allows you to browse your environment and, to some extent, dynamically change it. The tool also has a mechanism to generate reports to tell you the exact state of your JVM environment. The ReportEnv tool is available on request from [jvmcookbook@uk.ibm.com.](mailto:jvmcookbook@uk.ibm.com)

### **Working directory**

The current working directory of the JVM process is the default location for the generation of core files, Java dumps, heap dumps, and the JVM trace outputs, including Application Trace and Method trace. Enough free disk space must be available for this directory. Also, the JVM must have write permission.

### **Linux system dumps (core files)**

When a crash occurs, the most important diagnostic data to obtain is the system dump. To ensure that this file is generated, you must check the following settings.

#### **Operating system settings**

Operating system settings must be correct. These settings can vary by distribution and Linux version.

To obtain full core files, set the following ulimit options:

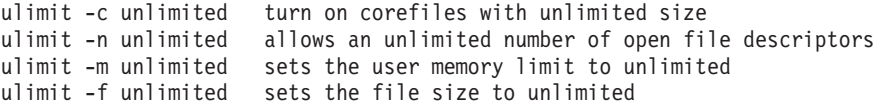

The current ulimit settings can be displayed using:

ulimit -a

These values are the "soft" limit, and are set for each user. These values cannot exceed the "hard" limit value. To display and change the "hard" limits, the same ulimit commands can be run using the additional **-H** flag. From Java 5, the ulimit -c value for the soft limit is ignored and the hard limit value is used to help ensure generation of the core file. You can disable core file generation by using the **-Xdump:system:none** command-line option.

#### **Java Virtual Machine settings**

To generate core files when a crash occurs, check that the JVM is set to do so.

Run java -Xdump:what, which should produce the following:

```
-Xdump:system:
   events=gpf+abort,
   label=/mysdk/sdk/jre/bin/core.%Y%m%d.%H%M%S.%pid.dmp,
   range=1..0,
   priority=999,
   request=serial
```
The values above are the default settings. At least events=gpf must be set to generate a core file when a crash occurs. You can change and set options with the command-line option

#### **-Xdump:system[:name1=value1,name2=value2 ...]**

#### **Available disk space**

The available disk space must be large enough for the core file to be written.

The JVM allows the core file to be written to any directory that is specified in the label option. For example:

-Xdump:system:label=/mysdk/sdk/jre/bin/core.%Y%m%d.%H%M%S.%pid.dmp

To write the core file to this location, disk space must be sufficient (up to 4 GB might be required for a 32-bit process), and the correct permissions for the Java process to write to that location.

### **ZipException or IOException on Linux**

When using a large number of file descriptors to load different instances of classes, you might see an error message "java.util.zip.ZipException: error in opening zip file", or some other form of IOException advising that a file could not be opened. The solution is to increase the provision for file descriptors, using the ulimit command. To find the current limit for open files, use the command:

ulimit -a

To allow more open files, use the command: ulimit -n 8196

### **Using CPU Time limits to control runaway tasks**

Because real time threads run at high priorities and with FIFO scheduling, failing applications (typically with tight CPU-bound loops) can cause a system to become unresponsive. In a development environment it can be useful to ensure runaway tasks are killed by limiting the amount of CPU that tasks might consume. See ["Linux system dumps \(core files\)" on page 37](#page-48-0) for a discussion on soft and hard limit settings.

The command ulimit -t lists the current timeout value in CPU seconds. This value can be reduced with either soft, for example, ulimit -St 900 to set the soft timeout to 15 minutes or hard values to stop runaway tasks.

#### **Related concepts**

["Hardware and software prerequisites" on page 7](#page-18-0) Use this list to check the hardware, operating system, and Java environment that is supported for WebSphere Real Time for Linux.

# **General debugging techniques**

This section provides a guide to the JVM-provided diagnostic tools and Linux commands that can be useful when you are diagnosing problems that occur with the Linux JVM.

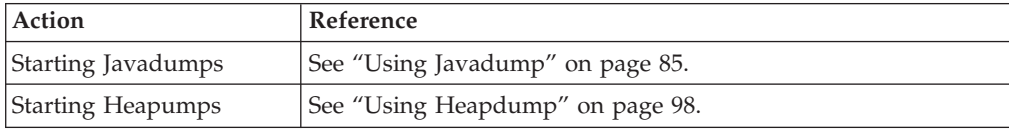

### <span id="page-50-0"></span>**Using the dump extractor**

When a system (core) dump occurs, you must use the dump extractor to prepare the dump for analysis.

To use the dump extractor, you need:

- The system dump (core file)
- A copy of the Java executable that was running the process
- v Copies of all the libraries that were in use when the system dump was created

When a system dump is generated, run the jextract utility against the system dump:

jextract -Xgcpolicy:metronome *<system dump name>*

to generate a file called dumpfilename.zip in the current directory. dumpfilename.zip is a compressed file containing the required files. Running jextract against the system dump also allows for the subsequent use of the dump viewer.

See ["Using system dumps and the dump viewer" on page 102](#page-113-0) for more information.

### **Using system dump tools**

The commands objdump and nm are used to investigate and display information about system (core) dumps. If a crash occurs and a system dump is produced, these commands help you analyze the file.

### **About this task**

Run these commands on the same workstation as the one that produced the system dumps to use the most accurate symbol information available. This output (together with the system dump, if small enough) is used by the IBM support team for Java to diagnose a problem.

#### **objdump**

Use this command to disassemble shared objects and libraries. After you have discovered which library or object has caused the problem, use objdump to locate the method in which the problem originates. To start objdump, enter: objdump <option> <filename>

You can see a complete list of options by typing objdump -H. The **-d** option disassembles contents of executable sections

**nm** This command lists symbol names from object files. These symbol names can be either functions, global variables, or static variables. For each symbol, the value, symbol type, and symbol name are displayed. Lower case symbol types mean the symbol is local, while upper case means the symbol is global or external. To use this tool, type: nm <option> <system dump>.

### **Examining process information**

The kernel provides useful process and environment information. These commands can be used to view this information.

### **The ps command**

On Linux, Java threads are implemented as system threads and might be visible in the process table, depending on the Linux distribution.

Running the ps command gives you a snapshot of the current processes. The ps command gets its information from the /proc file system. From WebSphere Real Time for Linux V2 SR3, Java thread names are visible in the operating system, although the full thread name might be truncated. Here is an example of using ps:

ps -eLo pid,tid,rtprio,comm,cmd

<span id="page-51-0"></span>| | | | | | | | | | | | | | | | | | | |

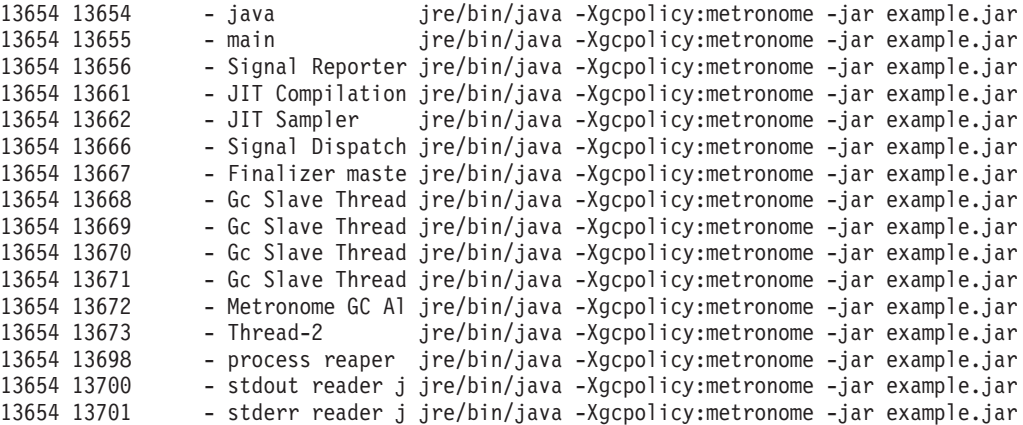

- **e** Selects all processes.
- **L** Shows threads.
- **o** Provides a pre-defined format of columns to display. The columns specified are the process ID, thread ID, scheduling policy, real-time thread priority, and the command associated with the process. This information is useful for understanding what threads in your application as well as the virtual machine are running at a given time.

#### **The top command**

The top command displays the most CPU-intensive or memory-intensive processes in real time. It provides an interactive interface for manipulation of processes and allows sorting by different criteria, such as CPU usage or memory usage. Press **h** while running top to see all the available interactive commands.

The top command displays several fields of information for each process. The process field shows the total number of processes that are running, but breaks down the information into tasks that are running, sleeping, stopped, or undead. In addition to displaying PID, PPID, and UID, the top command displays information about memory usage and swap space. The mem field shows statistics on memory usage, including available memory, free memory, used memory, shared memory, and memory used for buffers. The swap field shows total swap space, available swap space, and used swap space.

#### **The vmstat command**

The vmstat command reports virtual storage statistics. It is useful to perform a general health check on your system because it reports on the system as a whole. Commands such as top can be used to gain more specific information about the process operation.

When you use it for the first time during a session, the information is reported as averages since the last reboot. Further usage produces reports that are based on a sampling period that you can specify as an option. vmstat 3 4 displays values

<span id="page-52-0"></span>every 3 seconds for a count of four times. It might be useful to start vmstat before the application, have it direct its output to a file and later study the statistics as the application started and ran.

The basic output from this command is displayed in these sections:

#### **processes**

Shows how many processes are awaiting run time, blocked, or swapped out.

#### **memory**

Shows the amount of memory (in kilobytes) swapped, free, buffered, and cached. If the free memory is going down during certain stages of your applications execution, there might be a memory leak.

- **swap** Shows the kilobytes per second of memory swapped in from and swapped out to disk. Memory is swapped out to disk if not enough RAM is available to store it all. Large values here can be a hint that not enough RAM is available (although it is normal to get swapping when the application first starts).
- **io** Shows the number of blocks per second of memory sent to and received from block devices.

#### **system**

Displays the interrupts and the context switches per second. There is a performance penalty associated with each context switch so a high value for this section might mean that the program does not scale well.

**cpu** Shows a breakdown of processor time between user time, system time, and idle time. The idle time figure shows how busy a processor is, with a low value indicating that the processor is busy. You can use this knowledge to help you understand which areas of your program are using the CPU the most.

### **ldd**

The Linux command **ldd** prints information that should help you to work out the shared library dependency of your application.

### **Tracing tools**

Tracing is a technique that presents details of the execution of your program. If you are able to follow the path of execution, you will gain a better insight into how your program runs and interacts with its environment.

Also, you will be able to pinpoint locations where your program starts to deviate from its expected behavior.

Three tracing tools on Linux are strace, ltrace, and mtrace. The command man strace displays a full set of available options.

#### **strace**

The strace tool traces system calls. You can either use it on a process that is already available, or start it with a new process. strace records the system calls made by a program and the signals received by a process. For each system call, the name, arguments, and return value are used. strace allows you to trace a program without requiring the source (no recompilation is required). If you use strace with the **-f** option, it will trace child processes that have been created as a result of a forked system call. You can use strace to investigate plug-in problems or to try to understand why programs do not start properly.

To use strace with a Java application, type strace java -Xgcpolicy:metronome <class-name>.

You can direct the trace output from the strace tool to a file by using the -o option.

#### **ltrace**

The ltrace tool is distribution-dependent. It is very similar to strace. This tool intercepts and records the dynamic library calls as called by the executing process. strace does the same for the signals received by the executing process.

To use ltrace with a Java application, type ltrace java -Xgcpolicy:metronome <class-name>

#### **mtrace**

mtrace is included in the GNU toolset. It installs special handlers for malloc, realloc, and free, and enables all uses of these functions to be traced and recorded to a file. This tracing decreases program efficiency and should not be enabled during normal use. To use mtrace, set **IBM\_MALLOCTRACE** to 1, and set **MALLOC\_TRACE** to point to a valid file where the tracing information will be stored. You must have write access to this file.

To use mtrace with a Java application, type:

export IBM MALLOCTRACE=1 export MALLOC\_TRACE=/tmp/file java -Xgcpolicy:metronome <class-name> mtrace /tmp/file

### **Debugging with gdb**

The GNU debugger (gdb) allows you to examine the internals of another program while the program executes or retrospectively to see what a program was doing at the moment that it crashed.

The gdb allows you to examine and control the execution of code and is useful for evaluating the causes of crashes or general incorrect behavior. gdb does not handle Java processes, so it is of limited use on a pure Java program. It is useful for debugging native libraries and the JVM itself.

#### **Running gdb**

You can run gdb in three ways:

#### **Starting a program**

Typically the command: gdb <application> is used to start a program under the control of gdb. However, because of the way that Java is launched, you must start gdb by setting an environment variable and then calling Java: export IBM\_JVM\_DEBUG\_PROG=gdb java

Then you receive a gdb prompt, and you supply the run command and the Java arguments:

r <java\_arguments>

#### **Attaching to a running program**

If a Java program is already running, you can control it under gdb. The process ID of the running program is required, and then gdb is started with the Java application as the first argument and the process ID as the second argument:

gdb <Java Executable> <PID>

When gdb is attached to a running program, this program is halted and its position in the code is displayed for the viewer. The program is then under the control of gdb and you can start to issue commands to set and view the variables and generally control the execution of the code.

#### **Running on a system dump (corefile)**

A system dump is typically produced when a program crashes. gdb can be run on this system dump. The system dump contains the state of the program when the crash occurred. Use gdb to examine the values of all the variables and registers leading up to a crash. This information helps you discover what caused the crash. To debug a system dump, start gdb with the Java application file as the first argument and the system dump name as the second argument: gdb <Java Executable> <system dump>

When you run gdb against a system dump, it initially shows information such as the termination signal the program received, the function that was executing at the time, and even the line of code that generated the fault.

When a program comes under the control of gdb, a welcome message is displayed followed by a prompt (gdb). The program is now waiting for you to enter instructions. For each instruction, the program continues in whichever way you choose.

#### **Setting breakpoints and watchpoints**

Breakpoints can be set for a particular line or function using the command: break linenumber

or

break functionName

After you have set a breakpoint, use the continue command to allow the program to execute until it reaches a breakpoint.

Set breakpoints using conditionals so that the program halts only when the specified condition is reached. For example, using breakpoint 39 if var == value causes the program to halt when it reaches line 39, but only if the variable is equal to the specified value.

If you want to know *where* as well as *when* a variable became a certain value you can use a watchpoint. Set the watchpoint when the variable in question is in scope. After doing so, you will be alerted whenever this variable attains the specified value. The syntax of the command is: watch var == value.

To see which breakpoints and watchpoints are set, use the info command:

When gdb reaches a breakpoint or watchpoint, it prints out the line of code it is next set to execute. Setting a breakpoint at line 8 will cause the program to halt after completing execution of line 7 but before execution of line 8. As well as breakpoints and watchpoints, the program also halts when it receives certain system signals. By using the following commands, you can stop the debugging tool halting every time it receives these system signals:

handle sig32 pass nostop noprint handle sigusr2 pass nostop noprint

info break info watch

### **Examining the code**

When the correct position of the code has been reached, there are a number of ways to examine the code. The most useful is backtrace (abbreviated to bt), which shows the call stack. The call stack is the collection of function frames, where each function frame contains information such as function parameters and local variables. These function frames are placed on the call stack in the order that they are executed. This means that the most recently called function is displayed at the top of the call stack. You can follow the trail of execution of a program by examining the call stack. When the call stack is displayed, it shows a frame number on the left side, followed by the address of the calling function, followed by the function name and the source file for the function. For example: #6 0x804c4d8 in myFunction () at myApplication.c

To view more detailed information about a function frame, use the frame command along with a parameter specifying the frame number. After you have selected a frame, you can display its variables using the command print var.

Use the print command to change the value of a variable; for example, print var = newValue.

The info locals command displays the values of all local variables in the selected function.

To follow the exact sequence of execution of your program, use the step and next commands. Both commands take an optional parameter specifying the number of lines to execute. However, next treats function calls as a single line of execution, while step progresses through each line of the called function, one step at a time.

#### **Useful commands**

When you have finished debugging your code, the run command causes the program to run through to its end or its crash point. The quit command is used to exit gdb.

Other useful commands are:

#### **ptype**

Prints data type of variable.

#### **info share**

Prints the names of the shared libraries that are currently loaded.

#### **info functions**

Prints all the function prototypes.

#### **list**

Shows the 10 lines of source code around the current line.

#### **help**

Displays a list of subjects, each of which can have the help command called on it, to display detailed help on that topic.

#### **Related information**

["Using system dumps and the dump viewer" on page 102](#page-113-0) The JVM can generate native system dumps, also known as core dumps, under configurable conditions. System dumps are typically quite large. Use the gdb tool to analyze a system dump on Linux.

## **Diagnosing crashes**

Many approaches are possible when you are trying to determine the cause of a crash. The process typically involves isolating the problem by checking the system setup and trying various diagnostic options.

### **Checking the system environment**

The system might have been in a state that has caused the JVM to crash. For example, this could be a resource shortage (such as memory or disk) or a stability problem. Check the Javadump file, which contains various system information (as described in ["Using Javadump" on page 85\)](#page-96-0). The Javadump file tells you how to find disk and memory resource information. The system logs can give indications of system problems.

### **Gathering process information**

It is useful to find out what exactly was happening leading up to the crash.

Use gdb and the bt command to display the stack trace of the failing thread and show what was running up to the point of the crash. This could be:

- **JNI** native code.
- v JIT or AOT compiled code. If you have a problem with JIT or AOT code, try running without the JIT or AOT code by using the **-Xint** option.
- JVM code.

Other tracing methods:

- ltrace
- strace
- v mtrace can be used to track memory calls and determine possible corruption
- v RAS trace, described in *Using the Reliability, Availability, and Servicability Interface* in the [Diagnostics Guide.](http://www.ibm.com/developerworks/java/jdk/diagnosis/60.html)

### **Finding out about the Java environment**

Use the Javadump to determine what each thread was doing and which Java methods were being executed. Match function addresses against library addresses to determine the source of code executing at various points.

Use the **-verbose:gc** option to look at the state of the Java heap and determine if:

- v There was a shortage of memory in one of the memory areas and if this could have caused the crash.
- The crash occurred during garbage collection, indicating a possible garbage collection fault.
- The crash occurred after garbage collection, indicating a possible memory corruption.

# **Debugging hangs**

A hang is caused by a wait (also known as a deadlock) or a loop (also known as a livelock). A deadlock sometimes occurs because of a wait on a lock or monitor. A loop can occur similarly or sometimes because of an algorithm making little or no progress towards completion.

A wait could either be caused by a timing error leading to a missed notification, or by two threads deadlocking on resources.

For an explanation of deadlocks and diagnosing them using a Javadump, see ["Locks, monitors, and deadlocks \(LOCKS\)" on page 91.](#page-102-0)

A loop is caused by a thread failing to exit a loop in a timely manner. This might be because it calculated the wrong limit value or missed a flag that was intended to exit the loop. This problem might only occur on multi-processor workstations and if this is the case it can usually be traced to a failure to make the flag volatile or access it whilst holding an appropriate monitor.

The following approaches are useful to resolve waits and loops:

- v Monitoring process and system state (as described in ["MustGather information](#page-60-0) [for Linux" on page 49\)](#page-60-0).
- v Javadumps give monitor and lock information. You can trigger a Javadump during a hang by using the kill -QUIT <PID> command.

## **Debugging memory leaks**

If dynamically allocated objects are not freed at the end of their lifetime, memory leaks can occur. When objects that should have had their memory released are still holding memory and more objects are being created, the system eventually runs out of memory.

The **mtrace** tool from GNU is available for tracking memory calls. This tool enables you to trace memory calls such as malloc and realloc so that you can detect and locate memory leaks.

For more details about analyzing the Java Heap, see ["Using Heapdump" on page](#page-109-0) [98.](#page-109-0)

## **Debugging performance problems**

Locating the causes of poor performance is often difficult. Although many factors can affect performance, the overall effect is generally perceived as poor response or slow execution of your program.

Correcting one performance problem might cause more problems in another area. By finding and correcting a bottleneck in one place you might only shift the cause of poor performance to other areas. To improve performance, experiment with tuning different parameters, monitoring the effect, and retuning until you are satisfied that your system is performing acceptably.

### **Finding the bottleneck**

Given that any performance problem could be caused by any one of several factors, you must look at several areas to eliminate each one.

Determine which resource is constraining the system:

• CPU

- Memory
- Input/Output  $(I/O)$

Several tools are available that enable you to measure system components and establish how they are performing and under what kind of workload.

The key things to measure are CPU usage and memory usage. If the CPU is not powerful enough to handle the workload, it will be impossible to tune the system to make much difference to overall performance. You must upgrade the CPU. Similarly, if a program is running in an environment without enough memory, an increase in the memory improves performance far more than any amount of tuning.

### **CPU usage**

Java processes consume 100% of processor time when they reach their resource limits. Ensure that ulimit settings are appropriate to the application requirement.

See ["Linux system dumps \(core files\)" on page 37](#page-48-0) for more information about ulimit.

The /proc file system provides information about all the processes that are running on your system, including the Linux kernel. See man proc from a Linux shell for official Linux documentation about the /proc file system.

The top command provides real-time information about your system processes. The top command is useful for getting an overview of the system load. It clearly displays which processes are using the most resources. Having identified the processes that are probably causing a degraded performance, you can take further steps to improve the overall efficiency of your program. More information is provided about the top command in ["The top command" on page 40.](#page-51-0)

### **Memory usage**

If a system is performing poorly because of lack of memory resources, it is memory bound. By viewing the contents of /proc/meminfo, you can view your memory resources and see how they are being used. /proc/swap contains information on your swap file.

Swap space is used as an extension of the systems virtual storage. Therefore, not having enough memory or swap space causes performance problems. A general guideline is that swap space should be at least twice as large as the physical memory.

A swap space can be either a file or disk partition. A disk partition offers better performance than a file does. fdisk and cfdisk are the commands that you use to create another swap partition. It is a good idea to create swap partitions on different disk drives because this distributes the I/O activities and thus reduces the chance of further bottlenecks.

The vmstat tool helps you find where performance problems might be caused. For example, if you see that high swap rates are occurring, you probably do not have enough physical or swap space. The free command displays your memory configuration; swapon -s displays your swap device configuration. A high swap rate (for example, many page faults) means that you probably need to increase your physical memory. More information about the vmstat command are provided in ["The vmstat command" on page 40.](#page-51-0)

### **Network problems**

Another area that often affects performance is the network. Obviously, the more you know about the behavior of your program, the easier it is for you to decide whether this is a likely source of performance bottleneck.

If you think that your program is likely to be network I/O bound, netstat is a useful tool. In addition to providing information about network routes, netstat gives a list of active sockets for each network protocol and can give overall statistics, such as the number of packets that are received and sent.

Using netstat, you can see how many sockets are in a CLOSE\_WAIT or ESTABLISHED state and you can tune the TCP/IP parameters accordingly for better performance of the system. For example, tuning /proc/sys/net/ipv4/ tcp keepalive time will reduce the time for socket waits in TIMED WAIT state before closing a socket.

If you are tuning the /proc/sys/net file system, the effect will be on all the applications running on the system. To make a change to an individual socket or connection, use Java Socket API calls (on the appropriate socket object). Use netstat -p (or the lsof command) to find the PID of the process that owns a particular socket and its stack trace from a javacore file taken with the kill -QUIT <pid> command.

You can also use IBM's RAS trace, **-Xtrace:print=net**, to trace out network-related activity in the JVM. This technique is helpful when socket-related Java thread hangs are seen. Correlating output from netstat -p, lsof, JVM net trace, and ps -efH can help you to diagnose the network-related problems.

Providing summary statistics that are related to your network is useful for investigating programs that might be under-performing because of TCP/IP problems. The more you understand your hardware capacity, the easier it is for you to tune with confidence the parameters of particular system components that will improve the overall performance of your application. You can also determine whether tuning the system noticeably improves performance or whether you require system upgrades.

### **Sizing memory areas**

The Java heap size is one of the most important tuning parameters of your JVM. Choose the correct size to optimize performance. Using the correct size can make it easier for the Garbage Collector to provide the required utilization.

For more information about varying the size of the memory areas see ["Troubleshooting the Metronome Garbage Collector" on page 20.](#page-31-0)

### **JIT compilation and performance**

The JIT is another area that can affect the performance of your program. When deciding whether or not to use JIT compilation, you must make a balance between faster execution and increased processor usage during compilation. When using the JIT, you should consider the implications to real-time behavior.

#### <span id="page-60-0"></span>**Related information**

["JIT and AOT problem determination" on page 150](#page-161-0) You can use command-line options to help diagnose JIT and AOT compiler problems and to tune performance.

### **Application profiling**

You can learn a lot about your Java application by using the hprof profiling agent. Statistics about CPU and memory usage are presented along with many other options.

The hprof tool is discussed in detail in

The **-Xrunhprof:help** command-line option displays a list of suboptions that you can use with hprof.

The Performance Inspector package contains a suite of performance analysis tools for Linux. You can use tools to help identify performance problems in your application as well as to understand how your application interacts with the Linux kernel. See<http://perfinsp.sourceforge.net/> for details.

# **MustGather information for Linux**

When a problem occurs, the more information known about the state of the system environment, the easier it is to reach a diagnosis of the problem.

A large set of information can be collected, although only some of it will be relevant for particular problems. The following sections tell you the data to collect to help the IBM service team for Java solve the problem.

### **Collecting system dumps (core files)**

Collect system dumps to help diagnose many types of problem. Process the system dump with jextract. The resultant xml file is useful for service (see ["Using the](#page-115-0) [dump viewer" on page 104\)](#page-115-0).

### **Producing system dumps**

You can use the **-Xdump:system** command line option to obtain system dumps based on a trigger. See ["Using dump agents" on page 71](#page-82-0) for more information.

You can also use a Linux system utility to generate system dumps:

- 1. Determine the Process ID of your application using the ps command. See ["The](#page-50-0) [ps command" on page 39.](#page-50-0)
- 2. At a shell prompt, type gcore -o *<dump file name> <pid>*

A system dump file is produced for your application. The application will be suspended while the system dump is written.

Process the system dump with jextract. The resultant jar file is useful for service (see ["Using the dump viewer" on page 104\)](#page-115-0).

### **Producing Javadumps**

In some conditions, a crash, for example, a Javadump is produced, usually in the current directory.

In others for example, a hang, you might have to prompt the JVM for this by sending the JVM a SIGQUIT symbol:

- 1. Determine the Process ID of your application using the ps command. See ["The](#page-50-0) [ps command" on page 39.](#page-50-0)
- 2. At a shell prompt, type kill -QUIT *<pid>*

This is discussed in more detail in ["Using Javadump" on page 85.](#page-96-0)

### **Producing Heapdumps**

The JVM can generate a Heapdump at the request of the user, for example by calling com.ibm.jvm.Dump.HeapDump() from inside the application, or by default when the JVM terminates because of an OutOfMemoryError. You can specify finer control of the timing of a Heapdump with the **-Xdump:heap** option. For example, you could request a heapdump after a certain number of full garbage collections have occurred. The default heapdump format (phd files) is not human-readable and you process it using available tools such as Heaproots.

### **Producing Snap traces**

Under default conditions, a running JVM collects a small amount of trace data in a special wraparound buffer. This data is dumped to file when the JVM terminates unexpectedly or an OutOfMemoryError occurs. You can use the **-Xdump:snap** option to vary the events that cause a snap trace to be produced. The snap trace is in normal trace file format and requires the use of the supplied standard trace formatter so that you can read it. See ["Snap traces" on page 76](#page-87-0) for more information about the contents and control of snap traces.

### **Using system logs**

The kernel logs system messages and warnings. The system log is located in the /var/log/messages file. Use it to observe the actions that led to a particular problem or event. The system log can also help you determine the state of a system. Other system logs are in the /var/log directory.

### **Determining the operating environment**

This section looks at the commands that can be useful to determine the operating environment of a process at various stages of its life-cycle.

#### **uname -a**

Displays operating system and hardware information.

**df** Displays free disk space on a system.

#### **free**

Displays memory use information.

**ps -eLo pid,tid,policy,rtprio,comm,command** Displays a full process list.

#### **lsof**

Displays open file handles.

#### **top**

Displays process information (such as processor, memory, states) sorted by default by processor usage.

#### **vmstat**

Displays general memory and paging information.

The uname, df, and free output is the most useful. The other commands can be run before and after a crash or during a hang to determine the state of a process and to provide useful diagnostic information.

### **Sending information to Java Support**

When you have collected the output of the commands listed in the previous section, put that output into files.

Compress the files (which could be very large) before sending them to Java Support. You should compress the files at a very high ratio.

The following command builds an archive from files {file1,..,fileN} and compresses them to a file with a name in the format filename.tgz: tar czf filename.tgz file1 file2...filen

### **Collecting additional diagnostic data**

Depending on the type of problem, the following data can also help you diagnose problems. The information available depends on the way in which Java is started and also the system environment. You will probably have to change the setup and then restart Java to reproduce the problem with these debugging aids switched on.

### **/proc file system**

The /proc file system gives direct access to kernel level information. The /proc/*<pid>* directory contains detailed diagnostic information about the process with PID (process id) *<pid>*, where *<pid>* is the id of the process.

The command cat /proc/*<pid>*/maps lists memory segments (including native heap) for a given process.

### **strace, ltrace, and mtrace**

Use the commands strace, ltrace, and mtrace to collect further diagnostic data. See ["Tracing tools" on page 41.](#page-52-0)

# **Known limitations on Linux**

Linux has been under rapid development and there have been various issues with the interaction of the JVM and the operating system, particularly in the area of threads.

Note the following limitations that might be affecting your Linux system.

### **Threads as processes**

If the number of Java threads exceeds the maximum number of processes allowed, your program might:

- Get an error message
- v Get a **SIGSEGV** error
- Stop

For more information, see *The Volano Report* at [http://www.volano.com/report/](http://www.volano.com/report/index.html) [index.html.](http://www.volano.com/report/index.html)

### **Floating stacks limitations**

If you are running without floating stacks, regardless of what is set for **-Xss**, a minimum native stack size of 256 KB for each thread is provided.

On a floating stack Linux system, the **-Xss** values are used. If you are migrating from a non-floating stack Linux system, ensure that any **-Xss** values are large enough and are not relying on a minimum of 256 KB.

### **glibc limitations**

If you receive a message indicating that the libjava.so library could not be loaded because of a symbol not found (such as \_\_bzero), you might have an earlier version of the GNU C Runtime Library, glibc, installed. The SDK for Linux thread implementation requires glibc version 2.3.2 or greater.

### **Font limitations**

When you are installing on a Red Hat system, to allow the font server to find the Java TrueType fonts, run (on Linux IA32, for example): /usr/sbin/chkfontpath --add /opt/ibm/ibm-srt-i386-60/jre/lib/fonts

You must do this at installation time and you must be logged on as "root" to run the command. For more detailed font issues, see the *Linux SDK and Runtime Environment User Guide*.

### **Linux Completely Fair Scheduler affects Java performance**

Java applications that use synchronization extensively might perform poorly on Linux distributions that include the Completely Fair Scheduler. The Completely Fair Scheduler (CFS) is a scheduler that was adopted into the mainline Linux kernel as of release 2.6.23. The CFS algorithm is different from the scheduling algorithms for previous Linux releases. It might change the performance properties of some applications. In particular, CFS implements sched\_yield() differently, making it more likely that a yielding thread is given CPU time regardless.

If you encounter this problem, you might observe high CPU usage by your Java application, and slow progress through synchronized blocks. The application might seem to stop because of the slow progress.

There are two possible workarounds:

- v Start the JVM with the additional argument **-Xthr:minimizeUserCPU**.
- Configure the Linux kernel to use an implementation of sched\_yield() that is more compatible with earlier versions. Do this by setting the sched\_compat\_yield tunable kernel property to 1. For example: echo "1" > /proc/sys/kernel/sched\_compat\_yield

Do not use these workarounds unless you are experiencing poor performance.

This problem might affect IBM Developer Kit and Runtime Environment for Linux 5.0 (all versions) and 6.0 (all versions up to and including SR 4) running on Linux kernels that include the Completely Fair Scheduler. For IBM Developer Kit and Runtime Environment for Linux version 6.0 after SR 4, the use of CFS in the kernel is detected and the option **-Xthr:minimizeUserCPU** enabled automatically. Some Linux distributions that include the Completely Fair Scheduler are Ubuntu 8.04 and SUSE Linux Enterprise Server 11.

More information about CFS can be found at [Multiprocessing with the Completely](http://www.ibm.com/developerworks/linux/library/l-cfs/?ca=dgr-lnxw06CFC4Linux) [Fair Scheduler.](http://www.ibm.com/developerworks/linux/library/l-cfs/?ca=dgr-lnxw06CFC4Linux)

### **Performance issues on Linux Red Hat MRG kernels**

A configuration issue with Red Hat MRG kernels can cause unexpected pauses to application threads when WebSphere Real Time starts with verbose garbage collection enabled. These pauses are not reported in the verbose GC output, but can last several milliseconds, depending on the network configuration. JVMs started from remotely defined LDAP users are affected the most, because the name service cache daemon (nscd) is not started, causing network delays. Solve the problem by starting nscd. Follow these steps to check on the status of the nscd service and correct the problem:

1. Check that the nscd daemon is running by typing the command: /sbin/service nscd status

If the daemon is not running you see the following message: nscd is stopped

- 2. As root user, start the nscd service with the following command: /sbin/service nscd start
- 3. As root user, change the startup information for the nscd service with the following command:

/sbin/chkconfig nscd on

The nscd process is now running, and starts automatically after reboot.

### **ORB problem determination**

One of your first tasks when debugging an ORB problem is to determine whether the problem is in the client-side or in the server-side of the distributed application. Think of a typical RMI-IIOP session as a simple, synchronous communication between a client that is requesting access to an object, and a server that is providing it.

During this communication, a problem might occur in the execution of one of the following steps:

- 1. The client writes and sends a request to the server.
- 2. The server receives and reads the request.
- 3. The server executes the task in the request.
- 4. The server writes and sends a reply back.
- 5. The client receives and reads the reply.

It is not always easy to identify where the problem occurred. Often, the information that the application returns, in the form of stack traces or error messages, is not enough for you to make a decision. Also, because the client and server communicate through their ORBs, if a problem occurs, both sides will probably record an exception or unusual behavior.

This section describes all the clues that you can use to find the source of the ORB problem. It also describes a few common problems that occur more frequently.

# **Identifying an ORB problem**

A background of the constituents of the IBM ORB component.

## **What the ORB component contains**

The ORB component contains the following:

- Java ORB from IBM and rmi-iiop runtime (com.ibm.rmi.\*, com.ibm.CORBA.\*)
- RMI-IIOP API (javax.rmi.CORBA.\*,org.omg.CORBA.\*)
- IDL to Java implementation (org.omg.\* and IBM versions com.ibm.org.omg.\*)
- v Transient name server (com.ibm.CosNaming.\*, org.omg.CosNaming.\*) tnameserv
- v -iiop and -idl generators (com.ibm.tools.rmi.rmic.\*) for the rmic compiler rmic
- idlj compiler (com.ibm.idl.\*)

### **What the ORB component does not contain**

The ORB component does *not* contain:

- RMI-JRMP (also known as Standard RMI)
- JNDI and its plug-ins

Therefore, if the problem is in java.rmi.\* or sun.rmi.\*, it is not an ORB problem. Similarly, if the problem is in com.sun.jndi.\*, it is not an ORB problem.

### **Platform dependent problems**

If possible, run the test case on more than one platform. All the ORB code is shared. You can nearly always reproduce genuine ORB problems on any platform. If you have a platform-specific problem, it is likely to be in some other component.

### **JIT problem**

JIT bugs are very difficult to find. They might show themselves as ORB problems. When you are debugging or testing an ORB application, it is always safer to switch off the JIT by setting the option **-Xint**.

### **Fragmentation**

Disable fragmentation when you are debugging the ORB. Although fragmentation does not add complications to the ORB's functioning, a fragmentation bug can be difficult to detect because it will most likely show as a general marshalling problem. The way to disable fragmentation is to set the ORB property **com.ibm.CORBA.FragmentSize=0**. You must do this on the client side and on the server side.

### **ORB versions**

The ORB component carries a few version properties that you can display by calling the main method of the following classes:

- 1. com.ibm.CORBA.iiop.Version (ORB runtime version)
- 2. com.ibm.tools.rmic.iiop.Version (for tools; for example, idlj and rmic)
- 3. rmic -iiop -version (run the command line for rmic)

### **Limitation with bidirectional GIOP**

Bidirectional GIOP is not supported.

# **Debug properties**

Properties to use to enable ORB traces.

**Attention:** Do not enable tracing for normal operation, because it might cause performance degradation. Even if you have switched off tracing, FFDC (First Failure Data Capture) is still working, so that only serious errors are reported. If a debug file is produced, examine it to check on the problem. For example, the server might have stopped without performing an ORB.shutdown().

You can use the following properties to enable the ORB traces:

- v **com.ibm.CORBA.Debug:** This property turns on trace, message, or both. If you set this property to **trace**, only traces are enabled; if set to **message**, only messages are enabled. When set to **true**, both types are enabled; when set to **false**, both types are disabled. The default is **false**.
- v **com.ibm.CORBA.Debug.Output:** This property redirects traces to a file, which is known as a trace log. When this property is not specified, or it is set to an empty string, the file name defaults to the format orbtrc.DDMMYYYY.HHmm.SS.txt, where D=Day; M=Month; Y=Year; H=Hour (24 hour format); m=Minutes; S=Seconds. Note that if the application (or Applet) does not have the privilege that it requires to write to a file, the trace entries go to stderr.
- v **com.ibm.CORBA.CommTrace:** This property turns on wire tracing. Every incoming and outgoing GIOP message will be sent to the trace log. You can set this property independently from Debug; this property is useful if you want to look only at the flow of information, and you are not interested in debugging the internals. The only two values that this property can have are **true** and **false**. The default is **false**.

Here is an example of common usage:

java -Dcom.ibm.CORBA.Debug=true -Dcom.ibm.CORBA.Debug.Output=trace.log -Dcom.ibm.CORBA.CommTrace=true <classname>

For rmic -iiop or rmic -idl, the following diagnostic tools are available:

- v **-J-Djavac.dump.stack=1:** This tool ensures that all exceptions are caught.
- v **-Xtrace:** This tool traces the progress of the parse step.

If you are working with an IBM SDK, you can obtain CommTrace for the transient name server (tnameserv) by using the standard environment variable **IBM\_JAVA\_OPTIONS**. In a separate command session to the server or client SDKs, you can use:

export IBM\_JAVA\_OPTIONS=-Dcom.ibm.CORBA.CommTrace=true -Dcom.ibm.CORBA.Debug=true

The setting of this environment variable affects each Java process that is started, so use this variable carefully. Alternatively, you can use the **-J** option to pass the properties through the tnameserv wrapper, as follows:

tnameserv -J-Dcom.ibm.CORBA.Debug=true

# **ORB exceptions**

The exceptions that can be thrown are split into user and system categories.

If your problem is related to the ORB, unless your application is doing nothing or giving you the wrong result, your log file or terminal is probably full of exceptions that include the words "CORBA" and "rmi" many times. All unusual behavior that occurs in a good application is highlighted by an exception. This principle also applies for the ORB with its CORBA exceptions. Similarly to Java, CORBA divides its exceptions into user exceptions and system exceptions.

### **User exceptions**

User exceptions are IDL defined and inherit from org.omg.CORBA.UserException. These exceptions are mapped to checked exceptions in Java; that is, if a remote method raises one of them, the application that called that method must catch the exception. User exceptions are usually not fatal exceptions and should always be handled by the application. Therefore, if you get one of these user exceptions, you know where the problem is, because the application developer had to make allowance for such an exception to occur. In most of these cases, the ORB is not the source of the problem.

### **System exceptions**

System exceptions are thrown transparently to the application and represent an unusual condition in which the ORB cannot recover gracefully, such as when a connection is dropped. The CORBA 2.6 specification defines 31 system exceptions and their mapping to Java. They all belong to the org.omg.CORBA package. The CORBA specification defines the meaning of these exceptions and describes the conditions in which they are thrown.

The most common system exceptions are:

- **BAD\_OPERATION:** This exception is thrown when an object reference denotes an existing object, but the object does not support the operation that was called.
- **BAD\_PARAM:** This exception is thrown when a parameter that is passed to a call is out of range or otherwise considered not valid. An ORB might raise this exception if null values or null pointers are passed to an operation.
- **COMM\_FAILURE:** This exception is raised if communication is lost while an operation is in progress, after the request was sent by the client, but before the reply from the server has been returned to the client.
- v **DATA\_CONVERSION:** This exception is raised if an ORB cannot convert the marshaled representation of data into its native representation, or cannot convert the native representation of data into its marshaled representation. For example, this exception can be raised if wide character codeset conversion fails, or if an ORB cannot convert floating point values between different representations.
- v **MARSHAL:** This exception indicates that the request or reply from the network is structurally not valid. This error typically indicates a bug in either the client-side or server-side runtime. For example, if a reply from the server indicates that the message contains 1000 bytes, but the actual message is shorter or longer than 1000 bytes, the ORB raises this exception.
- **NO\_IMPLEMENT:** This exception indicates that although the operation that was called exists (it has an IDL definition), no implementation exists for that operation.
- **UNKNOWN:** This exception is raised if an implementation throws a non-CORBA exception, such as an exception that is specific to the implementation's programming language. It is also raised if the server returns a system exception that is unknown to the client. If the server uses a later version

of CORBA than the version that the client is using, and new system exceptions have been added to the later version this exception can happen.

# **Completion status and minor codes**

Two pieces of data are associated with each system exception, these are described in this section.

- A completion status, which is an enumerated type that has three values: COMPLETED\_YES, COMPLETED\_NO and COMPLETED\_MAYBE. These values indicate either that the operation was executed in full, that the operation was not executed, or that the execution state cannot be determined.
- v A long integer, called minor code, that can be set to some ORB vendor-specific value. CORBA also specifies the value of many minor codes.

Usually the completion status is not very useful. However, the minor code can be essential when the stack trace is missing. In many cases, the minor code identifies the exact location of the ORB code where the exception is thrown and can be used by the vendor's service team to localize the problem quickly. However, for standard CORBA minor codes, this is not always possible. For example:

org.omg.CORBA.OBJECT\_NOT\_EXIST: SERVANT\_NOT\_FOUND minor code: 4942FC11 completed: No

Minor codes are usually expressed in hexadecimal notation (except for Sun's minor codes, which are in decimal notation) that represents four bytes. The OMG organization has assigned to each vendor a range of 4096 minor codes. The IBM vendor-specific minor code range is 0x4942F000 through 0x4942FFFF.

System exceptions might also contain a string that describes the exception and other useful information. You will see this string when you interpret the stack trace.

The ORB tends to map all Java exceptions to CORBA exceptions. A runtime exception is mapped to a CORBA system exception, while a checked exception is mapped to a CORBA user exception.

More exceptions other than the CORBA exceptions could be generated by the ORB component in a code bug. All the Java unchecked exceptions and errors and others that are related to the ORB tools rmic and idlj must be considered. In this case, the only way to determine whether the problem is in the ORB, is to look at the generated stack trace and see whether the objects involved belong to ORB packages.

# **Java security permissions for the ORB**

When running with a Java SecurityManager, invocation of some methods in the CORBA API classes might cause permission checks to be made that could result in a SecurityException.

The following table shows methods affected when running with Java 2 SecurityManager:

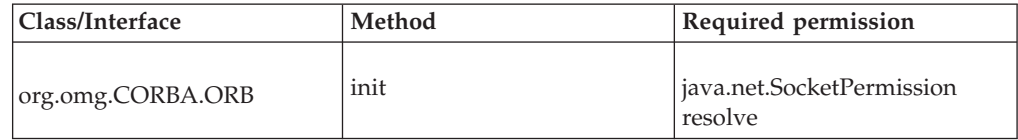

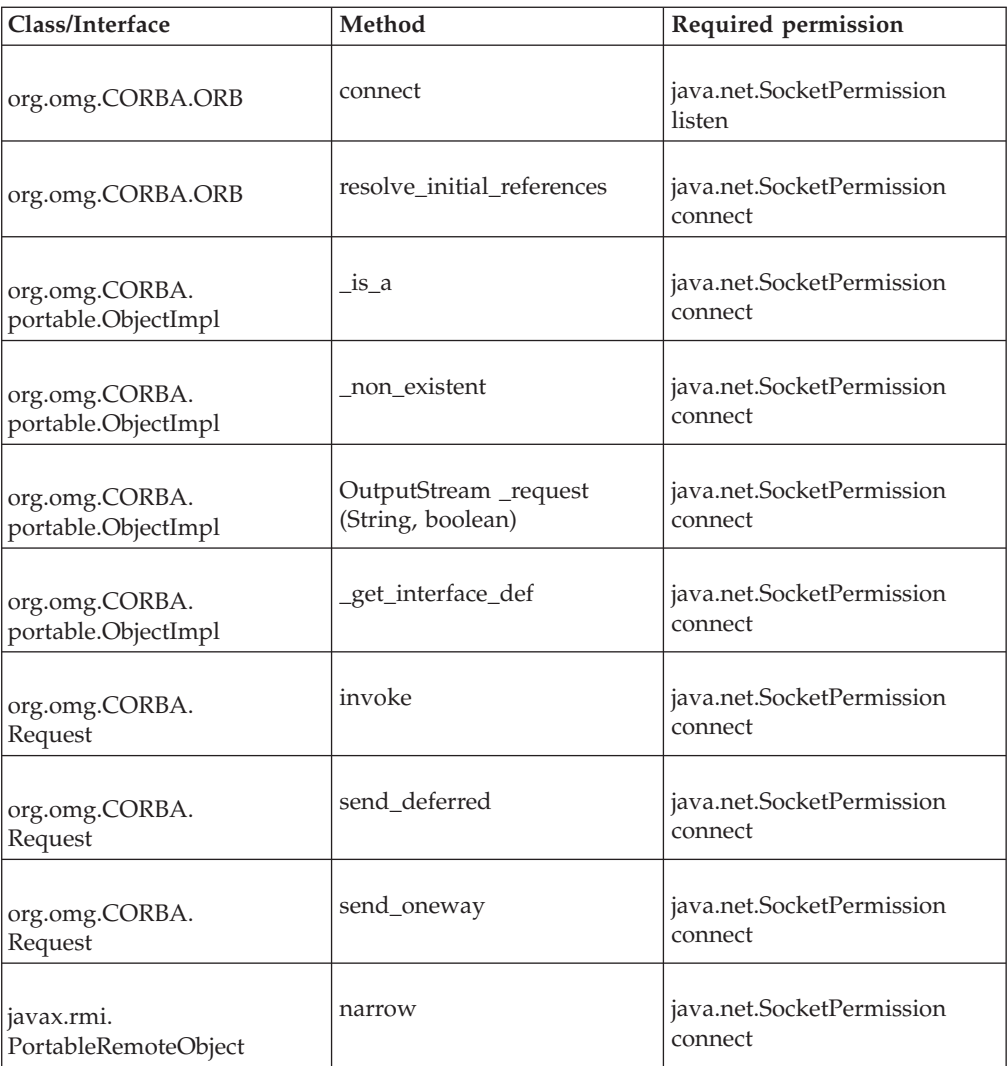

If your program uses any of these methods, ensure that it is granted the necessary permissions.

# **Interpreting the stack trace**

Whether the ORB is part of a middleware application or you are using a Java stand-alone application (or even an applet), you must retrieve the stack trace that is generated at the moment of failure. It could be in a log file, or in your terminal or browser window, and it could consist of several chunks of stack traces.

The following example describes a stack trace that was generated by a server ORB running in the WebSphere Application Server:

org.omg.CORBA.MARSHAL: com.ibm.ws.pmi.server.DataDescriptor; IllegalAccessException minor code: 4942F23E completed: No at com.ibm.rmi.io.ValueHandlerImpl.readValue(ValueHandlerImpl.java:199) at com.ibm.rmi.iiop.CDRInputStream.read\_value(CDRInputStream.java:1429) at com.ibm.rmi.io.ValueHandlerImpl.read\_Array(ValueHandlerImpl.java:625) at com.ibm.rmi.io.ValueHandlerImpl.readValueInternal(ValueHandlerImpl.java:273) at com.ibm.rmi.io.ValueHandlerImpl.readValue(ValueHandlerImpl.java:189) at com.ibm.rmi.iiop.CDRInputStream.read\_value(CDRInputStream.java:1429) at com.ibm.ejs.sm.beans. EJSRemoteStatelessPmiService Tie. invoke( EJSRemoteStatelessPmiService Tie.java:613) at com.ibm.CORBA.iiop.ExtendedServerDelegate.dispatch(ExtendedServerDelegate.java:515) at com.ibm.CORBA.iiop.ORB.process(ORB.java:2377) at com.ibm.CORBA.iiop.OrbWorker.run(OrbWorker.java:186) at com.ibm.ejs.oa.pool.ThreadPool\$PooledWorker.run(ThreadPool.java:104) at com.ibm.ws.util.CachedThread.run(ThreadPool.java:137)

> In the example, the ORB mapped a Java exception to a CORBA exception. This exception is sent back to the client later as part of a reply message. The client ORB reads this exception from the reply. It maps it to a Java exception (java.rmi.RemoteException according to the CORBA specification) and throws this new exception back to the client application.

Along this chain of events, often the original exception becomes hidden or lost, as does its stack trace. On early versions of the ORB (for example, 1.2.x, 1.3.0) the only way to get the original exception stack trace was to set some ORB debugging properties. Newer versions have built-in mechanisms by which all the nested stack traces are either recorded or copied around in a message string. When dealing with an old ORB release (1.3.0 and earlier), it is a good idea to test the problem on newer versions. Either the problem is not reproducible (known bug already solved) or the debugging information that you obtain is much more useful.

### **Description string**

The example stack trace shows that the application has caught a CORBA org.omg.CORBA.MARSHAL system exception. After the MARSHAL exception, some extra information is provided in the form of a string. This string should specify minor code, completion status, and other information that is related to the problem. Because CORBA system exceptions are alarm bells for an unusual condition, they also hide inside what the real exception was.

Usually, the type of the exception is written in the message string of the CORBA exception. The trace shows that the application was reading a value (read\_value()) when an IllegalAccessException occurred that was associated to class com.ibm.ws.pmi.server.DataDescriptor. This information is an indication of the real problem and should be investigated first.

# **Interpreting ORB traces**

The ORB trace file contains messages, trace points, and wire tracing. This section describes the various types of trace.

### **Message trace**

An example of a message trace.

Here is a simple example of a message:

19:12:36.306 com.ibm.rmi.util.Version logVersions:110 P=754534:O=0:CT ORBRas[default] IBM Java ORB build orbdev-20050927

This message records the time, the package, and the method name that was called. In this case, logVersions() prints out, to the log file, the version of the running ORB.

After the first colon in the example message, the line number in the source code where that method invocation is done is written (110 in this case). Next follows the letter P that is associated with the process number that was running at that moment. This number is related (by a hash) to the time at which the ORB class was loaded in that process. It is unlikely that two different processes load their ORBs at the same time.

The following  $O=0$  (alphabetic  $O =$  numeric 0) indicates that the current instance of the ORB is the first one (number 0). CT specifies that this is the main (control) thread. Other values are: LT for listener thread, RT for reader thread, and WT for worker thread.

The ORBRas field shows which RAS implementation the ORB is running. It is possible that when the ORB runs inside another application (such as a WebSphere application), the ORB RAS default code is replaced by an external implementation.

The remaining information is specific to the method that has been logged while executing. In this case, the method is a utility method that logs the version of the ORB.

This example of a possible message shows the logging of entry or exit point of methods, such as:

14:54:14.848 com.ibm.rmi.iiop.Connection <init>:504 LT=0:P=650241:O=0:port=1360 ORBRas[default] Entry .....

14:54:14.857 com.ibm.rmi.iiop.Connection <init>:539 LT=0:P=650241:O=0:port=1360 ORBRas[default] Exit

In this case, the constructor (that is,  $\langle \text{init} \rangle$ ) of the class Connection is called. The tracing records when it started and when it finished. For operations that include the java.net package, the ORBRas logger prints also the number of the local port that was involved.

### **Comm traces**

An example of comm (wire) tracing.

Here is an example of comm tracing:

*// Summary of the message containing name-value pairs for the principal fields* OUT GOING: Request Message *// It is an out going request, therefore we are dealing with a client* Date: 31 January 2003 16:17:34 GMT Thread Info: P=852270:O=0:CT Local Port: 4899 (0x1323) Threau ....<br>
Local Port: 4899 (volt.<br>
19.20.178.136 Remote Port: 4893 (0x131D) Remote IP: 9.20.178.136 GIOP Version: 1.2 Byte order: big endian Fragment to follow: No *// This is the last fragment of the request* Message size: 276 (0x114) -- Request ID: 5 *// Request Ids are in ascending sequence* Response Flag: WITH\_TARGET *// it means we are expecting a reply to this request* Target Address: 0 Object Key: length = 26 (0x1A) *// the object key is created by the server when exporting // the servant and retrieved in the IOR using a naming service* 4C4D4249 00000010 14F94CA4 00100000 00080000 00000000 0000 Operation: message *// That is the name of the method that the client invokes on the servant* Service Context: length = 3 (0x3) *// There are three service contexts*
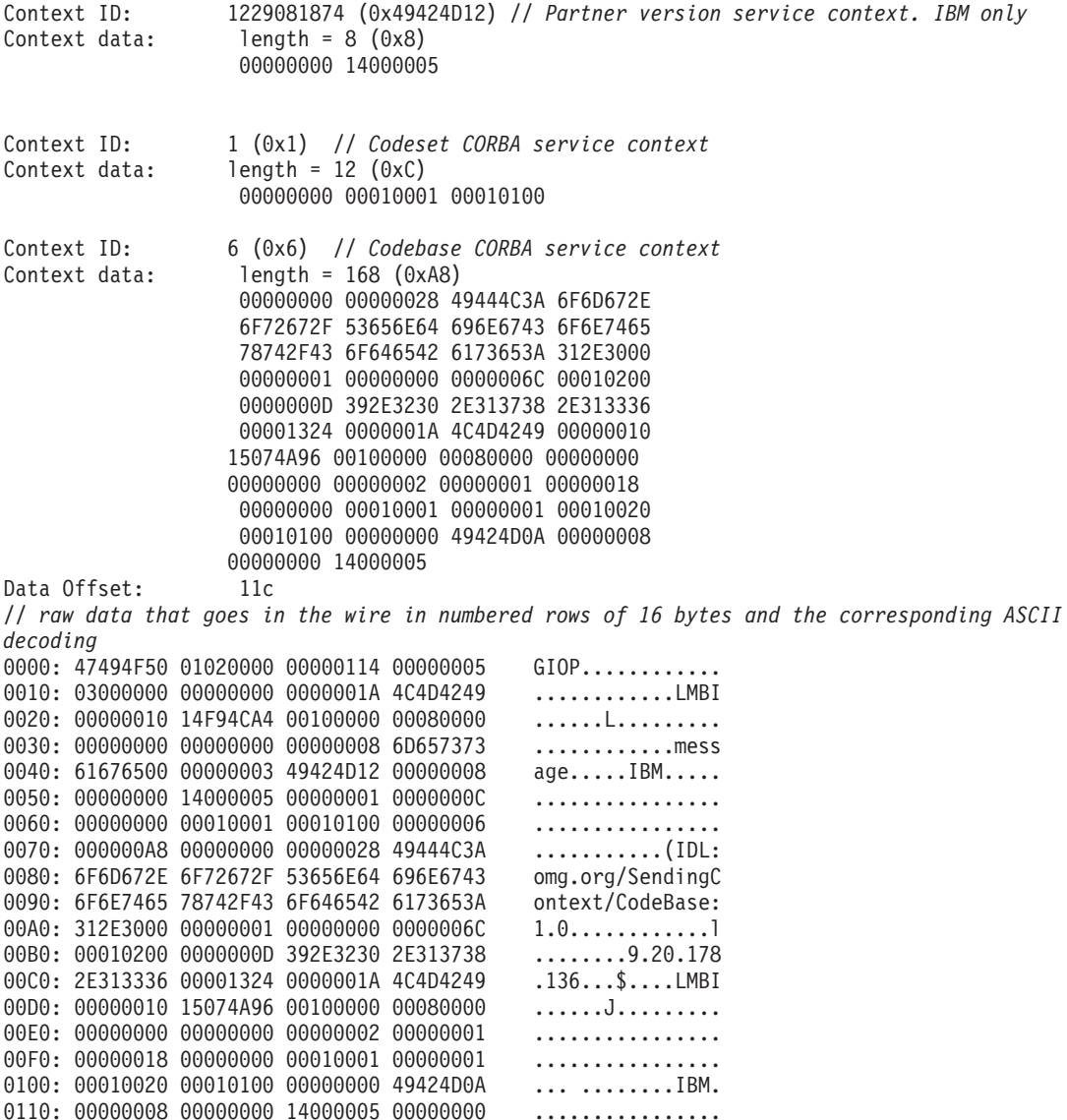

**Note:** The italic comments that start with a double slash have been added for clarity; they are not part of the traces.

In this example trace, you can see a summary of the principal fields that are contained in the message, followed by the message itself as it goes in the wire. In the summary are several field name-value pairs. Each number is in hexadecimal notation.

For details of the structure of a GIOP message, see the CORBA specification, chapters 13 and 15: [http://www.omg.org/cgi-bin/doc?formal/99-10-07.](http://www.omg.org/cgi-bin/doc?formal/99-10-07)

## **Client or server**

From the first line of the summary of the message, you can identify whether the host to which this trace belongs is acting as a server or as a client. OUT GOING means that the message has been generated on the workstation where the trace was taken and is sent to the wire.

In a distributed-object application, a server is defined as the provider of the implementation of the remote object to which the client connects. In this work, however, the convention is that a client sends a request while the server sends back a reply. In this way, the same ORB can be client and server in different moments of the rmi-iiop session.

The trace shows that the message is an outgoing request. Therefore, this trace is a client trace, or at least part of the trace where the application acts as a client.

Time information and host names are reported in the header of the message.

The Request ID and the Operation ("message" in this case) fields can be very helpful when multiple threads and clients destroy the logical sequence of the traces.

The GIOP version field can be checked if different ORBs are deployed. If two different ORBs support different versions of GIOP, the ORB that is using the more recent version of GIOP should fall back to a common level. By checking that field, however, you can easily check whether the two ORBs speak the same language.

#### **Service contexts**

The header also records three service contexts, each consisting of a context ID and context data.

A service context is extra information that is attached to the message for purposes that can be vendor-specific such as the IBM Partner version.

Usually, a security implementation makes extensive use of these service contexts. Information about an access list, an authorization, encrypted IDs, and passwords could travel with the request inside a service context.

Some CORBA-defined service contexts are available. One of these is the Codeset.

In the example, the codeset context has ID 1 and data 00000000 00010001 00010100. Bytes 5 through 8 specify that characters that are used in the message are encoded in ASCII (00010001 is the code for ASCII). Bytes 9 through 12 instead are related to wide characters.

The default codeset is UTF8 as defined in the CORBA specification, although almost all Windows and UNIX® platforms typically communicate through ASCII. i5/OS® and Mainframes such as zSeries® systems are based on the IBM EBCDIC encoding.

The other CORBA service context, which is present in the example, is the Codebase service context. It stores information about how to call back to the client to access resources in the client such as stubs, and class implementations of parameter objects that are serialized with the request.

# **Common problems**

This section describes some of the problems that you might find.

## **ORB application hangs**

One of the worst conditions is when the client, or server, or both, hang. If a hang occurs, the most likely condition (and most difficult to solve) is a deadlock of threads. In this condition, it is important to know whether the workstation on which you are running has more than one CPU, and whether your CPU is using Simultaneous Multithreading (SMT).

A simple test that you can do is to keep only one CPU running, disable SMT, and see whether the problem disappears. If it does, you know that you must have a synchronization problem in the application.

Also, you must understand what the application is doing while it hangs. Is it waiting (low CPU usage), or it is looping forever (almost 100% CPU usage)? Most of the cases are a waiting problem.

You can, however, still identify two cases:

- Typical deadlock
- Standby condition while the application waits for a resource to arrive

An example of a standby condition is where the client sends a request to the server and stops while waiting for the reply. The default behavior of the ORB is to wait indefinitely.

You can set a couple of properties to avoid this condition:

- v com.ibm.CORBA.LocateRequestTimeout
- v com.ibm.CORBA.RequestTimeout

When the property com.ibm.CORBA.enableLocateRequest is set to true (the default is false), the ORB first sends a short message to the server to find the object that it needs to access. This first contact is the Locate Request. You must now set the LocateRequestTimeout to a value other than 0 (which is equivalent to infinity). A good value could be something around 5000 ms.

Also, set the RequestTimeout to a value other than 0. Because a reply to a request is often large, allow more time for the reply, such as 10,000 ms. These values are suggestions and might be too low for slow connections. When a request runs out of time, the client receives an explanatory CORBA exception.

When an application hangs, consider also another property that is called com.ibm.CORBA.FragmentTimeout. This property was introduced in IBM ORB 1.3.1, when the concept of fragmentation was implemented to increase performance. You can now split long messages into small chunks or fragments and send one after the other over the net. The ORB waits for 30 seconds (default value) for the next fragment before it throws an exception. If you set this property, you disable this timeout, and problems of waiting threads might occur.

If the problem seems to be a deadlock or hang, capture the Javadump information. After capturing the information, wait for a minute or so, and do it again. A comparison of the two snapshots shows whether any threads have changed state. For information about how to do this operation, see ["Triggering a Javadump" on](#page-97-0) [page 86.](#page-97-0)

In general, stop the application, enable the orb traces and restart the application. When the hang is reproduced, the partial traces that can be retrieved can be used by the IBM ORB service team to help understand where the problem is.

## **Running the client without the server running before the client is started**

An example of the error messages that are generated from this process.

This operation outputs:

```
(org.omg.CORBA.COMM_FAILURE)
Hello Client exception:
```
org.omg.CORBA.COMM\_FAILURE:minor code:1 completed:No

```
at com.ibm.rmi.iiop.ConnectionTable.get(ConnectionTable.java:145)
```
at com.ibm.rmi.iiop.ConnectionTable.get(ConnectionTable.java:77)

```
at com.ibm.rmi.iiop.GIOPImpl.createRequest(GIOPImpl.java:98)
```
at com.ibm.rmi.iiop.GIOPImpl.createRequest(GIOPImpl.java:75)

at com.ibm.rmi.corba.ClientDelegate.createRequest(ClientDelegate.java:440)

at com.ibm.rmi.corba.ClientDelegate.is\_a(ClientDelegate.java:571)

```
at org.omg.CORBA.portable.ObjectImpl._is_a(ObjectImpl.java:74)
```
at org.omg.CosNaming.NamingContextHelper.narrow(NamingContextHelper.java:58)

com.sun.jndi.cosnaming.CNCtx.callResolve(CNCtx.java:327)

## **Client and server are running, but not naming service**

An example of the error messages that are generated from this process.

The output is:

```
Hello Client exception:Cannot connect to ORB
Javax.naming.CommunicationException:
        Cannot connect to ORB.Root exception is org.omg.CORBA.COMM_FAILURE minor code:1 completed:No
              at com.ibm.rmi.iiop.ConnectionTable.get(ConnectionTable.java:145)
              at com.ibm.rmi.iiop.ConnectionTable.get(ConnectionTable.java:77)
              at com.ibm.rmi.iiop.GIOPImpl.createRequest(GIOPImpl.java:98)
              at com.ibm.rmi.iiop.GIOPImpl.createRequest(GIOPImpl.java:75)
              at com.ibm.rmi.corba.ClientDelegate.createRequest(ClientDelegate.java:440)
              at com.ibm.rmi.corba.InitialNamingClient.resolve(InitialNamingClient.java:197)
              at com.ibm.rmi.corba.InitialNamingClient.cachedInitialReferences(InitialNamingClient.j
              at com.ibm.rmi.corba.InitialNamingClient.resolve initial_references(InitialNamingClien
              at com.ibm.rmi.corba.ORB.resolve initial references(ORB.java:1269)
               .........
```
You must start the Java IDL name server before an application or applet starts that uses its naming service. Installation of the Java IDL product creates a script or executable file that starts the Java IDL name server.

Start the name server so that it runs in the background. If you do not specify otherwise, the name server listens on port 2809 for the bootstrap protocol that is used to implement the ORB resolve\_initial\_references() and list\_initial\_references() methods.

Specify a different port, for example, 1050, as follows: tnameserv -ORBInitialPort 1050

Clients of the name server must be made aware of the new port number. Do this by setting the org.omg.CORBA.ORBInitialPort property to the new port number when you create the ORB object.

## **Running the client with MACHINE2 (client) unplugged from the network**

An example of the error messages that are generated when the client has been unplugged form the network.

Your output is:

(org.omg.CORBA.TRANSIENT CONNECT\_FAILURE)

```
Hello Client exception:Problem contacting address:corbaloc:iiop:machine2:2809/NameService
javax.naming.CommunicationException:Problem contacting address:corbaloc:iiop:machine2:2809/N
      is org.omg.CORBA.TRANSIENT:CONNECT_FAILURE (1)minor code:4942F301 completed:No
```

```
at com.ibm.CORBA.transport.TransportConnectionBase.connect(TransportConnectionBase.jav
```

```
at com.ibm.rmi.transport.TCPTransport.getConnection(TCPTransport.java:178)
at com.ibm.rmi.iiop.TransportManager.get(TransportManager.java:79)
```

```
at com.ibm.rmi.iiop.GIOPImpl.createRequest(GIOPImpl.java:131)
at com.ibm.rmi.iiop.GIOPImpl.createRequest(GIOPImpl.java:98)
at com.ibm.CORBA.iiop.ClientDelegate._createRequest(ClientDelegate.java:2096)
at com.ibm.CORBA.iiop.ClientDelegate.createRequest(ClientDelegate.java:1264)
at com.ibm.CORBA.iiop.ClientDelegate.createRequest(ClientDelegate.java:1177)
at com.ibm.rmi.corba.InitialNamingClient.resolve(InitialNamingClient.java:252)
at com.ibm.rmi.corba.InitialNamingClient.cachedInitialReferences(InitialNamingClient.j
at com.ibm.rmi.corba.InitialNamingClient.resolve initial references(InitialNamingClien
at com.ibm.rmi.corba.InitialReferenceClient.resolve_initial_references(InitialReferenc
at com.ibm.rmi.corba.ORB.resolve_initial_references(ORB.java:3211)
at com.ibm.rmi.iiop.ORB.resolve_initial_references(ORB.java:523)
at com.ibm.CORBA.iiop.ORB.resolve_initial_references(ORB.java:2898)
..........
```
# **IBM ORB service: collecting data**

This section describes how to collect data about ORB problems.

If after all these verifications, the problem is still present, collect at all nodes of the problem the following:

- Operating system name and version.
- Output of java -Xgcpolicy: metronome -version
- Output of java com.ibm.CORBA.iiop.Version.
- Output of rmic -iiop -version, if rmic is involved.
- ASV build number (WebSphere Application Server only).
- v If you think that the problem is a regression, include the version information for the most recent known working build and for the failing build.
- v If this is a runtime problem, collect debug and communication traces of the failure from each node in the system (as explained earlier in this section).
- v If the problem is in rmic -iiop or rmic -idl, set the options: -J-Djavac.dump.stack=1 -Xtrace, and capture the output.
- v Typically this step is not necessary. If it looks like the problem is in the buffer fragmentation code, IBM service will return the defect asking for an additional set of traces, which you can produce by executing with -Dcom.ibm.CORBA.FragmentSize=0.

A testcase is not essential, initially. However, a working testcase that demonstrates the problem by using only the Java SDK classes will speed up the resolution time for the problem.

## **Preliminary tests**

The ORB is affected by problems with the underlying network, hardware, and JVM.

When a problem occurs, the ORB can throw an org.omg.CORBA.\* exception, some text that describes the reason, a minor code, and a completion status. Before you assume that the ORB is the cause of problem, ensure the following:

- The scenario can be reproduced in a similar configuration.
- The JIT is disabled (see ["JIT and AOT problem determination" on page 150\)](#page-161-0).
- No AOT compiled code is being used

Also:

- Disable additional CPUs.
- Disable Simultaneous Multithreading (SMT) where possible.
- v Eliminate memory dependencies with the client or server. The lack of physical memory can be the cause of slow performance, apparent hangs, or crashes. To remove these problems, ensure that you have a reasonable headroom of memory.
- v Check physical network problems (firewalls, comm links, routers, DNS name servers, and so on). These are the major causes of CORBA COMM\_FAILURE exceptions. As a test, ping your own workstation name.
- If the application is using a database such as DB2, switch to the most reliable driver. For example, to isolate DB2 AppDriver, switch to Net Driver, which is slower and uses sockets, but is more reliable.

# **NLS problem determination**

The JVM contains built-in support for different locales. This section provides an overview of locales, with the main focus on fonts and font management.

# **Overview of fonts**

When you want to display text, either in SDK components (AWT or Swing), on the console or in any application, characters have to be mapped to glyphs.

A glyph is an artistic representation of the character, in some typographical style, and is stored in the form of outlines or bitmaps. Glyphs might not correspond one-for-one with characters. For instance, an entire character sequence can be represented as a single glyph. Also, a single character can be represented by more than one glyph (for example, in Indic scripts).

A font is a set of glyphs, where each glyph is encoded in a particular encoding format, so that the character to glyph mapping can be done using the encoded value. Almost all of the available Java fonts are encoded in Unicode and provide universal mappings for all applications.

The most commonly available font types are TrueType and OpenType fonts.

## **Font specification properties**

Specify fonts according to the following characteristics:

#### **Font family**

Font family is a group of several individual fonts that are related in appearance. For example: Times, Arial, and Helvetica.

#### **Font style**

Font style specifies that the font be displayed in various faces. For example: Normal, Italic, and Oblique

#### **Font variant**

Font variant determines whether the font should be displayed in normal caps or in small caps. A particular font might contain only normal caps, only small caps, or both types of glyph.

#### **Font weight**

Font weight refers to the boldness or the lightness of the glyph to be used.

#### **Font size**

Font size is used to modify the size of the displayed text.

## **Fonts installed in the system**

#### **On Linux platforms**

To see the fonts that are either installed in the system or available for an application to use, type the command: xset -q "". If your **PATH** also points to the SDK (as it should be), xset -q output also shows the fonts that are bundled with the Developer Kit.

Use xset +fp to add the font path and xset -fp to remove the font path.

# **Font utilities**

A list of font utilities that are supported.

## **Font utilities on Linux**

#### **xlsfonts**

Use **xlsfonts** to check whether a particular font is installed on the system. For example: xlsfonts | grep ksc will list all the Korean fonts in the system.

#### **iconv**

Use to convert the character encoding from one encoding to other. Converted text is written to standard output. For example: iconv -f oldset -t newset  $[file \dots]$ 

Options are:

#### **-f oldset**

Specifies the source codeset (encoding).

#### **-t newset**

Specifies the destination codeset (encoding).

#### **file**

The file that contain the characters to be converted; if no file is specified, standard input is used.

# **Common NLS problem and possible causes**

A common NLS problem with potential solutions.

**Why do I see a square box or ??? (question marks) in the SDK components?** This effect is caused mainly because Java is not able to find the correct font file to display the character. If a Korean character should be displayed, the system should be using the Korean locale, so that Java can take the correct font file. If you are seeing boxes or queries, check the following:

For AWT components:

- 1. Check your locale with locale.
- 2. To change the locale, export LANG=zh TW (for example)
- 3. If this still does not work, try to log in with the required language.

For Swing components:

- 1. Check your locale with locale
- 2. To change the locale, export LANG=zh TW (for example)
- 3. If you know which font you have used in your application, such as serif, try to get the corresponding physical font by looking in the fontpath. If the font file is missing, try adding it there.

# **Attach API problem determination**

This section helps you solve problems involving the Attach API.

The IBM Java Attach API uses shared semaphores, sockets, and file system artifacts to implement the attach protocol. Problems with these artifacts might adversely affect the operation of applications when they use the attach API.

**Note:** Error messages from agents on the target VM go to stderr or stdout for the target VM. They are not reported in the messages output by the attaching VM.

## **Deleting files in /tmp**

The attach API depends on the contents of a common directory. By default the common directory is /tmp/.com\_ibm\_tools\_attach. Problems are caused if you modify the common directory in one of the following ways:

- Deleting the common directory.
- Deleting the contents of the common directory.
- v Changing the permissions of the common directory or any of its content.

If you do modify the common directory, possible effects include:

• Semaphore "leaks" might occur, where excessive numbers of unused shared semaphores are opened. You can remove the semaphores using the command: ipcrm -s <semid>

Use the command to delete semaphores that have keys starting with "0xa1".

- The Java VMs might not be able to list existing target VMs.
- The Java VMs might not be able to attach to existing target VMs.
- The Java VM might not be able to enable its attach API.

If the common directory cannot be used, a Java VM attempts to recreate the common directory. However, the JVM cannot recreate the files related to currently executing VMs.

## **The VirtualMachine.attach(String id) method reports AttachNotSupportedException: No provider for virtual machine id**

There are several possible reasons for this message:

- The target VM might be owned by another userid. The attach API can only connect a VM to a target VM with the same userid.
- The attach API for the target VM might not have launched yet. There is a short delay from when the Java VM launches to when the attach API is functional.
- The attach API for the target VM might have failed. Verify that the directory /tmp/.com\_ibm\_tools\_attach/<id> exists, and that the directory is readable and writable by the userid.
- The target directory /tmp/.com\_ibm\_tools\_attach/<id> might have been deleted.
- The attach API might not have been able to open the shared semaphore. To verify that there is at least one shared semaphore, use the command: ipcs -s

If there is a shared semaphore, at least one key starting with "0xa1" appears in the output from the ipcs command.

**Note:** The number of available semaphores is limited on systems which use System V IPC, including Linux,  $z/O\bar{S}^{\circ}$ , and AIX.

## **The VirtualMachine.attach() method reports AttachNotSupportedException**

There are several possible reasons for this message:

- The target process is dead or suspended.
- v The target process, or the hosting system is heavily loaded. The result is a delay in responding to the attach request.
- v The network protocol has imposed a wait time on the port used to attach to the target. The wait time might occur after heavy use of the attach API, or other protocols which use sockets. To check if any ports are in the TIME\_WAIT state, use the command:

netstat -a

## **The VirtualMachine.loadAgent(), VirtualMachine.loadAgentLibrary(),, or VirtualMachine.loadAgentPath() methods report com.sun.tools.attach.AgentLoadException or com.sun.tools.attach.AgentInitializationException**

There are several possible reasons for this message:

- The JVMTI agent or the agent JAR file might be corrupted. Try loading the agent at startup time using the -javaagent, -agentlib, or -agentpath option, depending on which method reported the problem.
- v The agent might be attempting an operation which is not available after VM startup.

## **A process running as root can see a target using AttachProvider.listVirtualMachines(), but attempting to attach results in an AttachNotSupportedException**

A process can attach only to processes owned by the same user. To attach to a non-root process from a root process, first use the su command to change the effective UID of the attaching process to the UID of the target UID, before attempting to attach.

# <span id="page-82-0"></span>**Chapter 8. Using diagnostic tools**

Diagnostics tools are available to help you solve your problems.

**Note:** JVMPI is now a deprecated interface, replaced by JVMTI.

# **Using dump agents**

Dump agents are set up during JVM initialization. They enable you to use events occurring in the JVM, such as Garbage Collection, thread start, or JVM termination, to initiate dumps or to start an external tool.

The default dump agents are sufficient for most cases. Use the **-Xdump** option to add and remove dump agents for various JVM events, update default dump settings (such as the dump name), and limit the number of dumps that are produced.

# **Using the -Xdump option**

The **-Xdump** option controls the way you use dump agents and dumps.

The **-Xdump** option allows you to:

- Add and remove dump agents for various JVM events.
- Update default dump agent settings.
- Limit the number of dumps produced.
- Show dump agent help.

You can have multiple **-Xdump** options on the command line and also multiple dump types triggered by multiple events. For example:

java -Xgcpolicy:metronome -Xdump:heap:none -Xdump:heap+java:events=vmstart+vmstop *<class> [args...]*

turns off all Heapdumps and create a dump agent that produces a Heapdump and a Javadump when either a vmstart or vmstop event occurs.

You can use the **-Xdump:what** option to list the registered dump agents. The registered dump agents listed might be different to those specified because the JVM ensures that multiple **-Xdump** options are merged into a minimum set of dump agents.

The events keyword is used as the prime trigger mechanism. However, you can use additional keywords to further control the dump produced.

The syntax of the **-Xdump** option is as follows:

**-Xdump command-line option syntax**

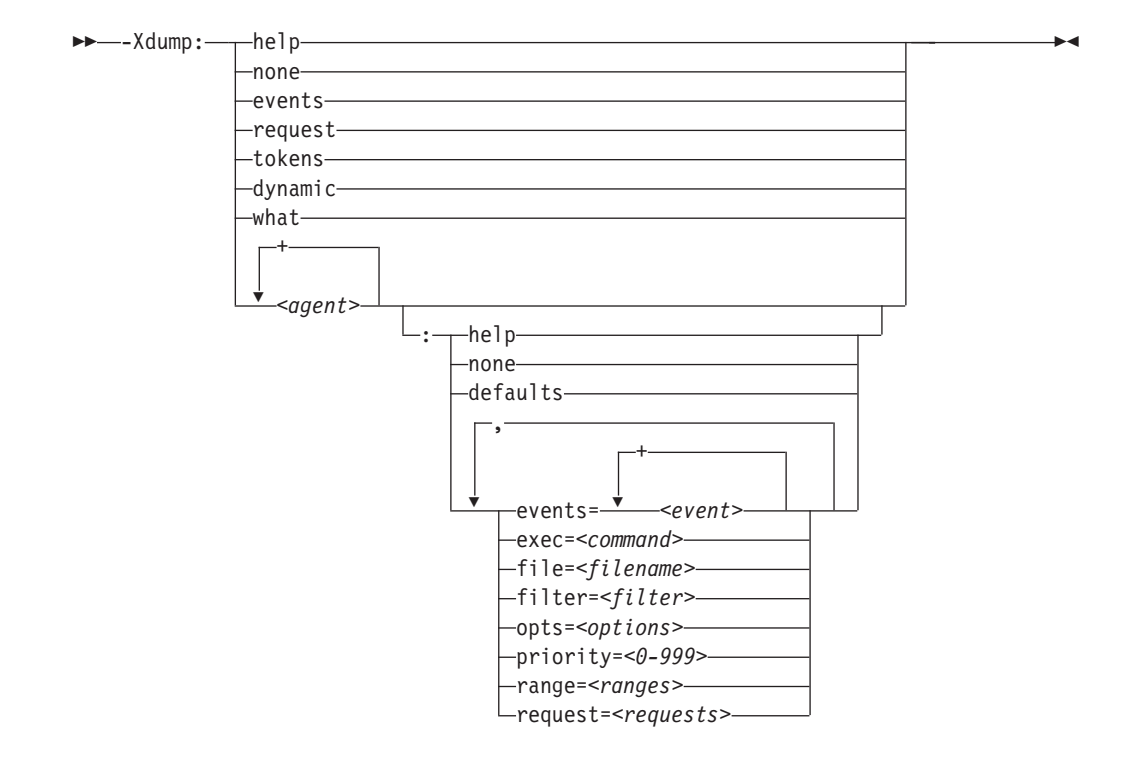

Users of UNIX style shells must be aware that unwanted shell expansion might occur because of the characters used in the dump agent options. To avoid unpredictable results, enclose this command line option in quotation marks. For example:

java -Xgcpolicy:metronome "-Xdump:java:events=throw,filter=\*Memory\*" *<Class>*

For more information, see the manual for your shell.

## **Help options**

These options display usage and configuration information for dumps, as shown in the following table:

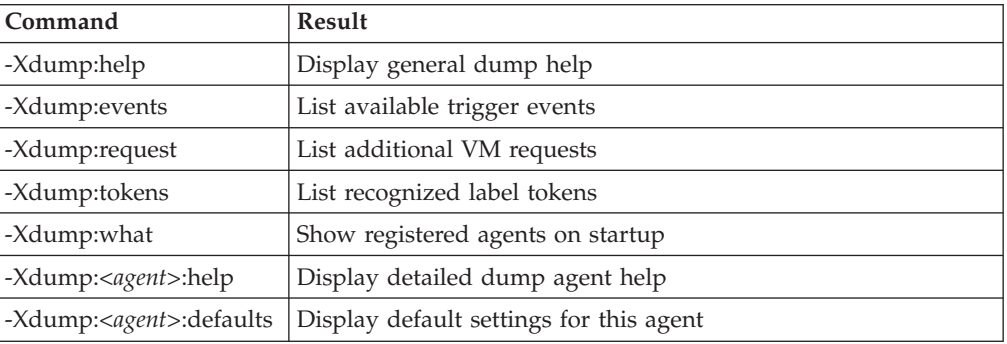

## **Merging -Xdump agents**

**-Xdump** agents are always merged internally by the JVM, as long as none of the agent settings conflict with each other.

If you configure more than one dump agent, each responds to events according to its configuration. However, the internal structures representing the dump agent configuration might not match the command line, because dump agents are

merged for efficiency. Two sets of options can be merged as long as none of the agent settings conflict. This means that the list of installed dump agents and their parameters produced by **-Xdump:what** might not be grouped in the same way as the original **-Xdump** options that configured them.

For example, you can use the following command to specify that a dump agent collects a javadump on class unload:

```
java -Xdump:java:events=unload -Xdump:what
```
This command does not create a new agent, as can be seen in the results from the **-Xdump:what** option.

```
...
----------------------
-Xdump:java:
   events=gpf+user+abort+unload,
   label=/home/user/javacore.%Y%m%d.%H%M%S.%pid.%seq.txt,
   range=1..0,
   priority=10,
   request=exclusive
----------------------
```
The configuration is merged with the existing javadump agent for events **gpf**, **user**, and **abort**, because none of the specified options for the new unload agent conflict with those for the existing agent.

In the above example, if one of the parameters for the unload agent is changed so that it conflicts with the existing agent, then it cannot be merged. For example, the following command specifies a different priority, forcing a separate agent to be created:

```
java -Xdump:java:events=unload,priority=100 -Xdump:what
```
The results of the **-Xdump:what** option in the command are as follows.

```
...
----------------------
-Xdump:java:
   events=unload,
   label=/home/user/javacore.%Y%m%d.%H%M%S.%pid.%seq.txt,
   range=1..0,
   priority=100,
   request=exclusive
----------------------
-Xdump:java:
   events=gpf+user+abort,
   label=/home/user/javacore.%Y%m%d.%H%M%S.%pid.%seq.txt,
   range=1..0,
   priority=10,
   request=exclusive
----------------------
```
To merge dump agents, the **request**, **filter**, **opts**, **label**, and **range** parameters must match exactly. If you specify multiple agents that filter on the same string, but keep all other parameters the same, the agents are merged. For example:

java -Xdump:none -Xdump:java:events=uncaught,filter=java/lang/NullPointerException \\ -Xdump:java:events=unload,filter=java/lang/NullPointerException -Xdump:what

The results of this command are as follows.

Registered dump agents ---------------------- -Xdump:java:

```
events=unload+uncaught,
filter=java/lang/NullPointerException,
label=/home/user/javacore.%Y%m%d.%H%M%S.%pid.%seq.txt,
range=1..0,
priority=10,
request=exclusive
----------------------
```
# **Dump agents**

A dump agent performs diagnostic tasks when triggered. Most dump agents save information on the state of the JVM for later analysis. The "tool" agent can be used to trigger interactive diagnostics.

**Dump agent** Description console Basic thread dump to stderr. system Capture raw process image. See ["Using system](#page-113-0) [dumps and the dump viewer" on page 102.](#page-113-0) tool Run command-line program. java Write application summary. See ["Using Javadump"](#page-96-0) [on page 85.](#page-96-0) heap Capture heap graph. See ["Using Heapdump" on](#page-109-0) [page 98.](#page-109-0) snap Take a snap of the trace buffers.

The following table shows the dump agents:

# **Console dumps**

Console dumps are very basic dumps, in which the status of every Java thread is written to stderr.

In this example, the **range=1..1** suboption is used to control the amount of output to just one thread start (in this case, the start of the Signal Dispatcher thread).

```
java -Xdump:console:events=thrstart,range=1..1 -Xgcpolicy:metronome -version
```

```
JVMDUMP006I Processing Dump Event "thrstart", detail "" - Please Wait.
-------- Console dump --------
Stack Traces of Threads:
```
ThreadName=Signal Dispatcher(30118C60) Status=Running

```
ThreadName=main(301181B0)
Status=Waiting
Monitor=30298BD0 (Thread public flags mutex)
Count=0
Owner=(314F1900)
In com/ibm/oti/vm/BootstrapClassLoader.loadClass(Ljava/lang/String;)Ljava/lang/Class;
In sun/reflect/ReflectionFactory.checkInitted()V
In sun/reflect/ReflectionFactory.newMethodAccessor(Ljava/lang/reflect/Method;)Lsun/reflect/MethodAccessor;
In java/lang/reflect/Method.acquireMethodAccessor()V
In java/lang/reflect/Method.invoke(Ljava/lang/Object;[Ljava/lang/Object;)Ljava/lang/Object;
In com/ibm/misc/SystemIntialization.lastChanceHook()V
In java/lang/System.completeInitialization()V
In java/lang/Thread.<init>(Ljava/lang/String;Ljava/lang/Object;IZ)V^^^^^^^ Console dump ^^^^^^^^
JVMDUMP013I Processed Dump Event "thrstart", detail "".
```
<span id="page-86-0"></span>Two threads are displayed in the dump because the main thread does not generate a thrstart event.

#### **System dumps**

System dumps involve dumping the address space and as such are generally very large.

The bigger the footprint of an application the bigger its dump. A dump of a major server-based application might take up many gigabytes of file space and take several minutes to complete. In this example, the file name is overridden from the default.

```
java -Xgcpolicy:metronome -Xdump:system:events=vmstop,file=my.dmp
```
::::::::: removed usage info :::::::::

JVMDUMP006I Processing Dump Event "vmstop", detail "#00000000" - Please Wait. JVMDUMP007I JVM Requesting System Dump using '/home/user/my.dmp' JVMDUMP010I System Dump written to /home/user/my.dmp JVMDUMP013I Processed Dump Event "vmstop", detail "#00000000".

See ["Using system dumps and the dump viewer" on page 102](#page-113-0) for more information about analyzing a system dump.

#### **Related information**

["Using system dumps and the dump viewer" on page 102](#page-113-0) The JVM can generate native system dumps, also known as core dumps, under configurable conditions. System dumps are typically quite large. Use the gdb tool to analyze a system dump on Linux.

#### **Tool option**

The **tool** option allows external processes to be started when an event occurs.

The following example displays a simple message when the JVM stops. The %pid token is used to pass the pid of the process to the command. The list of available tokens can be printed with **-Xdump:tokens**, or found in ["Dump agent tokens" on](#page-92-0) [page 81.](#page-92-0) If you do not specify a tool to use, a platform specific debugger is started.

**java -Xgcpolicy:metronome -Xdump:tool:events=vmstop,exec="echo process %pid has finished" -version**

```
VMDUMP006I Processing dump event "vmstop", detail "#00000000" - please wait.
JVMDUMP007I JVM Requesting Tool dump using 'echo process 254050 has finished'
JVMDUMP011I Tool dump spawned process 344292
process 254050 has finished
JVMDUMP013I Processed dump event "vmstop", detail "#00000000".
```
By default, the **range** option is set to 1..1. If you do not specify a range option for the dump agent the tool will be started once only. To start the tool every time the event occurs, set the **range** option to 1..0. See ["range option" on page 80](#page-91-0) for more information.

## **Javadumps**

Javadumps are an internally generated and formatted analysis of the JVM, giving information that includes the Java threads present, the classes loaded, and heap statistics.

An example of producing a Javadump when a class is loaded is shown below. **java -Xgcpolicy:metronome -Xdump:java:events=load,filter=java/lang/String -version**

JVMDUMP006I Processing dump event "load", detail "java/lang/String" - please wait.

```
JVMDUMP007I JVM Requesting Java dump using '/home/user/javacore.20090602.094449.274632.0001.txt'
JVMDUMP010I Java dump written to /home/user/javacore.20090602.094449.274632.0001.txt
JVMDUMP013I Processed dump event "load", detail "java/lang/String".
```

```
See "Using Javadump" on page 85 for more information about analyzing a
Javadump.
```
#### **Related information**

["Using Javadump" on page 85](#page-96-0) Javadump produces files that contain diagnostic information related to the JVM and a Java application captured at a point during execution. For example, the information can be about the operating system, the application environment, threads, stacks, locks, and memory.

#### **Heapdumps**

Heapdumps produce phd format files by default.

["Using Heapdump" on page 98](#page-109-0) provides more information about Heapdumps. The following example shows the production of a Heapdump. In this case, both a phd and a classic (.txt) Heapdump have been requested by the use of the **opts=** option.

**java -Xgcpolicy:metronome -Xdump:heap:events=vmstop,opts=PHD+CLASSIC -version**

```
JVMDUMP006I Processing dump event "vmstop", detail "#00000000" - please wait.
JVMDUMP007I JVM Requesting Heap dump using '/home/user/heapdump.20090602.095239.164050.0001.phd'
JVMDUMP010I Heap dump written to /home/user/heapdump.20090602.095239.164050.0001.phd
JVMDUMP007I JVM Requesting Heap dump using '/home/user/heapdump.20090602.095239.164050.0001.txt'
JVMDUMP010I Heap dump written to /home/user/heapdump.20090602.095239.164050.0001.txt
JVMDUMP013I Processed dump event "vmstop", detail "#00000000".
```
See ["Using Heapdump" on page 98](#page-109-0) for more information about analyzing a Heapdump.

#### **Related information**

["Using Heapdump" on page 98](#page-109-0)

The term Heapdump describes the IBM Virtual Machine for Java mechanism that generates a dump of all the live objects that are on the Java heap; that is, those that are being used by the running Java application.

#### **Snap traces**

Snap traces are controlled by **-Xdump**. They contain the tracepoint data held in the trace buffers.

The example below shows the production of a snap trace.

**java -Xgcpolicy:metronome -Xdump:snap:events=vmstop -version**

```
JVMDUMP006I Processing dump event "vmstop", detail "#00000000" - please wait.
JVMDUMP007I JVM Requesting Snap dump using '/home/user/Snap.20090603.063646.315586.0001.trc'
JVMDUMP010I Snap dump written to /home/user/Snap.20090603.063646.315586.0001.trc
JVMDUMP013I Processed dump event "vmstop", detail "#00000000".
```
Snap traces require the use of the trace formatter for further analysis.

See ["Using the trace formatter" on page 139](#page-150-0) for more information about analyzing a snap trace.

## **Dump events**

Dump agents are triggered by events occurring during JVM operation.

Some events can be filtered to improve the relevance of the output. See ["filter](#page-89-0) [option" on page 78](#page-89-0) for more information.

**Note:** The unload and expand events currently do not occur in WebSphere Real Time. Classes are in immortal memory and cannot be unloaded.

**Note:** The gpf and abort events cannot trigger a heap dump, prepare the heap (request=prepwalk), or compact the heap (request=compact).

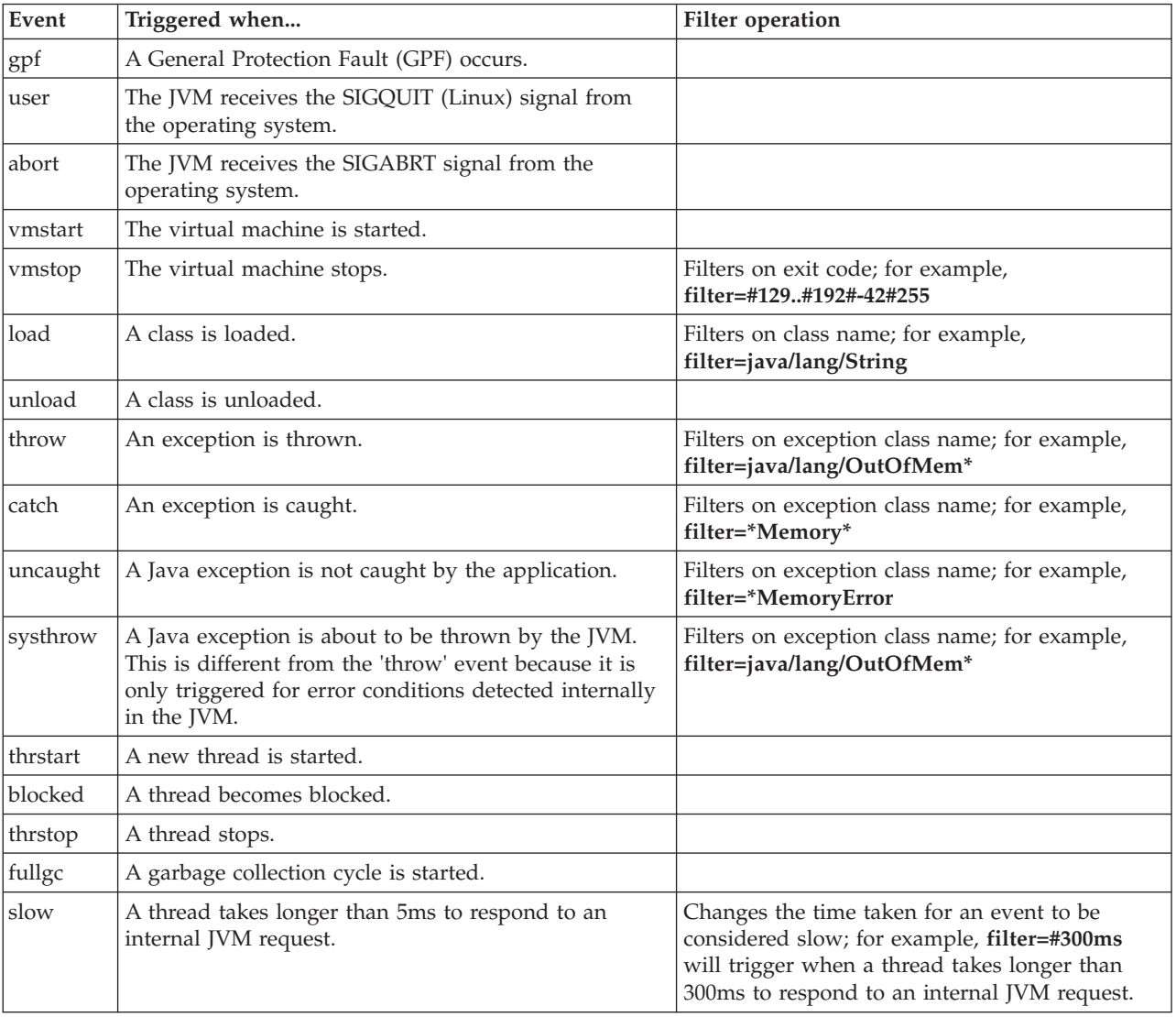

The table below shows events available as dump agent triggers:

# **Advanced control of dump agents**

Options are available to give you more control over dump agent behavior.

## **exec option**

The exec option is used by the tool dump agent to specify an external application to start.

See ["Tool option" on page 75](#page-86-0) for an example and usage information.

## <span id="page-89-0"></span>**file option**

The file option is used by dump agents that write to a file.

It specifies where the diagnostics information should be written. For example: **java -Xgcpolicy:metronome -Xdump:heap:events=vmstop,file=my.dmp**

You can use tokens to add context to dump file names. See ["Dump agent tokens"](#page-92-0) [on page 81](#page-92-0) for more information.

The location for the dump is selected from these options, in this order:

- 1. The location specified on the command line.
- 2. The location specified by the relevant environment variable.
	- **IBM\_JAVACOREDIR** for Javadump.
	- v **IBM\_HEAPDUMPDIR** for Heapdump.
	- **IBM\_COREDIR** for system dump, .
	- **IBM\_COREDIR** for snap traces, .
- 3. The current working directory of the JVM process.

If the directory does not exist, it will be created.

If the dump cannot be written to the selected location, the JVM will fall-back to the following locations, in this order:

- 1. The location specified by the **TMPDIR** environment variable.
- 2. The /tmp directory.

#### **filter option**

Some JVM events occur thousands of times during the lifetime of an application. Dump agents can use filters and ranges to avoid excessive dumps being produced.

#### **Wildcards**

You can use a wildcard in your exception event filter by placing an asterisk only at the beginning or end of the filter. The following command does not work because the second asterisk is not at the end:

-Xdump:java:events=vmstop,filter=\*InvalidArgumentException#\*.myVirtualMethod

In order to make this filter work, it must be changed to:

-Xdump:java:events=vmstop,filter=\*InvalidArgumentException#MyApplication.\*

#### **Class loading and exception events**

You can filter class loading (load) and exception (throw, catch, uncaught, systhrow) events by Java class name:

```
-Xdump:java:events=throw,filter=java/lang/OutOfMem*
-Xdump:java:events=throw,filter=*MemoryError
-Xdump:java:events=throw,filter=*Memory*
```
From Java 6 SR 3, you can filter throw, uncaught, and systhrow exception events by Java method name:

-Xdump:java:events=throw,filter=ExceptionClassName[#ThrowingClassName.throwingMethodName[#stackFrame

Optional portions are shown in square brackets.

From Java 6 SR 3, you can filter the catch exception events by Java method name: -Xdump:java:events=catch,filter=ExceptionClassName[#CatchingClassName.catchingMethodName]

Optional portions are shown in square brackets.

## **vmstop event**

You can filter the JVM shut down event by using one or more exit codes: -Xdump:java:events=vmstop,filter=#129..192#-42#255

## **slow event**

You can filter the slow event to change the time threshold from the default of 5 ms:

-Xdump:java:events=slow,filter=#300ms

You cannot set the filter to a time lower than the default time.

## **allocation event**

You must filter the allocation event to specify the size of objects that cause a trigger. You can set the filter size from zero up to the maximum value of a 32 bit pointer on 32 bit platforms, or the maximum value of a 64 bit pointer on 64 bit platforms. Setting the lower filter value to zero triggers a dump on all allocations.

For example, to trigger dumps on allocations greater than 5 Mb in size, use: -Xdump:stack:events=allocation,filter=#5m

To trigger dumps on allocations between 256Kb and 512Kb in size, use: -Xdump:stack:events=allocation,filter=#256k..512k

The allocation event is available from Java 6 SR 5 onwards.

## **Other events**

If you apply a filter to an event that does not support filtering, the filter is ignored.

## **opts option**

The Heapdump agent uses this option to specify the type of file to produce.

## **Heapdumps and the opts option**

You can specify a PHD Heapdump, a classic text Heapdump, or both. For example:

```
–Xdump:heap:opts=PHD (default)
–Xdump:heap:opts=CLASSIC
–Xdump:heap:opts=PHD+CLASSIC
```
See ["Enabling text formatted \("classic"\) Heapdumps" on page 98](#page-109-0) for more information.

The ceedump agent is the preferred way to specify LE dumps, for example: -Xdump:ceedump:events=gpf

## <span id="page-91-0"></span>**Priority option**

One event can generate multiple dumps. The agents that produce each dump run sequentially and their order is determined by the priority keyword set for each agent.

Examination of the output from **-Xdump:what** shows that a gpf event produces a snap trace, a Javadump, and a system dump. In this example, the system dump will run first (priority 999), the snap dump second (priority 500), and the Javadump last (priority 10):

#### **–Xdump:heap:events=vmstop,priority=123**

The maximum value allowed for priority is 999. Higher priority dump agents will be started first.

If you do not specifically set a priority, default values are taken based on the dump type. The default priority and the other default values for a particular type of dump, can be displayed by using **-Xdump:***<type>***:defaults**. For example:

#### **java -Xgcpolicy:metronome -Xdump:heap:defaults -version**

Default -Xdump:heap settings:

```
events=gpf+user
filler=file=/home/user/heapdump.%Y%m%d.%H%M%S.%pid.phd
range=1..0
priority=40
request=exclusive+prepwalk
opts=PHD
```
## **range option**

You can start and stop dump agents on a particular occurrence of a JVM event by using the range suboption.

```
For example:
```
-Xdump:java:events=fullgc,range=100..200

**Note: range=1..0** against an event means "on every occurrence".

The JVM default dump agents have the **range** option set to 1..0 for all events except systhrow. All systhrow events with filter=java/lang/OutOfMemoryError have the **range** set to 1..4, which limits the number of dumps produced on OutOfMemory conditions to a maximum of 4. For more information, see ["Default](#page-93-0) [dump agents" on page 82](#page-93-0)

If you add a new dump agent and do not specify the range, a default of 1..0 is used.

## **request option**

Use the request option to ask the JVM to prepare the state before starting the dump agent.

The available options are listed in the following table:

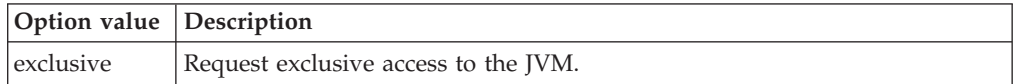

<span id="page-92-0"></span>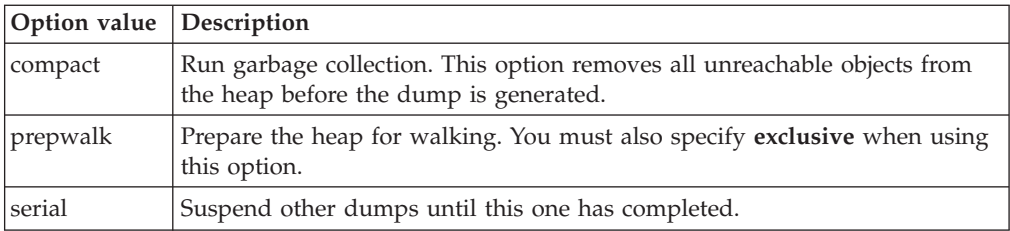

In general, the default request options are sufficient.

You can specify more than one request option using +. For example:

## **-Xdump:heap:request=exclusive+compact+prepwalk**

## **defaults option**

Each dump type has default options. To view the default options for a particular dump type, use **-Xdump:<type>:defaults**.

You can change the default options at runtime. For example, you can direct Java dump files into a separate directory for each process, and guarantee unique files by adding a sequence number to the file name using:

## **-Xdump:java:defaults:file=dumps/%pid/javacore-%seq.txt**

This option does not add a Javadump agent; it updates the default settings for Javadump agents. Further Javadump agents will then create dump files using this specification for filenames, unless overridden.

**Note:** Changing the defaults for a dump type will also affect the default agents for that dump type added by the JVM during initialization. For example if you change the default file name for Javadumps, that will change the file name used by the default Javadump agents. However, changing the default **range** option will not change the range used by the default Javadump agents, because those agents override the **range** option with specific values.

# **Dump agent tokens**

Use tokens to add context to dump file names and to pass command-line arguments to the tool agent.

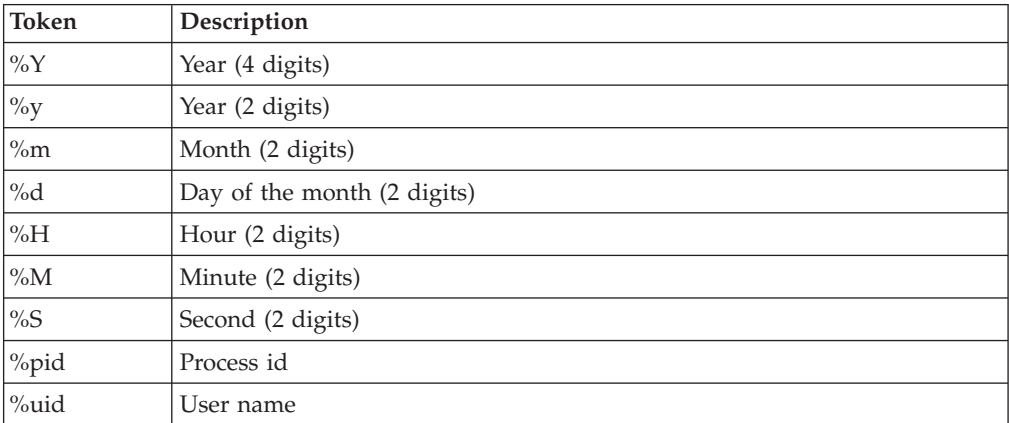

The tokens available are listed in the following table:

<span id="page-93-0"></span>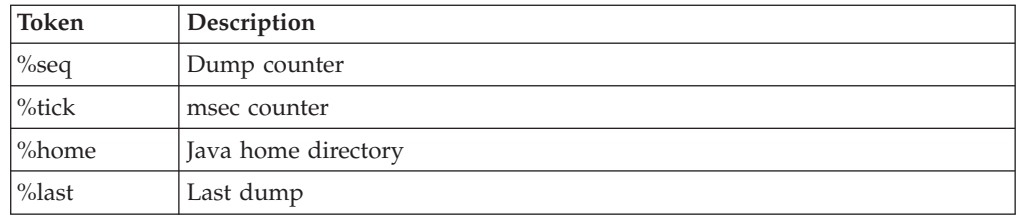

# **Default dump agents**

The JVM adds a set of dump agents by default during its initialization. You can override this set of dump agents using **-Xdump** on the command line.

See ["Removing dump agents" on page 83.](#page-94-0) for more information.

Use the **-Xdump:what** option on the command line to show the registered dump agents. The sample output shows the default dump agents that are in place:

```
java -Xgcpolicy:metronome -Xdump:what
```

```
Registered dump agents
----------------------
-Xdump:system:
   events=gpf+abort,
   label=/home/user/core.%Y%m%d.%H%M%S.%pid.%seq.dmp,
   range=1..0,
   priority=999,
   request=serial
----------------------
-Xdump:snap:
    events=gpf+abort,
    label=/home/user/Snap%seq.%Y%m%d.%H%M%S.%pid.%seq.trc,
   range=1..0,
   priority=500,
   request=serial
----------------------
-Xdump:snap:
    events=systhrow,
    filter=java/lang/OutOfMemoryError,
    label=/home/user/Snap%seq.%Y%m%d.%H%M%S.%pid.%seq.trc,
   range=1..4,
   priority=500,
   request=serial
----------------------
-Xdump:heap:
    events=systhrow,
    filter=java/lang/OutOfMemoryError,
    label=/home/user/heapdump.%Y%m%d.%H%M%S.%pid.%seq.phd,
    range=1..4,
    priority=40,
   request=exclusive+prepwalk+compact,
   opts=PHD
----------------------
-Xdump:java:
    events=gpf+user+abort,
    label=/home/user/javacore.%Y%m%d.%H%M%S.%pid.%seq.txt,
   range=1..0,
    priority=10,
   request=exclusive
----------------------
-Xdump:java:
   events=systhrow,
    filter=java/lang/OutOfMemoryError,
    label=/home/user/javacore.%Y%m%d.%H%M%S.%pid.%seq.txt,
```
range=1..4, priority=10, request=exclusive ----------------------

# <span id="page-94-0"></span>**Removing dump agents**

You can remove all default dump agents and any preceding dump options by using **-Xdump:none**.

Use this option so that you can subsequently specify a completely new dump configuration.

You can also remove dump agents of a particular type. For example, to turn off all Heapdumps (including default agents) but leave Javadump enabled, use the following option:

## **-Xdump:java+heap:events=vmstop -Xdump:heap:none**

If you remove all dump agents using **-Xdump:none** with no further **-Xdump** options, the JVM still provides these basic diagnostics:

- If a user signal (kill -QUIT) is sent to the JVM, a brief listing of the Java threads including their stacks, status, and monitor information is written to stderr.
- v If a crash occurs, information about the location of the crash, JVM options, and native and Java stack traces are written to stderr. A system dump is also written to the user's home directory.

**Tip:** Removing dump agents and specifying a new dump configuration can require a long set of command-line options. To reuse command-line options, save the new dump configuration in a file and use the **-Xoptionsfile** option.

# **Dump agent environment variables**

The **-Xdump** option on the command line is the preferred method for producing dumps for cases where the default settings are not enough. You can also produce dumps using the **JAVA\_DUMP\_OPTS** environment variable.

If you set agents for a condition using the **JAVA\_DUMP\_OPTS** environment variable, default dump agents for that condition are disabled; however, any **-Xdump** options specified on the command line will be used.

The **JAVA\_DUMP\_OPTS** environment variable is used as follows: JAVA\_DUMP\_OPTS="ON*<condition>*(*<agent>*[*<count>*],*<agent>*[*<count>*]),ON*<condition>*(*<agent>*[*<count>*],...),...)"

where:

- <condition> can be:
	- ANYSIGNAL
	- DUMP
	- ERROR
	- INTERRUPT
	- EXCEPTION
	- OUTOFMEMORY
- *<agent>* can be:
	- ALL
- NONE
- JAVADUMP
- SYSDUMP
- HEAPDUMP
- v *<count>* is the number of times to run the specified agent for the specified condition. This value is optional. By default, the agent will run every time the condition occurs. This option is introduced in Java 6 SR2.

**JAVA\_DUMP\_OPTS** is parsed by taking the leftmost occurrence of each condition, so duplicates are ignored. The following setting will produce a system dump for the first error condition only: ONERROR(SYSDUMP[1]),ONERROR(JAVADUMP)

Also, the ONANYSIGNAL condition is parsed before all others, so ONINTERRUPT(NONE),ONANYSIGNAL(SYSDUMP)

has the same effect as ONANYSIGNAL(SYSDUMP),ONINTERRUPT(NONE)

If the **JAVA\_DUMP\_TOOL** environment variable is set, that variable is assumed to specify a valid executable name and is parsed for replaceable fields, such as %pid. If %pid is detected in the string, the string is replaced with the JVM's own process ID. The tool specified by **JAVA\_DUMP\_TOOL** is run after any system dump or Heapdump has been taken, before anything else.

From Java 6 SR 2, the dump settings are applied in the following order, with the settings later in the list taking precedence:

- 1. Default JVM dump behavior.
- 2. **-Xdump** command-line options that specify **-Xdump:<type>:defaults**, see ["defaults option" on page 81.](#page-92-0)
- 3. **DISABLE\_JAVADUMP**, **IBM\_HEAPDUMP**, and **IBM\_HEAP\_DUMP** environment variables.
- 4. **IBM\_JAVADUMP\_OUTOFMEMORY** and **IBM\_HEAPDUMP\_OUTOFMEMORY** environment variables.
- 5. **JAVA\_DUMP\_OPTS** environment variable.
- 6. Remaining **-Xdump** command-line options.

Prior to Java 6 SR 2, the **DISABLE\_JAVADUMP**, **IBM\_HEAPDUMP**, and **IBM\_HEAP\_DUMP** environment variables took precedence over the **JAVA\_DUMP\_OPTS** environment variable.

From Java 6 SR 2, setting **JAVA\_DUMP\_OPTS** only affects those conditions you specify. Actions on other conditions are left unchanged. Prior to Java 6 SR 2, setting **JAVA\_DUMP\_OPTS** overrides settings for all the conditions.

# **Signal mappings**

The signals used in the **JAVA\_DUMP\_OPTS** environment variable map to multiple operating system signals.

The mapping of operating system signals to the "condition" when you are setting the **JAVA\_DUMP\_OPTS** environment variable is as follows:

<span id="page-96-0"></span>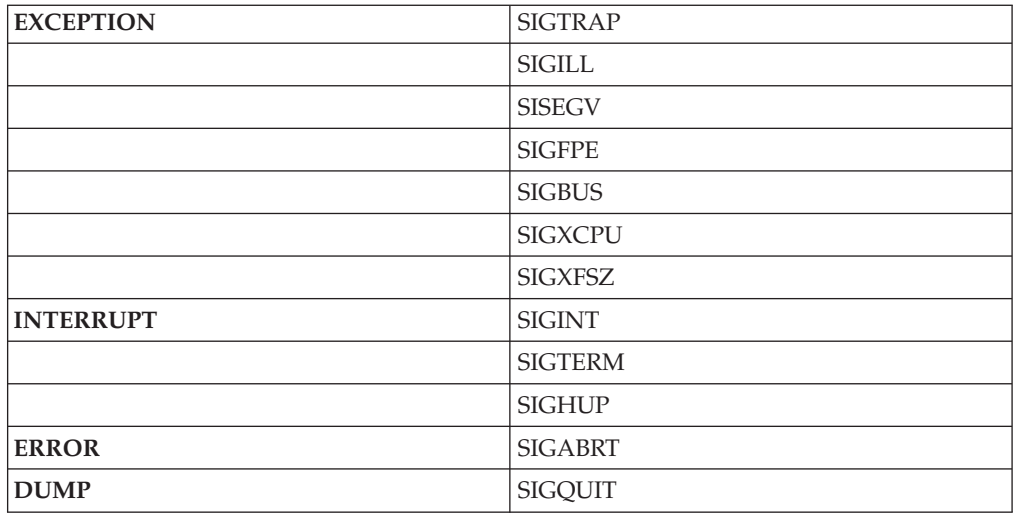

# **Dump agent default locations**

Dump output is written to different files, depending on the type of the dump. File names include a time stamp.

- v **System dumps**: Output is written to a file named core.%Y%m%d.%H%M%S.%pid.dmp.
- **Javadumps**: Output is written to a file named javacore.%Y%m%d.%H%M%S.%pid. %seq.txt. See "Using Javadump" for more information.
- v **Heapdumps**: Output is written to a file named heapdump.%Y%m%d.%H%M%S. %pid.phd. See ["Using Heapdump" on page 98](#page-109-0) for more information.

# **Disabling dump agents with -Xrs**

When using a debugger such as GDB or WinDbg to diagnose problems in JNI code, you might want to disable the signal handler of the Java runtime so that any signals received are handled by the operating system.

Using the **-Xrs** command-line option prevents the Java runtime handling exception signals such SIGSEGV and SIGABRT. When the Java runtime signal handler is disabled, a SIGSEGV or GPF crash does not call the JVM dump agents. Instead, dumps are produced depending on the operating system.

## **Disabling dump agents in Linux**

If configured correctly, most Linux distributions produce a core file called core.pid in the process working directory when a process crashes. See ["Setting up and](#page-47-0) [checking your Linux environment" on page 36](#page-47-0) for details on the required system configuration. Core dumps produced natively by Linux can be processed with jextract and analyzed with tools such as jdmpview and DTFJ. The Linux operating system core dump might not contain all the information included in a core dump produced by the JVM dump agents.

# **Using Javadump**

Javadump produces files that contain diagnostic information related to the JVM and a Java application captured at a point during execution. For example, the information can be about the operating system, the application environment, threads, stacks, locks, and memory.

<span id="page-97-0"></span>By default, a Javadump occurs when the JVM terminates unexpectedly. A Javadump can also be triggered by sending specific signals to the JVM. Javadumps are human readable.

The preferred way to control the production of Javadumps is by enabling dump agents (see ["Using dump agents" on page 71\)](#page-82-0) using **–Xdump:java:** on application startup. You can also control Javadumps by the use of environment variables. See ["Environment variables and Javadump" on page 97.](#page-108-0)

Default agents are in place that (if not overridden) create Javadumps when the JVM terminates unexpectedly or when an out-of-memory exception occurs. Javadumps are also triggered by default when specific signals are received by the JVM.

**Note: Javadump** is also known as **Javacore**. Javacore is NOT the same as a **core file**, which is generated by a system dump.

## **Related information**

["Javadumps" on page 75](#page-86-0)

Javadumps are an internally generated and formatted analysis of the JVM, giving information that includes the Java threads present, the classes loaded, and heap statistics.

# **Enabling a Javadump**

Javadumps are enabled by default. You can turn off the production of Javadumps with **-Xdump:java:none**.

You are not recommended to turn off Javadumps because they are an essential diagnostics tool.

Use the **-Xdump:java** option to give more fine-grained control over the production of Javadumps. See ["Using dump agents" on page 71](#page-82-0) for more information.

## **Triggering a Javadump**

Javadumps are triggered by a number of events, both in error situations and user-initiated.

By default, a Javadump is triggered when one of the following error conditions occurs:

#### **A fatal native exception**

Not a Java Exception. A "fatal" exception is one that causes the JVM to stop. The JVM handles this by producing a system dump followed by a snap trace file, a Javadump, and then terminating the process.

## **The JVM has insufficient memory to continue operation**

There are many reasons for running out of memory. See [Chapter 7,](#page-46-0) ["Problem determination," on page 35](#page-46-0) for more information.

You can also initiate a Javadump to obtain diagnostic information in one of the following ways:

#### **You can send a signal to the JVM from the command line**

The signal for Linux is SIGQUIT. Use the command kill -QUIT n to send the signal to a process with process id (PID) n. Alternatively, press **CTRL+\** in the shell window that started Java. (**CTRL+V** on z/OS.)

The JVM will continue operation after the signal has been handled.

## **You can use the JavaDump() method in your application**

The com.ibm.jvm.Dump class contains a static JavaDump() method that causes Java code to initiate a Javadump. In your application code, add a call to com.ibm.jvm.Dump.JavaDump(). This call is subject to the same Javadump environment variables that are described in ["Enabling a](#page-97-0) [Javadump" on page 86.](#page-97-0)

The JVM will continue operation after the JavaDump has been produced.

#### **You can initiate a Javadump using the wasadmin utility**

In a WebSphere Application Server environment, use the wasadmin utility to initiate a dump.

The JVM will continue operation after the JavaDump has been produced.

#### **You can configure a dump agent to trigger a Javadump**

Use the **-Xdump:java:** option to configure a dump agent on the command line. See ["Using the -Xdump option" on page 71](#page-82-0) for more information.

## **You can use the trigger trace option to generate a Javadump**

Use the **-Xtrace:trigger** option to produce a Javadump when the substring method shown in the following example is called:

-Xtrace:trigger=method{java/lang/String.substring,javadump}

For a detailed description of this trace option, see "trigger=*<clause>*[,*<clause>*][,*<clause>*[\]..." on page 136](#page-147-0)

# **Interpreting a Javadump**

This section gives examples of the information contained in a Javadump and how it can be useful in problem solving.

The content and range of information in a Javadump might change between JVM versions or service refreshes. Some information might be missing, depending on the operating system platform and the nature of the event that produced the Javadump.

#### **Javadump tags**

The Javadump file contains sections separated by eyecatcher title areas to aid readability of the Javadump.

The first such eyecatcher is shown as follows:

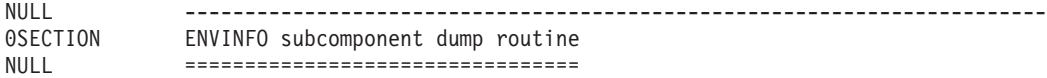

Different sections contain different tags, which make the file easier to parse for performing simple analysis.

You can also use DTFJ to parse a Javadump, see ["Using the Diagnostic Tool](#page-201-0) [Framework for Java" on page 190](#page-201-0) for more information.

An example tag (1CIJAVAVERSION) is shown as follows: 1CIJAVAVERSION J2RE 6.0 IBM J9 2.5 AIX ppc-32 build jvmap32srt60sr2-20090513\_35395

Normal tags have these characteristics:

- v Tags are up to 15 characters long (padded with spaces).
- The first digit is a nesting level  $(0,1,2,3)$ .
- The second and third characters identify the section of the dump. The major sections are:
	- **CI** Command-line interpreter
	- **CL** Class loader
	- **LK** Locking
	- **ST** Storage (Memory management)
	- **TI** Title
	- **XE** Execution engine
- The remainder is a unique string, JAVAVERSION in the previous example.

Special tags have these characteristics:

- v A tag of NULL means the line is just to aid readability.
- v Every section is headed by a tag of 0SECTION with the section title.

Here is an example of some tags taken from the start of a dump. The components are highlighted for clarification.

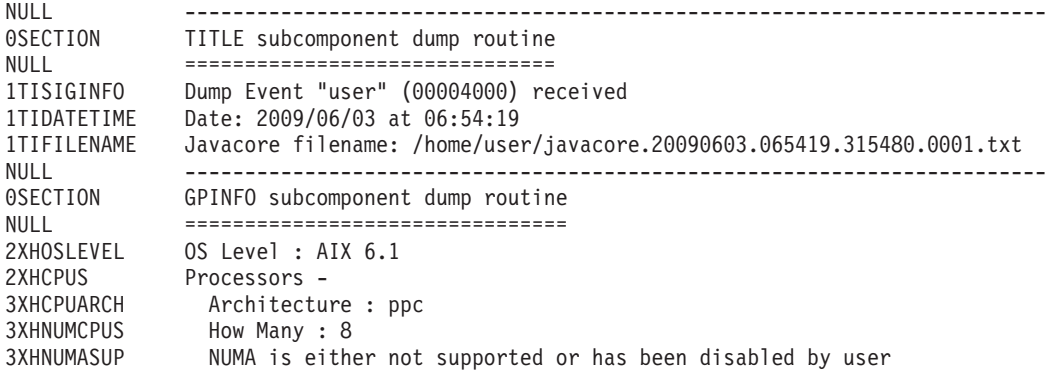

For the rest of the topics in this section, the tags are removed to aid readability.

#### **TITLE, GPINFO, and ENVINFO sections**

At the start of a Javadump, the first three sections are the TITLE, GPINFO, and ENVINFO sections. They provide useful information about the cause of the dump.

The following example shows some output taken from a simple Java test program using the -Xtrace option, that deliberately causes a "general protection fault" (GPF).

#### **TITLE**

Shows basic information about the event that caused the generation of the Javadump, the time it was taken, and its name.

#### **GPINFO**

Varies in content depending on whether the Javadump was produced because of a GPF or not. It shows some general information about the operating system. If the failure was caused by a GPF, GPF information about the failure is provided, in this case showing that the protection . The registers specific to the processor and architecture are also displayed.

The GPINFO section also refers to the vmState, recorded in the console output as VM flags. The vmState is the thread-specific state of what was happening in

the JVM at the time of the crash. The value for vmState is a 32-bit hexadecimal number of the format MMMMSSSS, where MMMM is the major component and SSSS is component specific code.

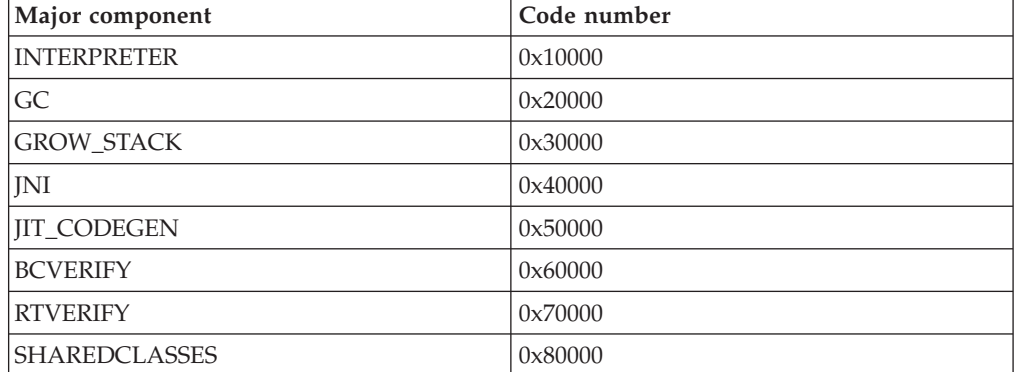

In the following example, the value for vmState is VM flags:00040000, which indicates a crash in the JNI component.

When the vmState major component is JNI, the crash might be caused by customer JNI code or by Java SDK JNI code. Check the Javadump to reveal which JNI routine was called at the point of failure. The JNI is the only component where a crash might be caused by customer code.

When the vmState major component is JIT\_CODEGEN, see the information at ["JIT and AOT problem determination" on page 150.](#page-161-0)

#### **ENVINFO**

Shows information about the JRE level that failed and details about the command line that launched the JVM process and the JVM environment in place.

0SECTION TITLE subcomponent dump routine NIII =============================== 1TISIGINFO Dump Event "gpf" (00002000) received 1TIDATETIME Date: 2009/06/09 at 09:10:19 1TIFILENAME Javacore filename: /home/test/javacore.20090609.091012.27334.0003.txt NULL ---------------------------------0SECTION GPINFO subcomponent dump routine NIII ================================ 2XHOSLEVEL OS Level : Linux 2.6.16-rtj12.12smp 2XHCPUS Processors - 3XHCPUARCH Architecture : x86 3XHNUMCPUS How Many : 4 3XHNUMASUP NUMA is either not supported or has been disabled by user NULL 1XHEXCPCODE J9Generic\_Signal\_Number: 00000004 1XHEXCPCODE Signal Number: 0000000B 1XHEXCPCODE Error\_Value: 00000000 1XHEXCPCODE Signal\_Code: 00000001 1XHEXCPCODE Handler1: B7728EBA 1XHEXCPCODE Handler2: B77002A5 1XHEXCPCODE InaccessibleAddress: 00000000 NULL 1XHEXCPMODULE Module: ./myNative 1XHEXCPMODULE Module\_base\_address: A59EE000 1XHEXCPMODULE Symbol: Java myNativeCrash Crash 1XHEXCPMODULE Symbol\_address: A59EE54C NULL 1XHREGISTERS Registers: 2XHREGISTER EDI: A59EE54C 2XHREGISTER ESI: 00000000 2XHREGISTER EAX: 00000000 2XHREGISTER EBX: 00000088 2XHREGISTER ECX: 000000AC 2XHREGISTER EDX: 00000000 2XHREGISTER EIP: A59EE55C 2XHREGISTER ES: 0000007B

2XHREGISTER DS: 0000007B 2XHREGISTER ESP: B7FB003C 2XHREGISTER EFlags: 00010296 2XHREGISTER CS: 00000073 2XHREGISTER SS: 0000007B 2XHREGISTER EBP: B7FB0044 NULL 1XHFLAGS VM flags:00040000 NULL NULL ------------------------------------------------------------------------ 0SECTION ENVINFO subcomponent dump routine NULL ================================ 1CIJAVAVERSION J2RE 6.0 IBM J9 2.5 Linux x86-32 build jvmxi32rt60sr2-20090605\_36710 1CIVMVERSION VM build 20090605\_036710 1CIJITVERSION JIT enabled, AOT enabled - r10\_20090603\_1712 1CIGCVERSION GC - 20090601\_AA 1CIRUNNINGAS Running as a standalone JVM 1CICMDLINE sdk/jre/bin/java -Xrealtime myNativeCrash 1CIJAVAHOMEDIR Java Home Dir: /home/test/sdk/jre 1CIJAVADLLDIR Java DLL Dir: /home/test/sdk/jre/bin 1CISYSCP Sys Classpath: /home/test/sdk/jre/lib/i386/realtime/jclSC160/realtime.jar.... 1CIUSERARGS UserArgs: 2CIUSERARG -Xjcl:jclscar\_25 2CIUSERARG -Dcom.ibm.oti.vm.bootstrap.library.path=/home/test/sdk/jre/lib/i386/realtime:/home/test/sdk/jre/lib/i386 2CIUSERARG -Dsun.boot.library.path=/home/test/sdk/jre/lib/i386/realtime:/home/test/sdk/jre/lib/i386 2CIUSERARG -Djava.library.path=/home/test/sdk/jre/lib/i386/realtime:/home/test/sdk/jre/lib/i386:.:/usr/lib 2CIUSERARG -Djava.home=/home/test/sdk/jre 2CIUSERARG -Djava.ext.dirs=/home/test/sdk/jre/lib/ext 2CIUSERARG -Duser.dir=/home/test 2CIUSERARG \_j2se\_j9=1119744 0xB77AC1E0 2CIUSERARG -Xdump 2CIUSERARG -Djava.class.path=. 2CIUSERARG -Xrealtime 2CIUSERARG -Dsun.java.command=myNativeCrash 2CIUSERARG -Dsun.java.launcher=SUN\_STANDARD 2CIUSERARG -Dsun.java.launcher.pid=27334 2CIUSERARG \_port\_library 0xB77AE600 2CIUSERARG \_org.apache.harmony.vmi.portlib 0x0805C998

In the example above, the following lines show where the crash occurred:

1XHEXCPMODULE Module: ./myNative 1XHEXCPMODULE Module base address: A59EE000 1XHEXCPMODULE Symbol: Java\_myNativeCrash\_Crash 1XHEXCPMODULE Symbol\_address: A59EE54C

## **Storage Management (MEMINFO)**

The MEMINFO section provides information about the Memory Manager.

See [Using the Metronome Garbage Collector](#page-30-0) for details about how the memory manager component works.

This part of the Javadump gives various storage management values (in hexadecimal), including the free space and current size of the heap. It also contains garbage collection history data, described in ["Default memory management](#page-130-0) [tracing" on page 119.](#page-130-0) Garbage collection history data is shown as a sequence of tracepoints, each with a timestamp, ordered with the most recent tracepoint first.

Javadumps produced by the standard JVM contain a "GC History" section. This information is not contained in Javadumps produced when using the Real Time JVM. Use the **-verbose:gc** option or the JVM snap trace to obtain information about GC behavior. See ["Using verbose:gc information" on page 20](#page-31-0) and ["Snap traces" on](#page-87-0) [page 76](#page-87-0) for more details.

The following example shows some typical output. All the values are output as hexadecimal values.

0SECTION MEMINFO subcomponent dump routine NULL ================================= NULL 1STMEMTYPE Object Memory NULL region start end size name 1STHEAP 0x080FA804 0xF2CE0000 0xF6CD0000 0x03FF0000 Default NULL 1STMEMUSAGE Total memory available: 67108864 (0x04000000) 1STMEMUSAGE Total memory in use: 01344960 (0x001485C0) 1STMEMUSAGE Total memory free: 65763904 (0x03EB7A40) NULL 1STSEGTYPE Internal Memory NULL segment start alloc end type size 1STSEGMENT 0x080F7530 0x0820A008 0x0820A008 0x0821A008 0x01000040 0x00010000 1STSEGMENT 0x080F7588 0x08302E48 0x08302E48 0x08312E48 0x01000040 0x00010000 1STSEGMENT 0x080F75E0 0x0827CCF8 0x0827CCF8 0x0828CCF8 0x01000040 0x00010000 1STSEGMENT 0x082DC9D0 0x08342E68 0x08342E68 0x08352E68 0x01000040 0x00010000 << lines removed for clarity >> NULL 1STSEGUSAGE Total memory available: 00611268 (0x000953C4) 1STSEGUSAGE Total memory in use: 00000000 (0x00000000) 1STSEGUSAGE Total memory free: 00611268 (0x000953C4) NULL 1STSEGTYPE Class Memory NULL segment start alloc end type size 1STSEGMENT 0xF29B7CB0 0xF24890C8 0xF248A040 0xF24910C8 0x00010040 0x00008008 1STSEGMENT 0xF29B7C58 0xF2568008 0xF256B868 0xF2588008 0x00020040 0x00020000 1STSEGMENT 0xF29B7C00 0xF29BBD60 0xF29C27B8 0xF29C3D60 0x00010040 0x00008008 1STSEGMENT 0xF29B7BA8 0xF25DC008 0xF25F4A98 0xF25FC008 0x00020040 0x00020000 << lines removed for clarity >> NULL 1STSEGUSAGE Total memory available: 01804756 (0x001B89D4) 1STSEGUSAGE Total memory in use: 01542116 (0x001787E4) 1STSEGUSAGE Total memory free: 00262640 (0x000401F0) NULL 1STSEGTYPE JIT Code Cache NULL segment start alloc end type size 1STSEGMENT 0x0815B0B8 0xF2B71000 0xF2BF1000 0xF2BF1000 0x00000068 0x00080020 NULL<sub>1</sub> 1STSEGUSAGE Total memory available: 00524320 (0x00080020) 1STSEGUSAGE Total memory in use: 00524288 (0x00080000) 1STSEGUSAGE Total memory free: 00000032 (0x00000020) NULL<sub>1</sub> 1STSEGTYPE JIT Data Cache NULL segment start alloc end type size 1STSEGMENT 0x0815B258 0xF2AF0008 0xF2AFB818 0xF2B70008 0x00000048 0x00080000 NULL 1STSEGUSAGE Total memory available: 00524288 (0x00080000) 1STSEGUSAGE Total memory in use: 00047120 (0x0000B810) 1STSEGUSAGE Total memory free: 00477168 (0x000747F0)

## **Locks, monitors, and deadlocks (LOCKS)**

An example of the LOCKS component part of a Javadump taken during a deadlock.

A lock, also referred to as a monitor, prevents more than one entity from accessing a shared resource. Each object in Java has an associated lock, obtained by using a synchronized block or method. In the case of the JVM, threads compete for various resources in the JVM and locks on Java objects.

This example was taken from a deadlock test program where two threads "DeadLockThread 0" and "DeadLockThread 1" were unsuccessfully attempting to synchronize (Java keyword) on two java/lang/Integers.

You can see in the example (highlighted) that "DeadLockThread 1" has locked the object instance java/lang/Integer@004B2290. The monitor has been created as a result of a Java code fragment looking like "synchronize(count0)", and this monitor has "DeadLockThread 1" waiting to get a lock on this same object instance (count0 from the code fragment). Below the highlighted section is another monitor locked by "DeadLockThread 0" that has "DeadLockThread 1" waiting.

This classic deadlock situation is caused by an error in application design; Javadump is a major tool in the detection of such events.

```
------------------------------------------------------------------------
 LOCKS subcomponent dump routine
 ====================================
    Monitor pool info:
     Current total number of monitors: 2
Monitor Pool Dump (flat & inflated object-monitors):
      sys_mon_t:0x00039B40 infl_mon_t: 0x00039B80:
       java/lang/Integer@004B22A0/004B22AC: Flat locked by "DeadLockThread 1"
                                                    (0x41DAB100), entry count 1
            Waiting to enter:<br>"DeadLockThread 0" (0x41DAAD00)
                                                        sys mon t:0x00039B98 infl mon t: 0x00039BD8:
       java/lang/Integer@004B2290/004B229C: Flat locked by "DeadLockThread 0"
                                                                (0x41DAAD00), entry count 1
            Waiting to enter:
                 "DeadLockThread 1" (0x41DAB100)
JVM System Monitor Dump (registered monitors):
          Thread global lock (0x00034878): <unowned>
          NLS hash table lock (0x00034928): <unowned>
          portLibrary_j9sig_async_monitor lock (0x00034980): <unowned>
          Hook Interface lock (0x000349D8): <unowned>
            < lines removed for brevity >
=======================
Deadlock detected !!!
---------------------
 Thread "DeadLockThread 1" (0x41DAB100)
    is waiting for:
      sys_mon_t:0x00039B98 infl_mon_t: 0x00039BD8:
      java/lang/Integer@004B2290/004B229C:
    which is owned by:
  Thread "DeadLockThread 0" (0x41DAAD00)
    which is waiting for:
      sys mon t:0x00039B40 infl mon t: 0x00039B80:
      java/lang/Integer@004B22A0/004B22AC:
    which is owned by:
  Thread "DeadLockThread 1" (0x41DAB100)
```
## **Threads and stack trace (THREADS)**

For the application programmer, one of the most useful pieces of a Java dump is the THREADS section. This section shows a complete list of Java threads and stack traces.

A thread is alive if it has been started but not yet stopped. A Java thread is implemented by a native thread of the operating system. Each thread is represented by a line such as:

```
"Signal Dispatcher" TID:0x41509200, j9thread_t:0x0003659C, state:R,prio=5
      (native thread ID:5820, native priority:0, native policy:SCHED_OTHER)
   at com/ibm/misc/SignalDispatcher.waitForSignal(Native Method)
```

```
at com/ibm/misc/SignalDispatcher.run(SignalDispatcher.java:84)
```
From WebSphere Real Time for Linux V2 SR3, Java thread names are visible in the operating system when using the ps command. For further information about using the ps command, see ["Examining process information" on page 39.](#page-50-0) A Java dump that is produced from a no-heap real-time thread could have some missing information. For threads where the thread name object is not visible from the no-heap real-time thread, the text "(access error)" is printed instead of the actual thread name. The properties on the first line are thread name, identifier, JVM data structure address, current state, and Java priority. The properties on the second line are the native operating system thread ID, native operating system thread priority and native operating system scheduling policy. From WebSphere Real Time for Linux releases SR2 to SR3, several threads have been assigned new identifying names. These names are visible in three ways: • Appearing in javacore files. Not all threads appear in javacore files. • When listing threads from the O/S using the ps command. • When using the java.lang.Thread.getName() method. | | | | | | | |

> The following table provides more information about new or affected thread names.

| Detail of thread                                                                                                    | Old thread name           | New thread name  |
|----------------------------------------------------------------------------------------------------|---------------------------|------------------|
| An internal JVM thread used<br>by the garbage collection<br>module to dispatch the<br>finalization of objects by<br>secondary threads. | main                      | Finalizer master |
| The alarm thread used by<br>the garbage collector.                                                                                     | Metronome GC Alarm Thread | GC Alarm         |
| The slave threads used for<br>garbage collection.                                                                                      | Gc Slave Thread           | Gc Slave         |
| An internal JVM thread used<br>by the just-in-time compiler<br>module to sample the usage<br>of methods in the<br>application.         |                           | JIT Sampler      |
| A thread used by the VM to<br>manage signals received by<br>the application, whether<br>externally or internally<br>generated.         |                           | Signal Reporter  |

*Table 5. New thread names in WebSphere Real Time for Linux*

The Java thread priority is mapped to an operating system priority value in a platform-dependent manner. A large value for the Java thread priority means that the thread has a high priority. In other words, the thread runs more frequently than lower priority threads.

The values of state can be:

- R Runnable the thread is able to run when given the chance.
- CW Condition Wait the thread is waiting. For example, because:
- A sleep() call is made
- The thread has been blocked for I/O
- A wait() method is called to wait on a monitor being notified
- The thread is synchronizing with another thread with a join() call
- S Suspended the thread has been suspended by another thread.
- Z Zombie the thread has been killed.
- v P Parked the thread has been parked by the new concurrency API (java.util.concurrent).
- v B Blocked the thread is waiting to obtain a lock that something else currently owns.

#### **Understanding Java thread details:**

Below each Java thread is a stack trace, which represents the hierarchy of Java method calls made by the thread.

The following example is taken from the same Javadump that is used in the LOCKS example. Two threads, "DeadLockThread 0" and "DeadLockThread 1", are in blocked state. The application code path that resulted in the deadlock between "DeadLockThread 0" and "DeadLockThread 1" can clearly be seen.

There is no current thread because all the threads in the application are blocked. A user signal generated the Javadump.

```
------------------------------------------------------------------------
THREADS subcomponent dump routine
=================================
Current Thread Details
----------------------
All Thread Details
------------------
Full thread dump J9SE VM (J2RE 5.0 IBM J9 2.3 Linux x86-32 build 20060714_07194_lHdSMR,
native threads):
    "DestroyJavaVM helper thread" TID:0x41508A00, j9thread_t:0x00035EAC, state:CW, prio=5
           (native thread ID:3924, native priority:0, native policy:SCHED_OTHER, scope:00A6D068)
    "JIT Compilation Thread" TID:0x41508E00, j9thread t:0x000360FC, state:CW, prio=11
           (native thread ID:188, native priority:11, native policy:SCHED_OTHER, scope:00A6D068)
    "Signal Dispatcher" TID:0x41509200, j9thread t:0x0003659C, state:R, prio=5
           (native thread ID:3192, native priority:0, native policy:SCHED_OTHER, scope:00A6D084)
        at com/ibm/misc/SignalDispatcher.waitForSignal(Native Method)
        at com/ibm/misc/SignalDispatcher.run(SignalDispatcher.java:84)
    "DeadLockThread 0" TID:0x41DAAD00, j9thread_t:0x42238A1C, state:B, prio=5
           (native thread ID:1852, native priority:0, native policy:SCHED_OTHER, scope:00A6D068)
        at Test$DeadlockThread0.SyncMethod(Test.java:112)
        at Test$DeadlockThread0.run(Test.java:131)
    "DeadLockThread 1" TID:0x41DAB100, j9thread t:0x42238C6C, state:B, prio=5
           (native thread ID:1848, native priority:0, native policy:SCHED_OTHER, scope:00A6D068)
        at Test$DeadlockThread1.SyncMethod(Test.java:160)
        at Test$DeadlockThread1.run(Test.java:141)
```
#### **Current Thread Details section**

If the Javadump is triggered on a running Java thread, the Current Thread Details section shows a Java thread name, properties and stack trace. This output is generated if, for example, a GPF occurs on a Java thread, or if the com.ibm.jvm.Dump.JavaDump() API is called.

```
Current Thread Details
```

```
----------------------
"main" TID:0x0018D000, j9thread t:0x002954CC, state:R, prio=5
       (native thread ID:0xAD0, native priority:0x5, native policy:UNKNOWN)
    at com/ibm/jvm/Dump.JavaDumpImpl(Native Method)
    at com/ibm/jvm/Dump.JavaDump(Dump.java:20)
```
at Test.main(Test.java:26)

Typically, Javadumps triggered by a user signal do not show a current thread because the signal is handled on a native thread, and the Java threads are suspended while the Javadump is produced.

#### **Stack backtrace**

The stack backtrace provides a full stack trace of the failing native thread. You can use the stack backtrace to determine if a crash is caused by an error in the JVM or the native application.

At the top of the stack trace are the JVM signal handler and dump handling routines. The actual point of failure is this stack frame: /home/sdk/jre/lib/i386/ realtime/libj9trc25.so [0xb743a71a].

```
Native thread id:0x000007DF
```

```
/home/sdk/jre/lib/i386/realtime/libj9prt25.so [0xb76a5086]
/home/sdk/jre/lib/i386/realtime/libj9dmp25.so [0xb745ad20]
/home/sdk/jre/lib/i386/realtime/libj9dmp25.so [0xb745994e]
/home/sdk/jre/lib/i386/realtime/libj9dmp25.so [0xb745f4e7]
/home/sdk/jre/lib/i386/realtime/libj9dmp25.so [0xb74508e2]
/home/sdk/jre/lib/i386/realtime/libj9dmp25.so [0xb74534d8]
/home/sdk/jre/lib/i386/realtime/libj9prt25.so [0xb76ad454]
/home/sdk/jre/lib/i386/realtime/libj9dmp25.so [0xb74534a5]
/home/sdk/jre/lib/i386/realtime/libj9dmp25.so [0xb7460424]
/home/sdk/jre/lib/i386/realtime/libj9vm25.so [0xb76d1926]
/home/sdk/jre/lib/i386/realtime/libj9prt25.so [0xb76ad454]
/home/sdk/jre/lib/i386/realtime/libj9vm25.so [0xb76d0e58]
/home/sdk/jre/lib/i386/realtime/libj9prt25.so [0xb76adf68]
[0xffffe440]
/home/sdk/jre/lib/i386/realtime/libj9trc25.so [0xb743a71a]
/home/sdk/jre/lib/i386/realtime/libj9trc25.so [0xb743a964]
/home/sdk/jre/lib/i386/realtime/libj9trc25.so [0xb74376a5]
/home/sdk/jre/lib/i386/realtime/libj9hookable25.so [0xb7f66950]
/home/sdk/jre/lib/i386/realtime/libj9vm25.so [0xb76d6b24]
/home/sdk/jre/lib/i386/realtime/libj9vm25.so [0xb76d8b9d]
/home/sdk/jre/lib/i386/realtime/libjclscar_25.so [0xb6dc648d]
/home/sdk/jre/lib/i386/realtime/libjclscar_25.so [0xb6e0dc18]
/home/sdk/jre/lib/i386/realtime/libjclscar_25.so [0xb6e12ce1]
/home/sdk/jre/lib/i386/realtime/libjclscar_25.so(J9VMDllMain+0xf0) [0xb6e12dee]
/home/sdk/jre/lib/i386/realtime/libj9vm25.so [0xb76f8ac2]
/home/sdk/jre/lib/i386/realtime/libj9vm25.so [0xb771d360]
/home/sdk/jre/lib/i386/realtime/libj9vm25.so [0xb76f898e]
/home/sdk/jre/lib/i386/realtime/libj9vm25.so [0xb76fd229]
/home/sdk/jre/lib/i386/realtime/libj9prt25.so [0xb76ad454]
/home/sdk/jre/lib/i386/realtime/libj9vm25.so [0xb76f55bc]
/home/sdk/jre/lib/i386/realtime/libj9vm25.so(JNI_CreateJavaVM+0x99) [0xb76e55b9]
/home/sdk/jre/lib/i386/realtime/libjvm.so(JNI_CreateJavaVM+0xb0a) [0xb773db64]
/home/sdk/jre/lib/i386/j9vm/libjvm.so(JNI_CreateJavaVM+0x24e) [0xb7f74fb6]
sdk/jre/bin/java [0x804b5cc]
sdk/jre/bin/java(JavaMain+0x7e) [0x8049d0e]
/lib/tls/libpthread.so.0 [0x4ec9f7f1]
/lib/tls/libc.so.6(__clone+0x5e) [0x4eb3171e]
```
The example shown is from IBM WebSphere Real Time V2 for Real Time Linux. The output is similar for IBM WebSphere Real Time V2 for Linux.

# **Shared Classes (SHARED CLASSES)**

An example of the shared classes section that includes summary information about the shared data cache.

SHARED CLASSES subcomponent dump routine ========================================

Cache Summary

------------------

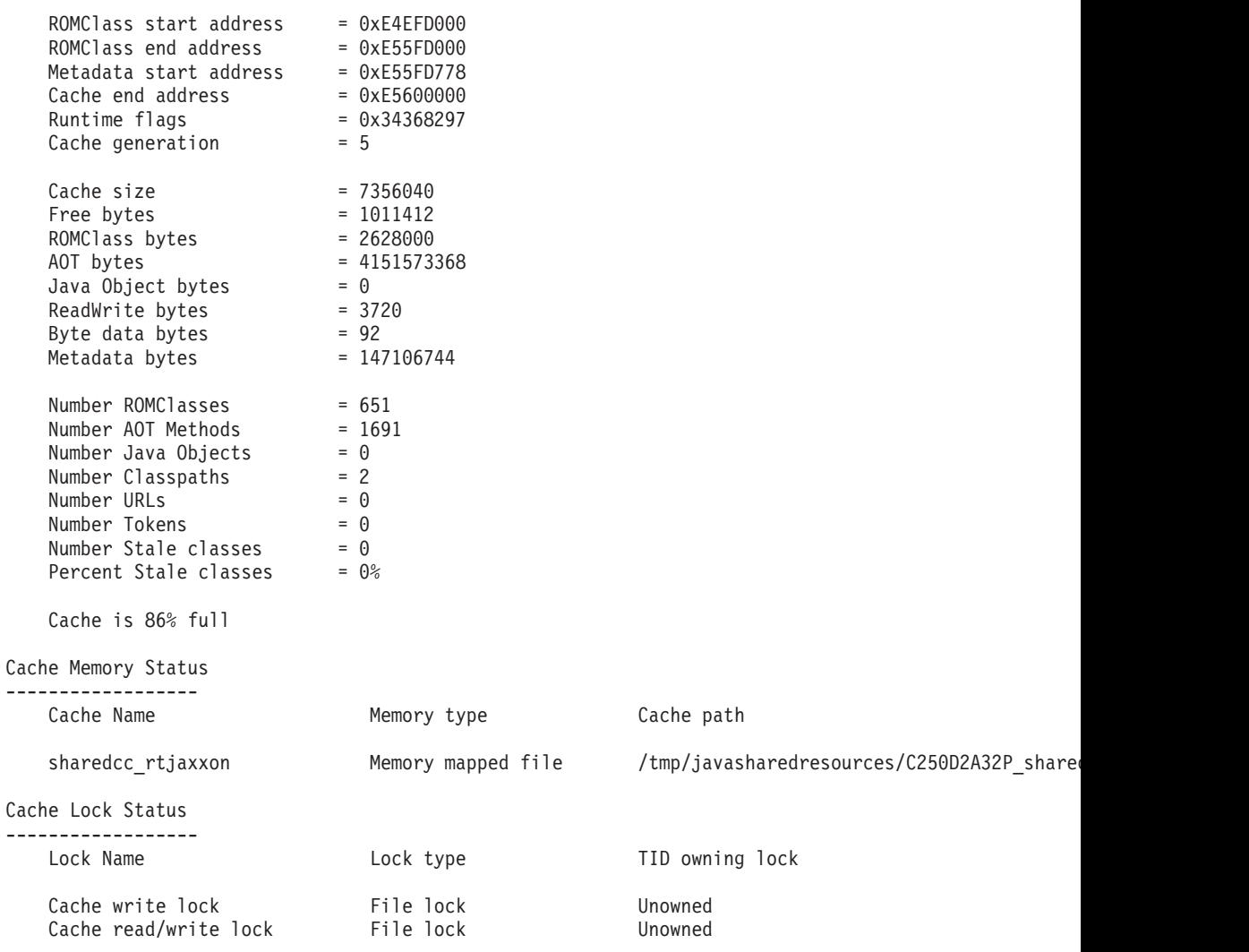

## **Classloaders and Classes (CLASSES)**

An example of the classloader (CLASSES) section that includes Classloader summaries and Classloader loaded classes. Classloader summaries are the defined class loaders and the relationship between them. Classloader loaded classes are the classes that are loaded by each classloader.

See the [Diagnostics Guide](http://www.ibm.com/developerworks/java/jdk/diagnosis/60.html) for information about the parent-delegation model.

In this example, there are the standard three classloaders:

- Application classloader (sun/misc/Launcher\$AppClassLoader), which is a child of the extension classloader.
- The Extension classloader (sun/misc/Launcher\$ExtClassLoader), which is a child of the bootstrap classloader.
• The Bootstrap classloader. Also known as the System classloader.

The example that follows shows this relationship. Take the application classloader with the full name sun/misc/Launcher\$AppClassLoader. Under Classloader summaries, it has flags -----ta-, which show that the class loader is t=trusted and a=application (See the example for information on class loader flags). It gives the number of loaded classes (1) and the parent classloader as sun/misc/ Launcher\$ExtClassLoader.

Under the ClassLoader loaded classes heading, you can see that the application classloader has loaded three classes, one called Test at address 0x41E6CFE0.

In this example, the System class loader has loaded a large number of classes, which provide the basic set from which all applications derive.

```
------------------------------------------------------------------------
CLASSES subcomponent dump routine
=================================
Classloader summaries
       12345678: 1=primordial,2=extension,3=shareable,4=middleware,
                  5=system,6=trusted,7=application,8=delegating
        p---st-- Loader *System*(0x00439130)
                       Number of loaded libraries 5
                       Number of loaded classes 306
                      Number of shared classes 306
       -x--st-- Loader sun/misc/Launcher$ExtClassLoader(0x004799E8),
                      Parent *none*(0x00000000)
                      Number of loaded classes 0
       -----ta- Loader sun/misc/Launcher$AppClassLoader(0x00484AD8),
                      Parent sun/misc/Launcher$ExtClassLoader(0x004799E8)
                      Number of loaded classes 1
ClassLoader loaded classes
Loader *System*(0x00439130)
 java/security/CodeSource(0x41DA00A8)
 java/security/PermissionCollection(0x41DA0690)
   << 301 classes removed for clarity >>
 java/util/AbstractMap(0x4155A8C0)
 java/io/OutputStream(0x4155ACB8)
 java/io/FilterOutputStream(0x4155AE70)
Loader sun/misc/Launcher$ExtClassLoader(0x004799E8)
Loader sun/misc/Launcher$AppClassLoader(0x00484AD8)
 Test(0x41E6CFE0)
 Test$DeadlockThread0(0x41E6D410)
 Test$DeadlockThread1(0x41E6D6E0)
```
# **Environment variables and Javadump**

Although the preferred mechanism of controlling the production of Javadumps is now by the use of dump agents using **-Xdump:java**, you can also use the previous mechanism, environment variables.

The following table details environment variables specifically concerned with Javadump production:

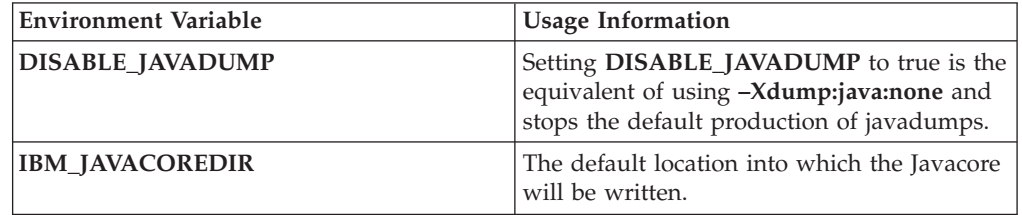

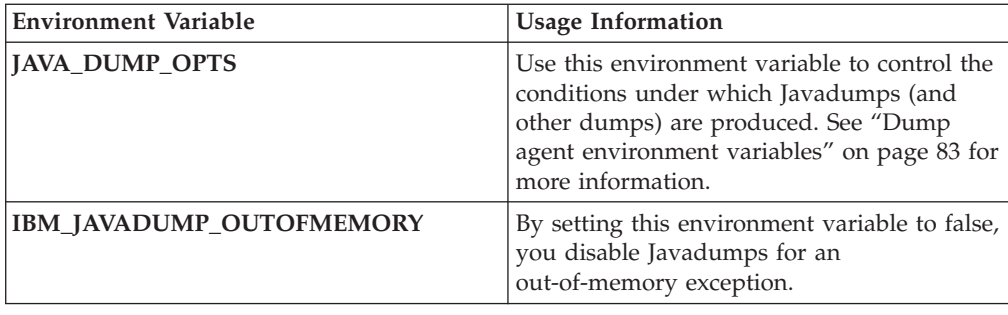

# **Using Heapdump**

The term Heapdump describes the IBM Virtual Machine for Java mechanism that generates a dump of all the live objects that are on the Java heap; that is, those that are being used by the running Java application.

This dump is stored in a Portable Heap Dump (PHD) file, a compressed binary format. You can use various tools on the Heapdump output to analyze the composition of the objects on the heap and (for example) help to find the objects that are controlling large amounts of memory on the Java heap and the reason why the Garbage Collector cannot collect them.

# **Related information**

["Heapdumps" on page 76](#page-87-0) Heapdumps produce phd format files by default.

# **Getting Heapdumps**

By default, a Heapdump is produced when the Java heap is exhausted. Heapdumps can be generated in other situations by use of **-Xdump:heap**.

See ["Using dump agents" on page 71](#page-82-0) for more detailed information about generating dumps based on specific events. Heapdumps can also be generated programmatically by use of the com.ibm.jvm.Dump.HeapDump() method from inside the application code.

To see which events will trigger a dump, use **-Xdump:what**. See ["Using dump](#page-82-0) [agents" on page 71](#page-82-0) for more information.

By default, Heapdumps are produced in PHD format. To produce Heapdumps in text format, see "Enabling text formatted ("classic") Heapdumps."

Environment variables can also affect the generation of Heapdumps (although this is a deprecated mechanism). See ["Environment variables and Heapdump" on page](#page-110-0) [99](#page-110-0) for more details.

# **Enabling text formatted ("classic") Heapdumps**

The generated Heapdump is by default in the binary, platform-independent, PHD format, which can be examined using the available tooling.

For more information, see ["Available tools for processing Heapdumps" on page 99.](#page-110-0) However, an immediately readable view of the heap is sometimes useful. You can obtain this view by using the **opts=** suboption with **-Xdump:heap** (see ["Using](#page-82-0) [dump agents" on page 71\)](#page-82-0). For example:

- <span id="page-110-0"></span>v **-Xdump:heap:opts=CLASSIC** will start the default Heapdump agents using classic rather than PHD output.
- v **-Xdump:heap:defaults:opts=CLASSIC+PHD** will enable both classic and PHD output by default for all Heapdump agents.

You can also define one of the following environment variables:

- v **IBM\_JAVA\_HEAPDUMP\_TEST**, which allows you to perform the equivalent of **opts=PHD+CLASSIC**
- v **IBM\_JAVA\_HEAPDUMP\_TEXT**, which allows the equivalent of **opts=CLASSIC**

# **Available tools for processing Heapdumps**

There are several tools available for Heapdump analysis through IBM support Web sites.

The preferred Heapdump analysis tool is the IBM Monitoring and Diagnostic Tools for Java - Memory Analyzer. The tool is available in IBM Support Assistant: [http://www.ibm.com/software/support/isa/.](http://www.ibm.com/software/support/isa/) Information about the tool can be found at<http://www.ibm.com/developerworks/java/jdk/tools/memoryanalyzer/>

Further details of the range of available tools can be found at [http://](http://www.ibm.com/support/docview.wss?uid=swg24009436) [www.ibm.com/support/docview.wss?uid=swg24009436](http://www.ibm.com/support/docview.wss?uid=swg24009436)

# **Using -Xverbose:gc to obtain heap information**

Use the **-Xverbose:gc** utility to obtain information about the Java Object heap in real time while running your Java applications.

To activate this utility, run Java with the **-verbose:gc** option:

**java -verbose:gc**

For more information, see ["Using verbose:gc information" on page 20.](#page-31-0)

# **Environment variables and Heapdump**

Although the preferred mechanism for controlling the production of Heapdumps is now the use of dump agents with **-Xdump:heap**, you can also use the previous mechanism, environment variables.

The following table details environment variables specifically concerned with Heapdump production:

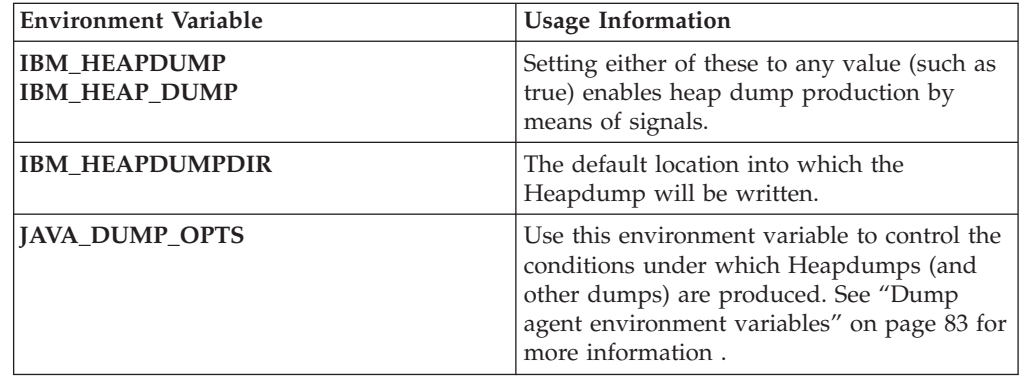

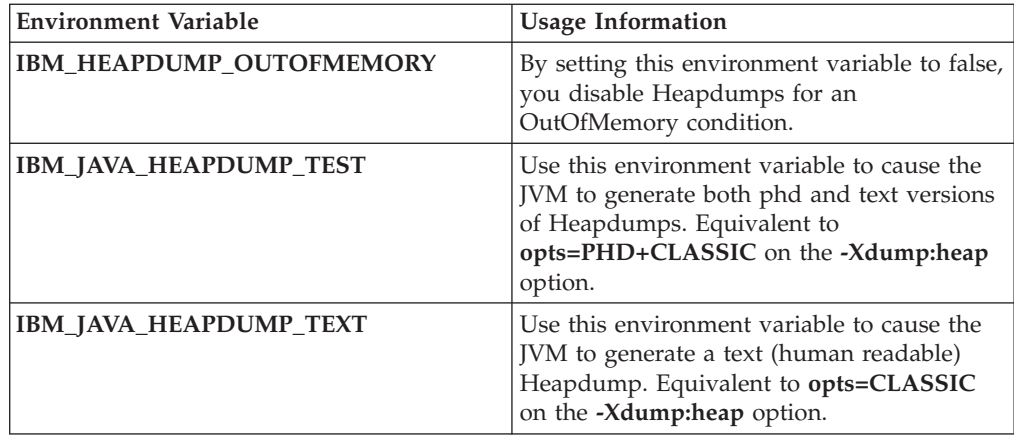

# **Text (classic) Heapdump file format**

The text or classic Heapdump is a list of all object instances in the heap, including object type, size, and references between objects, in a human-readable format.

# **Header record**

The header record is a single record containing a string of version information. // Version: *<version string containing SDK level, platform and JVM build level>*

# **Example:**

// Version: J2RE 6.0 IBM J9 2.5 Linux x86-32 build 20081016\_024574\_lHdRSr

# **Object records**

Object records are multiple records, one for each object instance on the heap, providing object address, size, type, and references from the object.

*<object address, in hexadecimal>* [*<length in bytes of object instance, in decimal>*] OBJ *<object type> <class block reference, in hexadecimal> <heap reference, in hexadecimal <heap reference, in hexadecimal>* ...

The object address and heap references are in the heap, but the class block address is outside the heap. All references found in the object instance are listed, including those that are null values. The object type is either a class name including package or a primitive array or class array type, shown by its standard JVM type signature, see ["Java VM type signatures" on page 102.](#page-113-0) Object records can also contain additional class block references, typically in the case of reflection class instances.

### **Examples:**

An object instance, length 28 bytes, of type java/lang/String: 0x00436E90 [28] OBJ java/lang/String

A class block address of java/lang/String, followed by a reference to a char array instance: 0x415319D8 0x00436EB0

An object instance, length 44 bytes, of type char array: 0x00436EB0 [44] OBJ [C

A class block address of char array: 0x41530F20

An object of type array of java/util/Hashtable Entry inner class: 0x004380C0 [108] OBJ [Ljava/util/Hashtable\$Entry;

An object of type java/util/Hashtable Entry inner class:

```
0x4158CD80 0x00000000 0x00000000 0x00000000 0x00000000 0x00421660 0x004381C0
0x00438130 0x00438160 0x00421618 0x00421690 0x00000000 0x00000000 0x00000000
0x00438178 0x004381A8 0x004381F0 0x00000000 0x004381D8 0x00000000 0x00438190
0x00000000 0x004216A8 0x00000000 0x00438130 [24] OBJ java/util/Hashtable$Entry
```
A class block address and heap references, including null references: 0x4158CB88 0x004219B8 0x004341F0 0x00000000

# **Class records**

Class records are multiple records, one for each loaded class, providing class block address, size, type, and references from the class.

*<class block address, in hexadecimal>* [*<length in bytes of class block, in decimal>*] CLS *<class type> <class block reference, in hexadecimal> <class block reference, in hexadecimal>* ... *<heap reference, in hexadecimal> <heap reference, in hexadecimal>*...

The class block address and class block references are outside the heap, but the class record can also contain references into the heap, typically for static class data members. All references found in the class block are listed, including those that are null values. The class type is either a class name including package or a primitive array or class array type, shown by its standard JVM type signature, se[e"Java VM](#page-113-0) [type signatures" on page 102.](#page-113-0)

### **Examples:**

A class block, length 32 bytes, for class java/lang/Runnable: 0x41532E68 [32] CLS java/lang/Runnable

References to other class blocks and heap references, including null references: 0x4152F018 0x41532E68 0x00000000 0x00000000 0x00499790

A class block, length 168 bytes, for class java/lang/Math:

```
0x00000000 0x004206A8 0x00420720 0x00420740 0x00420760 0x00420780 0x004207B0
0x00421208 0x00421270 0x00421290 0x004212B0 0x004213C8 0x00421458 0x00421478
0x00000000 0x41589DE0 0x00000000 0x4158B340 0x00000000 0x00000000 0x00000000
0x4158ACE8 0x00000000 0x4152F018 0x00000000 0x0000000 0x00000000
```
# **Trailer record 1**

Trailer record 1 is a single record containing record counts.

// Breakdown - Classes: *<class record count, in decimal>*, Objects: *<object record count, in decimal>*, ObjectArrays: *<object array record count, in decimal>*, PrimitiveArrays: *<primitive array record count, in decimal>*

### **Example:**

```
// Breakdown - Classes: 321, Objects: 3718, ObjectArrays: 169,
PrimitiveArrays: 2141
```
# <span id="page-113-0"></span>**Trailer record 2**

Trailer record 2 is a single record containing totals.

```
// EOF: Total 'Objects',Refs(null) :
<total object count, in decimal>,
<total reference count, in decimal>
(,total null reference count, in decimal>)
```
# **Example:**

```
// EOF: Total 'Objects',Refs(null) : 6349,23240(7282)
```
# **Java VM type signatures**

The Java VM type signatures are abbreviations of the Java types are shown in the following table:

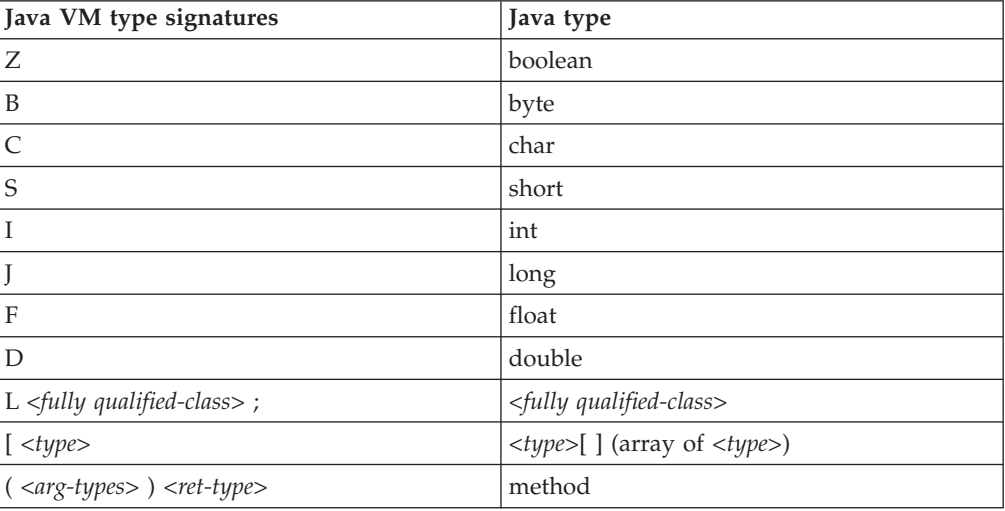

# **Using system dumps and the dump viewer**

The JVM can generate native system dumps, also known as core dumps, under configurable conditions. System dumps are typically quite large. Use the gdb tool to analyze a system dump on Linux.

Dump agents are the primary method for controlling the generation of system dumps. See ["Using dump agents" on page 71](#page-82-0) for more information. To maintain backwards compatibility, the JVM supports the use of environment variables for system dump triggering. See ["Dump agent environment variables" on page 83](#page-94-0) for more information.

# **Related information**

["System dumps" on page 75](#page-86-0) System dumps involve dumping the address space and as such are generally very large.

["Debugging with gdb" on page 42](#page-53-0)

The GNU debugger (gdb) allows you to examine the internals of another program while the program executes or retrospectively to see what a program was doing at the moment that it crashed.

# **Overview of system dumps**

The JVM can produce system dumps in response to specific events. A system dump is a raw binary dump of the process memory when the dump agent is triggered by a failure or by an event for which a dump is requested.

Generally, you use a tool to examine the contents of a system dump. A dump viewer tool is provided in the SDK, as described in this section, or you could use a platform-specific debugger, such as gdb, to examine the dump. For dumps triggered by a General Protection Fault (GPF), dumps produced by the JVM contain some context information that you can read. You can find this failure context information by searching in the dump for the eye-catcher

J9Generic\_Signal\_Number

For example:

```
J9Generic Signal Number=00000004 ExceptionCode=c0000005 ExceptionAddress=7FAB506D ContextFlags=000
Handler1=7FEF79C0 Handler2=7FED8CF0 InaccessibleAddress=0000001C
EDI=41FEC3F0 ESI=00000000 EAX=41FB0E60 EBX=41EE6C01
ECX=41C5F9C0 EDX=41FB0E60
EIP=7FAB506D ESP=41C5F948 EBP=41EE6CA4
```
Module base address=7F8D0000 Offset in DLL=001e506d

Method being compiled=org/junit/runner/JUnitCore.runMain([Ljava/lang/String;)Lorg/junit/runner/Res

Dump agents are the primary method for controlling the generation of system dumps. See ["Using dump agents" on page 71](#page-82-0) for more information on dump agents.

# **System dump defaults**

There are default agents for producing system dumps when using the JVM.

Using the **-Xdump:what** option shows the following system dump agent:

```
-Xdump:system:
   events=gpf+abort,
    label=/home/user/core.%Y%m%d.%H%M%S.%pid.dmp,
   range=1..0,
   priority=999,
   request=serial
```
This output shows that by default a system dump is produced in these cases:

- v A general protection fault occurs. (For example, branching to memory location 0, or a protection exception.)
- v An abort is encountered. (For example, native code has called abort() or when using kill -ABRT on Linux)

**Attention:** The JVM used to produce this output when a SIGSEGV signal was encountered. This behavior is no longer supported. Use the ABRT signal to produce dumps.

# **Using the dump viewer**

System dumps are produced in a platform-specific binary format, typically as a raw memory image of the process that was running at the time the dump was initiated. The SDK dump viewer allows you to navigate around the dump, and obtain information in a readable form, with symbolic (source code) data where possible.

You can view Java information (for example, threads and objects on the heap) and native information (for example, native stacks, libraries, and raw memory locations).

# **Dump extractor: jextract**

To use the dump viewer you must first use the jextract tool on the system dump. The jextract tool obtains platform specific information such as word size, endianness, data structure layouts, and symbolic information. It puts this information into an XML file. jextract also collects other useful files, depending on the platform, including trace files and copies of executable files and libraries and, by default, compresses these into a single .zip file for use in subsequent problem diagnosis.

The jextract tool must be run in the same mode (-Xgcpolicy:metronome or not) and the same JVM level (ideally the same machine) that was being used when the dump was produced. The combination of the dump file and the XML file produced by jextract allows the dump viewer (jdmpview) to analyze and display Java information.

The extent to which jextract can analyze the information in a dump is affected by the state of the JVM when it was taken. For example, the dump could have been taken while the JVM was in an inconsistent state. The exclusive and prepwalk dump options ensure that the JVM (and the Java heap) is in a safe state before taking a system dump:

-Xdump:system:defaults:request=exclusive+prepwalk

Setting this option adds a significant performance reduction when taking a system dump; which could cause problems in rare situations. This option is not enabled by default.

jextract is in the directory sdk/jre/bin.

To use jextract, enter the following at a command prompt: jextract -Xgcpolicy:metronome *<core\_file>* [*<zip\_file>*]

or

jextract -Xgcpolicy:metronome -nozip *<core\_file>* [*<xml\_file>*]

The jextract tool accepts these parameters:

**-help**

Provides usage information.

**-nozip**

Do not compress the output data.

By default, output is written to a file called *<core\_file>*.zip in the current directory. This file is a compressed file that contains:

- The dump
- XML produced from the dump, containing details of useful internal JVM information
- v Other files that can help in diagnosing the dump (such as trace entry definition files)

You can use the jdmpview tool to analyze the extracted dump locally.

If you run jextract on a JVM level that is different from the one for which the dump was produced you will see the following messages:

J9RAS.buildID is incorrect (found e8801ed67d21c6be, expecting eb4173107d21c673). This version of jextract is incompatible with this dump. Failure detected during jextract, see previous message(s).

The contents of the .zip file produced and the contents of the XML are subject to change, you are advised not to design tools based on the contents of these.

# **Dump viewer: jdmpview**

The dump viewer is a tool that allows you to examine the contents of system dumps produced from the JVM. The dump viewer requires metadata created by the jextract tool. It allows you to view both Java and native information from the time the dump was produced.

jdmpview is in the directory sdk/bin.

To start jdmpview, from a shell prompt, enter: jdmpview -Xgcpolicy:metronome -zip *<zip file>*

or

jdmpview -Xgcpolicy:metronome -core *<core file>* [-xml *<xml file>*]

The jdmpview-Xgcpolicy:metronome tool accepts these parameters:

**-core** *<core file>*

Specify a dump file.

```
-xml <xml file>
```
Specify a metadata file. jdmpview will guess the name of the XML file if the **-xml** option is not present.

**-zip** *<zip file>*

Specify a .zip file containing the core file and associated XML file (produced by jextract).

**Note:** The **-core** and **-xml** options can be used with the **-zip** option to specify the core and XML files in the compressed file. Without the **-core** or **-xml** options, jdmpview will guess the names of the files in the compressed file.

After jdmpview -Xgcpolicy:metronome processes the arguments with which it was launched, it displays this message:

For a list of commands, type "help"; for how to use "help", type "help help" >

When you see this message, you can start using commands.

When jdmpview is used with the **-zip** option, temporary disk space is needed to uncompress the dump files from the compressed file. jdmpview will use the system temporary directory, /tmp on Linux. An alternative temporary directory can be specified using the Java system property **java.io.tmpdir**. jdmpview will display an error message if insufficient disk space is available in the temporary directory.

You can significantly improve the performance of jdmpview against large dumps by ensuring that your system has enough memory available to avoid paging. On large dumps (that is, ones with large numbers of objects on the heap), you might have to run jdmpview using the **-Xmx** option to increase the maximum heap available:

jdmpview -Xgcpolicy:metronome -J-Xmx<n> -zip <zip file>

To pass command-line arguments to the JVM, you must prefix them with **-J**.

# **Problems to tackle with the dump viewer**

Dumps of JVM processes can arise either when you use the **-Xdump** option on the command line or when the JVM is not in control (such as user-initiated dumps).

The extent to which jextract can analyze the information in a dump is affected by the state of the JVM when it was taken. For example, the dump could have been taken while the JVM was in an inconsistent state. The exclusive and prepwalk dump options ensure that the JVM (and the Java heap) is in a safe state before taking a system dump:

-Xdump:system:defaults:request=exclusive+prepwalk

Setting this option adds a significant performance reduction when taking a system dump; which could cause problems in rare situations. This option is not enabled by default.

jdmpview is most useful in diagnosing customer-type problems and problems with the class libraries. A typical scenario is OutOfMemoryError exceptions in customer applications.

For problems involving gpfs, ABENDS, SIGSEVs, and similar problems, you will obtain more information by using a system debugger (gdb) with the dump file. The syntax for the gdb command is

gdb <full\_java\_path> <system\_dump\_file>

For example:

gdb /sdk/jre/bin/java core.20060808.173312.9702.dmp

jdmpview can still provide useful information when used alone. Because jdmpview allows you to observe stacks and objects, the tool enables introspection into a Java program in the same way as a Java debugger. It allows you to examine objects, follow reference chains and observe Java stack contents. The main difference (other than the user interface) is that the program state is frozen; thus no stepping can occur. However, this allows you to take periodic program snapshots and perform analysis to see what is happening at different times.

# **Commands for use with jdmpview**

jdmpview -Xgcpolicy:metronome is an interactive, command-line tool to explore the information from a JVM system dump and perform various complex analysis functions.

**cd** *<directory\_name>*

Changes the current working directory, used for log files. Changes the current working directory to *<directory\_name>*, checking to see if it exists and is a directory before making the change. The log files can be found in the current working directory; a change to the current working directory has no effect on the current log file setting because the logging filename is converted to an absolute path when set. Note: to see what the current working directory is set to, use the **pwd** command.

### **deadlock**

Displays information about deadlocks if there are any set. This command shows detailed information about deadlocks or "no deadlocks detected" if there are no deadlocks. A deadlock situation consists of one or more deadlock loops and zero or more branches attached to those loops. This command prints out each branch attached to a loop and then the loop itself. If there is a split in a deadlock branch, separate branches are created for each side of the split in the branch. Deadlock branches start with a monitor that has no threads waiting on it and the continues until it reaches a monitor that exists in another deadlock branch or loop. Deadlock loops start and end with the same monitor.

Monitors are represented by their owner and the object associated with the given monitor. For example, the **3435 (0x45ae67)** output represents the monitor that is owned by the thread with id 3435 and is associated the object at address 0x45ae67. Objects can be viewed by using a command like **x/j 0x45ae67** and threads can be viewed using a command like **info thread 3435**.

# **find**

*<pattern>***,***<start\_address>***,***<end\_address>***,***<memory\_boundary>***,***<bytes\_to\_print>***,***<matches\_to\_display>*

This command searches for *<pattern>* in the memory segment from *<start\_address>* to *<end\_address>* (both inclusive), and outputs the first *<matches\_to\_display>* matching addresses. It also displays the next *<bytes\_to\_print>* bytes for the last match.

By default, the **find** command searches for the supplied pattern at every byte in the range. If you know the pattern is aligned to a particular byte boundary, you can specify *<memory\_boundary>* to search once every *<memory\_boundary>* bytes, for example, 4 or 8 bytes.

### **findnext**

Finds the next instance of the last string passed to **find**. This command is used in conjunction with **find** or **findptr** command to continue searching for the next matches. It repeats the previous **find** or **findptr** command (depending on which command is most recently issued) starting from the last match.

# **findptr**

*<pattern>***,***<start\_address>***,***<end\_address>***,***<memory\_boundary>***,***<bytes\_to\_print>***,***<matches\_to\_display>* Searches memory for the given pointer. **findptr** searches for *<pattern>* as a pointer in the memory segment from *<start\_address>* to *<end\_address>* (both inclusive), and outputs the first *<matches\_to\_display>* matching addresses that start at the corresponding *<memory\_boundary>*. It also displays the next *<bytes\_to\_print>* bytes for the last match.

**help [***<command\_name>***]**

Displays a list of commands or help for a specific command. With no

parameters, **help** displays the complete list of commands currently supported. When a *<command\_name>* is specified, **help** lists that command's sub-commands if it has sub-commands; otherwise, the command's complete description is displayed.

### **info thread [\*|***<thread\_name>***]**

Displays information about Java and native threads. The command prints the following information about the current thread (no arguments), all threads ("\*"), or the specified thread:

- Thread id
- Registers
- Stack sections
- v Thread frames: procedure name and base pointer
- Associated Java thread (if applicable):
	- Name of Java thread
	- Address of associated java.lang.Thread object
	- State according to JVMTI specification
	- State relative to java.lang.Thread.State
	- The monitor the thread is waiting to enter or waiting on notify
	- Thread frames: base pointer, method, and filename:line

## **info system**

Displays the following information about the system the core dump:

- amount of memory
- operating system
- virtual machine(s) present
- **info class [***<class\_name>***]**

Displays the inheritance chain and other data for a given class. If no parameters are passed to **info class**, it prints the number of instances of each class and the total size of all instances of each class as well as the total number of instances of all classes and the total size of all objects. if a class name is passed to **info class**, it prints the following information about that class:

- name
- v ID
- superclass ID
- class loader ID
- modifiers
- v number of instances and total size of instances
- inheritance chain
- fields with modifiers (and values for static fields)
- methods with modifiers

### **info proc**

Displays threads, command line arguments, environment variables, and shared modules of current process.

**Note:** To view the shared modules used by a process, use the **info sym** command.

### **info jitm**

Displays JIT and AOT compiled methods and their addresses:

- Method name and signature
- Method start address
- Method end address

### **info lock**

Displays a list of available monitors and locked objects

### **info sym**

Displays a list of available modules. For each process in the address spaces, this command outputs a list of module sections for each module with their start and end addresses, names, and sizes.

### **info mmap**

Displays a list of all memory segments in the address space: start address and size.

# **info heap [\*|***<heap\_name>***]**

Using no arguments displays the heap names and heap sections.

Using either "\*" or a heap name displays the following information about all heaps or the specified heap:

- heap name
- (heap size and occupancy)
- heap sections
	- section name
	- section size
	- whether the section is shared
	- whether the section is executable
	- whether the section is read only

## **hexdump** *<hex\_address> <bytes\_to\_print>*

Displays a section of memory in a hexdump-like format. Displays *<bytes\_to\_print>* bytes of memory contents starting from *<hex\_address>*.

- **+** Displays the next section of memory in hexdump-like format. This command is used in conjunction with the hexdump command to allow easy scrolling forwards through memory. It repeats the previous hexdump command starting from the end of the previous one.
- **-** Displays the previous section of memory in hexdump-like format. This command is used in conjunction with the hexdump command to allow easy scrolling backwards through memory. It repeats the previous hexdump command starting from a position before the previous one.

### **pwd**

Displays the current working directory which is the directory where log files are stored.

### **quit**

Exits the core file viewing tool; any log files that are currently open are closed before exit.

### **set logging** *<options>*

Configures logging settings, starts logging, or stops logging. This allows the results of commands to be logged to a file.

### The options are:

### **[on|off]**

Turns logging on or off. (Default: off)

### **file** *<filename>*

sets the file to log to; this will be relative to the directory returned by the pwd command unless an absolute path is specified; if the file is set while logging is on, the change will take effect the next time logging is started. Not set by default.

### **overwrite [on|off]**

Turns overwriting of the specified log file on or off. When overwrite is off,

log messages will be appended to the log file. When overwrite is on, the log file will be overwritten after the **set logging** command. (Default: off)

### **redirect [on|off]**

Turns redirecting to file on or off (on means that non-error output goes only to the log file when logging is on, off means that non-error output goes to both the console and the log file); redirection must be turned off logging can be turned off. (Default: off)

# **show logging**

Displays the current logging settings:

- set\_logging =  $[on|off]$
- set\_logging\_file  $=$
- set\_logging\_overwrite =  $[on|off]$
- set\_logging\_redirect =  $[on | off]$
- current\_logging\_file = file that is currently being logged to; it could be different from set\_logging\_file, if that value was changed after logging was started.

### **whatis** *<hex\_address>*

Displays information about what is stored at the given memory address, *<hex\_address>*. This command examines the memory location at *<hex\_address>* and tries to find out more information about this address. For example, whether it is in an object in a heap or in the byte codes associated with a class method.

### **x/ (examine)**

Passes number of items to display and unit size ('b' for byte (8 bit), 'h' for half word (16 bit), 'w' for word (32 bit), 'g' for giant word (64 bit)) to sub-command (for example x/12bd). This is similar to the use of the **x/** command in gdb (including use of defaults).

**x/J [***<0xaddr>***|***<class\_name>***]**

Displays information about a particular object or all objects of a class. If given class name, all static fields with their values are printed, followed by all objects of that class with their fields and values. If given an object address (in hex), static fields for that object's class are not printed; the other fields and values of that object are printed along with its address.

**Note:** This command ignores the number of items and unit size passed to it by the **x/** command.

**x/D** *<0xaddr>*

Displays the integer at the specified address, adjusted for the endianness of the architecture this dump file is from.

**Note:** This command uses the number of items and unit size passed to it by the **x/** command.

**x/X** *<0xaddr>*

Displays the hex value of the bytes at the specified address, adjusted for the endianness of the architecture this dump file is from.

**Note:** This command uses the number of items and unit size passed to it by the **x/** command.

**x/K** *<0xaddr>*

Displays the value of each section (where the size is defined by the pointer size of this architecture) of memory, adjusted for the endianness of the architecture this dump file is from, starting at the specified address. It also displays a

module with a module section and an offset from the start of that module section in memory if the pointer points to that module section. If no symbol is found, it displays a "\*" and an offset from the current address if the pointer points to an address in 4KB (4096 bytes) of the current address. While this command can work on an arbitrary section of memory, it is probably most useful when used on a section of memory that refers to a stack frame. To find the memory section of a thread's stack frame, use the info thread command.

**Note:** This command uses the number of items and unit size passed to it by the **x/** command.

# **Example session**

This example session illustrates a selection of the commands available and their use.

In the example session, some lines have been removed for clarity (and terseness). Some comments (contained inside braces) are included to explain various aspects with some comments on individual lines looking like:

{ comment }

User input is prefaced by a ">".

{First, invoke DTFJView using the jdmpview launcher, passing in the name of a dump.}

**> jdmpview -Xgcpolicy:metronome-core core.20081020.145957.32289.0001.dmp** DTFJView version 1.0.22, using DTFJ API version 1.3 Loading image from DTFJ... For a list of commands, type "help"; for how to use "help", type "help help"

{the output produced by help is illustrated below}

### **>help**

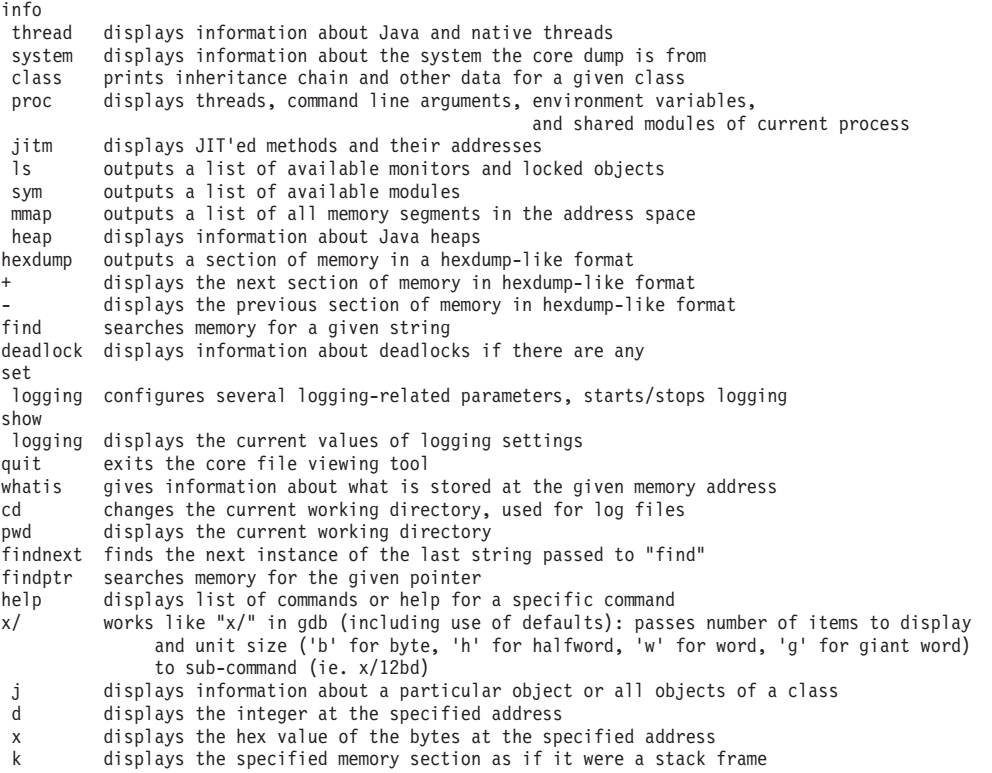

{In jdmpview setting an output file could be done from the invocation, in DTFJView it must be done using the "set logging" command. }

### **> set logging file log.txt**

log file set to "log.txt"

### **> set logging on**

logging turned on; outputting to "/home/test/log.txt"

### **> show logging**

```
set_logging = on
set_logging_file = "log.txt"
set_logging_overwrite = off
set_logging_redirect = off
```
current logging file = "/home/test/log.txt"

>info thread << Displays info on current thread. Use "info thread \*" for information on all threads.

```
native threads for address space # 0process id: 28836
  thread id: 28836
  registers:<br>cs = 0x00000073 ds
   cs = 0x00000073 ds = 0x0000007b eax = 0x00000000 ebp = 0xbfe32064
    ebx = 0xb7e9e484 ecx = 0x00000000 edi = 0xbfe3245c edx = 0x00000002
    efl = 0x00010296 eip = 0xb7e89120 es = 0xc010007b esi = 0xbfe32471
    e = 0xb7<br>
e = 0xb7e9e484 ecx = 0x000000000 edi = 0xb7e3245c edx = 0x0000000<br>
e = 0x0000000296 eip = 0xb7e89120 es = 0xc010007b esi = 0xbfe32471<br>
esp = 0xbfe31c2c fs = 0x00000000 gs = 0x00000033 ss = 0x0000007b
  stack sections:
   0xbfe1f000 to 0xbfe34000 (length 0x15000)
  stack frames:
    bp: 0xbfe32064    proc name: /home/test/sdk/jre/bin/java:: fini
```
==== lines removed for terseness==== ==== lines removed for terseness====

> bp: 0x00000000 proc name: <unknown location> properties:

associated Java thread: <no associated Java thread>

### **>info system**

```
System: Linux
System Memory: 2323206144 bytes
Virtual Machine(s):
Runtime #1:
Java(TM) SE Runtime Environment(build jvmxi3260rt-20081016_24574)
IBM J9 VM(J2RE 1.6.0 IBM J9 2.5 Linux x86-32 jvmxi3260rt-20081016_24574 (JIT enabled, AOT enabled)
J9VM - 20081016_024574_lHdRSr
JIT - r10_20081015_2000
GC - 20081016 AA)
> info class << Information on all classes
Runtime #1:
        instances total size class name<br>0 iava/util/
                              0 0 java/util/regex/Pattern$Slice
                0 0 java/lang/Byte
                0 0 java/lang/CharacterDataLatin1
             2 96 sun/nio/cs/StreamEncoder$ConverterSE<br>1015 36540 java/util/TreeMap$Entry
                           36540 java/util/TreeMap$Entry
==== lines removed for terseness====
==== lines removed for terseness====
                2 48 [java/io/File<br>5 104 [java/io/Object
                             5 104 [java/io/ObjectStreamField
```
0 java/lang/StackTraceElement Total number of objects: 9240 Total size of objects: 562618 **> info class java/util/Random** << Information on a specific class Runtime #1: name = java/util/Random ID = 0x81c9fb0 superID = 0x80ea450 classLoader = 0x82307e8 modifers: public synchronized number of instances: 1 total size of instances: 32 bytes Inheritance chain.... java/lang/Object java/util/Random Fields...... static fields for "java/util/Random" static final long serialVersionUID = 3905348978240129619 (0x363296344bf00a53) private static final long multiplier = 25214903917 (0x5deece66d) private static final long addend = 11 (0xb) ==== lines removed for terseness==== non-static fields for "java/util/Random" private long seed private double nextNextGaussian private boolean haveNextNextGaussian Methods...... Bytecode range(s):  $81fb41c - 81fb430$ : public void <init>() ==== lines removed for terseness==== Bytecode range(s): 81fb624 -- 81fb688: public synchronized double nextGaussian() Bytecode range(s): 81fb69c -- 81fb6a4: static void <clinit>() **> info proc** address space # 0 Thread information for current process: Thread id: 28836 Command line arguments used for current process: /home/test/sdk/jre/bin/java -Xmx100m -Xms100m -Xtrace: DeadlockCreator Environment variables for current process: IBM\_JAVA\_COMMAND\_LINE=/home/test/sdk/jre/bin/java -Xmx100m -Xms100m -Xtrace: DeadlockCreator LIBPATH=.:/home/test/sdk/jre/bin:/home/test/sdk/jre/bin/j9vm:/usr/bin/gcc: HISTSIZE=1000 ==== lines removed for terseness==== PATH=.:/home/test/sdk/bin:/home/test/sdk/jre/bin/j9vm:/home/test/sdk/jre/bin: /usr/bin/gcc:/usr/kerberos/bin:/usr/local/bin:/bin:/usr/bin:/usr/X11R6/bin:/home/test/bin TERM=xterm **> info jitm** start=0xb11e241c end=0xb11e288f DeadlockCreator::main([Ljava/lang/String;)V start=0xb11e28bc end=0xb11e64ca DeadlockThreadA::syncMethod(LDeadlockThreadA;)V

start=0xb11e64fc end=0xb11ea0fa DeadlockThreadB::syncMethod(LDeadlockThreadB;)V

start=0xb11dd55c end=0xb11dd570 java/lang/Object::<init>()V

```
==== lines removed for terseness====
```
==== lines removed for terseness==== start=0xb11e0f54 end=0xb11e103e java/util/zip/ZipEntry::initFields(J)V start=0xb11e0854 end=0xb11e0956 java/util/zip/Inflater::inflateBytes([BII)I start=0xb11e13d4 end=0xb11e14bf java/util/zip/Inflater::reset(J)V **> info ls** (un-named monitor @0x835ae50 for object @0x835ae50) owner thread's id = <data unavailable>  $object = 0x835ae50$ (un-named monitor @0x835b138 for object @0x835b138) owner thread's id = <data unavailable> object = 0x835b138 Thread global Raw monitor: id = <unavailable> NLS hash table Raw monitor: id = <unavailable> portLibrary\_j9sig\_sync\_monitor Raw monitor:  $id = \frac{1}{2}$  -  $\frac{1}{2}$  -  $\$ portLibrary\_j9sig\_asynch\_reporter\_shutdown\_monitor Raw monitor: id = <unavailable> ==== lines removed for terseness==== ==== lines removed for terseness==== Thread public flags mutex Raw monitor: id = <unavailable> Thread public flags mutex Raw monitor: id = <unavailable> JIT-QueueSlotMonitor-21 Raw monitor: id = <unavailable> Locked objects... java/lang/Class@0x835ae50 is locked by a thread with id <data unavailable> java/lang/Class@0x835b138 is locked by a thread with id <data unavailable> **> info sym** modules for address space # 0 process id: 28836 **> info mmap** Address: 0x1000 size: 0x1000 (4096) Address: 0x8048000 size: 0xd000 (53248) Address: 0x8055000 size: 0x2000 (8192) Address: 0x8057000 size: 0x411000 (4263936) ==== lines removed for terseness==== ==== lines removed for terseness==== Address: 0xffffe460 size: 0x18 (24) Address: 0xffffe478 size: 0x24 (36) Address: 0xffffe5a8 size: 0x78 (120) **> info heap object** <<Displays information on the object heap, "info heap \*" displays information on all heaps. Runtime #1 Heap #1: Default Size of heap: 104857600 bytes Occupancy : 562618 bytes (0.53%) Section #1: Contiguous heap extent at 0xb1439000 (0x6400000 bytes) Size: 104857600 bytes Shared: false Executable: false Read Only: false

### **> hexdump 0xb1439000 200**

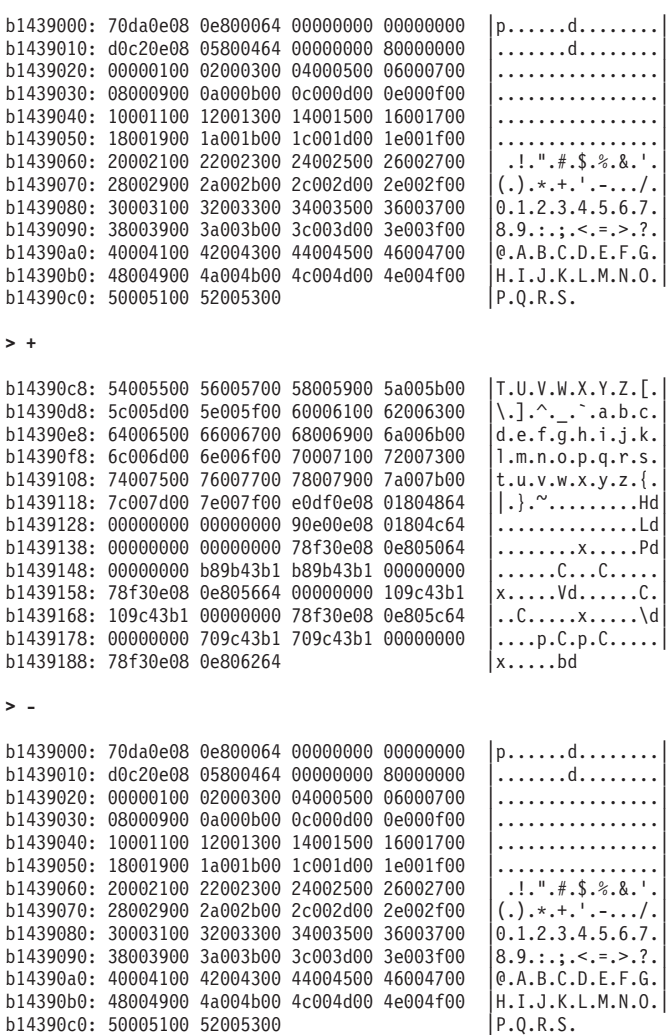

### **> whatis 0xb143a000**

Runtime #1: heap #1 - name: object heap

0xb143a000 is within the heap segment: b1439000 -- b7839000 0xb143a000 is within an object on the heap. Offset 8 within [char instance @ 0xb1439ff8

{ find command parameters are: <pattern>,<start\_address>,<end\_address>,<memory\_boundary>, <bytes\_to\_print**>,<matches\_to\_display> }**

> find a,0b1439000,0xb1440000,10,20,5 #0: 0xb1439c00 #1: 0xb1439c46 #2: 0xb143a1be #3: 0xb143a1c8 #4: 0xb143a1e6 b143a1e6: 61007000 70006500 6e006900 6e006700 |a.p.p.e.n.i.n.g.| b143a1f6: 45007800 > findnext <<Repeats find command, starting from last match. #0: 0xb143a72c #1: 0xb143b3f2 #2: 0xb143b47e #3: 0xb143b492 #4: 0xb143b51e

b143b51e: 61002e00 73007000 65006300 69006600 |a...s.p.e.c.i.f.| b143b52e: 69006300 **> findnext** #0: 0xb143b532 #1: 0xb143b5e6 #2: 0xb143b5fa #3: 0xb143b71c #4: 0xb143bac8 b143bac8: 61007000 00000000 10cd0e08 0e80b46e |a.p............n| b143bad8: 00000000 |.... { x/j can be passed an object address or a class name } **> x/j 0xb1439000** Runtime #1: heap #1 - name: object heap java/lang/String\$CaseInsensitiveComparator @ 0xb1439000 **> x/j java/lang/Float** Runtime #1: heap #1 - name: object heap static fields for "java/lang/Float" public static final float NaN =  $N a \overline{N}$  (0x7fc00000) public static final float MAX\_VALUE = 3.4028235E38 (0x7f7fffff)

{If passed an object address the (non-static) fields and values of the object will be printed }

```
public static final float POSITIVE_INFINITY = Infinity (0x7f800000)
public static final float NEGATIVE INFINITY = -Infinity (0xffffffffff600000)
public static final float MIN_VALUE = 1.4E-45 (0x1)
public static final int SIZE = 32 (0x20)
public static final Class TYPE = <object> @ 0x80ec368
private static final long serialVersionUID = -2671257302660747028 (0xdaedc9a2db3cf0ec)
```
<no object of class "java/lang/Float" exists>

{If passed a class name the static fields and their values are printed, followed by all objects of that class }

### **> x/d 0xb1439000**

0xb1439000: 135191152 <<Integer at specified address

### **> x/x 0xb1439000**

0xb1439000: 080eda70 <<Hex value ofthe bytes at specified address

```
{ "cd" and "pwd" are self explanatory. }
> pwd
        /home/test
> cd deadlock/
```
**> pwd**

/home/test/deadlock

**> quit**

# **jdmpview commands quick reference**

A short list of the commands you use with jdmpview.

The following table shows the jdmpview - quick reference:

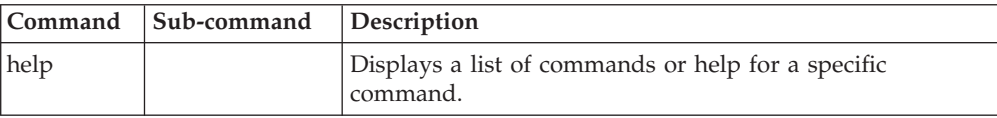

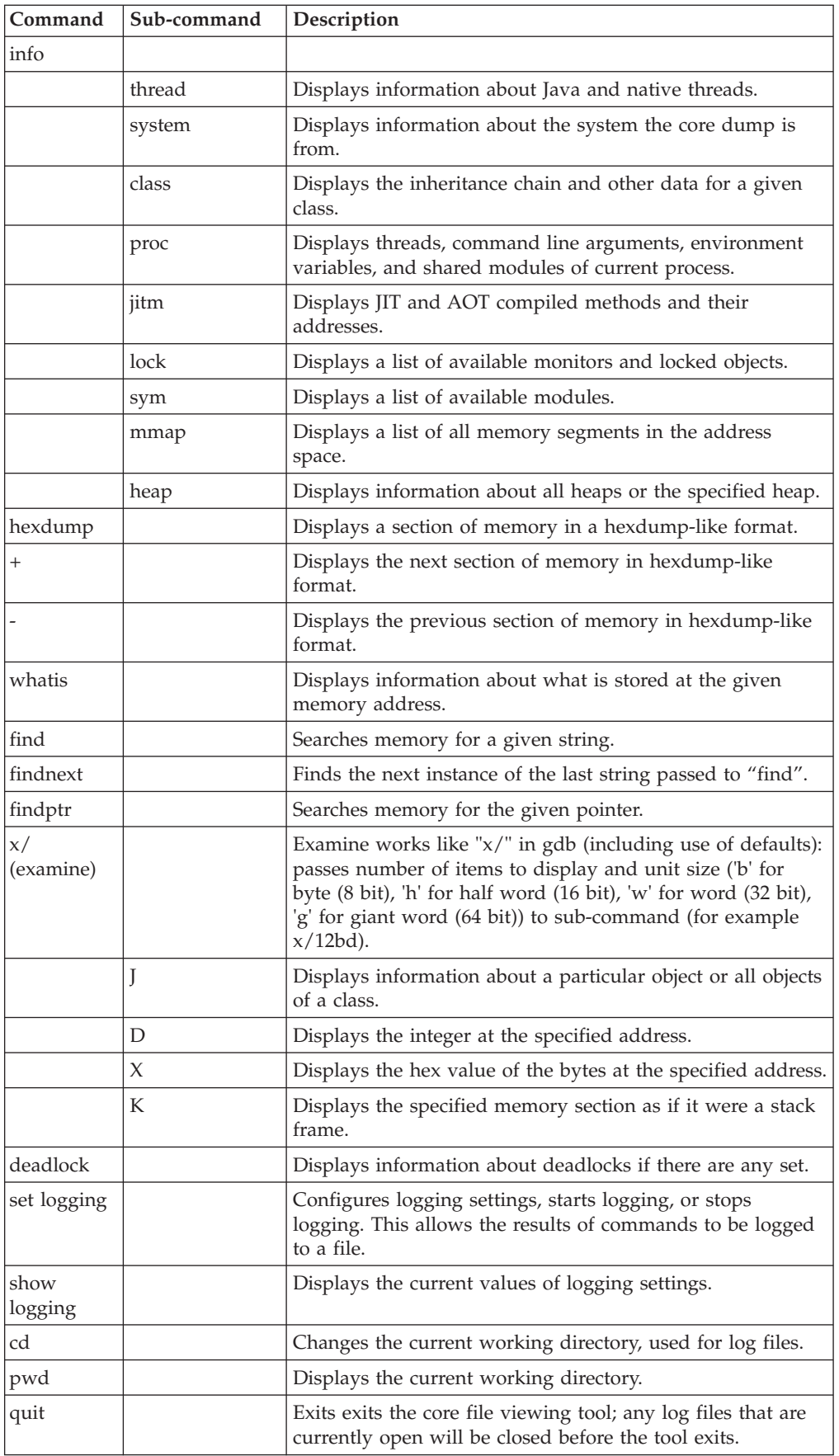

# **Tracing Java applications and the JVM**

JVM trace is a trace facility that is provided in all IBM-supplied JVMs with minimal affect on performance. In most cases, the trace data is kept in a compact binary format, that can be formatted with the Java formatter that is supplied.

Tracing is enabled by default, together with a small set of trace points going to memory buffers. You can enable tracepoints at runtime by using levels, components, group names, or individual tracepoint identifiers.

Trace is a powerful tool to help you diagnose the JVM.

### **Related concepts**

["Troubleshooting the Metronome Garbage Collector" on page 20](#page-31-0) Using the command-line options, you can control the frequency of Metronome garbage collection, out of memory exceptions, and the Metronome behavior on explicit system calls.

# **What can be traced?**

You can trace JVM internals, applications, and Java method or any combination of those.

## **JVM internals**

The IBM Virtual Machine for Java is extensively instrumented with tracepoints for trace. Interpretation of this trace data requires knowledge of the internal operation of the JVM, and is provided to diagnose JVM problems.

No guarantee is given that tracepoints will not vary from release to release and from platform to platform.

### **Applications**

JVM trace contains an application trace facility that allows tracepoints to be placed in Java code to provide trace data that will be combined with the other forms of trace. There is an API in the com.ibm.jvm.Trace class to support this. Note that an instrumented Java application runs only on an IBM-supplied JVM.

### **Java methods**

You can trace entry to and exit from Java methods run by the JVM. You can select method trace by classname, method name, or both. You can use wildcards to create complex method selections.

JVM trace can produce large amounts of data in a very short time. Before running trace, think carefully about what information you need to solve the problem. In many cases, where you need only the trace information that is produced shortly before the problem occurs, consider using the **wrap** option. In many cases, just use internal trace with an increased buffer size and snap the trace when the problem occurs. If the problem results in a thread stack dump or operating system signal or exception, trace buffers are snapped automatically to a file that is in the current directory. The file is called: Snap*nnnn.yyyymmdd.hhmmssth.process.*trc.

You must also think carefully about which components need to be traced and what level of tracing is required. For example, if you are tracing a suspected shared classes problem, it might be enough to trace all components at level 1, and j9shr at level 9, while maximal can be used to show parameters and other information for the failing component.

# <span id="page-130-0"></span>**Types of tracepoint**

There are two types of tracepoints inside the JVM: regular and auxiliary.

# **Regular tracepoints**

Regular tracepoints include:

- method tracepoints
- application tracepoints
- data tracepoints inside the JVM
- v data tracepoints inside class libraries

You can display regular tracepoint data on the screen or save the data to a file. You can also use command line options to trigger specific actions when regular tracepoints fire. See the section ["Detailed descriptions of trace options" on page](#page-134-0) [123](#page-134-0) for more information about command line options.

# **Auxiliary tracepoints**

Auxiliary tracepoints are a special type of tracepoint that can be fired only when another tracepoint is being processed. An example of auxiliary tracepoints are the tracepoints containing the stack frame information produced by the jstacktrace **-Xtrace:trigger** command. You cannot control where auxiliary tracepoint data is sent and you cannot set triggers on auxiliary tracepoints. Auxiliary tracepoint data is sent to the same destination as the tracepoint that caused them to be generated.

# **Default tracing**

By default, the equivalent of the following trace command line is always available in the JVM:

-Xtrace:maximal=all{level1},exception=j9mm{gclogger}

The data generated by those tracepoints is continuously captured in wrapping, per thread memory buffers. (For information about specific options, see ["Detailed](#page-134-0) [descriptions of trace options" on page 123.\)](#page-134-0)

You can find tracepoint output in the following diagnostics data:

- System dumps, extracted using jdmpview.
- Snap traces, generated when the JVM encounters a problem or an output file is specified. ["Using dump agents" on page 71](#page-82-0) describes more ways to create a snap trace.
- For exception trace only, in Javadumps.

# **Default memory management tracing**

The default trace options are designed to ensure that Javadumps always contain a record of the most recent memory management history, regardless of how much JVM activity has occurred since the garbage collection cycle was last called.

The **exception=j9mm{gclogger}** clause of the default trace set specifies that a history of garbage collection cycles that have occurred in the JVM is continuously recorded. The gclogger group of tracepoints in the j9mm component constitutes a set of tracepoints that record a snapshot of each garbage collection cycle. These tracepoints are recorded in their own separate buffer called the exception buffer so that they are not overwritten by the higher frequency tracepoints of the JVM.

The **GC History** section of the Javadump is based on the information in the exception buffer. If a garbage collection cycle has occurred in a traced JVM the Javadump should contain a **GC History** section.

# **Default assertion tracing**

The JVM includes assertions, implemented as special trace points. By default, internal assertions are detected and diagnostics logs are produced to help assess the error.

The JVM will continue executing after the logs have been produced, but assertion failures usually indicate a serious problem and the JVM might exit with a subsequent error. If the JVM does not encounter another error, an operator should still restart the JVM as soon as possible. A service request should be sent to IBM including the standard error output and the .trc and .dmp files produced.

When an assertion trace point is hit, a message similar to the following output is produced on the standard error stream:

16:43:48.671 0x10a4800 j9vm.209 \* \*\* ASSERTION FAILED \*\* at jniinv.c:251: ((javaVM == ((void \*)0)))

This error stream is followed with information about the diagnostics logs produced:

JVMDUMP007I JVM Requesting System Dump using 'core.20060426.124348.976.dmp' JVMDUMP010I System Dump written to core.20060426.124348.976.dmp JVMDUMP007I JVM Requesting Snap Dump using 'Snap0001.20060426.124648.976.trc' JVMDUMP010I Snap Dump written to Snap0001.20060426.124648.976.trc

Assertions are a special kind of trace point and can be enabled or disabled using the standard trace command-line options. See ["Controlling the trace" on page 122](#page-133-0) for more details.

# **Where does the data go?**

Trace data can be written to a number of locations.

Trace data can go into:

- Memory buffers that can be dumped or snapped when a problem occurs
- One or more files that are using buffered I/O
- An external agent in real time
- stderr in real time
- Any combination of the above

### **Writing trace data to memory buffers**

The use of memory buffers for trace is a very efficient method of running trace because no file I/O is performed until either a problem is detected or an API is used to snap the buffers to a file.

Buffers are allocated on a per-thread principle. This principle removes contention between threads and prevents trace data for individual threads from being swamped by other threads. For example, if one particular thread is not being dispatched, its trace information is still available when the buffers are dumped or snapped. Use **-Xtrace:buffers=<size>** to control the size of the buffer that is allocated to each thread.

**Note:** On some computers, power management affects the timers that trace uses, and gives misleading information. For reliable timing information, disable power management.

To examine the trace data captured in these memory buffers, you must snap or dump, then format the buffers.

### **Snapping buffers**

Under default conditions, a running JVM collects a small amount of trace data in special wraparound buffers. This data is dumped to a snap file under the conditions listed as follows. You can use the **-Xdump:snap** option to vary the events that cause a snap trace to be produced. This file is in a binary format and requires the use of the supplied trace formatter so that you can read it.

Buffers are snapped when:

- An uncaught OutOfMemoryError occurs.
- An operating system signal or exception occurs.
- The com.ibm.jvm.Trace.snap() Java API is called.
- The JVMRI TraceSnap function is called.

The resulting snap file is placed into the current working directory with a name of the format Snap*nnnn.yyyymmdd.hhmmssth.process.*trc, where *nnnn* is a sequence number starting at 0001 (at JVM startup), *yyyymmdd* is the current date, *hhmmssth* is the current time, and *process* is the process identifier.

### **Extracting buffers from system dump**

You can extract the buffers from a system dump core file by using the Dump Viewer.

### **Writing trace data to a file**

You can write trace data to a file continuously as an extension to the in-storage trace, but, instead of one buffer per thread, at least two buffers per thread are allocated, and the data is written to the file before wrapping can occur.

This allocation allows the thread to continue to run while a full trace buffer is written to disk. Depending on trace volume, buffer size, and the bandwidth of the output device, multiple buffers might be allocated to a given thread to keep pace with trace data that is being generated.

A thread is never stopped to allow trace buffers to be written. If the rate of trace data generation greatly exceeds the speed of the output device, excessive memory usage might occur and cause out-of-memory conditions. To prevent this, use the **nodynamic** option of the **buffers** trace option. For long-running trace runs, a **wrap** option is available to limit the file to a given size. It is also possible to create a sequence of files when the trace output will move back to the first file once the sequence of files are full. See the **[output](#page-144-0)** option for details. You must use the trace formatter to format trace data from the file.

Because trace data is buffered, if the JVM does not exit normally, residual trace buffers might not be flushed to the file. If the JVM encounters a fatal error, the buffers can be extracted from a system dump if that is available. When a snap file is created, all available buffers are always written to it.

# **External tracing**

You can route trace to an agent by using JVMRI TraceRegister.

<span id="page-133-0"></span>This mechanism allows a callback routine to be called immediately when any of the selected tracepoints is found without buffering the trace results. The trace data is in raw binary form. Further details can be found in the JVMRI section.

# **Tracing to stderr**

For lower volume or non-performance-critical tracing, the trace data can be formatted and routed to stderr immediately without buffering.

For more information, see ["Using method trace" on page 144.](#page-155-0)

## **Trace combinations**

Most forms of trace can be combined, with the same or different trace data going to different destinations.

The exception to this is in-memory trace and trace to a file, which are mutually exclusive. When an ouput file is specified, any trace data that wraps in the in-memory case will be written to the file, and a new buffer given to the thread that filled its buffer. Without an output file specified, when a threads buffer is full, it wraps its trace data back to the beginning of its buffer.

# **Controlling the trace**

You have several ways by which you can control the trace.

You can control the trace in several ways by using:

- The **-Xtrace** options when launching the JVM, including trace trigger events
- A trace properties file
- com.ibm.jvm.Trace API
- JVMTI and JVMRI from an external agent

### **Note:**

- 1. The specification of trace options is cumulative. Multiple **-Xtrace** options are accepted on the command line and they are processed left to right order. Each one adds to the options set by the previous one (and to the default options), as if they had all been specified in one long comma-separated list in a single option. This cumulative specification is consistent with the related **-Xdump** option processing.
- 2. By default, trace options equivalent to the following are enabled: -Xtrace:maximal=all{level1},exception=j9mm{gclogger}
- 3. To disable the defaults (or any previous **-Xtrace** options), The **-Xtrace** keyword **none** also allows individual tracepoints or groups of tracepoints to be specified, like the other keywords. **none** is used in the same way to disable a set of tracepoints as **maximal**, **minimal** and the other options. However, instead of setting the maximal bit for a tracepoint, it will clear all previously set bits for that tracepoint. Thus **-Xtrace:none=all**
- 4. Many diagnostic tools start a JVM. When using the **IBM\_JAVA\_OPTIONS** environment variable trace to a file, starting a diagnostic tool might overwrite the trace data generated from your application. Use the command-line tracing options or add %d, %p or %t to the trace file name to prevent this from happening. See ["Detailed descriptions of trace options" on page 123](#page-134-0) for the appropriate trace option description.

# <span id="page-134-0"></span>**Specifying trace options**

The preferred way to control trace is through trace options that you specify either by using the **-Xtrace** option on the launcher command line. You can also use the **IBM\_JAVA\_OPTIONS** environment variable.

Some trace options have the form <name> and others are of the form <name>=<value>, where <name> is case-sensitive. Except where stated, <value> is not case-sensitive; the exceptions to this rule are filenames on some platforms, class names, and method names.

If an option value contains commas, it must be enclosed in braces. For example, methods={java/lang/\*,com/ibm/\*}

Note that this applies only to options specified on the command line - not those specified in a properties file.

The syntax for specifying trace options depends on the launcher. Usually, it is: java -Xgcpolicy:metronome -Xtrace:<name>,<another\_name>=<value> HelloWorld

To switch off all tracepoints, use this option: java -Xgcpolicy:metronome -Xtrace:none=all

If you specify other tracepoints without specifying **-Xtrace:none**, the tracepoints are added to the default set.

When you use the **IBM\_JAVA\_OPTIONS** environment variable, use this syntax: set IBM\_JAVA\_OPTIONS=-Xtrace:<name>,<another\_name>=<value>

or

export IBM JAVA OPTIONS=-Xtrace:<name>,<another name>=<value>

If you use UNIX style shells, note that unwanted shell expansion might occur because of the characters used in the trace options. To avoid unpredictable results, enclose this command-line option in quotation marks. For example:

java -Xgcpolicy:metronome "-Xtrace:<name>,<another\_name>=<value>" HelloWorld

For more information, see the manual for your shell.

# **Detailed descriptions of trace options**

The options are processed in the sequence in which they are described here.

**-Xtrace command-line option syntax**

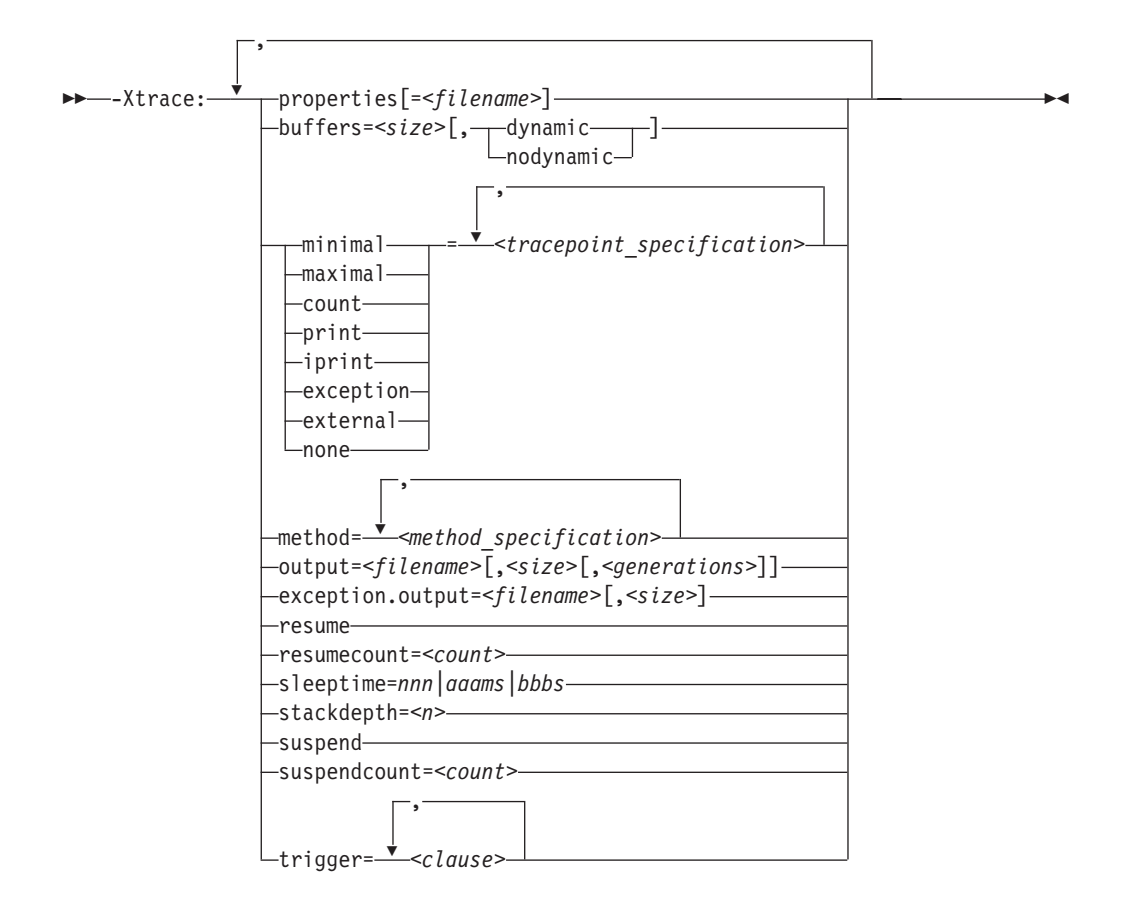

### **properties[=***<filename>***]:**

You can use properties files to control trace. A properties file saves typing and, over time, causes a library of these files to be created. Each file is tailored to solving problems in a particular area.

This trace option allows you to specify in a file any of the other trace options, thereby reducing the length of the invocation command-line. The format of the file is a flat ASCII file that contains trace options. If *<filename>* is not specified, a default name of IBMTRACE.properties is searched for in the current directory. Nesting is not supported; that is, the file cannot contain a properties option. If any error is found when the file is accessed, JVM initialization fails with an explanatory error message and return code. All the options that are in the file are processed in the sequence in which they are stored in the file, before the next option that is obtained through the normal mechanism is processed. Therefore, a command-line property always overrides a property that is in the file.

An existing restriction means that properties that take the form **<name>=<value>** cannot be left to default if they are specified in the property file; that is, you must specify a value, for example maximal=all.

Another restriction means that properties files are sensitive to white space. Do not add white space before, after, or within the trace options.

You can make comments as follows:

// This is a comment. Note that it starts in column 1

# **Examples**

- Use IBMTRACE.properties in the current directory:
	- -Xtrace:properties
	- Use trace.prop in the current directory: -Xtrace:properties=trace.prop
	- Use c:\trc\gc\trace.props: -Xtrace:properties=c:\trc\gc\trace.props

Here is an example property file:

```
minimal=all
// maximal=j9mm
maximal=j9shr
buffers=20k
output=c:\traces\classloader.trc
print=tpnid(j9vm.23-25)
```
### buffers=dynamic | nodynamic:

You can specify how buffers are allocated when sending trace data to an output file.

From Java 6 SR 5, you can specify how buffers are allocated, without needing to specify the buffer size.

For more information about this option, see: "buffers=*nnn*k|*nnn*m[,dynamic|nodynamic]"

### **buffers=***nnn***k|***nnn***m[,dynamic|nodynamic]:**

You can modify the size of the buffers to change how much diagnostics output is provided in a snap dump. This buffer is allocated for each thread that makes trace entries.

From Java 6 SR 5, you do not need to specify the buffer size.

If external trace is enabled, the number of buffers is doubled; that is, each thread allocates two or more buffers. The same buffer size is used for state and exception tracing, but, in this case, buffers are allocated globally. The default is 8 KB per thread.

The **dynamic** and **nodynamic** options have meaning only when tracing to an output file. If **dynamic** is specified, buffers are allocated as needed to match the rate of trace data generation to the output media. Conversely, if **nodynamic** is specified, a maximum of two buffers per thread is allocated. The default is **dynamic**. The dynamic option is effective only when you are tracing to an output file.

**Note:** If **nodynamic** is specified, you might lose trace data if the volume of trace data that is produced exceeds the bandwidth of the trace output file. Message UTE115 is issued when the first trace entry is lost, and message UTE018 is issued at JVM termination.

### **Examples**

• Dynamic buffering with increased buffer size of 2 MB per thread: -Xtrace:buffers=2m

or in a properties file: buffers=2m

• Trace buffers limited to two buffers per thread, each of 128 KB: -Xtrace:buffers={128k,nodynamic}

or in a properties file: buffers=128k,nodynamic

v Trace using default buffer size of 8 KB, limited to two buffers per thread (Java 6 SR 5 or later):

-Xtrace:buffers=nodynamic

or in a properties file: buffers=nodynamic

# **Options that control tracepoint activation:**

These options control which individual tracepoints are activated at runtime and the implicit destination of the trace data.

In some cases, you must use them with other options. For example, if you specify maximal or minimal tracepoints, the trace data is put into memory buffers. If you are going to send the data to a file, you must use an output option to specify the destination filename.

```
minimal=[!]<tracepoint_specification>[,...]
maximal=[!]<tracepoint_specification>[,...]
count=[!]<tracepoint_specification>[,...]
print=[!]<tracepoint_specification>[,...]
iprint=[!]<tracepoint_specification>[,...]
exception=[!]<tracepoint_specification>[,...]
external=[!]<tracepoint_specification>[,...]
none[=<tracepoint_specification>[,...]]
```
Note that all these properties are independent of each other and can be mixed and matched in any way that you choose.

From WebSphere Real Time V2 SR3, you must provide at least one tracepoint specification when using the **minimal**, **maximal**, **count**, **print**, **iprint**, **exception** and **external** options. In some older versions of the SDK the tracepoint specification defaults to 'all'.

Multiple statements of each type of trace are allowed and their effect is cumulative. To do this, you must use a trace properties file for multiple trace options of the same name.

# **minimal and maximal**

**minimal** and **maximal** trace data is placed into internal trace buffers that can then be written to a snap file or written to the files that are specified in an output trace option. The **minimal** option records only the timestamp and tracepoint identifier. When the trace is formatted, missing trace data is replaced with the characters "???" in the output file. The **maximal** option specifies that all associated data is traced. If a tracepoint is activated by both trace options, **maximal** trace data is produced. Note that these types of trace are completely independent from any types that follow them. For example, if the **minimal** option is specified, it does not affect a later option such as **print**.

### **count**

The **count** option requests that only a count of the selected tracepoints is kept. At JVM termination, all non-zero totals of tracepoints (sorted by tracepoint id) are written to a file, called utTrcCounters, in the current directory. This information is useful if you want to determine the overhead of particular tracepoints, but do not want to produce a large amount (GB) of trace data.

For example, to count the tracepoints used in the default trace configuration, use the following:

-Xtrace:count=all{level1},count=j9mm{gclogger}

### **print**

The **print** option causes the specified tracepoints to be routed to stderr in real-time. The JVM tracepoints are formatted using J9TraceFormat.dat. The class library tracepoints are formatted by TraceFormat.dat. J9TraceFormat.dat and TraceFormat.dat are shipped in sdk/jre/lib and are automatically found by the runtime.

### **iprint**

The **iprint** option is the same as the **print** option, but uses indenting to format the trace.

### **exception**

When **exception** trace is enabled, the trace data is collected in internal buffers that are separate from the normal buffers. These internal buffers can then be written to a snap file or written to the file that is specified in an **exception.output** option.

The **exception** option allows low-volume tracing in buffers and files that are distinct from the higher-volume information that **minimal** and **maximal** tracing have provided. In most cases, this information is exception-type data, but you can use this option to capture any trace data that you want.

This form of tracing is channeled through a single set of buffers, as opposed to the buffer-per-thread approach for normal trace, and buffer contention might occur if high volumes of trace data are collected. A difference exists in the *<tracepoint\_specification>* defaults for exception tracing; see ["Tracepoint](#page-139-0) [specification" on page 128.](#page-139-0)

**Note:** The exception trace buffers are intended for low-volume tracing. By default, the exception trace buffers log garbage collection event tracepoints, see ["Default tracing" on page 119.](#page-130-0) You can send additional tracepoints to the exception buffers or switch off the garbage collection tracepoints. Changing the exception trace buffers will alter the contents of the **GC History** section in any Javadumps.

**Note:** When **exception** trace is entered for an active tracepoint, the current thread id is checked against the previous caller's thread id. If it is a different thread, or this is the first call to **exception** trace, a context tracepoint is put into the trace buffer first. This context tracepoint consists only of the current thread id. This is necessary because of the single set of buffers for exception trace. (The formatter identifies all trace entries as coming from the "Exception trace pseudo thread" when it formats **exception** trace files.)

### **external**

The **external** option channels trace data to registered trace listeners in real-time. JVMRI is used to register or deregister as a trace listener. If no listeners are registered, this form of trace does nothing except waste machine cycles on each activated tracepoint.

<span id="page-139-0"></span>**none**

**-Xtrace:none** prevents the trace engine from loading if it is the only trace option specified. However, if other **-Xtrace** options are on the command line, it is treated as the equivalent of **-Xtrace:none=all** and the trace engine will still be loaded.

If you specify other tracepoints without specifying **-Xtrace:none**, the tracepoints are added to the default set.

### **Examples**

• Default options applied:

java -Xgcpolicy:metronome

v No effect apart from ensuring that the trace engine is loaded (which is the default behavior):

java -Xgcpolicy:metronome -Xtrace

- Trace engine is not loaded: java -Xgcpolicy:metronome -Xtrace:none
- v Trace engine is loaded, but no tracepoints are captured:

java -Xgcpolicy:metronome -Xtrace:none=all

- Default options applied, with the addition of printing for j9vm.209 java -Xgcpolicy:metronome -Xtrace:iprint=j9vm.209
- Default options applied, with the addition of printing for j9vm.209 and j9vm.210. Note the use of brackets when specifying multiple tracepoints. java -Xtrace:iprint={j9vm.209,j9vm.210}
- Printing for j9vm.209 only:
	- java -Xgcpolicy:metronome -Xtrace:none -Xtrace:iprint=j9vm.209
- Printing for j9vm.209 only: java -Xgcpolicy:metronome -Xtrace:none,iprint=j9vm.209
- Default tracing for all components except j9vm, with printing for j9vm.209: java -Xgcpolicy:metronome -Xtrace:none=j9vm,iprint=j9vm.209
- Default tracing for all components except j9vm, with printing for j9vm.209 java -Xgcpolicy:metronome -Xtrace:none=j9vm -Xtrace:iprint=j9vm.209
- No tracing for j9vm (none overrides iprint): java -Xgcpolicy:metronome -Xtrace:iprint=j9vm.209,none=j9vm

*Tracepoint specification:*

You enable tracepoints by specifying *component* and *tracepoint*.

If no qualifier parameters are entered, all tracepoints are enabled, except for **exception.output** trace, where the default is **all {exception}**.

The *<tracepoint\_specification>* is as follows: [**!**]*<component>*[{*<type>*}] or [**!**]*<tracepoint\_id>*[,...]

where:

**!** is a logical not. That is, the tracepoints that are specified immediately following the **!** are turned off.

*<component>*

```
is one of:
\cdot all
```
- The JVM subcomponent (that is, dg, j9trc, j9vm, j9mm, j9bcu, j9vrb, j9shr, j9prt, java,awt, awt\_dnd\_datatransfer, audio, mt, fontmanager, net, awt\_java2d, awt\_print, or nio)
- *<type>* is the tracepoint type or **group**. The following types are supported:
	- $\cdot$  Entry
	- Exit
	- Event
	- Exception
	- Mem
	- v A group of tracepoints that have been specified by use of a group name. For example, nativeMethods select the group of tracepoints in MT (Method Trace) that relate to native methods. The following groups are supported:
		- compiledMethods
		- nativeMethods
		- staticMethods

*<tracepoint\_id>*

is the tracepoint identifier. This constitutes the component name of the tracepoint, followed by its integer number inside that component. For example, j9mm.49, j9shr.20-29, j9vm.15, To understand these numbers, see ["Determining the tracepoint ID of a tracepoint" on page 140.](#page-151-0)

Some tracepoints can be both an exit and an exception; that is, the function ended with an error. If you specify either exit or exception, these tracepoints will be included.

The following tracepoint specification used in Java 5.0 and earlier IBM SDKs is still supported:

[!]tpnid{<tracepoint\_id>[,...]}

# **Examples**

- All tracepoints: -Xtrace:maximal
- All tracepoints except j9vrb and j9trc: -Xtrace:minimal={all,!j9vrb,!j9trc}
- All entry and exit tracepoints in j9bcu: -Xtrace:maximal={j9bcu{entry},j9bcu{exit}}
- All tracepoints in j9mm except tracepoints 20-30: -Xtrace:maximal=j9mm,maximal=!j9mm.20-30
- Tracepoints j9prt.5 through j9prt.15: -Xtrace:print=j9prt.5-15
- All j9trc tracepoints: -Xtrace:count=j9trc
- All entry and exit tracepoints: -Xtrace:external={all{entry},all{exit}}
- All exception tracepoints:

-Xtrace:exception

- or -Xtrace:exception=all{exception}
- All exception tracepoints in j9bcu: -Xtrace:exception=j9bcu
- Tracepoints j9prt.15 and j9shr.12:

-Xtrace:exception={j9prt.15,j9shr.12}

*Trace levels:*

Tracepoints have been assigned levels 0 through 9 that are based on the importance of the tracepoint.

A level 0 tracepoint is very important and is reserved for extraordinary events and errors; a level 9 tracepoint is in-depth component detail. To specify a given level of tracing, the level0 through level9 keywords are used. You can abbreviate these keywords to l0 through l9. For example, if level5 is selected, all tracepoints that have levels 0 through 5 are included. Level specifications do not apply to explicit tracepoint specifications that use the TPNID keyword.

The level is provided as a modifier to a component specification, for example: -Xtrace:maximal={all{level5}}

or

-Xtrace:maximal={j9mm{L2},j9trc,j9bcu{level9},all{level1}}

In the first example, tracepoints that have a level of 5 or below are enabled for all components. In the second example, all level 1 tracepoints are enabled, as well as all level2 tracepoints in j9mm, and all tracepoints up to level 9 are enabled in j9bcu. Note that the level applies only to the current component, therefore, if multiple trace selection components are found in a trace properties file, the level is reset to the default for each new component.

Level specifications do not apply to explicit tracepoint specifications that use the TPNID keyword.

When the not operator is specified, the level is inverted; that is,  $\frac{10}{2}$ mm{level5} disables all tracepoints of level 6 or above for the j9mm component. For example: -Xtrace:print={all,!j9trc{l5},!j9mm{l6}}

enables trace for all components at level 9 (the default), but disables level 6 and above for the locking component, and level 7 and above for the storage component.

### **Examples**

- Count all level zero and one tracepoints hit: -Xtrace:count=all{L1}
- Produce maximal trace of all components at level 5 and j9mm at level 9: -Xtrace:maximal={all{level5},j9mm{L9}}
- v Trace all components at level 6, but do not trace j9vrb at all, and do not trace the entry and exit tracepoints in the j9trc component:

-Xtrace:minimal={all{l6},!j9vrb,!j9trc{entry},!j9trc{exit}}

**method=***<method\_specification>***[,***<method\_specification>***]:**

Using method trace provides a complete (and potentially large) diagnosis of code paths inside your application and the system classes. Use wild cards and filtering to control method trace so that you can focus on the sections of code that interest you.

Method trace can trace:

- Method entry
- Method exit

The methods parameter is defined as:

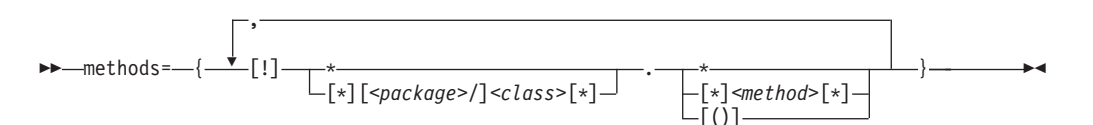

Where:

- The delimiter between parts of the package name is a forward slash, "/".
- v The **!** in the methods parameter is a NOT operator that allows you to tell the JVM not to trace the specified method or methods.
- v The parentheses, **()**, define whether or not to include method parameters in the trace.
- v If a method specification includes any commas, the whole specification must be enclosed in braces, for example:

-Xtrace:methods={java/lang/\*,java/util/\*},print=mt

v It might be necessary to enclose your command line in quotation marks to prevent the shell intercepting and fragmenting comma-separated command lines, for example:

"-Xtrace:methods={java/lang/\*,java/util/\*},print=mt"

To output all method trace information to stderr, use:

```
-Xtrace:print=mt,methods=*.*
```
Print method trace information for all methods to stderr.

```
-Xtrace:iprint=mt,methods=*.*
```
Print method trace information for all methods to stderr using indentation.

To output method trace information in binary format, see "output=*<filename>*[,*size*m[,*<generations>*[\]\]" on page 133.](#page-144-0)

### **Examples**

v **Tracing entry and exit of all methods in a given class:** -Xtrace:methods={ReaderMain.\*,java/lang/String.\*},print=mt

This traces all method entry and exit of the ReaderMain class in the default package and the java.lang.String class.

v **Tracing entry, exit and input parameters of all methods in a class:** -Xtrace:methods=ReaderMain.\*(),print=mt

This traces all method entry, exit, and input of the ReaderMain class in the default package.

v **Tracing all methods in a given package:**

-Xtrace:methods=com/ibm/socket/\*.\*(),print=mt

This traces all method entry, exit, and input of all classes in the package com.ibm.socket.

## v **Multiple method trace:**

-Xtrace:methods={Widget.\*(),common/\*},print=mt

This traces all method entry, exit, and input in the Widget class in the default package and all method entry and exit in the common package.

## v **Using the ! operator**

-Xtrace:methods={ArticleUI.\*,!ArticleUI.get\*},print=mt

This traces all methods in the ArticleUI class in the default package except those beginning with "get".

# **Example output**

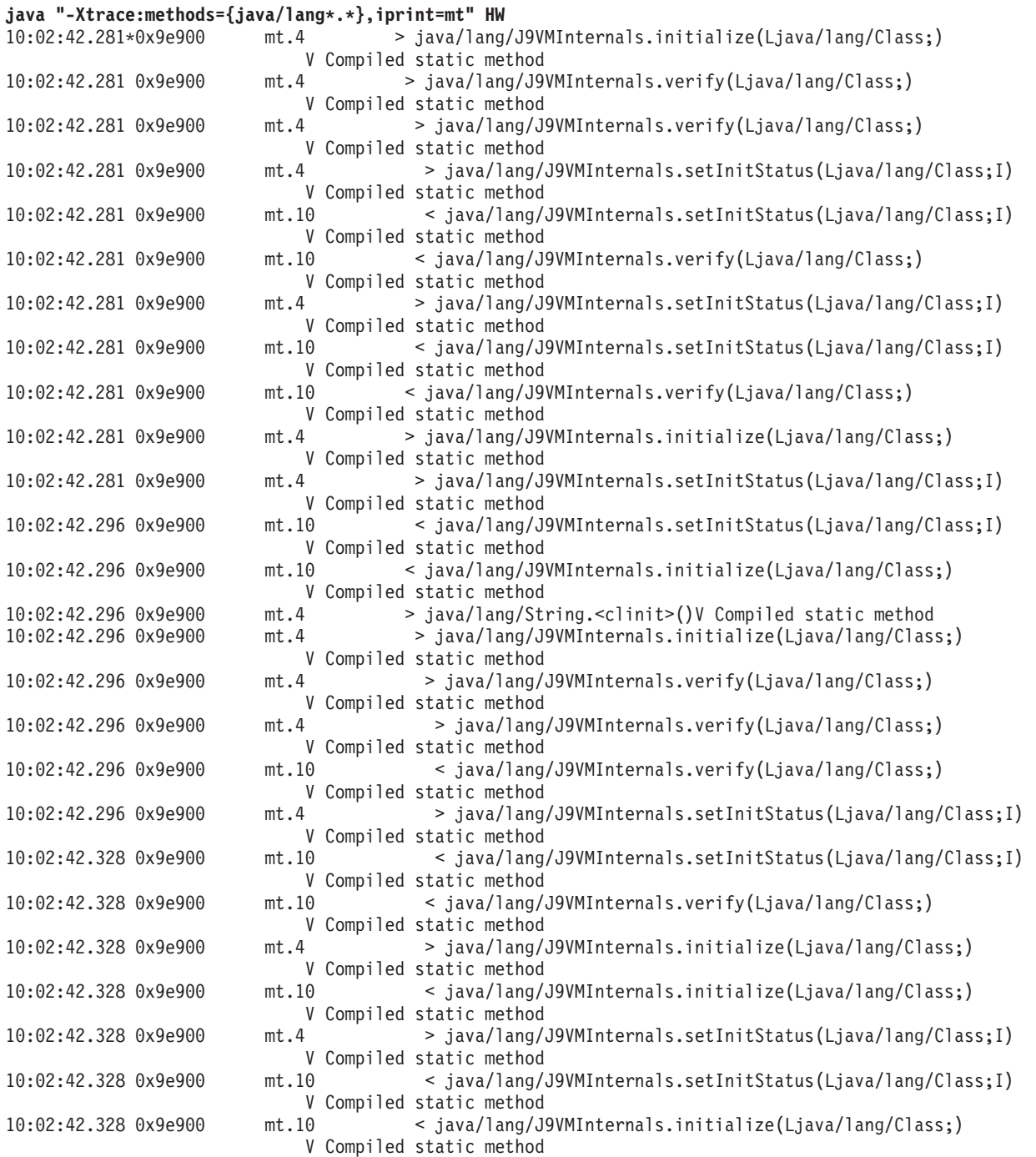
The output lines comprise of:

- v 0x9e900, the current **execenv** (execution environment). Because every JVM thread has its own **execenv**, you can regard **execenv** as a thread-id. All trace with the same **execenv** relates to a single thread.
- v The individual tracepoint id in the mt component that collects and emits the data.
- The remaining fields show whether a method is being entered  $(>)$  or exited  $(>)$ , followed by details of the method.

### **output=***<filename>***[,***size***m[,***<generations>***]]:**

Use the output option to send trace data to *<filename>*. If the file does not already exist, it is created automatically. If it does already exist, it is overwritten.

Optionally:

- v You can limit the file to *size* MB, at which point it wraps to the beginning. If you do not limit the file, it grows indefinitely, until limited by disk space.
- v If you want the final trace filename to contain today's date, the PID number that produced the trace, or the time, do one of the following steps as appropriate (see also the examples at the end of this section).
	- To include today's date (in "yyyymmdd" format) in the trace filename, specify "%d" as part of the *<filename>*.
	- To include the pidnumber of the process that is generating the tracefile, specify "%p" as part of the *<filename>*.
	- To include the time (in 24-hour hhmmss format) in the trace filename, specify "%t" as part of the *<filename>*.
- v You can specify generations as a value 2 through 36. These values cause up to 36 files to be used in a round-robin way when each file reaches its size threshold. When a file needs to be reused, it is overwritten. If generations is specified, the filename must contain a "#" (hash, pound symbol), which will be substituted with its generation identifier, the sequence of which is 0 through 9 followed by A through Z.

**Note:** When tracing to a file, buffers for each thread are written when the buffer is full or when the JVM terminates. If a thread has been inactive for a period of time before JVM termination, what seems to be 'old' trace data is written to the file. When formatted, it then seems that trace data is missing from the other threads, but this is an unavoidable side-effect of the buffer-per-thread design. This effect becomes especially noticeable when you use the generation facility, and format individual earlier generations.

### **Examples**

- Trace output goes to  $/u$ /traces/gc.problem; no size limit: -Xtrace:output=/u/traces/gc.problem,maximal=j9gc
- Output goes to trace and will wrap at 2 MB: -Xtrace:output={trace,2m},maximal=j9gc
- Output goes to gc0.trc, gc1.trc, gc2.trc, each 10 MB in size: -Xtrace:output={gc#.trc,10m,3},maximal=j9gc
- Output filename contains today's date in yyyymmdd format (for example, traceout.20041025.trc):

-Xtrace:output=traceout.%d.trc,maximal=j9gc

v Output file contains the number of the process (the PID number) that generated it (for example, tracefrompid2112.trc):

```
-Xtrace:output=tracefrompid%p.trc,maximal=j9gc
```
v Output filename contains the time in hhmmss format (for example, traceout.080312.trc):

-Xtrace:output=traceout.%t.trc,maximal=j9gc

## **exception.output=***<filename>***[,***nnn***m]:**

Use the exception option to redirect exception trace data to *<filename>*.

If the file does not already exist, it is created automatically. If it does already exist, it is overwritten. Optionally, you can limit the file to nnn MB, at which point it wraps nondestructively to the beginning. If you do not limit the file, it grows indefinitely, until limited by disk space.

Optionally, if you want the final trace filename to contain today's date, the PID number that produced the trace, or the time, do one of the following steps as appropriate (see also the examples at the end of this section).

- To include today's date (in "yyyymmdd" format) in the trace filename, specify "%d" as part of the *<filename>*.
- v To include the pidnumber of the process that is generating the tracefile, specify "%p"" as part of the *<filename>*.
- To include the time (in 24-hour hhmmss format) in the trace filename, specify "%t" as part of the *<filename>*.

## **Examples**

- Trace output goes to /u/traces/exception.trc. No size limit: -Xtrace:exception.output=/u/traces/exception.trc,maximal
- Output goes to except and wraps at 2 MB: -Xtrace:exception.output={except,2m},maximal
- Output filename contains today's date in yyyymmdd format (for example, traceout.20041025.trc):

-Xtrace:exception.output=traceout.%d.trc,maximal

v Output file contains the number of the process (the PID number) that generated it (for example, tracefrompid2112.trc):

-Xtrace:exception.output=tracefrompid%p.trc,maximal

• Output filename contains the time in hhmmss format (for example, traceout.080312.trc):

```
-Xtrace:exception.output=traceout.%t.trc,maximal
```
### **resume:**

Resumes tracing globally.

Note that suspend and resume are not recursive. That is, two suspends that are followed by a single resume cause trace to be resumed.

## **Example**

• Trace resumed (not much use as a startup option): -Xtrace:resume

#### <span id="page-146-0"></span>**resumecount=***<count>***:**

This trace option determines whether tracing is enabled for each thread.

If *<count>* is greater than zero, each thread initially has its tracing disabled and must receive *<count>* resume this action before it starts tracing.

**Note:** You cannot use **resumecount** and **suspendcount** together because they both set the same internal counter.

This system property is for use with the **trigger** property. For more information, see "trigger=*<clause>*[,*<clause>*][,*<clause>*[\]..." on page 136.](#page-147-0)

#### **Example**

• Start with all tracing turned off. Each thread starts tracing when it has had three **resumethis** actions performed on it:

```
-Xtrace:resumecount=3
```
### **sleeptime=nnn|aaams|bbbs:**

Specify how long the sleep lasts when using the sleep trigger action.

### **Purpose**

Use this option to determine how long a sleep trigger action lasts. The default length of time is 30 seconds. If no units are specified, the default time unit is milliseconds.

#### **Parameters**

*nnn*

Sleep for *nnn* milliseconds.

*aaa***ms**

Sleep for *aaa* milliseconds.

*bbb***s**

Sleep for *bbb* seconds.

### **stackdepth=<n>:**

Used to limit the amount of stack frame information collected.

### **Purpose**

Use this option to limit the maximum number of stack frames reported by the jstacktrace trace trigger action. All stack frames are recorded by default.

### **Parameters**

*n* Record *n* stack frames

### **suspend:**

Suspends tracing globally (for all threads and all forms of tracing) but leaves tracepoints activated.

### <span id="page-147-0"></span>**Example**

- Tracing suspended:
	- -Xtrace:suspend

### **suspendcount=***<count>***:**

This trace option determines whether tracing is enabled for each thread.

If *<count>* is greater than zero, each thread initially has its tracing enabled and must receive *<count>* suspend this action before it stops tracing.

**Note:** You cannot use **resumecount** and **suspendcount** together because they both set the same internal counter.

This trace option is for use with the **trigger** option. For more information, see "trigger=*<clause>*[,*<clause>*][,*<clause>*]...."

#### **Example**

• Start with all tracing turned on. Each thread stops tracing when it has had three **suspendthis** actions performed on it:

-Xtrace:suspendcount=3

**trigger=***<clause>***[,***<clause>***][,***<clause>***]...:**

This trace option determines when various triggered trace actions occur. Supported actions include turning tracing on and off for all threads, turning tracing on or off for the current thread, or producing various dumps.

This trace option does not control what is traced. It controls only whether the information that has been selected by the other trace options is produced as normal or is blocked.

Each clause of the **trigger** option can be **tpnid{...}**, **method{...}**, or **group{...}**. You can specify multiple clauses of the same type if required, but you do not have to specify all types. The clause types are as follows:

**method**{*<methodspec>*[,*<entryAction>*[,*<exitAction>*[,*<delayCount>*[,*<matchcount>*]]]]} On entering a method that matches *<methodspec>*, the specified *<entryAction>* is run. On leaving it, perform the specified *<exitAction>*. If you specify a *<delayCount>*, the actions are performed only after a matching *<methodspec>* has been entered that many times. If you specify a *<matchCount>*, *<entryAction>* and *<exitAction>* are performed at most that many times.

**group**{*<groupname>*,*<action>*[,*<delayCount>*[,*<matchcount>*]]}

On finding any active tracepoint that is defined as being in trace group *<groupname>*, for example **Entry** or **Exit**, the specified action is run. If you specify a *<delayCount>*, the action is performed only after that many active tracepoints from group *<groupname>* have been found. If you specify a *<matchCount>*, *<action>* is performed at most that many times.

## **tpnid**{*<tpnid>*|*<tpnidRange>*,*<action>*[,*<delayCount>*[,*<matchcount>*]]} On finding the specified active *<tpnid>* (tracepoint ID) or a *<tpnid>* that falls inside the specified *<tpnidRange>*, the specified action is run. If you specify a *<delayCount>*, the action is performed only after the JVM finds such an active *<tpnid>* that many times. If you specify a *<matchCount>*, *<action>* is performed at most that many times.

### **Actions**

Wherever an action must be specified, you must select from these choices:

### **abort**

Halt the JVM.

### **coredump**

See **sysdump**.

#### **heapdump**

Produce a Heapdump. See ["Using Heapdump" on page 98.](#page-109-0)

#### **javadump**

Produce a Javadump. See ["Using Javadump" on page 85.](#page-96-0)

#### **jstacktrace**

Walk the Java stack of the current thread and generate auxiliary tracepoints for each stack frame. The auxiliary tracepoints are written to the same destination as the tracepoint or method trace that triggered the action. You can control the number of stack frames walked with the **stackdepth=n** option. See

["stackdepth=<n>" on page 135.](#page-146-0) The **jstacktrace** action is available from Java 6 SR 5.

#### **resume**

Resume all tracing (except for threads that are suspended by the action of the **resumecount** property and Trace.suspendThis() calls).

### **resumethis**

Decrement the suspend count for this thread. If the suspend count is zero or below, resume tracing for this thread.

### **segv**

Cause a segmentation violation. (Intended for use in debugging.)

### **sleep**

Delay the current thread for a length of time controlled by the **sleeptime** option. The default is 30 seconds. See ["sleeptime=nnn|aaams|bbbs" on page](#page-146-0) [135.](#page-146-0)

#### **snap**

Snap all active trace buffers to a file in the current working directory. The file name has the format: Snapnnnn.yyyymmdd.hhmmssth.ppppp.trc, where nnnn is the sequence number of the snap file since JVM startup, yyyymmdd is the date, hhmmssth is the time, and ppppp is the process ID in decimal with leading zeros removed.

### **suspend**

Suspend all tracing (except for special trace points).

### **suspendthis**

Increment the suspend count for this thread. If the suspend-count is greater than zero, prevent all tracing for this thread.

#### **sysdump (or coredump)**

Produce a system dump. See ["Using system dumps and the dump viewer" on](#page-113-0) [page 102.](#page-113-0)

#### **Examples**

• To start tracing this thread when it enters any method in java/lang/String, and to stop tracing the thread after exiting the method:

```
-Xtrace:resumecount=1
-Xtrace:trigger=method{java/lang/String.*,resumethis,suspendthis}
```
• To resume all tracing when any thread enters a method in any class that starts with "error":

```
-Xtrace:trigger=method{*.error*,resume}
```
v To produce a core dump when you reach the 1000th and 1001st tracepoint from the "jvmri" trace group.

**Note:** Without *<matchcount>*, you risk filling your disk with coredump files.

-Xtrace:trigger=group{staticmethods,coredump,1000,2}

If using the **trigger** option generates multiple dumps in rapid succession (more than one per second), specify a dump option to guarantee unique dump names. See ["Using dump agents" on page 71](#page-82-0) for more information.

• To trace (all threads) while the application is active; that is, not start up or shut down. (The application name is "HelloWorld"):

-Xtrace:suspend,trigger=method{HelloWorld.main,resume,suspend}

v To print a Java stack trace to the console when the mycomponent.1 tracepoint is reached:

-Xtrace:print=mycomponent.1,trigger=tpnid{mycomponent.1,jstacktrace}

• To write a Java stack trace to the trace output file when the Sample.code() method is called:

-Xtrace:maximal=mt,output=trc.out,methods={mycompany/mypackage/Sample.code},trigger=method{mycompa

# **Using the Java API**

You can dynamically control trace in a number of ways from a Java application by using the com.ibm.jvm.Trace class.

### **Activating and deactivating tracepoints**

int set(String cmd);

The Trace.set() method allows a Java application to select tracepoints dynamically. For example: Trace.set("iprint=all");

The syntax is the same as that used in a trace properties file for the print, iprint, count, maximal, minimal and external trace options.

A single trace command is parsed per invocation of Trace.set, so to achieve the equivalent of **-Xtrace:maximal=j9mm,iprint=j9shr** two calls to Trace.set are needed with the parameters maximal=j9mm and iprint=j9shr

### **Obtaining snapshots of trace buffers**

void snap();

You must have activated trace previously with the **maximal** or **minimal** options and without the **out** option.

### **Suspending or resuming trace**

void suspend();

The Trace.suspend() method suspends tracing for all the threads in the JVM.

void resume();

The Trace.resume() method resumes tracing for all threads in the JVM. It is not recursive.

void suspendThis();

The Trace.suspendThis() method decrements the suspend and resume count for the current thread and suspends tracing the thread if the result is negative.

```
void resumeThis();
```
The Trace.resumeThis() method increments the suspend and resume count for the current thread and resumes tracing the thread if the result is not negative.

# **Using the trace formatter**

The trace formatter is a Java program that converts binary trace point data in a trace file to a readable form. The formatter requires the J9TraceFormat.dat file, which contains the formatting templates. The formatter produces a file containing header information about the JVM that produced the binary trace file, a list of threads for which trace points were produced, and the formatted trace points with their timestamp, thread ID, trace point ID and trace point data.

To use the trace formatter on a binary trace file type: java com.ibm.jvm.format.TraceFormat -Xgcpolicy:metronome *<input\_file>* [*<output\_file>*] [options]

where *<input\_file>* is the name of the binary trace file to be formatted, and *<output\_file>* is the name of the output file.

If you do not specify an output file, the output file is called *<input\_file>*.fmt.

The size of the heap needed to format the trace is directly proportional to the number of threads present in the trace file. For large numbers of threads the formatter might run out of memory, generating the error OutOfMemoryError. In this case, increase the heap size using the **-Xmx** option.

# **Available options**

The following options are available with the trace formatter:

#### **-datdir** *<directory>*

Selects an alternative formatting template file directory. The directory must contain the J9TraceFormat.dat file.

### **-help**

Displays usage information.

### **-indent**

Indents trace messages at each Entry trace point and outdents trace messages at each Exit trace point. The default is not to indent the messages.

### **-overridetimezone** *<hours>*

Add *<hours>* hours to formatted tracepoints, the value can be negative. This option allows the user to override the default time zone used in the formatter (UTC).

### **-summary**

Prints summary information to the screen without generating an output file.

**-threads** *<thread id>***[,***<thread id>***]...**

Filters the output for the given thread IDs only. Any number of thread IDs can be specified, separated by commas.

**-uservmid** *<string>*

Inserts *<string>* in each formatted tracepoint. The string aids reading or parsing when several different JVMs or JVM runs are traced for comparison.

# **Determining the tracepoint ID of a tracepoint**

Throughout the code that makes up the JVM, there are numerous tracepoints. Each tracepoint maps to a unique id consisting of the name of the component containing the tracepoint, followed by a period (".") and then the numeric identifier of the tracepoint.

These tracepoints are also recorded in two .dat files (TraceFormat.dat and J9TraceFormat.dat) that are shipped with the JRE and the trace formatter uses these files to convert compressed trace points into readable form.

JVM developers and Service can use the two .dat files to enable formulation of trace point ids and ranges for use under **-Xtrace** when tracking down problems. The next sample taken from the top of TraceFormat.dat, which illustrates how this mechanism works:

The first line of the .dat file is an internal version number. Following the version number is a line for each tracepoint. Trace point j9bcu.0 maps to Trc\_BCU\_VMInitStages\_Event1 for example and j9bcu.2 maps to Trc\_BCU\_internalDefineClass\_Exit.

The format of each tracepoint entry is: *<component> <t> <o> <l> <e> <symbol> <template>*

where:

*<component>*

is the SDK component name.

- *<t>* is the tracepoint type (0 through 12), where these types are used:
	- $\bullet$  0 = event
	- $\cdot$  1 = exception
	- $2 =$  function entry
	- $4 =$  function exit
	- $\cdot$  5 = function exit with exception
	- $8 =$  internal
	- $\cdot$  12 = assert
- *<o>* is the overhead (0 through 10), which determines whether the tracepoint is compiled into the runtime JVM code.
- *<l>* is the level of the tracepoint (0 through 9). High frequency tracepoints, known as hot tracepoints, are assigned higher level numbers.
- *<e>* is an internal flag (Y/N) and no longer used.

*<symbol>*

is the internal symbolic name of the tracepoint.

*<template>*

is a template in double quotation marks that is used to format the entry.

For example, if you discover that a problem occurred somewhere close to the issue of Trc\_BCU\_VMInitStages\_Event, you can rerun the application with

**-Xtrace:print=tpnid{j9bcu.0}**. That command will result in an output such as:

14:10:42.717\*0x41508a00 j9bcu.0 - Trace engine initialized for module j9dyn

The example given is fairly trivial. However, the use of tpnid ranges and the formatted parameters contained in most trace entries provides a very powerful problem debugging mechanism.

The .dat files contain a list of all the tracepoints ordered by component, then sequentially numbered from 0. The full tracepoint id is included in all formatted output of a tracepoint; For example, tracing to the console or formatted binary trace.

The format of trace entries and the contents of the .dat files are subject to change without notice. However, the version number should guarantee a particular format.

# **Application trace**

Application trace allows you to trace Java applications using the JVM Trace Facility.

You must register your Java application with application trace and add trace calls where appropriate. After you have started an application trace module, you can enable or disable individual tracepoints at any time.

## **Implementing application trace**

Application trace is in the package com.ibm.jvm.Trace. The application trace API is described in this section.

### **Registering for trace:**

Use the registerApplication() method to specify the application to register with application trace.

The method is of the form: int registerApplication(String application name, String[] format template)

The application name argument is the name of the application you want to trace. The name must be the same as the application name you specify at JVM startup. The format\_template argument is an array of format strings like the strings used by the printf method. You can specify templates of up to 16 KB. The position in the array determines the tracepoint identifier (starting at 0). You can use these identifiers to enable specific tracepoints at runtime. The first character of each template is a digit that identifies the type of tracepoint. The tracepoint type can be one of entry, exit, event, exception, or exception exit. After the tracepoint type character, the template has a blank character, followed by the format string.

The trace types are defined as static values within the Trace class:

```
public static final String EVENT= "0 ";
public static final String EXCEPTION= "1 ";
public static final String ENTRY= "2 ";
public static final String EXIT= "4 "
public static final String EXCEPTION_EXIT= "5 ";
```
The registerApplication() method returns an integer value. Use this value in subsequent trace() calls. If the registerApplication() method call fails for any reason, the value returned is -1.

### **Tracepoints:**

These trace methods are implemented.

void trace(int handle, int traceId); void trace(int handle, int traceId, String s1); void trace(int handle, int traceId, String s1, String s2); void trace(int handle, int traceId, String s1, String s2, String s3); void trace(int handle, int traceId, String s1, Object o1); void trace(int handle, int traceId, Object o1, String s1); void trace(int handle, int traceId, String s1, int i1); void trace(int handle, int traceId, int i1, String s1); void trace(int handle, int traceId, String s1, long l1); void trace(int handle, int traceId, long l1, String s1); void trace(int handle, int traceId, String s1, byte b1); void trace(int handle, int traceId, byte b1, String s1); void trace(int handle, int traceId, String s1, char c1); void trace(int handle, int traceId, char c1, String s1); void trace(int handle, int traceId, String s1, float f1); void trace(int handle, int traceId, float f1, String s1); void trace(int handle, int traceId, String s1, double d1); void trace(int handle, int traceId, double d1, String s1); void trace(int handle, int traceId, Object o1); void trace(int handle, int traceId, Object o1, Object o2); void trace(int handle, int traceId, int i1); void trace(int handle, int traceId, int i1, int i2); void trace(int handle, int traceId, int i1, int i2, int i3); void trace(int handle, int traceId, long l1); void trace(int handle, int traceId, long 11, long 12); void trace(int handle, int traceId, long 11, long 12, long i3); void trace(int handle, int traceId, byte b1); void trace(int handle, int traceId, byte b1, byte b2); void trace(int handle, int traceId, byte b1, byte b2, byte b3); void trace(int handle, int traceId, char c1); void trace(int handle, int traceId, char c1, char c2); void trace(int handle, int traceId, char c1, char c2, char c3); void trace(int handle, int traceId, float f1); void trace(int handle, int traceId, float f1, float f2); void trace(int handle, int traceId, float f1, float f2, float f3); void trace(int handle, int traceId, double d1); void trace(int handle, int traceId, double d1, double d2); void trace(int handle, int traceId, double d1, double d2, double d3); void trace(int handle, int traceId, String s1, Object o1, String s2); void trace(int handle, int traceId, Object o1, String s1, Object o2); void trace(int handle, int traceId, String s1, int i1, String s2); void trace(int handle, int traceId, int i1, String s1, int i2); void trace(int handle, int traceId, String s1, long 11, String s2); void trace(int handle, int traceId, long l1, String s1, long l2); void trace(int handle, int traceId, String s1, byte b1, String s2); void trace(int handle, int traceId, byte b1, String s1, byte b2); void trace(int handle, int traceId, String s1, char c1, String s2); void trace(int handle, int traceId, char c1, String s1, char c2); void trace(int handle, int traceId, String s1, float f1, String s2); void trace(int handle, int traceId, float f1, String s1, float f2); void trace(int handle, int traceId, String s1, double d1, String s2); void trace(int handle, int traceId, double d1, String s1, double d2);

The handle argument is the value returned by the registerApplication() method. The traceId argument is the number of the template entry starting at 0.

### **Printf specifiers:**

Application trace supports the ANSI C printf specifiers. You must be careful when you select the specifier; otherwise you might get unpredictable results, including abnormal termination of the JVM.

For 64-bit integers, you must use the ll (lower case LL, meaning long long) modifier. For example: %lld or %lli.

For pointer-sized integers use the z modifier. For example: %zx or %zd.

### **Example HelloWorld with application trace:**

This code illustrates a "HelloWorld" application with application trace.

```
import com.ibm.jvm.Trace;
public class HelloWorld
{
  static int handle;
  static String[] templates;
  public static void main ( String[] args )
   {
      templates = new String[5];
      templates[0] = Trace.ENTRY + "Entering %s";<br>templates[1] = Trace.EXIT + "Exiting %s";
      templates[1] = Trace.EXIT
      templates [2] = Trace.EVENT + "Event id %d, text = %s";
      templates[ 3 ] = Trace.EXCEPTION + "Exception: %s";
      templates [4] = Trace. EXCEPTION EXIT + "Exception exit from %s";
      // Register a trace application called HelloWorld
      handle = Trace.registerApplication( "HelloWorld", templates );
      // Set any tracepoints requested on command line
      for ( int i = 0; i < args.length; i++){
         System.err.println( "Trace setting: " + args[ i ] );
         Trace.set( args[ i ] );
      }
      // Trace something....
      Trace.trace( handle, 2, 1, "Trace initialized" );
      // Call a few methods...
      sayHello();
      sayGoodbye( );
   }
  private static void sayHello( )
   {
      Trace.trace( handle, 0, "sayHello" );
      System.out.println( "Hello" );
      Trace.trace( handle, 1, "sayHello" );
   }
  private static void sayGoodbye( )
   {
      Trace.trace( handle, 0, "sayGoodbye" );
      System.out.println( "Bye" );
      Trace.trace( handle, 4, "sayGoodbye" );
  }
}
```
# **Using application trace at runtime**

At runtime, you can enable one or more applications for application trace.

For example, in the case of the "HelloWorld" application described above: java -Xgcpolicy:metronome HelloWorld iprint=HelloWorld

The HelloWorld example uses the Trace.set() API to pass any arguments to trace, enabling all of the HelloWorld tracepoints to be routed to stderr. Starting the HelloWorld application in this way produces the following output:

Trace setting: iprint=HelloWorld 09:50:29.417\*0x2a08a00 084002 - Event id 1, text = Trace initialized 09:50:29.417 0x2a08a00 084000 > Entering sayHello Hello 09:50:29.427 0x2a08a00 084001 < Exiting sayHello 09:50:29.427 0x2a08a00 084000 > Entering sayGoodbye Bye 09:50:29.437 0x2a08a00 084004 \* < Exception exit from sayGoodbye

You can obtain a similar result by specifying **iprint** on the command line: java -Xgcpolicy:metronome -Xtrace:iprint=HelloWorld HelloWorld

See ["Options that control tracepoint activation" on page 126](#page-137-0) for more details.

# **Using method trace**

Using method trace provides a complete (and potentially large) diagnosis of code paths inside your application and also inside the system classes. Method trace is a powerful tool that allows you to trace methods in any Java code.

You do not have to add any hooks or calls to existing code. Use wild cards and filtering to control method trace so that you can focus on the sections of code that interest you.

Method trace can trace:

- Method entry
- Method exit

Use method trace to debug and trace application code and the system classes provided with the JVM.

While method trace is powerful, it also has a cost. Application throughput will be significantly affected by method trace, proportionally to the number of methods traced. Additionally, trace output is reasonably large and can grow to consume a significant amount of drive space. For instance, full method trace of a "Hello World" application is over 10 MB.

### **Running with method trace**

Control method trace by using the command-line option **-Xtrace:***<option>*.

To produce method trace you need to set trace options for the Java classes and methods you want to trace. You also need to route the method trace to the destination you require.

You must set the following two options:

1. Use **-Xtrace:methods** to select which Java classes and methods you want to trace.

- 2. Use either
	- v **-Xtrace:print** to route the trace to stderr.
	- v **-Xtrace:maximal** and **-Xtrace:output** to route the trace to a binary compressed file using memory buffers.

Use the **methods** parameter to control what is traced. For example, to trace all methods on the String class, set **-Xtrace:methods=java/lang/String.\*,print=mt**.

The **methods** parameter is formally defined as follows:

-Xtrace:methods=[[!]*<method\_spec>*[,...]]

Where *<method\_spec>* is formally defined as: {\*|[\*]*<classname>*[\*]}.{\*|[\*]*<methodname>*[\*]}[()]

Note:

- v The symbol "!" in the methods parameter is a NOT operator. Use this symbol to exclude methods from the trace. Use "this" with other **methods** parameters to set up a trace of the form: "trace methods of this type but not methods of that type".
- v The parentheses, (), that are in the *<method\_spec>* define whether to trace method parameters.
- v If a method specification includes any commas, the whole specification must be enclosed in braces:

-Xtrace:methods={java/lang/\*,java/util/\*},print=mt

• On Linux, AIX, z/OS, and i5/OS, you might have to enclose your command line in quotation marks. This action prevents the shell intercepting and fragmenting comma-separated command lines:

"-Xtrace:methods={java/lang/\*,java/util/\*},print=mt"

Use the **print**, **maximal** and **output** options to route the trace to the required destination, where:

- v **print** formats the tracepoint data while the Java application is running and writes the tracepoints to stderr.
- **maximal** saves the tracepoints into memory buffers.
- v **output** writes the memory buffers to a file, in a binary compressed format.

To produce method trace that is routed to stderr, use the **print** option, specifying **mt** (method trace). For example: **-Xtrace:methods=java/lang/String.\*,print=mt**.

To produce method trace that is written to a binary file from the memory buffers, use the **maximal** and **output** options. For example: **-Xtrace:methods=java/lang/ String.\*,maximal=mt,output=mytrace.trc**.

If you want your trace output to contain only the tracepoints you specify, use the option **-Xtrace:none** to switch off the default tracepoints. For example: **java -Xtrace:none -Xtrace:methods=java/lang/String.\*,maximal=mt,output=mytrace.trc <class>**.

## **Untraceable methods**

Internal Native Library (INL) native methods inside the JVM cannot be traced because they are not implemented using JNI. The list of methods that are not traceable is subject to change without notice between releases.

The INL native methods in the JVM include: java.lang.Class.allocateAndFillArray java.lang.Class.forNameImpl java.lang.Class.getClassDepth java.lang.Class.getClassLoaderImpl java.lang.Class.getComponentType java.lang.Class.getConstructorImpl java.lang.Class.getConstructorsImpl java.lang.Class.getDeclaredClassesImpl java.lang.Class.getDeclaredConstructorImpl java.lang.Class.getDeclaredConstructorsImpl java.lang.Class.getDeclaredFieldImpl java.lang.Class.getDeclaredFieldsImpl java.lang.Class.getDeclaredMethodImpl java.lang.Class.getDeclaredMethodsImpl java.lang.Class.getDeclaringClassImpl java.lang.Class.getEnclosingObject java.lang.Class.getEnclosingObjectClass java.lang.Class.getFieldImpl java.lang.Class.getFieldsImpl java.lang.Class.getGenericSignature java.lang.Class.getInterfaceMethodCountImpl java.lang.Class.getInterfaceMethodsImpl java.lang.Class.getInterfaces java.lang.Class.getMethodImpl java.lang.Class.getModifiersImpl java.lang.Class.getNameImpl java.lang.Class.getSimpleNameImpl java.lang.Class.getStackClass java.lang.Class.getStackClasses java.lang.Class.getStaticMethodCountImpl java.lang.Class.getStaticMethodsImpl java.lang.Class.getSuperclass java.lang.Class.getVirtualMethodCountImpl java.lang.Class.getVirtualMethodsImpl java.lang.Class.isArray java.lang.Class.isAssignableFrom java.lang.Class.isInstance java.lang.Class.isPrimitive java.lang.Class.newInstanceImpl java.lang.ClassLoader.findLoadedClassImpl java.lang.ClassLoader.getStackClassLoader java.lang.ClassLoader.loadLibraryWithPath java.lang.J9VMInternals.getInitStatus java.lang.J9VMInternals.getInitThread java.lang.J9VMInternals.initializeImpl java.lang.J9VMInternals.sendClassPrepareEvent java.lang.J9VMInternals.setInitStatusImpl java.lang.J9VMInternals.setInitThread java.lang.J9VMInternals.verifyImpl java.lang.J9VMInternals.getStackTrace java.lang.Object.clone java.lang.Object.getClass java.lang.Object.hashCode java.lang.Object.notify java.lang.Object.notifyAll java.lang.Object.wait java.lang.ref.Finalizer.runAllFinalizersImpl java.lang.ref.Finalizer.runFinalizationImpl java.lang.ref.Reference.getImpl java.lang.ref.Reference.initReferenceImpl java.lang.reflect.AccessibleObject.checkAccessibility java.lang.reflect.AccessibleObject.getAccessibleImpl java.lang.reflect.AccessibleObject.getExceptionTypesImpl java.lang.reflect.AccessibleObject.getModifiersImpl java.lang.reflect.AccessibleObject.getParameterTypesImpl java.lang.reflect.AccessibleObject.getSignature

java.lang.reflect.AccessibleObject.getStackClass java.lang.reflect.AccessibleObject.initializeClass java.lang.reflect.AccessibleObject.invokeImpl java.lang.reflect.AccessibleObject.setAccessibleImpl java.lang.reflect.Array.get java.lang.reflect.Array.getBoolean java.lang.reflect.Array.getByte java.lang.reflect.Array.getChar java.lang.reflect.Array.getDouble java.lang.reflect.Array.getFloat java.lang.reflect.Array.getInt java.lang.reflect.Array.getLength java.lang.reflect.Array.getLong java.lang.reflect.Array.getShort java.lang.reflect.Array.multiNewArrayImpl java.lang.reflect.Array.newArrayImpl java.lang.reflect.Array.set java.lang.reflect.Array.setBoolean java.lang.reflect.Array.setByte java.lang.reflect.Array.setChar java.lang.reflect.Array.setDouble java.lang.reflect.Array.setFloat java.lang.reflect.Array.setImpl java.lang.reflect.Array.setInt java.lang.reflect.Array.setLong java.lang.reflect.Array.setShort java.lang.reflect.Constructor.newInstanceImpl java.lang.reflect.Field.getBooleanImpl java.lang.reflect.Field.getByteImpl java.lang.reflect.Field.getCharImpl java.lang.reflect.Field.getDoubleImpl java.lang.reflect.Field.getFloatImpl java.lang.reflect.Field.getImpl java.lang.reflect.Field.getIntImpl java.lang.reflect.Field.getLongImpl java.lang.reflect.Field.getModifiersImpl java.lang.reflect.Field.getNameImpl java.lang.reflect.Field.getShortImpl java.lang.reflect.Field.getSignature java.lang.reflect.Field.getTypeImpl java.lang.reflect.Field.setBooleanImpl java.lang.reflect.Field.setByteImpl java.lang.reflect.Field.setCharImpl java.lang.reflect.Field.setDoubleImpl java.lang.reflect.Field.setFloatImpl java.lang.reflect.Field.setImpl java.lang.reflect.Field.setIntImpl java.lang.reflect.Field.setLongImpl java.lang.reflect.Field.setShortImpl java.lang.reflect.Method.getNameImpl java.lang.reflect.Method.getReturnTypeImpl java.lang.String.intern java.lang.String.isResettableJVM0 java.lang.System.arraycopy java.lang.System.currentTimeMillis java.lang.System.hiresClockImpl java.lang.System.hiresFrequencyImpl java.lang.System.identityHashCode java.lang.System.nanoTime java.lang.Thread.currentThread java.lang.Thread.getStackTraceImpl java.lang.Thread.holdsLock java.lang.Thread.interrupted java.lang.Thread.interruptImpl java.lang.Thread.isInterruptedImpl java.lang.Thread.resumeImpl java.lang.Thread.sleep

```
java.lang.Thread.startImpl
java.lang.Thread.stopImpl
java.lang.Thread.suspendImpl
java.lang.Thread.yield
java.lang.Throwable.fillInStackTrace
java.security.AccessController.getAccessControlContext
java.security.AccessController.getProtectionDomains
java.security.AccessController.getProtectionDomainsImpl
org.apache.harmony.kernel.vm.VM.getStackClassLoader
org.apache.harmony.kernel.vm.VM.internImpl
```
# **Examples of use**

Here are some examples of method trace commands and their results.

v **Tracing entry and exit of all methods in a given class:**

-Xtrace:methods=java/lang/String.\*,print=mt

This example traces entry and exit of all methods in the java.lang.String class. The name of the class must include the full package name, using '/' as a separator. The method name is separated from the class name by a dot '.' In this example, '\*' is used to include all methods. Sample output:

09:39:05.569 0x1a1100 mt.0 > java/lang/String.length()I Bytecode method, This = 8b27d8 09:39:05.579 0x1a1100 mt.6 < java/lang/String.length()I Bytecode method

### v **Tracing method input parameters:**

-Xtrace:methods=java/lang/Thread.\*(),print=mt

This example traces all methods in the java.lang.Thread class, with the parentheses '()' indicating that the trace should also include the method call parameters. The output includes an extra line, giving the class and location of the object on which the method was called, and the values of the parameters. In this example the method call is Thread.join(long millis,int nanos), which has two parameters:

09:58:12.949 0x4236ce00 mt.0 > java/lang/Thread.join(JI)V Bytecode method, This = 8ffd20 09:58:12.959 0x4236ce00 mt.18 - Instance method receiver: com/ibm/tools/attach/javaSE/AttachHandle arguments: ((long)1000,(int)0)

### v **Tracing multiple methods:**

-Xtrace:methods={java/util/HashMap.size,java/lang/String.length},print=mt

This example traces the size method on the java.util.HashMap class and the length method on the java.lang.String class. The method specification includes the two methods separated by a comma, with the entire method specification enclosed in braces '{' and '}'. Sample output:

```
10:28:19.296 0x1a1100 mt.0 > java/lang/String.length()I Bytecode method, This = 8c2548
10:28:19.306 0x1a1100 mt.6 < java/lang/String.length()I Bytecode method
10:28:19.316 0x1a1100 mt.0 > java/util/HashMap.size()I Bytecode method, This = 8dd7e8
10:28:19.326 0x1a1100 mt.6 < java/util/HashMap.size()I Bytecode method
```
### v **Using the ! (not) operator to select tracepoints:**

-Xtrace:methods={java/util/HashMap.\*,!java/util/HashMap.put\*},print

This example traces all methods in the java.util.HashMap class except those beginning with put. Sample output:

10:37:42.225 0x1a1100 mt.0 > java/util/HashMap.createHashedEntry(Ljava/lang/Object; II)Ljava/util/H  $\Theta$ 10:37:42.246 Ox1a1100 mt.6 < java/util/HashMap.createHashedEntry(Ljava/lang/Object; II)Ljava/util/H 10:37:42.256 0x1a1100 mt.1 > java/util/HashMap.findNonNullKeyEntry(Ljava/lang/Object; II)Ljava/util d7e0 10:37:42.266 0x1a1100 mt.7 < java/util/HashMap.findNonNullKeyEntry(Ljava/lang/Object;II)Ljava/util/HashMap\$Entry; Compiled method

**148** WebSphere Real Time V2 for Linux: User Guide

## **Example of method trace output**

An example of method trace output.

Sample output using the command **java -Xtrace:iprint=mt,methods=java/lang/ \*.\* -version**:

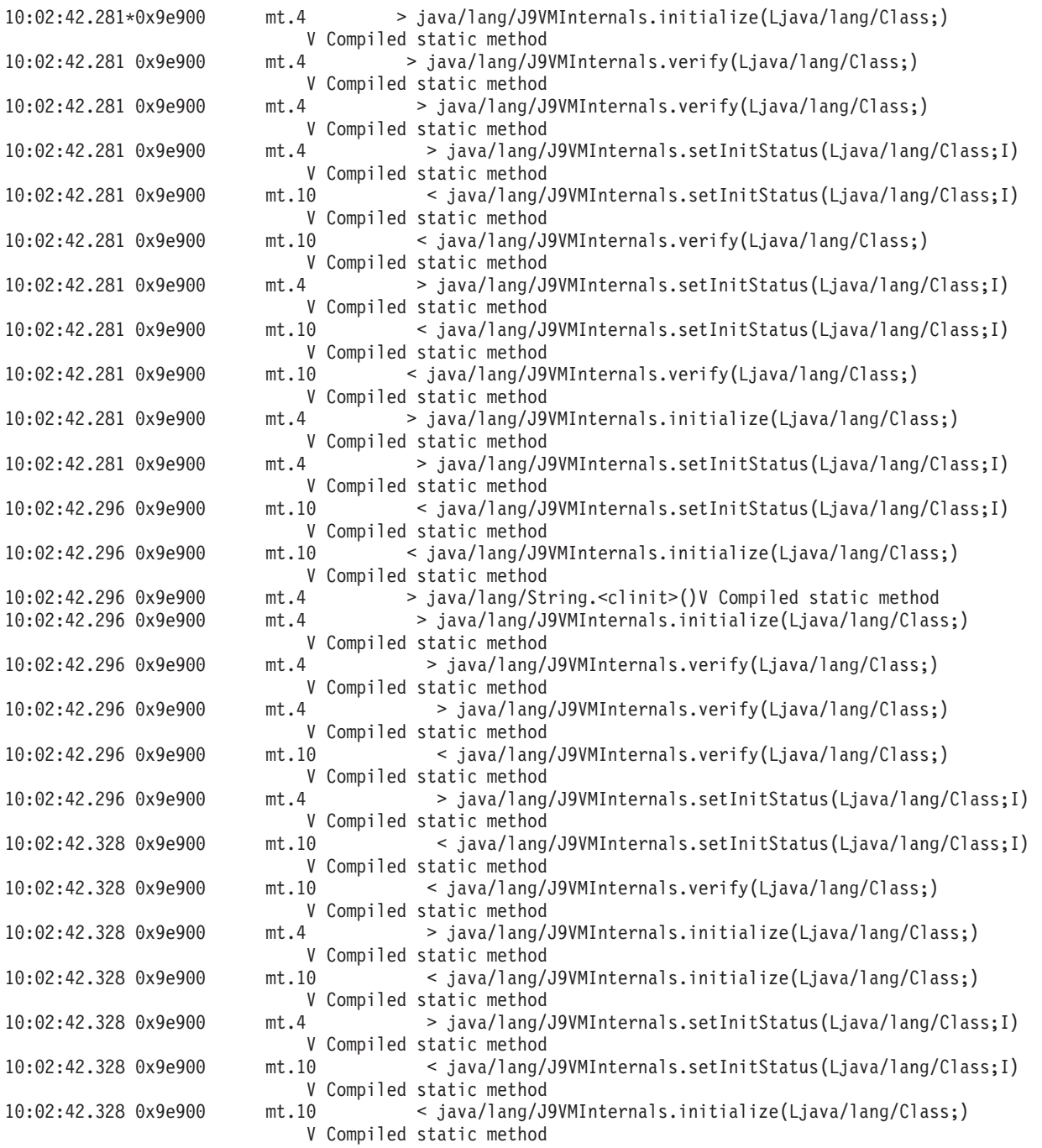

The output lines comprise:

- v 0x9e900, the current **execenv** (execution environment). Because every JVM thread has its own **execenv**, you can regard **execenv** as a thread-id. All trace with the same **execenv** relates to a single thread.
- v The individual tracepoint id in the mt component that collects and emits the data.

• The remaining fields show whether a method is being entered  $(>)$  or exited  $(<)$ , followed by details of the method.

# **JIT and AOT problem determination**

You can use command-line options to help diagnose JIT and AOT compiler problems and to tune performance.

### **Related information**

["JIT compilation and performance" on page 48](#page-59-0)

The JIT is another area that can affect the performance of your program. When deciding whether or not to use JIT compilation, you must make a balance between faster execution and increased processor usage during compilation. When using the JIT, you should consider the implications to real-time behavior.

# **Diagnosing a JIT or AOT problem**

Occasionally, valid bytecodes might compile into invalid native code, causing the Java program to fail. By determining whether the JIT or AOT compiler is faulty and, if so, *where* it is faulty, you can provide valuable help to the Java service team.

## **About this task**

This section describes how you can determine if your problem is compiler-related. This section also suggests some possible workarounds and debugging techniques for solving compiler-related problems.

## **Disabling the JIT or AOT compiler**

If you suspect that a problem is occurring in the JIT or AOT compiler, disable compilation to see if the problem remains. If the problem still occurs, you know that the compiler is not the cause of it.

## **About this task**

The JIT compiler is enabled by default. The AOT compiler is also enabled, but, is not active unless shared classes have been enabled. For efficiency reasons, not all methods in a Java application are compiled. The JVM maintains a call count for each method in the application; every time a method is called and interpreted, the call count for that method is incremented. When the count reaches the compilation threshold, the method is compiled and executed natively.

The call count mechanism spreads compilation of methods throughout the life of an application, giving higher priority to methods that are used most frequently. Some infrequently used methods might never be compiled at all. As a result, when a Java program fails, the problem might be in the JIT or AOT compiler or it might be elsewhere in the JVM.

The first step in diagnosing the failure is to determine *where* the problem is. To do this, you must first run your Java program in purely interpreted mode (that is, with the JIT and AOT compilers disabled).

## **Procedure**

- 1. Remove any **-Xjit** and **-Xaot** options (and accompanying parameters) from your command line.
- 2. Use the **-Xint** command-line option to disable the JIT and AOT compilers. For performance reasons, do not use the **-Xint** option in a production environment.

# <span id="page-162-0"></span>**What to do next**

Running the Java program with the compilation disabled leads to one of the following:

- v The failure remains. The problem is not in the JIT or AOT compiler. In some cases, the program might start failing in a different manner; nevertheless, the problem is not related to the compiler.
- The failure disappears. The problem is most likely in the JIT or AOT compiler. If you are not using shared classes, the JIT compiler is at fault. If you are using shared classes, you must determine which compiler is at fault by running your application with only JIT compilation enabled. Run your application with the **-Xnoaot** option instead of the **-Xint** option. This leads to one of the following:
	- The failure remains. The problem is in the JIT compiler. You can also use the **-Xnojit** instead of the **-Xnoaot** option to ensure that only the JIT compiler is at fault.
	- The failure disappears. The problem is in the AOT compiler.

# **Selectively disabling the JIT compiler**

If the failure of your Java program appears to come from a problem with the JIT compiler, you can try to narrow down the problem further.

# **About this task**

By default, the JIT compiler optimizes methods at various optimization levels; that is, different selections of optimizations are applied to different methods, based on their call counts. Methods that are called more frequently are optimized at higher levels. By changing JIT compiler parameters, you can control the optimization level at which methods are optimized, and determine whether the optimizer is at fault and, if it is, which optimization is problematic.

You specify JIT parameters as a comma-separated list, appended to the **-Xjit** option. The syntax is **-Xjit**:*<param1>*,*<param2>*=*<value>*. For example: java -Xjit:verbose,optLevel=noOpt HelloWorld

runs the HelloWorld program, enables verbose output from the JIT, and makes the JIT generate native code without performing any optimizations.

Follow these steps to determine which part of the compiler is causing the failure:

# **Procedure**

- 1. Set the JIT parameter **count=0** to change the compilation threshold to zero. This causes each Java method to be compiled before it is run. Use **count=0** only when diagnosing problems because significantly more rarely-called methods are compiled, which uses more computing resources for compilation, slowing down your application. With **count=0**, your application should fail immediately when the problem area is reached. In some cases, using **count=1** can reproduce the failure more reliably.
- 2. Add **disableInlining** to the JIT compiler parameters. **disableInlining** disables the generation of larger and more complex code. More aggressive optimizations are not performed. If the problem no longer occurs, use **-Xjit:disableInlining** as a workaround while the Java service team analyzes and fixes the compiler problem.
- 3. Decrease the optimization levels by adding the **optLevel** parameter, and re-run the program until the failure no longer occurs or you reach the "noOpt" level.

<span id="page-163-0"></span>For a JIT compiler problem, start with "scorching" and work down the list. The optimization levels are, in decreasing order:

- a. scorching
- b. veryHot
- c. hot
- d. warm
- e. cold
- f. noOpt

## **What to do next**

If one of these settings causes your failure to disappear, you have a workaround that you can use while the Java service team analyzes and fixes the compiler problem. If removing **disableInlining** from the JIT parameter list does not cause the failure to reappear, do so to improve performance. Follow the instructions in "Locating the failing method" to improve the performance of the workaround.

If the failure still occurs at the "noOpt" optimization level, you must disable the JIT compiler as a workaround.

# **Locating the failing method**

When you have determined the lowest optimization level at which the JIT or AOT compiler must compile methods to trigger the failure, you can find out which part of the Java program, when compiled, causes the failure. You can then instruct the compiler to limit the workaround to a specific method, class, or package, allowing the compiler to compile the rest of the program as usual. For JIT compiler failures, if the failure occurs with **-Xjit:optLevel=noOpt**, you can also instruct the compiler to not compile the method or methods that are causing the failure at all.

# **Before you begin**

If you see error output like this example, you can use it to identify the failing method:

```
Unhandled exception
Type=Segmentation error vmState=0x00000000
Target=2_30_20050520_01866_BHdSMr (Linux 2.4.21-27.0.2.EL)
CPU=s390x (2 logical CPUs) (0x7b6a8000 RAM)
J9Generic_Signal_Number=00000004 Signal_Number=0000000b Error_Value=4148bf20 Signal_Code=00000001
Handler1=00000100002ADB14 Handler2=00000100002F480C InaccessibleAddress=0000000000000000
gpr0=0000000000000006 gpr1=0000000000000006 gpr2=0000000000000000 gpr3=0000000000000006
gpr4=0000000000000001 gpr5=0000000080056808 gpr6=0000010002BCCA20 gpr7=0000000000000000
......
Compiled method=java/security/AccessController.toArrayOfProtectionDomains([Ljava/lang/Object;
```
Ljava/security/AccessControlContext;)[Ljava/security/ProtectionDomain;

The important lines are:

### **vmState=0x00000000**

Indicates that the code that failed was not JVM runtime code.

#### **Module= or Module\_base\_address=**

Not in the output (might be blank or zero) because the code was compiled by the JIT, and outside any DLL or library.

### **Compiled\_method=**

Indicates the Java method for which the compiled code was produced.

# **About this task**

If your output does not indicate the failing method, follow these steps to identify the failing method:

## **Procedure**

1. Run the Java program with the JIT parameters **verbose** and **vlog=***<filename>* to the **-Xjit** or **-Xaot** option. With these parameters, the compiler lists compiled methods in a log file named *<filename>*.*<date>*.*<time>*.*<pid>*, also called a *limit file*. A typical limit file contains lines that correspond to compiled methods, like:

+ (hot) java/lang/Math.max(II)I @ 0x10C11DA4-0x10C11DDD

Lines that do not start with the plus sign are ignored by the compiler in the following steps and you can remove them from the file. Methods compiled by the AOT compiler start with + (AOT cold). Methods for which AOT code is loaded from the shared class cache start with + (AOT load).

- 2. Run the program again with the JIT or AOT parameter **limitFile=**(*<filename>*,*<m>*,*<n>*), where *<filename>* is the path to the limit file, and  $\langle m \rangle$  and  $\langle n \rangle$  are line numbers indicating the first and the last methods in the limit file that should be compiled. The compiler compiles only the methods listed on lines *<m>* to *<n>* in the limit file. Methods not listed in the limit file and methods listed on lines outside the range are not compiled and no AOT code in the shared data cache for those methods will be loaded. If the program no longer fails, one or more of the methods that you have removed in the last iteration must have been the cause of the failure.
- 3. Optional: If you are diagnosing an AOT problem, run the program a second time with the same options to allow compiled methods to be loaded from the shared data cache. You can also add the **–Xaot:scount=0** option to ensure that AOT-compiled methods stored in the shared data cache will be used when the method is first called. Some AOT compilation failures happen only when AOT-compiled code is loaded from the shared data cache. To help diagnose these problems, use the **–Xaot:scount=0** option to ensure that AOT-compiled methods stored in the shared data cache are used when the method is first called, which might make the problem easier to reproduce. Please note that if you set the **scount** option to 0 it will force AOT code loading and will pause any application thread waiting to execute that method. Thus, this should only be used for diagnostic purposes. More significant pause times can occur with the **–Xaot:scount=0** option.
- 4. Repeat this process using different values for *<m>* and *<n>*, as many times as necessary, to find the minimum set of methods that must be compiled to trigger the failure. By halving the number of selected lines each time, you can perform a binary search for the failing method. Often, you can reduce the file to a single line.

# **What to do next**

When you have located the failing method, you can disable the JIT or AOT compiler for the failing method only. For example, if the method java/lang/Math.max(II)I causes the program to fail when JIT-compiled with **optLevel=hot**, you can run the program with:

-Xjit:{java/lang/Math.max(II)I}(optLevel=warm,count=0)

to compile only the failing method at an optimization level of "warm", but compile all other methods as usual.

If a method fails when it is JIT-compiled at "noOpt", you can exclude it from compilation altogether, using the **exclude**={*<method>*} parameter: -Xjit:exclude={java/lang/Math.max(II)I}

If a method causes the program to fail when AOT code is compiled or loaded from the shared data cache, exclude the method from AOT compilation and AOT loading using the **exclude**={*<method>*} parameter: -Xaot:exclude={java/lang/Math.max(II)I}

AOT methods are compiled at the "cold" optimization level only. Preventing AOT compilation or AOT loading is the best approach for these methods.

# **Identifying JIT compilation failures**

For JIT compiler failures, analyze the error output to determine if a failure occurs when the JIT compiler attempts to compile a method.

If the JVM crashes, and you can see that the failure has occurred in the JIT library (libj9jit24.so or libj9jit25.so), the JIT compiler might have failed during an attempt to compile a method.

If you see error output like this example, you can use it to identify the failing method:

```
Unhandled exception
Type=Segmentation error vmState=0x00050000
Target=2_30_20051215_04381_BHdSMr (Linux 2.4.21-32.0.1.EL)
CPU = ppc64 (4 logical CPUs) (0xebf4e000 RAM)
J9Generic_Signal_Number=00000004 Signal_Number=0000000b Error_Value=00000000 Signal_Code=00000001
Handler1=0000007FE05645B8 Handler2=0000007FE0615C20
R0=E8D4001870C00001 R1=0000007FF49181E0 R2=0000007FE2FBCEE0 R3=0000007FF4E60D70
R4=E8D4001870C00000 R5=0000007FE2E02D30 R6=0000007FF4C0F188 R7=0000007FE2F8C290
......
Module=/home/test/sdk/jre/bin/libj9jit24.so
Module base address=0000007FE29A6000
......
Method_being_compiled=com/sun/tools/javac/comp/Attr.visitMethodDef(Lcom/sun/tools/javac/tree/
JCTree$JCMethodDecl;)
```
The important lines are:

#### **vmState=0x00050000**

Indicates that the JIT compiler is compiling code. For a list of vmState code numbers, see the table in Javadump ["TITLE, GPINFO, and ENVINFO sections"](#page-99-0) [on page 88](#page-99-0)

```
Module=/home/test/sdk/jre/bin/libj9jit24.so
```
Indicates that the error occurred in libj9jit24.so, the JIT compiler module.

### **Method\_being\_compiled=**

Indicates the Java method being compiled.

If your output does not indicate the failing method, use the **verbose** option with the following additional settings:

-Xjit:verbose={compileStart|compileEnd}

These **verbose** settings report when the JIT starts to compile a method, and when it ends. If the JIT fails on a particular method (that is, it starts compiling, but crashes before it can end), use the **exclude** parameter to exclude it from

compilation (refer to ["Locating the failing method" on page 152\)](#page-163-0). If excluding the method prevents the crash, you have a workaround that you can use while the service team corrects your problem.

# **Performance of short-running applications**

The IBM JIT compiler is tuned for long-running applications typically used on a server. You can use the **-Xquickstart** command-line option to improve the performance of short-running applications, especially for applications in which processing is not concentrated into a small number of methods.

**-Xquickstart** causes the JIT compiler to use a lower optimization level by default and to compile fewer methods. Performing fewer compilations more quickly can improve application startup time. When the AOT compiler is active (both shared classes and AOT compilation enabled), **-Xquickstart** causes all methods selected for compilation to be AOT compiled, which improves the startup time of subsequent runs. **-Xquickstart** can degrade performance if it is used with long-running applications that contain hot methods. The implementation of **-Xquickstart** is subject to change in future releases.

You can also try improving startup times by adjusting the JIT threshold (using trial and error). See ["Selectively disabling the JIT compiler" on page 151](#page-162-0) for more information.

# **JVM behavior during idle periods**

You can reduce the CPU cycles consumed by an idle JVM by using the **-XsamplingExpirationTime** option to turn off the JIT sampling thread.

The JIT sampling thread profiles the running Java application to discover commonly used methods. The memory and processor usage of the sampling thread is negligible, and the frequency of profiling is automatically reduced when the JVM is idle.

In some circumstances, you might want no CPU cycles consumed by an idle JVM. To do so, specify the **-XsamplingExpirationTime***<time>* option. Set *<time>* to the number of seconds for which you want the sampling thread to run. Use this option with care; after it is turned off, you cannot reactivate the sampling thread. Allow the sampling thread to run for long enough to identify important optimizations.

# **The Diagnostics Collector**

The Diagnostics Collector gathers the Java diagnostics files for a problem event.

# **Using the Diagnostics Collector**

The Diagnostics Collector gathers the Java diagnostics files for a problem event.

The Java runtime produces multiple diagnostics files in response to events such as General Protection Faults, out of memory conditions or receiving unexpected operating system signals. The Diagnostics Collector runs just after the Java runtime produces diagnostics files. It searches for system dumps, Java dumps, heap dumps, Java trace dumps and the verbose GC log that match the time stamp for the problem event. If a system dump is found, then optionally the Diagnostics Collector can execute jextract to post-process the dump and capture extra information required to analyze system dumps. The Diagnostics Collector then produces a single .zip file containing all the diagnostics for the problem event.

Steps in the collection of diagnostics are logged in a text file. At the end of the collection process, the log file is copied into the output .zip file.

The Diagnostics Collector also has a feature to give warnings if there are JVM settings in place that could prevent the JVM from producing diagnostics. These warnings are produced at JVM start up so that the JVM can be restarted with fixed settings if necessary. The warnings are printed on stderr and in the Diagnostics Collector log file. Fix the settings identified by any warning messages before restarting your Java application. Fixing warnings makes it more likely that the right data is available for IBM Support to diagnose a Java problem.

# **Using the -Xdiagnosticscollector option**

This option enables the Diagnostics Collector.

The Diagnostics Collector is off by default and is enabled by a JVM command-line option:

-Xdiagnosticscollector[:settings=<filename>]

Specifying a Diagnostics Collector settings file is optional. By default, the settings file jre/lib/dc.properties is used. See ["Diagnostics Collector settings" on page](#page-169-0) [158](#page-169-0) for details of the settings available.

If you run a Java program from the command line with the Diagnostics Collector enabled, it produces some console output. The Diagnostics Collector runs asynchronously, in a separate process to the one that runs your Java program. The effect is that output appears after the command-line prompt returns from running your program. If this happens, it does not mean that the Diagnostics Collector has hung. Press enter to get the command-line prompt back.

# **Collecting diagnostics from Java runtime problems**

The Diagnostics Collector produces an output file for each problem event that occurs in your Java application.

When you add the command-line option **-Xdiagnosticscollector**, the Diagnostics Collector runs and produces several output .zip files. One file is produced at startup. Another file is produced for each dump event that occurs during the lifetime of the JVM. For each problem event that occurs in your Java application, one .zip file is created to hold all the diagnostics for that event. For example, an application might have multiple OutOfMemoryErrors but keep on running. Diagnostics Collector produces multiple .zip files, each holding the diagnostics from one OutOfMemoryError.

The output .zip file is written to the current working directory by default. You can specify a different location by setting the output.dir property in the settings file, as described in ["Diagnostics Collector settings" on page 158.](#page-169-0) An output .zip file name takes the form:

java.<event>.<YYYYMMDD.hhmmss.pid>.zip

In this file name, *<event>* is one of the following names:

- abortsignal
- $\cdot$  check
- dumpevent
- $gpf$
- outofmemoryerror
- usersignal
- vmstart
- vmstop

These event names refer to the event that triggered Diagnostics Collector. The name provides a hint about the type of problem that occurred. The default name is *dumpevent*, and is used when a more specific name cannot be given for any reason.

*<YYYYMMDD.hhmmss.pid>* is a combination of the time stamp of the dump event, and the process ID for the original Java application. *pid* is not the process ID for the Diagnostics Collector.

The Diagnostics Collector copies files that it writes to the output .zip file. It does not delete the original diagnostics information.

When the Diagnostics Collector finds a system dump for the problem event, then by default it runs jextract to post-process the dump and gather context information This information enables later debugging. Diagnostics Collector automates a manual step that is requested by IBM support on most platforms. You can prevent Diagnostics Collector from running jextract by setting the property **run.jextract** to **false** in the settings file. For more information, see ["Diagnostics Collector settings"](#page-169-0) [on page 158.](#page-169-0)

The Diagnostics Collector logs its actions and messages in a file named JavaDiagnosticsCollector.<number>.log. The log file is written to the current working directory. The log file is also stored in the output .zip file. The *<number>* component in the log file name is not significant; it is added to keep the log file names unique.

The Diagnostics Collector is a Java VM dump agent. It is run by the Java VM in response to the dump events that produce diagnostic files by default. It runs in a new Java process, using the same version of Java as the VM producing dumps. This ensures that the tool runs the correct version of jextract for any system dumps produced by the original Java process.

# **Verifying your Java diagnostics configuration**

When you enable the command-line option -Xdiagnosticscollector, a diagnostics configuration check runs at Java VM start up. If any settings disable key Java diagnostics, a warning is reported.

The aim of the diagnostics configuration check is to avoid the situation where a problem occurs after a long time, but diagnostics are missing because they were inadvertently switched off. Diagnostic configuration check warnings are reported on stderr and in the Diagnostics Collector log file. A copy of the log file is stored in the java.check.<timestamp>.<pid>.zip output file.

If you do not see any warning messages, it means that the Diagnostics Collector has not found any settings that disable diagnostics. The Diagnostics Collector log file stored in java.check.<timestamp>.<pid>.zip gives the full record of settings that have been checked.

For extra thorough checking, the Diagnostics Collector can trigger a Java dump. The dump provides information about the command-line options and current Java system properties. It is worth running this check occasionally, as there are

<span id="page-169-0"></span>command-line options and Java system properties that can disable significant parts of the Java diagnostics. To enable the use of a Java dump for diagnostics configuration checking, set the **config.check.javacore** option to **true** in the settings file. For more information, see "Diagnostics Collector settings."

For all platforms, the diagnostics configuration check examines environment variables that can disable Java diagnostics. For reference purposes, the full list of current environment variables and their values is stored in the Diagnostics Collector log file.

Checks for operating system settings are carried out on Linux and AIX. On Linux, the core and file size ulimits are checked. On AIX, the settings **fullcore=true** and **pre430core=false** are checked, as well as the core and file size ulimits.

# **Configuring the Diagnostics Collector**

The Diagnostics Collector supports various options that can be set in a properties file.

Diagnostics Collector can be configured by using options that are set in a properties file. By default, the properties file is jre/lib/dc.properties. If you do not have access to edit this file, or if you are working on a shared system, you can specify an alternative filename using:

-Xdiagnosticscollector:settings=<filename>

Using a settings file is optional. By default, Diagnostics Collector gathers all the main types of Java diagnostics files.

## **Diagnostics Collector settings**

The Diagnostics Collector has several settings that affect the way the collector works.

The settings file uses the standard Java properties format. It is a text file with one **property=value** pair on each line. Each supported property controls the Diagnostic Collector in some way. Lines that start with '#' are comments.

## **Parameters**

**file.<any\_string>=<pathname>**

Any property with a name starting **file.** specifies the path to a diagnostics file to collect. You can add any string as a suffix to the property name, as a reminder of which file the property refers to. You can use any number of **file.** properties, so you can tell the Diagnostics Collector to collect a list of custom diagnostic files for your environment. Using **file.** properties does not alter or prevent the collection of all the standard diagnostic files. Collection of standard diagnostic files always takes place.

Custom debugging scripts or software can be used to produce extra output files to help diagnose a problem. In this situation, the settings file is used to identify the extra debug output files for the Diagnostics Collector. The Diagnostics Collector collects the extra debug files at the point when a problem occurs. Using the Diagnostics Collector in this way means that debug files are collected immediately after the problem event, increasing the chance of capturing relevant context information.

### **output.dir=<output\_directory\_path>**

The Diagnostic Collector tries to write its output .zip file to the output directory path that you specify. The path can be absolute or relative to the working directory of the Java process. If the directory does not exist, the Diagnostics Collector tries to create it. If the directory cannot be created, or the directory is not writeable, the Diagnostics Collector defaults to writing its output .zip file to the current working directory.

**Note:** On Windows systems, Java properties files use backslash as an escape character. To specify a backslash as part of Windows path name, use a double backslash ' $\Upsilon$ ' in the properties file.

#### **loglevel.file=<level>**

This setting controls the amount of information written to the Diagnostic Collector log file. The default setting for this property is **config**. Valid levels are:

**off** No information reported.

**severe** Errors are reported.

#### **warning**

Report warnings in addition to information reported by **severe**.

- **info** More detailed information in addition to that reported by **warning**.
- **config** Configuration information reported in addition to that reported by **info**. This is the default reporting level.
- **fine** Tracing information reported in addition to that reported by **config**.
- **finer** Detailed tracing information reported in addition to that reported by **fine**.
- **finest** Report even more tracing information in addition to that reported by **finer**.
- **all** Report everything.

### **loglevel.console=<level>**

Controls the amount of information written by the Diagnostic Collector to stderr. Valid values for this property are as described for loglevel.file. The default setting for this property is **warning**.

### **settings.id=<identifier>**

Allows you to set an identifier for the settings file. If you set loglevel.file to **fine** or **lower**, the **settings.id** is recorded in the Diagnostics Collector log file as a way to check that your settings file is loaded as expected.

### **config.check.javacore={true|false}**

Set **config.check.javacore=true** to enable a Java dump for the diagnostics configuration check at virtual machine start-up. The check means that the virtual machine start-up takes more time, but it enables the most thorough level of diagnostics configuration checking.

### **run.jextract=false**

Set this option to prevent the Diagnostics Collector running jextract on detected System dumps.

# **Known limitations**

There are some known limitations for the Diagnostics Collector.

If Java programs do not start at all on your system, for example because of a Java runtime installation problem or similar issue, the Diagnostics Collector cannot run.

The Diagnostics Collector does not respond to additional **-Xdump** settings that specify extra dump events requiring diagnostic information. For example, if you use **-Xdump** to produce dumps in response to a particular exception being thrown, the Diagnostics Collector does not collect the dumps from this event.

# **Garbage Collector diagnostics**

This section describes how to diagnose garbage collection.

For information about Real Time garbage collection diagnostics, see ["Troubleshooting the Metronome Garbage Collector" on page 20.](#page-31-0) For information about garbage collection diagnostics in the standard JVM, see the *Diagnostics Guide*.

# **Shared classes diagnostics**

Understanding how to diagnose problems that might occur will help you to use shared classes mode.

For an introduction to shared classes, see .

# **Deploying shared classes**

You cannot just "switch on" class sharing without considering how to deploy it sensibly for the chosen application. This section looks at some of the important issues to consider.

### **Cache naming**

If multiple users will be using an application that is sharing classes or multiple applications are sharing the same cache, knowing how to name caches appropriately is important. The ultimate goal is to have the smallest number of caches possible, while maintaining secure access to the class data and allowing as many applications and users as possible to share the same classes.

To use a cache for a specific application, write the cache into the application installation directory using the **-Xshareclasses:cachedir=***<dir>* option. This helps prevent users of other applications from accidentally using the same cache, and automatically removes the cache if the application is uninstalled.

If the same user will always be using the same application, either use the default cache name (which includes the user name) or specify a cache name specific to the application. The user name can be incorporated into a cache name using the %u modifier, which causes each user running the application to get a separate cache.

On Linux, AIX, z/OS, and i5/OS platforms, if multiple users in the same operating system group are running the same application, use the **groupAccess** suboption, which creates the cache allowing all users in the same primary group to share the same cache. If multiple operating system groups are running the same application, the %g modifier can be added to the cache name, causing each group running the application to get a separate cache.

Multiple applications or different JVM installations can share the same cache provided that the JVM installations are of the same service release level. It is possible for different JVM service releases to share the same cache, but it is not advised. The JVM will attempt to destroy and re-create a cache created by a different service release. See ["Compatibility between service releases" on page 165](#page-176-0) for more information.

Small applications that load small numbers of application classes should all try to share the same cache, because they will still be able to share bootstrap classes. For large applications that contain completely different classes, it might be more sensible for them to have a class cache each, because there will be few common classes and it is then easier to selectively clean up caches that aren't being used.

On Linux, AIX, z/OS, and i5/OS, /tmp is used as the default directory, which is shared by all users.

### **Cache access**

A JVM can access a shared class cache with either read-write or read-only access. Read-write access is the default and allows all users equal rights to update the cache. Use the **-Xshareclasses:readonly** option for read-only access.

Opening a cache as read-only makes it easier to administrate operating system permissions. A cache created by one user cannot be opened read-write by other users, but other users can get startup time benefits by opening the cache as read-only. Opening a cache as read-only also prevents corruption of the cache. This can be useful on production systems where one instance of an application corrupting the cache could affect the performance of all other instances.

When a cache is opened read-only, class files of the application that are modified or moved cannot be updated in the cache. Sharing will be disabled for the modified or moved containers for that JVM.

### **Related information**

["Security considerations for the shared class cache" on page 4](#page-15-0) The shared class cache is designed for ease of cache management and usability, but the default security policy might not be appropriate.

## **Cache housekeeping**

Unused caches on a system use resources that could be used by another application. Ensuring that caches are sensibly managed is important.

The JVM offers a number of features to assist in cache housekeeping. To understand these features, it is important to explain the differences in behavior between persistent and non-persistent caches.

Persistent caches are written to disk and remain there until explicitly destroyed. Persistent caches are not removed when the operating system is restarted. Because persistent caches do not exist in shared memory, the only penalty of not destroying stale caches is that they take up disk space.

Non-persistent caches exist in shared memory. They retain system resources that could usefully be employed by other applications. However, non-persistent caches are automatically purged when the operating system is restarted, so housekeeping is only an issue between operating system restarts.

The success of any housekeeping functions is dependent on the user having the correct operating system permissions, whether the housekeeping is automatic or explicit. In general, if the user has the permissions to open a cache with read-write access, they also have the permissions to destroy it. The only exception is for

non-persistent caches on Linux, AIX, z/OS, and i5/OS. These caches can only be destroyed by the user which created the cache. Caches can only be destroyed if they are not in use.

The JVM provides a number of housekeeping utilities, which are all suboptions to the **-Xshareclasses** command-line option. Each suboption performs the explicit action requested. The suboption might also perform other automated housekeeping activities. Each suboption works in the context of a specific **cacheDir**.

#### **destroy**

This suboption destroys a named cache

#### **destroyAll**

This suboption destroys all caches in the specified **cacheDir**.

#### **expire=***<time in minutes>*

This suboption looks for caches which have not been connected to for the *<time in minutes>* specified. If any caches are found which have not been connected to in that specified time, they are destroyed.

### **expire=0**

This suboption is the same as **destroyAll**.

#### **expire=10000**

This suboption destroys all caches which have not been used for approximately one week.

There is also a certain amount of automatic housekeeping which is done by the JVM. Most of this automatic housekeeping is driven by the cache utilities. **destroyAll** and **expire** attempt to destroy all persistent and non-persistent caches of all JVM levels and service releases in a given **cacheDir**. **destroy** only works on a specific cache of a specific name and type.

There are two specific cases where the JVM attempts automatic housekeeping when not requested by the user.

- 1. The first case is when a JVM connects to a cache, and determines that the cache is corrupted or was created by a different service release. The JVM attempts to destroy and re-create the cache.
- 2. The second case is if /tmp/javasharedresources is deleted on a Linux, AIX, z/OS, or i5/OS system. The JVM attempts to identify leaked shared memory areas from non-persistent caches. If any areas are found, they are purged.

With persistent caches, it is safe to delete the cache files manually from the file system. Each persistent cache has only one system object: the cache file.

It is not safe to delete cache files manually for non-persistent caches. The reason is that each non-persistent cache has four system objects: a shared memory area, a shared semaphore, and two control files to identify the memory and semaphores to the JVM. Deleting the control files causes the memory and semaphores to be leaked. They can then only be identified and removed using the ipcs and ipcrm commands on Linux, AIX, z/OS, and i5/OS.

The **reset** suboption can also be used to cause a JVM to refresh an existing class cache when it starts up. The cache is destroyed and re-created if it is not already in use. The option **-Xshareclasses:reset** can be added anywhere to the command line. The option does not override any other **Xshareclasses** command-line options. This

constraint means that **-Xshareclasses:reset** can be added to the **IBM\_JAVA\_OPTIONS** environment variable, or any of the other means of passing command-line options to the JVM.

## **Cache performance**

Shared classes employs numerous optimizations to perform as well as possible under most circumstances. However, there are configurable factors which can affect shared classes performance, which are discussed here.

# **Use of Java archive and compressed files**

The cache keeps itself up-to-date with file system updates by constantly checking file system timestamps against the values in the cache.

Because a classloader can obtain a lock on a .jar file, after the .jar has been opened and read, it is assumed that the .jar remains locked and does not need to be constantly checked.

Because .class files can created or deleted from a directory at any time, a directory in a class path, particularly near the start, will inevitably have a performance affect on shared classes because it must be constantly checked for classes that might have created. For example, with a class path of /dir1:jar1.jar:jar2.jar:jar3.jar;, when loading any class from the cache using this class path, the directory /dir1 must be checked for the existence of the class for every class load. This checking also requires fabricating the expected directory from the class's package name. This operation can be expensive.

## **Advantages of not filling the cache**

A full shared classes cache is not a problem for any JVMs connected to it. However, a full cache can place restrictions on how much sharing can be performed by other JVMs or applications.

ROMClasses are added to the cache and are all unique. Metadata is added describing the ROMClasses and there can be multiple metadata entries corresponding to a single ROMClass. For example, if class A is loaded from myApp1.jar and then another JVM loads the same class A from myOtherApp2.jar, only one ROMClass will exist in the cache, with two pieces of metadata describing the two locations it came from.

If many classes are loaded by an application and the cache is 90% full, another installation of the same application can use the same cache, and the amount of extra information that needs to be added about the second application's classes is minimal, even though they are separate copies on the file system.

After the extra metadata has been added, both installations can share the same classes from the same cache. However, if the first installation fills the cache completely, there is no room for the extra metadata and the second installation cannot share classes because it cannot update the cache. The same limitation applies for classes that become stale and are redeemed. (See ["Redeeming stale](#page-183-0) [classes" on page 172\)](#page-183-0). Redeeming the stale class requires a small quantity of metadata to be added to the cache. If you cannot add to the cache, because it is full, the class cannot be redeemed.

## **Read-only cache access**

If the JVM opens a cache with read-only access, it does not need to obtain any operating system locks to read the data, which can make cache access slightly faster. However, if any containers of cached classes are changed or moved on a class path, then sharing will be disabled for all classes on that class path. This is because the JVM is unable to update the cache with the changes and it is too expensive for the cache code to continually re-check for updates to containers on each class-load.

## **Page protection**

By default, the JVM protects all cache memory pages using page protection to prevent accidental corruption by other native code running in the process. If any native code attempts to write to the protected page, the process will exit, but all other JVMs will be unaffected.

The only page not protected by default is the cache header page because the cache header must be updated much more frequently than the other pages. The cache header can be protected by using the **-Xshareclasses:mprotect=all** option. This has a very small affect on performance and is not enabled by default.

Switching off memory protection completely using **-Xshareclasses:mprotect=none** does not provide significant performance gains.

# **Caching Ahead Of Time (AOT) code**

The JVM might automatically store a small amount of Ahead Of Time (AOT) compiled native code in the cache when it is populated with classes. The AOT code allows any subsequent JVMs attaching to the cache to start faster. AOT data is generated for methods where it is likely to be most effective.

You can use the **-Xshareclasses:noaot**, **-Xscminaot**, and **-Xscmaxaot** options to control the use of AOT code in the cache.

In general, the default settings provide significant startup performance benefits and use only a small amount of cache space. In some cases, for example, running the JVM without the JIT, there is no benefit gained from the cached AOT code. In these cases you should turn off caching of AOT code.

To diagnose AOT issues, use the **-Xshareclasses:verboseAOT** command-line option. This will generate messages when AOT code is found or stored in the cache, and extra messages you can use to detect cache problems related to AOT. These messages all begin with the code JVMJITM.

## **Making the most efficient use of cache space**

A shared class cache is a finite size and cannot grow. The JVM attempts to make the most efficient use of cache space that it can. It does this by sharing strings between classes and ensuring that classes are not duplicated. However, there are also command-line options which allow the user to optimize the cache space available.

**-Xscminaot** and **-Xscmaxaot** place upper and lower limits on the amount of AOT data the JVM can store in the cache and **-Xshareclasses:noaot** prevents the JVM from storing any AOT data.

<span id="page-176-0"></span>**-Xshareclasses:nobootclasspath** disables the sharing of classes on the boot class path, so that only classes from application classloaders are shared. There are also optional filters that can be applied to Java classloaders to place custom limits on the classes that are added to the cache.

### **Very long class paths**

When a class is loaded from the shared class cache, the class path against which it was stored and the class path of the caller classloader are "matched" to see whether the cache should return the class. The match does not have to be exact, but the result should be exactly the same as if the class were loaded from disk.

Matching very long class paths is initially expensive, but successful and failed matches are remembered, so that loading classes from the cache using very long class paths is much faster than loading from disk.

### **Growing classpaths**

Where possible, avoid gradually growing a classpath in a URLClassLoader using addURL(). Each time an entry is added, an entire new class path must be added to the cache.

For example, if a class path with 50 entries is grown using addURL(), you could create 50 unique class paths in the cache. This gradual growth uses more cache space and has the potential to slow down class path matching when loading classes.

### **Concurrent access**

A shared class cache can be updated and read concurrently by any number of JVMs.

Any number of JVMs can read from the cache at the same time as a single JVM is writing to it. If many JVMs start at the same time and no cache exists, one JVM will win the race to create the cache and then all JVMs will race to populate the cache with potentially the same classes.

Multiple JVMs concurrently loading the same classes are coordinated to a certain extent by the cache itself to mitigate the effects of many JVMs loading the same class from disk and racing to store it.

## **Class GC with shared classes**

Running with shared classes has no affect on class garbage collection. Classloaders loading classes from the shared class cache can be garbage collected in exactly the same way as classloaders that load classes from disk. If a classloader is garbage collected, the ROMClasses it has added to the cache will persist.

### **Compatibility between service releases**

Use the most recent service release of a JVM for any application.

It is not recommended for different service releases to share the same class cache concurrently. A class cache is compatible with earlier and later service releases. However, there might be small changes in the class files or the internal class file format between service releases. These changes might result in duplication of classes in the cache. For example, a cache created by a given service release can

continue to be used by an updated service release, but the updated service release might add extra classes to the cache if space allows.

To reduce class duplication, if the JVM connects to a cache which was created by a different service release, it attempts to destroy the cache then re-create it. This automated housekeeping feature is designed so that when a new JVM level is used with an existing application, the cache is automatically refreshed. However, the refresh only succeeds if the cache is not in use by any other JVM. If the cache is in use, the JVM cannot refresh the cache, but uses it where possible.

If different service releases do use the same cache, the JVM disables AOT. The effect is that AOT code in the cache is ignored.

### **Nonpersistent shared cache cleanup**

When using UNIX System V workstations, you might want to clean up the cache files manually.

When using nonpersistent caches on UNIX System V workstations, four artifacts are created on the system:

- Some System V shared memory.
- A System V semaphore.
- A control file for the shared memory.
- A control file for the semaphore.

The control files are used to look up the System V IPC objects. For example, the semaphore control file provides information to help find the System V semaphore. During system cleanup, ensure that you do not delete the control files before the System V IPC objects are removed.

To remove artifacts, run a J9 JVM with the **-Xsharedclasses:nonpersistent,destroy** or **-Xsharedclasses:destroyAll** command-line options. For example:

java –Xshareclasses:nonpersistent,destroy,name=mycache

or

java –Xshareclasses:destroyAll

It is sometimes necessary to clean up a system manually, for example when the control files have been removed from the file system.

For Java 6 SR4 and later, manual cleanup is required when the JVM warns that you are attaching to a System V object that might be orphaned because of a missing control file. For example, you might see messages like the following output:

JVMPORT021W You have opened a stale System V shared semaphore: file:/tmp/javasharedresources/C240D2A JVMPORT020W You have opened a stale System V shared memory: file:/tmp/javasharedresources/C240D2A64\_

J9 JVMs earlier than Java 6 SR4 produce error messages like the following to indicate a problem with the system:

JVMSHRC020E An error has occurred while opening semaphore JVMSHRC017E Error code: -308 JVMSHRC320E Error recovery: destroying shared memory semaphores. JVMJ9VM015W Initialization error for library j9shr24(11): JVMJ9VM009E J9VMDllMain failed

In response to these messages, run the following command as root, or for each user that might have created shared caches on the system:

ipcs -a

- v For Java 6 SR4 and later, record all semaphores IDs with corresponding keys having MSB 0xad.
- For Java 6 SR4 and later, record all memory IDs with corresponding keys having MSB 0xde.
- For earlier versions of Java 6, do the same except both keys begin with MSB 0x01 to 0x14

For each System V semaphore ID, run the command: ipcrm –s <semid>

where <semid> is the recorded System V semaphore ID.

For each System V shared memory ID, run the command: ipcrm –m <shmid>

where <shmid> is the recorded System V shared memory ID.

# **Dealing with runtime bytecode modification**

Modifying bytecode at runtime is an increasingly popular way to engineer required function into classes. Sharing modified bytecode improves startup time, especially when the modification being used is expensive. You can safely cache modified bytecode and share it between JVMs, but there are many potential problems because of the added complexity. It is important to understand the features described in this section to avoid any potential problems.

This section contains a brief summary of the tools that can help you to share modified bytecode.

## **Potential problems with runtime bytecode modification**

The sharing of modified bytecode can cause potential problems.

When a class is stored in the cache, the location from which it was loaded and a time stamp indicating version information are also stored. When retrieving a class from the cache, the location from which it was loaded and the time stamp of that location are used to determine whether the class should be returned. The cache does not note whether the bytes being stored were modified before they were defined unless it is specifically told so. Do not underestimate the potential problems that this modification could introduce:

- v In theory, unless all JVMs sharing the same classes are using exactly the same bytecode modification, JVMs could load incorrect bytecode from the cache. For example, if JVM1 populates a cache with modified classes and JVM2 is not using a bytecode modification agent, but is sharing classes with the same cache, it could incorrectly load the modified classes. Likewise, if two JVMs start at the same time using different modification agents, a mix of classes could be stored and both JVMs will either throw an error or demonstrate undefined behavior.
- An important prerequisite for caching modified classes is that the modifications performed must be deterministic and final. In other words, an agent which performs a particular modification under one set of circumstances and a different modification under another set of circumstances, cannot use class

caching. This is because only one version of the modified class can be cached for any given agent and once it is cached, it cannot be modified further or returned to its unmodified state.

In practice, modified bytecode can be shared safely if the following criteria are met:

- Modifications made are deterministic and final (described above).
- The cache knows that the classes being stored are modified in a particular way and can partition them accordingly.

The VM provides features that allow you to share modified bytecode safely, for example using "modification contexts". However, if a JVMTI agent is unintentionally being used with shared classes without a modification context, this usage does not cause unexpected problems. In this situation, if the VM detects the presence of a JVMTI agent that has registered to modify class bytes, it forces all bytecode to be loaded from disk and this bytecode is then modified by the agent. The potentially modified bytecode is passed to the cache and the bytes are compared with known classes of the same name. If a matching class is found, it is reused; otherwise, the potentially modified class is stored in such a way that other JVMs cannot load it accidentally. This method of storing provides a "safety net" that ensures that the correct bytecode is always loaded by the JVM running the agent, but any other JVMs sharing the cache will be unaffected. Performance during class loading could be affected because of the amount of checking involved, and because bytecode must always be loaded from disk. Therefore, if modified bytecode is being intentionally shared, the use of modification contexts is recommended.

### **Modification contexts**

A modification context creates a private area in the cache for a given context, so that multiple copies or versions of the same class from the same location can be stored using different modification contexts. You choose the name for a context, but it must be consistent with other JVMs using the same modifications.

For example, one JVM uses a JVMTI agent "agent1", a second JVM uses no bytecode modification, a third JVM also uses "agent1", and a fourth JVM uses a different agent, "agent2". If the JVMs are started using the following command lines (assuming that the modifications are predictable as described above), they should all be able to share the same cache:

```
java -agentlib:agent1 -Xshareclasses:name=cache1,modified=myAgent1 myApp.ClassName
java -Xshareclasses:name=cache1 myApp.ClassName
java -agentlib:agent1 -Xshareclasses:name=cache1,modified=myAgent1 myApp.ClassName
java -agentlib:agent2 -Xshareclasses:name=cache1,modified=myAgent2 myApp.ClassName
```
## **SharedClassHelper partitions**

Modification contexts cause all classes loaded by a particular JVM to be stored in a separate cache area. If you need a more granular approach, the SharedClassHelper API can store individual classes under "partitions".

This ability to use partitions allows an application class loader to have complete control over the versioning of different classes and is particularly useful for storing bytecode woven by Aspects. A partition is a string key used to identify a set of classes. For example, a system might weave a number of classes using a particular Aspect path and another system might weave those classes using a different Aspect path. If a unique partition name is computed for the different Aspect paths, the classes can be stored and retrieved under those partition names.
<span id="page-180-0"></span>The default application class loader or bootstrap class loader does not support the use of partitions; instead, a SharedClassHelper must be used with a custom class loader.

# **Using the safemode option**

If you have unexpected results or VerifyErrors from cached classes, use safemode to determine if the bytecode from the cache is correct for your JVM.

Unexpected results from cached classes, or VerifyErrors, might be caused by the wrong classes being returned. Another cause might be incorrect cached classes. You can use a debugging mode called safemode to find whether the bytecode being loaded from the cache is correct for the JVM you are using.

**Note:** In Java 6, using -Xshareclasses:safemode is the same as running -Xshareclasses:none. This option has the same effect as not enabling shared classes.

safemode is a suboption of **-Xshareclasses**. It prevents the use of shared classes. safemode does not add classes to a cache.

When you use safemode with a populated cache, it forces the JVM to load all classes from disk and then apply any modifications to those classes. The class loader then tries to store the loaded classes in the cache. The class being stored is compared byte-for-byte against the class that would be returned if the class loader had not loaded the class from disk. If any bytes do not match, the mismatch is reported to stderr. Using safemode helps ensure that all classes are loaded from disk. safemode provides a useful way of verifying whether the bytes loaded from the shared class cache are the expected bytes.

Do not use safemode in production systems, because it is only a debugging tool and does not share classes.

## **JVMTI redefinition and retransformation of classes**

Redefined classes are never stored in the cache. Retransformed classes are not stored in the cache by default, but caching can be enabled using the **-Xshareclasses:cacheRetransformed** option.

Redefined classes are classes containing replacement bytecode provided by a JVMTI agent at runtime, typically where classes are modified during a debugging session. Redefined classes are never stored in the cache.

Retransformed classes are classes with registered retransformation capable agents that have been called by a JVMTI agent at runtime. Unlike RedefineClasses, the RetransformClasses function allows the class definition to be changed without reference to the original bytecode. An example of retransformation is a profiling agent that adds or removes profiling calls with each retransformation. Retransformed classes are not stored in the cache by default, but caching can be enabled using the **-Xshareclasses:cacheRetransformed** option. This option will also work with modification contexts or partitions.

## **Further considerations for runtime bytecode modification**

There are a number of additional items that you need to be aware of when using the cache with runtime bytecode modification.

If bytecode is modified by a non-JVMTI agent and defined using the JVM's application classloader when shared classes are enabled, these modified classes are <span id="page-181-0"></span>stored in the cache and nothing is stored to indicate that these are modified classes. Another JVM using the same cache will therefore load the classes with these modifications. If you are aware that your JVM is storing modified classes in the cache using a non-JVMTI agent, you are advised to use a modification context with that JVM to protect other JVMs from the modifications.

Combining partitions and modification contexts is possible but not recommended, because you will have "partitions inside partitions". In other words, a partition A stored under modification context X will be different from partition A stored under modification context B.

Because the shared class cache is a fixed size, storing many different versions of the same class might require a much larger cache than the size that is typically required. However, note that the identical classes are never duplicated in the cache, even across modification contexts or partitions. Any number of metadata entries might describe the class and where it came from, but they all point to the same class bytes.

If an update is made to the file system and the cache marks a number of classes as stale as a result, note that it will mark all versions of each class as stale (when versions are stored under different modification contexts or partitions) regardless of the modification context being used by the JVM that caused the classes to be marked stale.

# **Understanding dynamic updates**

The shared class cache must respond to file system updates; otherwise, a JVM might load from the cache classes that are out of date (stale). After a class has been marked stale, it is not returned by the cache if it is requested by a class loader. Instead, the class loader must reload the class from disk and store the updated version in the cache.

The cache manages itself to ensure that it deals with the following challenges:

- Java archive and compressed files are typically locked by class loaders when they are in use, but can be updated when the JVM shuts down. Because the cache persists beyond the lifetime of any JVM using it, subsequent JVMs connecting to the cache will check for Java archive and compressed file updates.
- v .class files (not in jar) can be updated at any time during the lifetime of a JVM. The cache checks for individual class file updates.
- v .class files can be created or removed in directories in classpaths at any time during the lifetime of a JVM. The cache checks the classpath for classes that have been created or removed.
- v .class files must be in a directory structure that reflects their package structure; therefore, when checking for updates, the correct directories must be searched.

Because class files contained in jars and compressed files and class files stored as .class files on the file system present different challenges, the cache treats these as two different types. Updates are managed by writing file system time stamps into the cache.

Classes found or stored using a SharedClassTokenHelper cannot be maintained in this way, because Tokens are meaningless to the cache. AOT data will be updated automatically as a direct consequence of the class data being updated.

# **Storing classes**

When a classpath is stored in the cache, the Java archive and compressed files are time stamped and these time stamps are stored as part of the classpath. (Directories are not time stamped.) When a ROMClass is stored, if it came from a .class file on the file system, the .class file it came from is time stamped and this time stamp is stored. Directories are not time stamped because there is no guarantee that updates to a file will cause an update to its directory.

If a compressed or Java archive file does not exist, the classpath containing it can still be added to the cache, but ROMClasses from this entry are not stored. If a ROMClass is being added to the cache from a directory and it does not exist as a .class file, it is not stored.

Time stamps can also be used to determine whether a ROMClass being added is a duplicate of one that already exists in the cache.

If a classpath entry is updated on the file system and this entry is out of sync with a classpath time stamp in the cache, the classpath is added again and time stamped again in its entirety. Therefore, when a ROMClass is being added to the cache and the cache is searched for the caller's classpath, any potential classpath matches are also time stamp-checked to ensure that they are up-to-date before the classpath is returned.

# **Finding classes**

When the JVM finds a class in the cache, it has to make more checks than when it stores a class.

When a potential match has been found, if it is a .class file on the file system, the time stamps of the .class file and the ROMClass stored in the cache are compared. Regardless of the source of the ROMClass (jar or .class file), every Java archive and compressed file entry in the caller's classpath, up to and including the index at which the ROMClass was "found", must be checked for updates by obtaining the time stamps. Any update could mean that another version of the class being returned might have been added earlier in the classpath.

Additionally, any classpath entries that are directories might contain .class files that will "shadow" the potential match that has been found. Class files might be created or deleted in these directories at any point. Therefore, when the classpath is walked and jars and compressed files are checked, directory entries are also checked to see whether any .class files have been created unexpectedly. This check involves building a string out of the classpath entry, the package names, and the class name, and then looking for the classfile. This procedure is expensive if many directories are being used in class paths. Therefore, using jar files gives better shared classes performance.

# **Marking classes as stale**

When a Java archive or compressed file classpath entry is updated, all of the classes in the cache that could potentially have been affected by that update are marked "stale". When an individual .class file is updated, only the class or classes stored from that .class file are marked stale.

The stale marking used is pessimistic because the cache does not know the contents of individual jars and compressed files.

<span id="page-183-0"></span>For example, therefore, for the following class paths where c has become stale:

- a;b;c;d c could now contain new versions of classes in d; therefore, classes in both c and d are all stale.
- **c;d;a** c could now contain new versions of classes in d and a; therefore, classes in c, d, and a are all stale.

Classes in the cache that have been loaded from c, d, and a are marked stale. Therefore, it takes only a single update to one jar file to potentially cause many classes in the cache to be marked stale. To ensure that there is not massive duplication as classes are unnecessarily restored, stale classes can be "redeemed" if it is proved that they are not in fact stale.

### **Redeeming stale classes**

Because classes are marked stale when a class path update occurs, many of the classes marked stale might have not updated. When a class loader stores a class that effectively "updates" a stale class, you can "redeem" the stale class if you can prove that it has not in fact changed.

For example, class X is stored from c with classpath a;b;c;d. Suppose that a is updated, meaning that a could now contain a new version of X (although it does not) but all classes loaded from b, c, and d are marked stale. Another JVM wants to load X, so it asks the cache for it, but it is stale, so the cache does not return the class. The class loader therefore loads it from disk and stores it, again using classpath a;b;c;d. The cache checks the loaded version of X against the stale version of X and, if it matches, the stale version is "redeemed".

# **AOT code**

A single piece of AOT code is associated with a specific method in a specific version of a class in the cache. If new classes are added to the cache as a result of a file system update, new AOT code can be generated for those classes. If a particular class becomes stale, the AOT code associated with that class also becomes stale. If a class is redeemed, the AOT code associated with that class is also redeemed. AOT code is not shared between multiple versions of the same class.

The total amount of AOT code can be limited using **-Xscmaxaot** and cache space can be reserved for AOT code using **-Xscminaot**.

# **Using the Java Helper API**

Classes are shared by the bootstrap class loader internally in the JVM, but any other Java class loader must use the Java Helper API to find and store classes in the shared class cache.

The Helper API provides a set of flexible Java interfaces that enable Java class loaders to exploit the shared classes features in the JVM. The java.net.URLClassLoader shipped with the SDK has been modified to use a SharedClassURLClasspathHelper and any class loaders that extend java.net.URLClassLoader inherit this behavior. Custom class loaders that do not extend URLClassLoader but want to share classes must use the Java Helper API. This section contains a summary on the different types of Helper API available and how to use them.

The Helper API classes are contained in the com.ibm.oti.shared package and Javadoc information for these classes is shipped with the SDK (some of which is reproduced here).

#### **com.ibm.oti.shared.Shared**

The Shared class contains static utility methods: getSharedClassHelperFactory() and isSharingEnabled(). If **-Xshareclasses** is specified on the command line and sharing has been successfully initialized, isSharingEnabled() returns true. If sharing is enabled, getSharedClassHelperFactory() will return a com.ibm.oti.shared.SharedClassHelperFactory. The helper factories are singleton factories that manage the Helper APIs. To use the Helper APIs, you must get a Factory.

## **com.ibm.oti.shared.SharedClassHelperFactory**

SharedClassHelperFactory provides an interface used to create various types of SharedClassHelper for class loaders. Class loaders and SharedClassHelpers have a one-to-one relationship. Any attempts to get a helper for a class loader that already has a different type of helper causes a HelperAlreadyDefinedException.

Because class loaders and SharedClassHelpers have a one-to-one relationship, calling findHelperForClassLoader() returns a Helper for a given class loader if one exists.

#### **com.ibm.oti.shared.SharedClassHelper**

There are three different types of SharedClassHelper:

- SharedClassTokenHelper. Use this Helper to store and find classes using a String token generated by the class loader. Typically used by class loaders that require complete control over cache contents.
- SharedClassURLHelper. Store and find classes using a file system location represented as a URL. For use by class loaders that do not have the concept of a classpath, that load classes from multiple locations.
- SharedClassURLClasspathHelper. Store and find classes using a classpath of URLs. For use by class loaders that load classes using a URL class path

Compatibility between Helpers is as follows: Classes stored by SharedClassURLHelper can be found using a SharedClassURLClasspathHelper and the opposite also applies. However, classes stored using a SharedClassTokenHelper can be found only by using a SharedClassTokenHelper.

Note also that classes stored using the URL Helpers are updated dynamically by the cache (see ["Understanding dynamic updates" on page](#page-181-0) [170\)](#page-181-0) but classes stored by the SharedClassTokenHelper are not updated by the cache because the Tokens are meaningless Strings, so it has no way of obtaining version information.

You can control the classes a URL Helper will find and store in the cache using a SharedClassURLFilter. An object implementing this interface can be passed to the SharedClassURLHelper when it is constructed or after it has been created. The filter is then used to decide which classes to find and store in the cache. See ["SharedClassHelper API" on page 174](#page-185-0) for more information. For a detailed description of each helper and how to use it, see the Javadoc information shipped with the SDK.

## <span id="page-185-0"></span>**com.ibm.oti.shared.SharedClassStatistics**

The SharedClassStatistics class provides static utilities that return the total cache size and the amount of free bytes in the cache.

# **SharedClassHelper API**

The SharedClassHelper API provides functions to find and store shared classes.

These functions are:

## **findSharedClass**

Called after the class loader has asked its parent for a class, but before it has looked on disk for the class. If findSharedClass returns a class (as a byte[]), pass this class to defineClass(), which defines the class for that JVM and return it as a java.lang.Class object. The byte[] returned by findSharedClass is not the actual class bytes. The effect is that you cannot instrument or manipulate the bytes in the same way as class bytes loaded from a disk. If a class is not returned by findSharedClass, the class is loaded from disk (as in the nonshared case) and then the java.lang.Class defined is passed to storeSharedClass.

#### **storeSharedClass**

Called if the class loader has loaded class bytes from disk and has defined them using defineClass. Do not use storeSharedClass to try to store classes that were defined from bytes returned by findSharedClass.

#### **setSharingFilter**

Register a filter with the SharedClassHelper that is to be used to decide which classes are found and stored in the cache. Only one filter can be registered with each SharedClassHelper.

You must resolve how to deal with metadata that cannot be stored. An example is when java.security.CodeSource or java.util.jar.Manifest objects are derived from jar files. For each jar, the recommended way to deal with metadata that cannot be stored is always to load the first class from the jar. Load the class regardless of whether it exists in the cache or not. This load activity initializes the required metadata in the class loader, which can then be cached internally. When a class is then returned by findSharedClass, the function indicates where the class has been loaded from. The result is that the correct cached metadata for that class can be used.

It is not incorrect usage to use storeSharedClass to store classes that were loaded from disk, but which are already in the cache. The cache sees that the class is a duplicate of an existing class, it is not duplicated, and so the class continues to be shared. However, although it is handled correctly, a class loader that uses only storeSharedClass is less efficient than one that also makes appropriate use of findSharedClass.

### **Filtering**

You can filter which classes are found and stored in the cache by registering an object implementing the SharedClassFilter interface with the SharedClassHelper. Before accessing the cache, the SharedClassHelper functions performs filtering using the registered SharedClassFilter object. For example, you can cache classes inside a particular package only by creating a suitable filter. To define a filter, implement the SharedClassFilter interface, which defines the following methods:

boolean acceptStore(String className) boolean acceptFind(String className)

To allow a class to be found or stored in the cache, return true from your implementation of these functions. Your implementation of these functions can use the supplied parameters as required. Make sure that you implement short-running functions because they are called for every find and store. Register a filter on a SharedClassHelper using the setSharingFilter(SharedClassFilter filter) function. See the Javadoc for the SharedClassFilter interface for more information.

# **Applying a global filter**

You can apply a SharedClassFilter to all non-bootstrap class loaders which share classes. Specify the com.ibm.oti.shared.SharedClassGlobalFilterClass system property on the command line. For example:

-Dcom.ibm.oti.shared.SharedClassGlobalFilterClass=*<filter class name>*

# **Understanding shared classes diagnostics output**

When running in shared classes mode, a number of diagnostics tools can help you. The verbose options are used at runtime to show cache activity and you can use the printStats and printAllStats utilities to analyze the contents of a shared class cache.

This section tells you how to interpret the output.

# **Verbose output**

The **verbose** suboption of **-Xshareclasses** gives the most concise and simple diagnostic output on cache usage.

Verbose output will typically look like this:

>java -Xshareclasses:name=myCache,verbose -Xscmx10k HelloWorld [-Xshareclasses verbose output enabled] JVMSHRC158I Successfully created shared class cache "myCache" JVMSHRC166I Attached to cache "myCache", size=10200 bytes JVMSHRC096I WARNING: Shared Cache "myCache" is full. Use -Xscmx to set cache size. Hello JVMSHRC168I Total shared class bytes read=0. Total bytes stored=9284

This output shows that a new cache called myCache was created, which was only 10 kilobytes in size and the cache filled up almost immediately. The message displayed on shut down shows how many bytes were read or stored in the cache.

# **VerboseIO output**

The verboseIO output is far more detailed and is used at runtime to show classes being stored and found in the cache. You enable verboseIO output by using the **verboseIO** suboption of **-Xshareclasses**.

VerboseIO output provides information about the I/O activity occurring with the cache, with basic information on find and store calls. With a cold cache, you see trace like this:

```
Finding class org/eclipse/ui/internal/UIWorkspaceLock in shared cache for cldr id 0... Failed.
Finding class org/eclipse/ui/internal/UIWorkspaceLock in shared cache for cldr id 3... Failed.
Finding class org/eclipse/ui/internal/UIWorkspaceLock in shared cache for cldr id 17... Failed.
Storing class org/eclipse/ui/internal/UIWorkspaceLock in shared cache for cldr id 17... Succeeded.
```
Each classloader is given a unique ID and the boostrap loader is always 0. In the trace above, you see classloader 17 obeying the classloader hierarchy of asking its parents for the class. Each of its parents consequently asks the shared cache for the class because it does not yet exist in the cache, all the find calls fail and classloader 17 stores it.

After the class is stored, you see the following output:

```
Finding class org/eclipse/ui/internal/UIWorkspaceLock in shared cache for cldr id 0... Failed.
Finding class org/eclipse/ui/internal/UIWorkspaceLock in shared cache for cldr id 3... Failed.
Finding class org/eclipse/ui/internal/UIWorkspaceLock in shared cache for cldr id 17... Succeeded.
```
Again, the classloader obeys the hierarchy, with its parents asking the cache for the class first. It succeeds for the correct classloader. Note that with alternative classloading frameworks, such as OSGi, the parent delegation rules are different, so you will not necessarily see this type of output.

## **VerboseHelper output**

You can also obtain diagnostics from the Java SharedClassHelper API using the **verboseHelper** suboption.

The output is divided into information messages and error messages:

- Information messages are prefixed with:
	- Info for SharedClassHelper id <n>: <message>
- Error messages are prefixed with: Error for SharedClassHelper id <n>: <message>

Use the Java Helper API to obtain this output; see ["Using the Java Helper API" on](#page-183-0) [page 172.](#page-183-0)

#### **verboseAOT output**

VerboseAOT provides output when compiled AOT code is being found or stored in the cache.

When a cache is being populated, you might see the following: Storing AOT code for ROMMethod 0x523B95C0 in shared cache... Succeeded.

When a populated cache is being accessed, you might see the following: Finding AOT code for ROMMethod 0x524EAEB8 in shared cache... Succeeded.

AOT code is generated heuristically. You might not see any AOT code generated at all for a small application.

## **printStats utility**

The printStats utility is a suboption of **-Xshareclasses**, optionally taking a cache name using **name=***<name>*. It prints summary information on the cache specified to standard error. Because it is a cache utility, the JVM displays the information on the cache specified and then exits.

Here is a detailed description of what the output means:

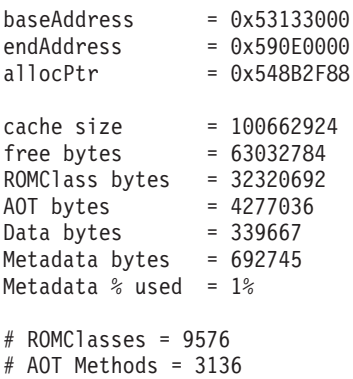

```
# Classpaths = 5
# URLs = 111
# Tokens = 0# Stale classes = 0
% Stale classes = 0%
```

```
Cache is 37% full
```
#### **baseAddress and endAddress**

Give the boundary addresses of the shared memory area containing the classes.

#### **allocPtr**

Is the address where ROMClass data is currently being allocated in the cache.

## **cache size and free bytes**

cache size shows the total size of the shared memory area in bytes, and free bytes shows the free bytes remaining.

#### **ROMClass bytes**

Is the number of bytes of class data in the cache.

#### **AOT bytes**

Is the number of bytes of Ahead Of Time (AOT) compiled code in the cache.

## **Data bytes**

Is the number of bytes of non-class data stored by the JVM.

#### **Metadata bytes**

Is the number of bytes of data stored to describe the cached classes.

#### **Metadata % used**

Shows the proportion of metadata bytes to class bytes; this proportion indicates how efficiently cache space is being used.

## **# ROMClasses**

Indicates the number of classes in the cache. The cache stores ROMClasses (the class data itself, which is read-only) and it also stores information about the location from which the classes were loaded. This information is stored in different ways, depending on the Java SharedClassHelper API (see ["Using the Java Helper API" on page 172\)](#page-183-0) used to store the classes

#### **# AOT methods**

ROMClass methods can optionally be compiled and the AOT code stored in the cache. This information shows the total number of methods in the cache that have AOT code compiled for them. This number includes AOT code for stale classes.

#### **# Classpaths, URLs, and Tokens**

Indicates the number of classpaths, URLs, and tokens in the cache. Classes stored from a SharedClassURLClasspathHelper are stored with a Classpath; those stored using a SharedClassURLHelper are stored with a URL; and those stored using a SharedClassTokenHelper are stored with a Token. Most classloaders (including the bootstrap and application classloaders) use a SharedClassURLClasspathHelper, so it is most common to see Classpaths in the cache. The number of Classpaths, URLs, and Tokens stored is determined by a number of factors. For example, every time an element of a Classpath is updated (for example, a jar is rebuilt), a new Classpath is added to the cache. Additionally, if "partitions" or

"modification contexts" are used, these are associated with the Classpath, URL, and Token, and one is stored for each unique combination of partition and modification context.

### **# Stale classes**

Are classes that have been marked as "potentially stale" by the cache code, because of an operating system update. See ["Understanding dynamic](#page-181-0) [updates" on page 170.](#page-181-0)

#### **% Stale classes**

Is an indication of the proportion of classes in the cache that have become stale.

## **printAllStats utility**

The printAllStats utility is a suboption of **-Xshareclasses**, optionally taking a cache name using **name=***<name>*. This utility lists the cache contents in order. It aims to give as much diagnostic information as possible and, because the output is listed in chronological order, you can interpret it as an "audit trail" of cache updates. Because it is a cache utility, the JVM displays the information on the cache specified or the default cache and then exits.

Each JVM that connects to the cache receives a unique ID and each entry in the output is preceded by a number indicating the JVM that wrote the data.

### **Classpaths**

```
1: 0x2234FA6C CLASSPATH
       C:\myJVM\sdk\jre\lib\vm.jar
       C:\myJVM\sdk\jre\lib\core.jar
       C:\myJVM\sdk\jre\lib\charsets.jar
       C:\myJVM\sdk\jre\lib\graphics.jar
       C:\myJVM\sdk\jre\lib\security.jar
       C:\myJVM\sdk\jre\lib\ibmpkcs.jar
       C:\myJVM\sdk\jre\lib\ibmorb.jar
       C:\myJVM\sdk\jre\lib\ibmcfw.jar
       C:\myJVM\sdk\jre\lib\ibmorbapi.jar
       C:\myJVM\sdk\jre\lib\ibmjcefw.jar
       C:\myJVM\sdk\jre\lib\ibmjgssprovider.jar
       C:\myJVM\sdk\jre\lib\ibmjsseprovider2.jar
       C:\myJVM\sdk\jre\lib\ibmjaaslm.jar
       C:\myJVM\sdk\jre\lib\ibmjaasactivelm.jar
       C:\myJVM\sdk\jre\lib\ibmcertpathprovider.jar
       C:\myJVM\sdk\jre\lib\server.jar
       C:\myJVM\sdk\jre\lib\xml.jar
```
This output indicates that JVM 1 caused a class path to be stored at address 0x2234FA6C in the cache and that it contains 17 entries, which are listed. If the class path was stored using a given partition or modification context, this information is also displayed.

#### **ROMClasses**

1: 0x2234F7DC ROMCLASS: java/lang/Runnable at 0x213684A8 Index 1 in class path 0x2234FA6C

This output indicates that JVM 1 stored a class called java/lang/Runnable in the cache. The metadata about the class is stored at address 0x2234F7DC and the class itself is written to address 0x213684A8. It also indicates the class path against which the class is stored and from which index in that class path the class was loaded; in this case, the class path is the same address as the one listed above. If a class is stale, it has !STALE! appended to the entry. If the ROMClass was stored using a given partition or modification context, this information is also displayed.

#### **AOT methods**

1: 0x540FBA6A AOT: loadConvert for ROMClass java/util/Properties at 0x52345174

This output indicates that JVM 1 stored AOT compiled code for the method loadConvert() in java/util/Properties. The ROMClass address is the address of the ROMClass that contains the method that was compiled. If an AOT method is stale, it has !STALE! appended to the entry.

#### **URLs and Tokens**

These are displayed in the same format as Classpaths. A URL is effectively the same as a Classpath, but with only one entry. A Token is in a similar format, but it is a meaningless String passed to the Java Helper API.

# **Debugging problems with shared classes**

The following sections describe some of the situations you might encounter with shared classes and also the tools that are available to assist in diagnosing problems.

## **Using shared classes trace**

Use shared classes trace output only for debugging internal problems or for a very detailed trace of activity in the shared classes code.

You enable shared classes trace using the **j9shr** trace component as a suboption of **-Xtrace**. See ["Tracing Java applications and the JVM" on page 118](#page-129-0) for details. Five levels of trace are provided, level 1 giving essential initialization and runtime information, up to level 5, which is very detailed.

Shared classes trace output does not include trace from the port layer functions that deal with memory-mapped files, shared memory and shared semaphores. It also does not include trace from the Helper API natives. Port layer trace is enabled using the **j9prt** trace component and trace for the Helper API natives is enabled using the **j9jcl** trace component.

# **Why classes in the cache might not be found or stored**

This quick guide helps you to diagnose why classes might not be being found or stored in the cache as expected.

### **Why classes might not be found**

#### **The class is stale**

As explained in ["Understanding dynamic updates" on page 170,](#page-181-0) if a class has been marked as "stale", it is not returned by the cache.

#### **A JVMTI agent is being used without a modification context**

If a JVMTI agent is being used without a modification context, classes cannot be found in the cache. The effect is to give the JVMTI agent an opportunity to modify the bytecode when the classes are loaded from disk. For more information, see ["Dealing with runtime bytecode modification"](#page-178-0) [on page 167.](#page-178-0)

## **The Classpath entry being used is not yet confirmed by the SharedClassURLClasspathHelper**

Class path entries in the SharedClassURLClasspathHelper must be "confirmed" before classes can be found for these entries. A class path entry is confirmed by having a class stored for that entry. For more information about confirmed entries, see the SharedClassHelper Javadoc information.

# **Why classes might not be stored**

#### **The cache is full**

The cache is a finite size, determined when it is created. When it is full, it cannot be expanded. When the **verbose** suboption is enabled a message is printed when the cache reaches full capacity, to warn the user. The **printStats** utility also displays the occupancy level of the cache, and can be used to query the status of the cache.

# **The cache is opened read-only**

When the **readonly** suboption is specified, no data is added to the cache.

### **The class does not exist on the file system**

The class might have been generated or might come from a URL location that is not a file.

### **The class loader does not extend java.net.URLClassLoader**

For a class loader to share classes, it must either extend java.net.URLClassLoader or implement the Java Helper API (see ["SharedClassHelper API" on page 174\)](#page-185-0)

## **The class has been retransformed by JVMTI and cacheRetransformed has not been specified**

As described in ["Dealing with runtime bytecode modification" on page](#page-178-0) [167,](#page-178-0) the option **cacheRetransformed** must be selected for retransformed classes to be cached.

### **The class was generated by reflection or Hot Code Replace**

These types of classes are never stored in the cache.

# **Why classes might not be found or stored**

## **Safemode is being used**

Classes are not found or stored in the cache in safemode. This behavior is expected for shared classes. See ["Using the safemode option" on page 169.](#page-180-0)

## **The cache is corrupted**

In the unlikely event that the cache is corrupted, no classes can be found or stored.

## **A SecurityManager is being used and the permissions have not been granted to the class loader**

SharedClassPermissions need to be granted to application class loaders so that they can share classes when a SecurityManager is used. For more information, see the *SDK and Runtime User Guide* for your platform.

# **Dealing with initialization problems**

Shared classes initialization requires a number of operations to succeed. A failure could have many potential reasons and it is difficult to provide detailed information on the command line following an initialization failure. Some common reasons for failure are listed here.

If you cannot see why initialization has failed from the command-line output, look at level 1 trace for more information regarding the cause of the failure. The *SDK and Runtime User Guide* for your platform provides detailed information about operating system limitations, thus only a brief summary of potential reasons for failure is provided here.

## **Writing data into the javasharedresources directory**

To initialize any cache, data must be written into a javasharedresources directory, which is created by the first JVM that needs it.

On Linux, AIX, z/OS, and i5/OS this directory is /tmp/javasharedresources. On Windows it is C:\Documents and Settings\*<username>*\Local Settings\ Application Data\javasharedresources.

On Windows, the memory-mapped file is written here. On Linux, AIX, z/OS, and i5/OS this directory is used only to store small amounts of metadata that identify the semaphore and shared memory areas.

Problems writing to this directory are the most likely cause of initialization failure. The default cache name is created with the username incorporated to prevent clashes if different users try to share the same default cache, but all shared classes users must have permissions to write to javasharedresources. The user running the first JVM to share classes on a system must have permission to create the javasharedresources directory.

By default on Linux, AIX, z/OS, and i5/OS caches are created with user-only access, meaning that two users cannot share the same cache unless the **-Xshareclasses:groupAccess** command-line option is used when the cache is created. If user A creates a cache using **-Xshareclasses:name=myCache** and user B also tries to run the same command line, a failure will occur, because user B does not have permissions to access the existing cache called "myCache". Caches can be destroyed only by the user who created them, even if **-Xshareclasses:groupAccess** is used.

## **Initializing a persistent cache**

Persistent caches are the default on all platforms except for AIX and z/OS.

The following operations must succeed to initialize a persistent cache:

#### **1) Creating the cache file**

Persistent caches are a regular file created on disc. The main reasons for failing to create the file are insufficient disc space and incorrect file permissions.

## **2) Acquiring file locks**

Concurrent access to persistent caches is controlled using operating system file-locking. The main reason for failing to obtain the necessary file locks is attempting to use a cache that is located on a remote networked file system (such as an NFS or SMB mount). This is not supported.

## **3) Memory-mapping the file**

The cache file is memory-mapped so that reading and writing to and from it is a fast operation. The main reasons for failing to memory-map the file are insufficient system memory or attempting to use a cache which is located on a remote networked file system (such as an NFS or SMB mount). This is not supported.

## **Initializing a non-persistent cache**

Non-persistent caches are the default on AIX and z/OS.

The following operations must succeed to initialize a non-persistent cache:

#### **1) Create a shared memory area**

Possible problems depend on your platform.

#### **Linux, AIX, z/OS, and i5/OS**

The **SHMMAX** operating system environment variable by default is set quite low. **SHMMAX** limits the size of shared memory segment that can be allocated. If a cache size greater than **SHMMAX** is requested, the JVM attempts to allocate **SHMMAX** and outputs a message indicating that **SHMMAX** should be increased. For this reason, the default cache size is 16 MB.

#### **2) Create a shared semaphore**

Shared semaphores are created in the javasharedresources directory. You must have write access to this directory.

#### **3) Write metadata**

Metadata is written to the javasharedresources directory. You must have write access to this directory.

If you are experiencing considerable initialization problems, try a hard reset:

- 1. Run java -Xshareclasses:destroyAll to remove all known memory areas and semaphores. On a Linux, AIX, or z/OS system, run this command as root, or as a user with \*ALLOBJ authority on i5/OS.
- 2. Delete the javasharedresources directory and all of its contents.
- 3. On Linux, AIX, z/OS, or i5/OS the memory areas and semaphores created by the JVM might not have been removed using **-Xshareclasses:destroyAll**. This problem is addressed the next time you start the JVM. If the JVM starts and the javasharedresources directory does not exist, an automated cleanup is triggered and any remaining shared memory areas that are shared class caches are destroyed. Run the JVM with **-Xshareclasses** as root on Linux, AIX, or z/OS or as a user with \*ALLOBJ authority on i5/OS, to ensure that the system is completely reset. The JVM then automatically recreates the javasharedresources directory.

#### **Dealing with verification problems**

Verification problems (typically seen as java.lang.VerifyErrors) are potentially caused by the cache returning incorrect class bytes.

This problem should not occur under typical usage, but there are two situations in which it could happen:

- v The classloader is using a SharedClassTokenHelper and the classes in the cache are out-of-date (dynamic updates are not supported with a SharedClassTokenHelper).
- Runtime bytecode modification is being used that is either not fully predictable in the modifications it does, or it is sharing a cache with another JVM that is doing different (or no) modifications. Regardless of the reason for the VerifyError, running in safemode (see ["Using the safemode option" on page 169\)](#page-180-0) should show if any bytecode in the cache is inconsistent with what the JVM is expecting. When you have determined the cause of the problem, destroy the cache, correct the cause of the problem, and try again.

#### **Dealing with cache problems**

The following list describes possible cache problems.

#### **Cache is full**

A full cache is not a problem; it just means that you have reached the limit of data that you can share. Nothing can be added or removed from that cache and so, if it contains a lot of out-of-date classes or classes that are not being used, you must destroy the cache and create a new one.

#### **Cache is corrupt**

In the unlikely event that a cache is corrupt, no classes can be added or read from the cache and a message is output to stderr. If the JVM detects that it is attaching to a corrupted cache, it will attempt to destroy the cache automatically. If the JVM cannot re-create the cache, it will continue to start only if **-Xshareclasses:nonfatal** is specified, otherwise it will exit. If a cache is corrupted during normal operation, all JVMs output the message and are forced to load all subsequent classes locally (not into the cache). The cache is designed to be resistant to crashes, so, if a JVM crash occurs during a cache update, the crash should not cause data to be corrupted.

#### **Could not create the Java virtual machine message from utilities**

This message does not mean that a failure has occurred. Because the cache utilities currently use the JVM launcher and they do not start a JVM, this message is always produced by the launcher after a utility has run. Because the JNI return code from the JVM indicates that a JVM did not start, it is an unavoidable message.

#### **-Xscmx is not setting the cache size**

You can set the cache size only when the cache is created because the size is fixed. Therefore, **-Xscmx** is ignored unless a new cache is being created. It does not imply that the size of an existing cache can be changed using the parameter.

# **Class sharing with OSGi ClassLoading framework**

Eclipse releases after 3.0 use the OSGi ClassLoading framework, which cannot automatically share classes. A Class Sharing adapter has been written specifically for use with OSGi, which allows OSGi classloaders to access the class cache.

# **Using the JVMTI**

JVMTI is a two-way interface that allows communication between the JVM and a native agent. It replaces the JVMDI and JVMPI interfaces.

JVMTI allows third parties to develop debugging, profiling, and monitoring tools for the JVM. The interface contains mechanisms for the agent to notify the JVM about the kinds of information it requires. The interface also provides a means of receiving the relevant notifications. Several agents can be attached to a JVM at any one time. A number of tools are based on this interface, such as Hyades, JProfiler, and Ariadna. These are third-party tools, therefore IBM cannot make any guarantees or recommendations regarding them. IBM does provide a simple profiling agent based on this interface, HPROF.

JVMTI agents can be loaded at startup using short or long forms of the command-line option: -agentlib:<agent-lib-name>=<options>

or

-agentpath:<path-to-agent>=<options>

For example:

-agentlib:hprof=<options>

assumes that a folder containing hprof.dll is on the library path, or -agentpath:C:\sdk\jre\bin\hprof.dll=<options>

For more information about JVMTI, see [http://java.sun.com/javase/6/docs/](http://java.sun.com/javase/6/docs/technotes/guides/jvmti/) [technotes/guides/jvmti/.](http://java.sun.com/javase/6/docs/technotes/guides/jvmti/)

For advice on porting JVMPI-based profilers to JVMTI, see [http://java.sun.com/](http://java.sun.com/developer/technicalArticles/Programming/jvmpitransition) [developer/technicalArticles/Programming/jvmpitransition.](http://java.sun.com/developer/technicalArticles/Programming/jvmpitransition)

For a guide about writing a JVMTI agent, see [http://java.sun.com/developer/](http://java.sun.com/developer/technicalArticles/Programming/jvmti) [technicalArticles/Programming/jvmti.](http://java.sun.com/developer/technicalArticles/Programming/jvmti)

# **IBM JVMTI extensions**

The IBM SDK provides extensions to the JVMTI. The sample shows you how to write a simple JVMTI agent that uses these extensions.

The IBM SDK extensions to JVMTI allow a JVMTI agent do the following tasks:

- Modify a dump.
- Modify a trace.
- Modify the logging configuration of the JVM.
- Initiate a JVM dump.

The definitions you need when you write a JVMTI agent are provided in the header files jvmti.h and ibmjvmti.h. These files are in sdk/include.

The sample JVMTI agent consists of two functions:

- 1. Agent\_OnLoad()
- 2. DumpStartCallback()

## **Agent\_OnLoad()**

This function is called by the JVM when the agent is loaded at JVM startup, which allows the JVMTI agent to modify JVM behavior before initialization is complete. The sample agent obtains access to the JVMTI interface using the JNI Invocation API function GetEnv(). The agent calls the APIs GetExtensionEvents() and GetExtensionFunctions() to find the JVMTI extensions supported by the JVM. These APIs provide access to the list of extensions available in the jvmtiExtensionEventInfo and jvmtiExtensionFunctionInfo structures. The sample uses an extension event and an extension function in the following way:

The sample JVMTI agent searches for the extension event VmDumpStart in the list of jvmtiExtensionEventInfo structures, using the identifier COM\_IBM\_VM\_DUMP\_START provided in ibmjvmti.h. When the event is found, the JVMTI agent calls the JVMTI interface SetExtensionEventCallback() to enable the event, providing a function DumpStartCallback() that is called when the event is triggered.

Next, the sample JVMTI agent searches for the extension function SetVMDump in the list of jvmtiExtensionFunctionInfo structures, using the identifier COM\_IBM\_SET\_VM\_DUMP provided in ibmjvmti.h. The JVMTI agent calls the function using the jvmtiExtensionFunction pointer to set a JVM dump option java:events=thrstart. This option requests the JVM to trigger a javadump every time a VM thread is started.

# **DumpStartCallback()**

This callback function issues a message when the associated extension event is called. In the sample code, DumpStartCallback() is used when the VmDumpStart event is triggered.

# **Compiling and running the sample JVMTI agent**

Use this command to build the sample JVMTI agent on Windows: cl /I<SDK\_path>\include /MD /FetiSample.dll tiSample.c /link /DLL

where <SDK path> is the path to your SDK installation.

Use this command to build the sample JVMTI agent on Linux: gcc -I<SDK\_path>/include -o libtiSample.so -shared tiSample.c

where <SDK\_path> is the path to your SDK installation.

To run the sample JVMTI agent, use the command: java -agentlib:tiSample -version

When the sample JVMTI agent loads, messages are generated. When the JVMTI agent initiates a javadump, the message JVMDUMP010 is issued.

# **Sample JVMTI agent**

```
A sample JVMTI agent, written in C/C++, using the IBM JVMTI extensions.
/*
 * tiSample.c
 *
* Sample JVMTI agent to demonstratr the IBM JVMTI dump extensions
*/
#include "jvmti.h"
#include "ibmjvmti.h"
/* Forward declarations for JVMTI callback functions */
void JNICALL VMInitCallback(jvmtiEnv *jvmti env, JNIEnv* jni env, jthread thread);
void JNICALL DumpStartCallback(jvmtiEnv *jvmti env, char* label, char* event, char* detail, ...);
/*
* Agent Onload()
 *
* JVMTI agent initialisation function, invoked as agent is loaded by the JVM
*/
JNIEXPORT jint JNICALL Agent OnLoad(JavaVM *jvm, char *options, void *reserved) {
 jvmtiEnv *jvmti = NULL;
jvmtiError rc;
jint extensionEventCount = 0;
jvmtiExtensionEventInfo *extensionEvents = NULL;
jint extensionFunctionCount = 0;
jvmtiExtensionFunctionInfo *extensionFunctions = NULL;
int i = 0, j = 0;
 printf("tiSample: Loading JVMTI sample agent\n");
    /* Get access to JVMTI */
    (*jvm)->GetEnv(jvm, (void **)&jvmti, JVMTI_VERSION_1_0);
    /* Look up all the JVMTI extension events and functions */
```

```
(*jvmti)->GetExtensionEvents(jvmti, &extensionEventCount, &extensionEvents);
   (*jvmti)->GetExtensionFunctions(jvmti, &extensionFunctionCount, &extensionFunctions);
    printf("tiSample: Found %i JVMTI extension events, %i extension functions\n", extensionEventCoun
   /* Find the JVMTI extension event we want */while (i++ < extensionEvenCount) {
        if (strcmp(extensionEvents->id, COM_IBM_VM_DUMP_START) == 0) {
            /* Found the dump start extension event, now set up a callback for it */
            rc = (*jvmti)->SetExtensionEventCallback(jvmti, extensionEvents->extension_event_index,
           printf("tiSample: Setting JVMTI event callback %s, rc=%i\n", COM IBM VM DUMP START, rc);
           break;
        }
        extensionEvents++; /* move on to the next extension event */
    }
    /* Find the JVMTI extension function we want */while (j++ < extensionFunctionCount) {
       jvmtiExtensionFunction function = extensionFunctions->func;
        if (strcmp(extensionFunctions->id, COM_IBM_SET_VM_DUMP) == 0) {
            /* Found the set dump extension function, now set a dump option to generate javadumps on
           rc = function(jvmti, "java:events=thrstart");
           printf("tiSample: Calling JVMTI extension %s, rc=%i\n", COM IBM SET VM DUMP, rc);
           break;
        }
        extensionFunctions++; /* move on to the next extension function */}
     return JNI_OK;
}
/*
* DumpStartCallback()
 * JVMTI callback for dump start event (IBM JVMTI extension) */
void JNICALL
DumpStartCallback(jvmtiEnv *jvmti_env, char* label, char* event, char* detail, ...) {
  printf("tiSample: Received JVMTI event callback, for event %s\n", event);
}
```
# **IBM JVMTI extensions - API reference**

Reference information for the IBM SDK extensions to the JVMTI.

# **Setting JVM dump options**

To set a JVM dump option use: jvmtiError jvmtiSetVmDump(jvmtiEnv\* jvmti\_env, char\* option)

The dump option is passed in as an ASCII character string. Use the same syntax as the **-Xdump** command-line option, with the initial **-Xdump:** omitted. See ["Using](#page-82-0) [the -Xdump option" on page 71.](#page-82-0)

When dumps are in progress, the dump configuration is locked, and calls to jvmtiSetVmDump() fail with a return value of JVMTI\_ERROR\_NOT\_AVAILABLE.

#### **Parameters:**

**jvmti\_env**: A pointer to the JVMTI environment.

**option**: The JVM dump option string.

#### **Returns:**

JVMTI\_ERROR\_NONE: Success.

JVMTI\_ERROR\_NULL\_POINTER: The parameter **option** is null.

JVMTI\_ERROR\_OUT\_OF\_MEMORY: There is insufficient system memory to process the request.

JVMTI\_ERROR\_INVALID\_ENVIRONMENT: The **jvmti\_env** parameter is invalid.

JVMTI\_ERROR\_WRONG\_PHASE: The extension has been called outside the JVMTI live phase.

JVMTI\_ERROR\_NOT\_AVAILABLE: The dump configuration is locked because a dump is in progress.

JVMTI\_ERROR\_ILLEGAL\_ARGUMENT: The parameter **option** contains an invalid **-Xdump** string.

**Note:** On z/OS, you might need to convert the option string from EBCDIC to ASCII before using this JVMTI extension function.

# **Querying JVM dump options**

To query the current JVM dump options, use:

jvmtiError jvmtiQueryVmDump(jvmtiEnv\* jvmti env, jint buffer size, void\* options buffer, jint\* dat

This extension returns a set of dump option specifications as ASCII strings. The syntax of the option string is the same as the **-Xdump** command-line option, with the initial **-Xdump:** omitted. See ["Using the -Xdump option" on page 71.](#page-82-0) The option strings are separated by newline characters. If the memory buffer is too small to contain the current JVM dump option strings, you can expect the following results:

- The error message JVMTI\_ERROR\_ILLEGAL\_ARGUMENT is returned.
- The variable for data size ptr is set to the required buffer size.

#### **Parameters:**

**jvmti\_env**: A pointer to the JVMTI environment.

**buffer\_size**: The size of the supplied memory buffer in bytes.

**options\_buffer**: A pointer to the supplied memory buffer.

**data\_size\_ptr**: A pointer to a variable, used to return the total size of the option strings.

#### **Returns:**

JVMTI\_ERROR\_NONE: Success

JVMTI\_ERROR\_NULL\_POINTER: The **options\_buffer** or **data\_size\_ptr** parameters are null.

JVMTI\_ERROR\_OUT\_OF\_MEMORY: There is insufficient system memory to process the request.

JVMTI\_ERROR\_INVALID\_ENVIRONMENT: The **jvmti\_env** parameter is invalid.

JVMTI\_ERROR\_WRONG\_PHASE: The extension has been called outside the JVMTI live phase.

JVMTI\_ERROR\_NOT\_AVAILABLE: The dump configuration is locked because a dump is in progress.

JVMTI\_ERROR\_ILLEGAL\_ARGUMENT: The supplied memory buffer in **options\_buffer** is too small.

# **Resetting JVM dump options**

To reset the JVM dump options to the values at JVM initialization, use: jvmtiError jvmtiResetVmDump(jvmtiEnv\* jvmti\_env)

#### **Parameters:**

**jvmti\_env**: The JVMTI environment pointer.

#### **Returns:**

JVMTI\_ERROR\_NONE: Success.

JVMTI\_ERROR\_OUT\_OF\_MEMORY: There is insufficient system memory to process the request.

JVMTI\_ERROR\_INVALID\_ENVIRONMENT: The **jvmti\_env** parameter is invalid.

JVMTI\_ERROR\_WRONG\_PHASE: The extension has been called outside the JVMTI live phase.

JVMTI\_ERROR\_NOT\_AVAILABLE: The dump configuration is locked because a dump is in progress.

# **Triggering a JVM dump**

To trigger a JVM dump, use:

jvmtiError jvmtiTriggerVmDump(jvmtiEnv\* jvmti\_env, char\* option)

Choose the type of dump required by specifying an ASCII string that contains one of the supported dump agent types. See ["Dump agents" on page 74.](#page-85-0) JVMTI events are provided at the start and end of the dump.

### **Parameters:**

**jvmti\_env**: A pointer to the JVMTI environment.

**option**: A pointer to the dump type string, which can be one of the following types:

- stack
- java
- system
- console
- tool
- heap
- snap
- ceedump  $(z/OS \text{ only})$

#### **Returns:**

JVMTI\_ERROR\_NONE: Success.

JVMTI\_ERROR\_NULL\_POINTER: The **option** parameter is null.

JVMTI\_ERROR\_OUT\_OF\_MEMORY: There is insufficient system memory to process the request.

JVMTI\_ERROR\_INVALID\_ENVIRONMENT: The **jvmti\_env** parameter is invalid.

JVMTI\_ERROR\_WRONG\_PHASE: The extension has been called outside the JVMTI live phase.

JVMTI\_ERROR\_NOT\_AVAILABLE: The dump configuration is locked because a dump is in progress.

**Note:** On z/OS, you might need to convert the option string from EBCDIC to ASCII before using this JVMTI extension function.

## **Setting JVM trace options**

To set a JVM trace option, use:

jvmtiError jvmtiSetVmTrace(jvmtiEnv\* jvmti\_env, char\* option)

The trace option is passed in as an ASCII character string. Use the same syntax as the **-Xtrace** command-line option, with the initial **-Xtrace:** omitted. See ["Detailed](#page-134-0) [descriptions of trace options" on page 123.](#page-134-0)

#### **Parameters:**

**jvmti\_env**: JVMTI environment pointer.

**option**: Enter the JVM trace option string.

#### **Returns:**

JVMTI\_ERROR\_NONE: Success.

JVMTI\_ERROR\_NULL\_POINTER: The **option** parameter is null.

JVMTI\_ERROR\_OUT\_OF\_MEMORY: There is insufficient system memory to process the request.

JVMTI\_ERROR\_INVALID\_ENVIRONMENT: The **jvmti\_env** parameter is invalid.

JVMTI\_ERROR\_WRONG\_PHASE: The extension has been called outside the JVMTI live phase.

JVMTI\_ERROR\_ILLEGAL\_ARGUMENT: The **option** parameter contains an invalid **-Xtrace** string.

**Note:** On z/OS, you might need to convert the option string from EBCDIC to ASCII before using this JVMTI extension function.

# **JVMTI event function - start dump**

The following JVMTI event function is called when a JVM dump starts. void JNICALL VMDumpStart(jvmtiEnv \*jvmti\_env, JNIEnv\* jni\_env, char\* label, char\* event, char\* detail)

The event function provides the dump file name and the name of the JVM event that triggered the dump. For more information about dump events, see ["Dump](#page-87-0) [events" on page 76.](#page-87-0)

#### **Parameters:**

**jvmti\_env**: JVMTI environment pointer.

**jni\_env**: JNI environment pointer for the thread on which the event occurred.

**label**: The dump file name, including directory path.

**event**: The extension event name, such as com.ibm.VmDumpStart.

**detail**: The dump event name.

#### **Returns:**

None

# **JVMTI event function - end dump**

The following JVMTI event function is called when a JVM dump ends. void JNICALL

VMDumpEnd(jvmtiEnv \*jvmti\_env, JNIEnv\* jni\_env, char\* label, char\* event, char\* detail)

This event function provides the dump file name and the name of the JVM event that triggered the dump. For more information about dump events, see ["Dump](#page-87-0) [events" on page 76.](#page-87-0)

#### **Parameters:**

**jvmti\_env**: JVMTI environment pointer.

**jni\_env**: JNI environment pointer for the thread on which the event occurred.

**label**: The dump file name, including directory path.

**event**: The extension event name, such as com.ibm.VmDumpStart.

**detail**: The dump event name.

### **Returns:**

None

# **Using the Diagnostic Tool Framework for Java**

The Diagnostic Tool Framework for Java (DTFJ) is a Java application programming interface (API) from IBM used to support the building of Java diagnostics tools. DTFJ works with data from a system dump or a Javadump.

To work with a system dump, the dump must be processed by the jextract tool; see ["Using the dump viewer" on page 104.](#page-115-0) The jextract tool produces metadata from the dump, which allows the internal structure of the JVM to be analyzed. You must run jextract on the system that produced the dump.

To work with a Javadump, no additional processing is required.

The DTFJ API helps diagnostics tools access the following information:

- Memory locations stored in the dump (System dumps only)
- v Relationships between memory locations and Java internals (System dumps only)
- Java threads running in the JVM
- Native threads held in the dump (System dumps only)
- Java classes and their classloaders that were present
- Java objects that were present in the heap (System dumps only)
- Java monitors and the objects and threads they are associated with
- v Details of the workstation on which the dump was produced (System dumps only)
- Details of the Java version that was being used
- The command line that launched the IVM

If your DTFJ application requests information that is not available in the Javadump, the API will return null or throw a DataUnavailable exception. You might need to adapt DTFJ applications written to process system dumps to make them work with Javadumps.

# <span id="page-202-0"></span>**Using the DTFJ interface**

To create applications that use DTFJ, you must use the DTFJ interface. Implementations of this interface have been written that work with WebSphere Real Time for Linux.

[Figure 3 on page 193](#page-204-0) illustrates the DTFJ interface. The starting point for working with a dump is to obtain an Image instance by using the ImageFactory class supplied with the concrete implementation of the API.

# **Working with a system dump**

The following example shows how to work with a system dump.

```
import java.io.File;
import java.util.Iterator;
import java.io.IOException;
import com.ibm.dtfj.image.CorruptData;
import com.ibm.dtfj.image.Image;
import com.ibm.dtfj.image.ImageFactory;
public class DTFJEX1 {
    public static void main(String[] args) {
        Image image = null;
        if (args.length > 0) {
            File f = new File(args[0]);
            try {
                Class factoryClass = Class
                        .forName("com.ibm.dtfj.image.j9.ImageFactory");
                ImageFactory factory = (ImageFactory) factoryClass
                        .newInstance();
                image = factory.getImage(f);
            } catch (ClassNotFoundException e) {
                System.err.println("Could not find DTFJ factory class");
                e.printStackTrace(System.err);
            } catch (IllegalAccessException e) {
                System.err.println("IllegalAccessException for DTFJ factory class");
                e.printStackTrace(System.err);
            } catch (InstantiationException e) {
                System.err.println("Could not instantiate DTFJ factory class");
                e.printStackTrace(System.err);
            } catch (IOException e) {
                System.err.println("Could not find/use required file(s)");
                e.printStackTrace(System.err);
            }
        } else {
            System.err.println("No filename specified");
        }
        if (image == null) {
            return;
        }
        Iterator asIt = image.getAddressSpaces();
        int count = 0;
        while (asIt.hasNext()) {
            Object tempObj = asIt.next();
            if (tempObj instanceof CorruptData) {
                System.err.println("Address Space object is corrupt: "
                        + (CorruptData) tempObj);
            } else {
                count++;
            }
```

```
}
    System.out.println("The number of address spaces is: " + count);
}
```
In this example, the only section of code that ties the dump to a particular implementation of DTFJ is the generation of the factory class. Change the factory to use a different implementation.

The getImage() methods in ImageFactory expect one file, the dumpfilename.zip file produced by jextract (see see ["Using the dump viewer" on page 104\)](#page-115-0). If the getImage() methods are called with two files, they are interpreted as the dump itself and the .xml metadata file. If there is a problem with the file specified, an IOException is thrown by getImage() and can be caught and (in the example above) an appropriate message issued. If a missing file was passed to the above example, the following output is produced:

```
Could not find/use required file(s)
java.io.FileNotFoundException: core file.xml (The system cannot find the file specified.)
        at java.io.FileInputStream.open(Native Method)
        at java.io.FileInputStream.<init>(FileInputStream.java:135)
        at com.ibm.dtfj.image.j9.ImageFactory.getImage(ImageFactory.java:47)
        at com.ibm.dtfj.image.j9.ImageFactory.getImage(ImageFactory.java:35)
        at DTFJEX1.main(DTFJEX1.java:23)
```
In the case above, the DTFJ implementation is expecting a dump file to exist. Different errors are caught if the file existed but was not recognized as a valid dump file.

# **Working with a Javadump**

}

To work with a Javadump, change the factory class to com.ibm.dtfj.image.javacore.JCImageFactory and pass the Javadump file to the getImage() method.

```
import java.io.File;
import java.util.Iterator;
import java.io.IOException;
import com.ibm.dtfj.image.CorruptData;
import com.ibm.dtfj.image.Image;
import com.ibm.dtfj.image.ImageFactory;
public class DTFJEX2 {
    public static void main(String[] args) {
       Image image=null;
        if (args.length > 0) {
           File javacoreFile = new File(args[0]);
            try {
                Class factoryClass = Class.forName("com.ibm.dtfj.image.javacore.JCImageFactory");
                ImageFactory factory = (ImageFactory) factoryClass.newInstance();
                image = factory.getImage(javacoreFile);
            } catch .....
```
The rest of the example remains the same.

After you have obtained an Image instance, you can begin analyzing the dump. The Image instance is the second instance in the class hierarchy for DTFJ illustrated by the following diagram:

<span id="page-204-0"></span>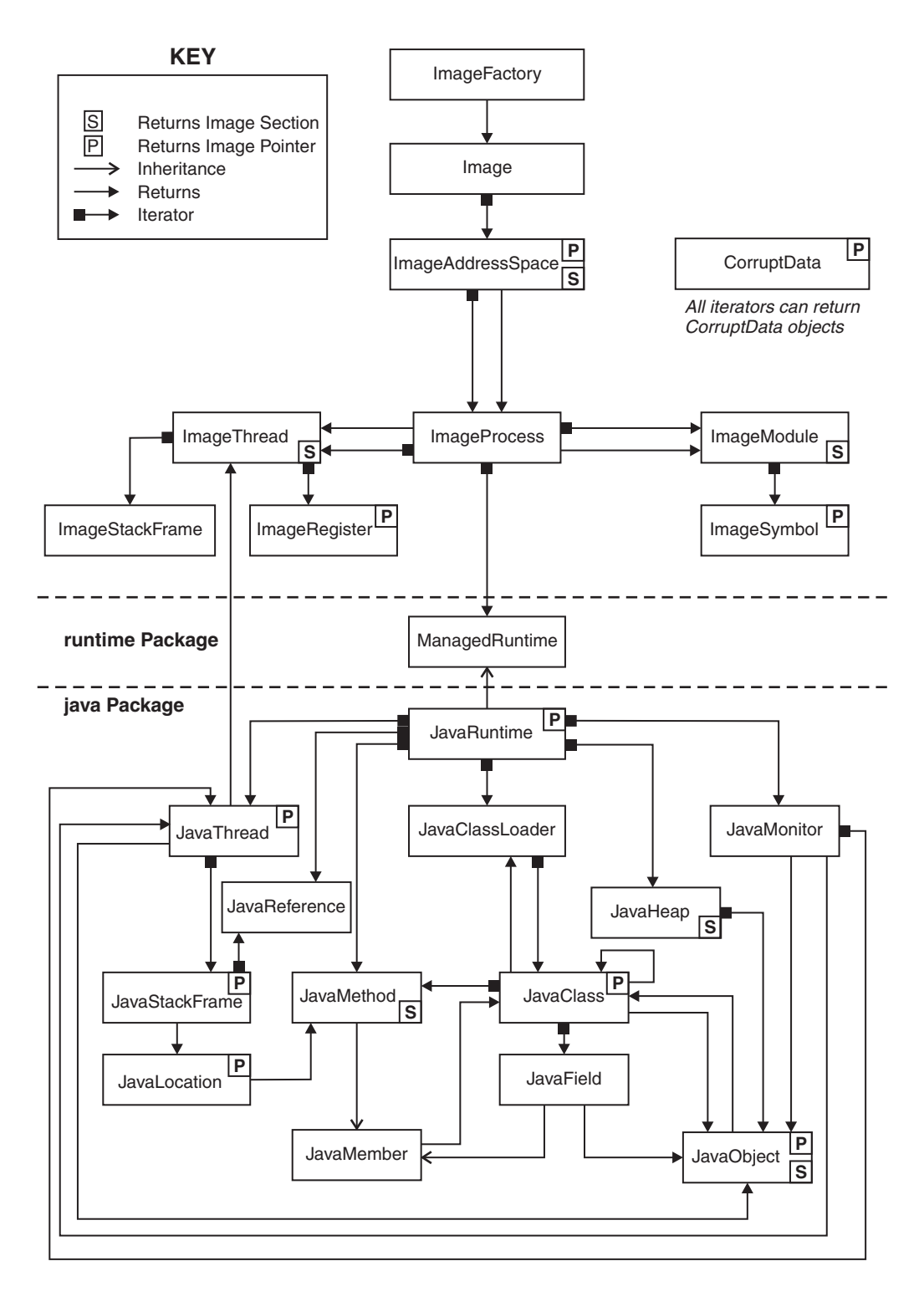

*Figure 3. DTFJ interface diagram*

The hierarchy displays some major points of DTFJ. Firstly, there is a separation between the Image (the dump, a sequence of bytes with different contents on different platforms) and the Java internal knowledge.

Some things to note from the diagram:

- v The DTFJ interface is separated into two parts: classes with names that start with *Image* and classes with names that start with *Java*.
- v *Image* and *Java* classes are linked using a ManagedRuntime (which is extended by JavaRuntime).
- An Image object contains one ImageAddressSpace object.
- An ImageAddressSpace object contains one ImageProcess object.
- v Conceptually, you can apply the Image model to any program running with the ImageProcess, although for the purposes of this document discussion is limited to the IBM JVM implementations.
- There is a link from a JavaThread object to its corresponding ImageThread object. Use this link to find out about native code associated with a Java thread, for example JNI functions that have been called from Java.
- v If a JavaThread was not running Java code when the dump was taken, the JavaThread object will have no JavaStackFrame objects. In these cases, use the link to the corresponding ImageThread object to find out what native code was running in that thread. This is typically the case with the JIT compilation thread and Garbage Collection threads.

# **DTFJ example application**

This example is a fully working DTFJ application.

For clarity, this example does not perform full error checking when constructing the main Image object and does not perform CorruptData handling in all of the iterators. In a production environment, you use the techniques illustrated in the example in the ["Using the DTFJ interface" on page 191.](#page-202-0)

In this example, the program iterates through every available Java thread and checks whether it is equal to any of the available image threads. When they are found to be equal, the program declares that it has, in this case, "Found a match".

The example demonstrates:

- How to iterate down through the class hierarchy.
- How to handle CorruptData objects from the iterators.
- The use of the .equals method for testing equality between objects.

```
import java.io.File;
import java.util.Iterator;
import com.ibm.dtfj.image.CorruptData;
import com.ibm.dtfj.image.CorruptDataException;
import com.ibm.dtfj.image.DataUnavailable;
import com.ibm.dtfj.image.Image;
import com.ibm.dtfj.image.ImageAddressSpace;
import com.ibm.dtfj.image.ImageFactory;
import com.ibm.dtfj.image.ImageProcess;
import com.ibm.dtfj.java.JavaRuntime;
import com.ibm.dtfj.java.JavaThread;
import com.ibm.dtfj.image.ImageThread;
public class DTFJEX2
{
   public static void main( String[] args )
   {
      Image image = null;
      if (args.length > 0)
      {
         File f = new File( args[0]);
         try
         {
```

```
Class factoryClass = Class
               .forName( "com.ibm.dtfj.image.j9.ImageFactory" );
         ImageFactory factory = (ImageFactory) factoryClass.newInstance( );
         image = factory.getImage( f );
      }
      catch ( Exception ex )
      { /*
          * Should use the error handling as shown in DTFJEX1.
          */
         System.err.println( "Error in DTFJEX2" );
         ex.printStackTrace( System.err );
      }
   }
   else
   {
      System.err.println( "No filename specified" );
   }
   if ( null == image){
      return;
   }
   MatchingThreads( image );
public static void MatchingThreads( Image image )
   ImageThread imgThread = null;
   Iterator asIt = image.getAddressSpaces();
   while ( asIt.hasNext( ) )
   {
      System.out.println( "Found ImageAddressSpace..." );
      ImageAddressSpace as = (ImageAddressSpace) asIt.next( );
      Iterator prIt = as.getProcesses();
      while ( prIt.haskext() ){
         System.out.println( "Found ImageProcess..." );
         ImageProcess process = (ImageProcess) prIt.next( );
         Iterator runTimesIt = process.getRuntimes();
         while ( runTimesIt.hasNext( ) )
         {
            System.out.println( "Found Runtime..." );
            JavaRuntime javaRT = (JavaRuntime) runTimesIt.next();
            Iterator javaThreadIt = javaRT.getThreads( );
            while ( javaThreadIt.hasNext( ) )
            {
               Object tempObj = javaThreadIt.next( );
               /*
                * Should use CorruptData handling for all iterators
                */
               if ( tempObj instanceof CorruptData )
               {
                  System.out.println( "We have some corrupt data");
               }
               else
               {
                  JavaThread javaThread = (JavaThread) tempObj;
                  System.out.println( "Found JavaThread..." );
```
}

{

```
try
                   {
                     imgThread = (ImageThread) javaThread.getImageThread( );
                     // Now we have a Java thread we can iterator
                     // through the image threads
                     Iterator imgThreadIt = process.getThreads( );
                     while ( imgThreadIt.hasNext( ) )
                     {
                         ImageThread imgThread2 = (ImageThread) imgThreadIt
                               .next( );
                         if ( imgThread.equals( imgThread2 ) )
                         {
                            System.out.println( "Found a match:" );
                            System.out.println( "\tjavaThread "
                                  + javaThread.getName( )
                                  + " is the same as " + imgThread2.getID( ) );
                         }
                     }
                  }
                  catch ( CorruptDataException e )
                   {
                     System.err.println( "ImageThread was corrupt: "
                            + e.getMessage( ) );
                  }
                  catch ( DataUnavailable e )
                   {
                     System.out.println( "DataUnavailable: "
                            + e.getMessage( ) );
                  }
               }
            }
         }
     }
  }
}
```
Many DTFJ applications will follow similar models.

# **Using the IBM Monitoring and Diagnostic Tools for Java - Health Center**

The IBM Monitoring and Diagnostic Tools for Java - Health Center is a diagnostic tool for monitoring the status of a running Java Virtual Machine (JVM).

# **Introduction**

}

The IBM Monitoring and Diagnostic Tools for Java - Health Center is a diagnostic tool for monitoring the status of a running Java Virtual Machine (JVM). The Heath Center uses a small amount of processor time and memory, and can open some log and trace files for analysis.

The tool is provided in two parts:

- The Health Center agent that collects data from a running application. To download the agent, see: ["Installing the Health Center agent" on page 200.](#page-211-0)
- v An Eclipse-based client that connects to the agent. The client interprets the data and provides recommendations to improve the performance of the monitored application.

The Health Center can be used to monitor Java applications, where the applications use one of the following JVMs:

- Java 6 SR1 and later
- Java 5.0 SR8 and later
- WebSphere Real Time for Linux V2 SR2 with APAR IZ61672 and later service refreshes

The Health Center allows monitoring of applications using WebSphere Real Time for Linux. However, monitoring production environments based on WebSphere Real Time for Linux is not recommended. The reason is that trace output functionality causes Health Center to generate log files that might consume unlimited amounts of disk space.

The Health Center is provided as an IBM Support Assistant (ISA) add-on. For information about installing and getting started with the add-on, see: [http://www.ibm.com/developerworks/java/jdk/tools/healthcenter/.](http://www.ibm.com/developerworks/java/jdk/tools/healthcenter/)

When the Health Center client starts up, you initially see a connection wizard. You can then:

- After installing the Health Center agent and enabling a Java application for monitoring, make a connection to the running application. See ["Monitoring a](#page-210-0) [running Java application" on page 199](#page-210-0) for more information.
- v Open a log file from disk by canceling the wizard. See ["Opening files from disk"](#page-219-0) [on page 208](#page-219-0) for more information.

The Health Center client is split into subsystems, each representing a component of the JVM. The following subsystems are available:

- *Classes*: Information about classes being loaded
- v *Environment*: Details of the configuration and system of the monitored application
- v *Garbage collection*: Information about the Java heap and pause times
- *I/O*: Information about I/O activities that take place.
- Locking: Information about contention on inflated locks
- *Memory*: Information about the native memory usage
- *Profiling*: Provides a sampling profile of Java methods including call paths
- *WebSphere Real Time for Linux*: Information about real-time applications

Subsystems are represented as Eclipse perspectives. The first subsystem you see is the Status perspective, listing the subsystems and their overall status. When you connect to a running application or open a file (see ["Opening files from disk" on](#page-219-0) [page 208](#page-219-0) for more information), subsystems with data available become links and any recommendations are displayed. The Health Center updates the displayed data and recommendations every 10 seconds. Switch to the subsystem perspectives using the links or the toolbar icons. You can return to the Status perspective using the furthest left toolbar icon.

You can send bug reports, feature requests, and feedback through your IBM representative, or you can post feedback or ask questions on the Health Center forum: [http://www.ibm.com/developerworks/forums/forum.jspa?forumID=1461.](http://www.ibm.com/developerworks/forums/forum.jspa?forumID=1461)

For more information about Health Center, including late-breaking news, see: [http://www.ibm.com/developerworks/java/jdk/tools/healthcenter/](http://www.ibm.com/developerworks/java/jdk/tools/healthcenter/release_notes.html) [release\\_notes.html.](http://www.ibm.com/developerworks/java/jdk/tools/healthcenter/release_notes.html)

# <span id="page-209-0"></span>**Platform requirements**

The Health Center client and Health Center agent have unique platform requirements. The functionality available with the agent depends on the level of Java Runtime Environment (JRE) you are using.

# **Platform requirements for the client**

The Health Center client requires either the Microsoft® Windows or Linux x86 operating system using the supplied JRE. The client is Eclipse RCP-based; the minimum operating system requirements for the client are the same as the Eclipse RCP project, see [http://www.eclipse.org/documentation/.](http://www.eclipse.org/documentation/)

# **Platform requirements for the agent**

The application that you want to monitor requires a minimum level of JRE with a Health Center agent installed. Later levels of JRE provide more Health Center function; the table shows at which JRE service refresh each function becomes available.

Some JRE levels come with an agent installed by default. To enable more function, install a later, updated, agent. See ["Installing the Health Center agent" on page 200](#page-211-0) for more information. The level of function provided by default and updated agents is described in the following table.

To use Health Center on a production system, run Java 5 JRE SR10 or later, or run Java 6 JRE SR5 or later.

# **Using the Health Center in production environments**

The Health Center has a minimal affect on the system being monitored. However, it is not suitable for production use on Java 5 JRE before SR10, or Java 6 JRE before SR5.

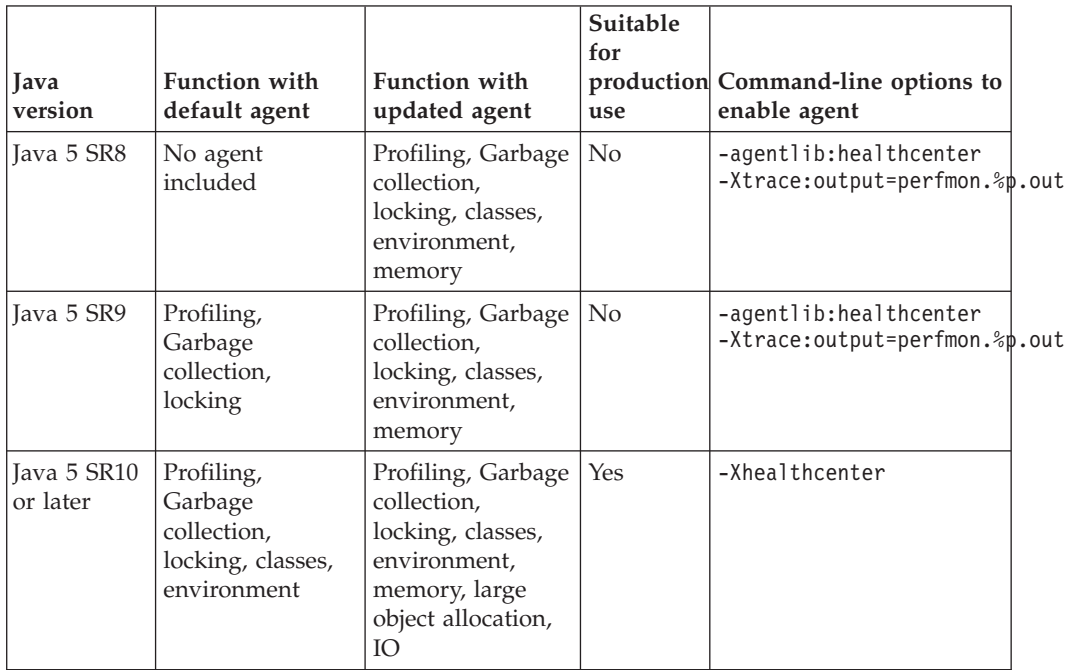

<span id="page-210-0"></span>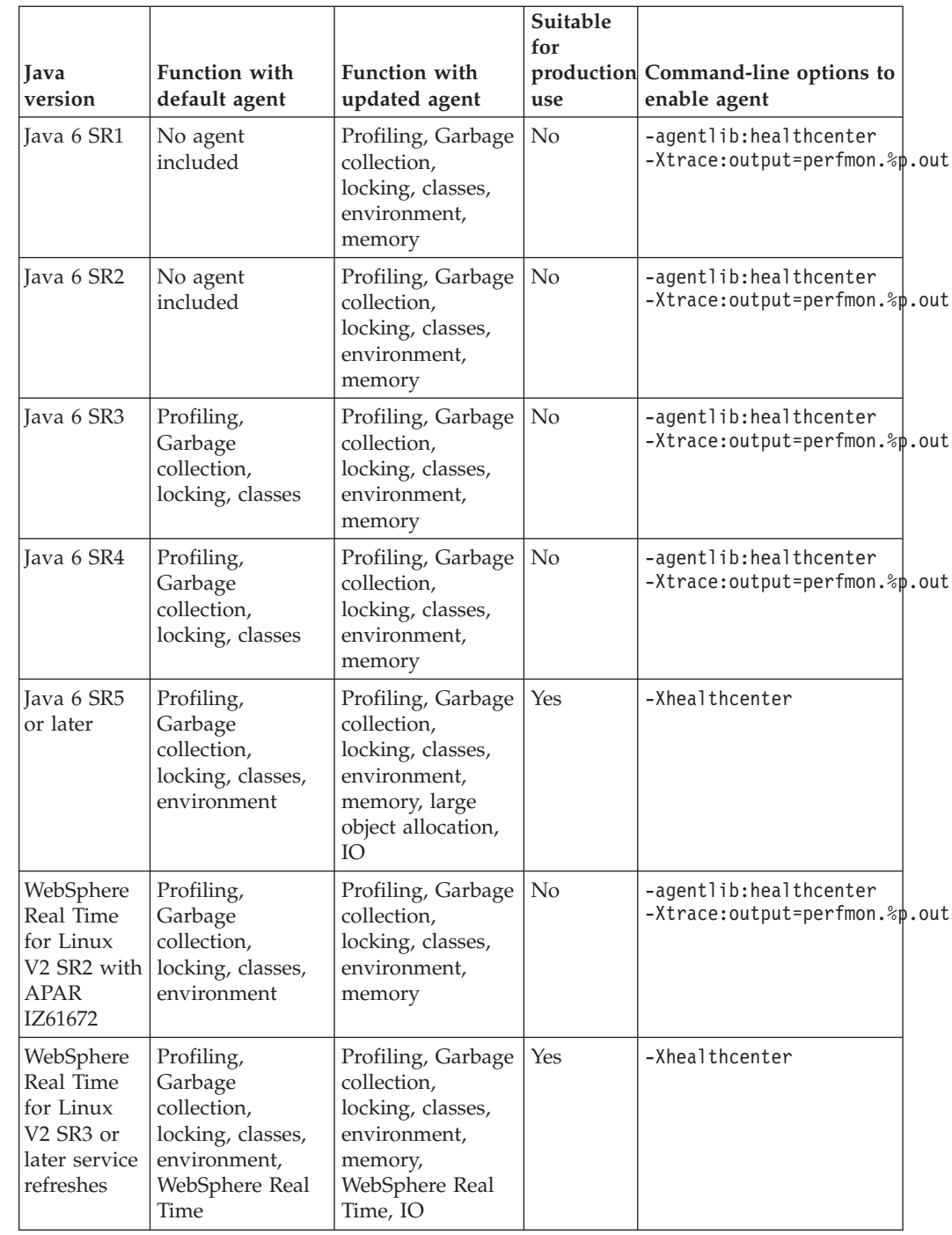

# **Monitoring a running Java application**

| | | | | | ||

 $\mathsf{I}$ 

Use the Health Center to connect to, and monitor, a Java application.

To monitor a running Java application, you must:

- 1. Install the Health Center agent into the IBM Java Virtual Machine (JVM) for the Java application. See ["Installing the Health Center agent" on page 200](#page-211-0)
- 2. Start the Java application with the agent enabled. See ["Starting a Java](#page-212-0) [application with the Health Center agent enabled" on page 201](#page-212-0) for more information.

<span id="page-211-0"></span>3. Connect to the Java application using the Health Center client. See ["Connecting](#page-213-0) [to a Java application using the Health Center client" on page 202](#page-213-0) for more information.

To learn more about the data that the Health Center client displays, see ["Data](#page-217-0) [available on connection to a running Java application" on page 206.](#page-217-0)

# **Installing the Health Center agent**

Download and install the correct agent package for the Java version you are using.

#### **Procedure**

Some IBM Java Runtime Environments (JREs) already have a Health Center agent installed. However, you should still install the agent using this procedure to ensure that the latest updates are included.

1. Download the agent package by clicking the link corresponding to the Java version you are running:

**Note:** This might not be the same as the operating system you are running. For example, you might be running a 32-bit Java on a Windows 64-bit system; in this case you should download the Windows 32-bit agent package.

- [Windows x86 32-bit](agents/wi32.zip)
- [Windows x86 64-bit](agents/wa64.zip)
- [Linux x86 32-bit](agents/xi32.zip)
- $\cdot$  [Linux x86 64-bit](agents/xa64.zip)
- v [Linux s390 31-bit](agents/xz31.zip)
- $\cdot$  [Linux s390 64-bit](agents/xz64.zip)
- [Linux ppc 32-bit](agents/xp32.zip)
- [Linux ppc 64-bit](agents/xp64.zip)
- [AIX ppc 32-bit](agents/ap32.zip)
- [AIX ppc 64-bit](agents/ap64.zip)
- $\cdot$  [z/OS 31-bit](agents/mz31.pax)
- $\cdot$  [z/OS 64-bit](agents/mz64.pax)
- 2. Install the agent.
	- v **Installing on Microsoft Windows, AIX and Linux**:
		- a. You must download and extract the agent package into a specific directory of the JRE that you are using to start your application. This directory is the **parent** directory of the jre directory. For example, on Microsoft Windows, if your JRE is in the C:\Program Files\IBM\Java60\jre directory, extract the contents of the Windows x86 32-bit agent package into C:\Program Files\IBM\Java60
		- b. When extracted, you see a healthcenter.jar file in the jre\lib\ext directory. Using the example in step **a.**, your healthcenter.jar is in C:\Program Files\IBM\Java60\jre\lib\ext.
	- v **Installing on z/OS**:
		- a. Unpack the z/OS agent package (a pax file) into the SDK directory using the command **pax -ppx -rf**. For example:

W0 /u/user/J5.0: pax -ppx -rf ../mz31.pax

The agent files are unpacked into the Java SDK directory. For example, for Java 5.0, this directory is similar to /u/user/J5.0.

# <span id="page-212-0"></span>**Starting a Java application with the Health Center agent enabled**

There are two ways to activate the Health Center agent when your Java application is started. There are additional considerations for specific WebSphere or Rational® products.

#### **Prerequisite**

The Health Center agent must be installed. See ["Installing the Health Center](#page-211-0) [agent" on page 200](#page-211-0) for more information.

#### **Procedure**

To monitor an application, the Health Center agent must be enabled when the JVM is started. There are two ways to do this:

1. Start Java from the command line using the appropriate Health Center option, which is described in full in the ["Platform requirements" on page 198](#page-209-0) section.

For example, with Java 5 SR9 and earlier, or Java 6 SR4 and earlier, use:

java -agentlib:healthcenter -Xtrace:output=perfmon.out -classpath my/class/path.jar MyMainClass For Java 5 SR10 and later, or Java 6 SR5 and later, use:

java -Xhealthcenter -classpath my/class/path.jar MyMainClass

2. Use the IBM\_JAVA\_OPTIONS environment variable to set the Health Center agent option before running your Java command. For example, on Microsoft Windows, with Java 5 SR9 and earlier, or Java 6 SR4 and earlier, enter the following command:

set IBM\_JAVA\_OPTIONS="-agentlib:healthcenter -Xtrace:output=perfmon.out"

For Java 5 SR10 and later, or Java 6 SR5 and later, type:

set IBM\_JAVA\_OPTIONS="-Xhealthcenter"

When the option is set you can start Java.

After the JVM is started with the agent enabled, you see a message detailing the port for the Health Center agent. For example: 05-Mar-2009 09:49:57 com.ibm.java.diagnostics.healthcenter.agent.mbean.HCLaunchMBean startAgent INFO: Health Center agent started on port 1972.

The port number is also written to the healthcenter.<pid>.log file in the users temporary directory. The <pid> is the process ID for the agent that is listening on that port.

To enable the Health Center agent when a JVM is started in a WebSphere or Rational product environment, see ["Configuring WebSphere or Rational product](#page-214-0) [environments" on page 203.](#page-214-0)

## **Changing the listening port**

By default, the Health Center agent uses port 1972 for its communications. If it cannot use port 1972, it increments the port number and tries again, for up to 100 attempts. You can override the first port number that the agent tries to use.

If you are using a JVM level that provides the **-Xhealthcenter** option (described in the ["Platform requirements" on page 198](#page-209-0) section), you can specify the port as a command-line option. For example:

java -Xhealthcenter:port=*<port\_number>* HelloWorld

<span id="page-213-0"></span>Otherwise, use the com.ibm.java.diagnostics.healthcenter.agent.port command-line option. For example: java -agentlib:healthcenter -Xtrace:output=perfmon.out -Dcom.ibm.java.diagnostics.healthcenter.agent

To change the port permanently, edit the following line in the healthcenter.properties file. com.ibm.java.diagnostics.healthcenter.agent.port

This file is in the jre/lib directory of the JVM containing the agent.

# **Starting the Health Center agent without a client connection**

From Health Center V1.2, you can start the agent without a client connection in place. The agent waits for a client connection with no impact on the application that is running. When the client connects to the agent, data collection starts. To configure an agent to start in this mode, edit the following line in the healthcenter.properties file, and change the value to off.

com.ibm.java.diagnostics.healthcenter.data.collection.level

This file is in the jre/lib directory of the JVM containing the agent.

For more information about troubleshooting problems with the Health Center agent, see ["Cannot connect to an application" on page 227.](#page-238-0)

# **Connecting to a Java application using the Health Center client**

You can connect the Health Center client to a Java application that you want to monitor.

#### **Prerequisite**

The JVM in which the Java application is running must have the Health Center agent installed and active. See ["Installing the Health Center agent" on page 200](#page-211-0) and ["Starting a Java application with the Health Center agent enabled" on page](#page-212-0) [201](#page-212-0) for more information.

## **Procedure**

To connect the Health Center client to a Java application:

- 1. Select **New Connection** from the **File** menu of an open Health Center client, or start the client. A connection wizard is displayed.
- 2. Ensure that you have enabled your application for monitoring then click **Next**.
- 3. Specify the host name and port number. The Health Center makes a connection using these details. The Health Center can scan for open ports on a machine that might have agents waiting for a connection. This behavior is enabled by the Scan next 100 ports for available connections option.
- 4. If you require authentication, select the appropriate option and enter a user name and password.
- 5. Click **Next** to find available connections in the host and port range specified. Select a connection from the list of connections found.
- 6. Click **Finish** to connect to the selected host and port.

After the wizard finishes, the Health Center attempts to connect to the host name and port that you specified. A message dialog box notifies you if authentication is required.

<span id="page-214-0"></span>If you cannot connect to the application, see the troubleshooting topic: ["Cannot](#page-238-0) [connect to an application" on page 227.](#page-238-0)

#### **Connecting to a Java application using authentication:**

Authentication provides a secure way of accessing your Java application through the Health Center agent.

#### **Using authentication: agent setup**

For the Health Center agent, authentication is configured using files on disk. The agent requires an authentication file to configure the user name and password, and an authorization file to configure access for that user name. The authentication file contains the user name and password, separated by a space. The authorization file contains the user name and the word readwrite, separated by a space. Here is a sample authentication file for authentication.txt:

myuser mypassw0rd

The associated authorization.txt file is similar to: myuser readwrite

**Note:** Use only alphabetic characters for the user name and password. Do not use spaces or symbols.

You can choose the files to use by configuring the following command-line options:

- v com.ibm.java.diagnostics.healthcenter.agent.authentication.file
- v com.ibm.java.diagnostics.healthcenter.agent.authorization.file

For example:

```
java -agentlib:healthcenter -Xtrace:output=perfmon.out \
-Dcom.ibm.java.diagnostics.healthcenter.agent.authentication.file=/home/user/authentication.txt \
-Dcom.ibm.java.diagnostics.healthcenter.agent.authorization.file=/home/user/authorization.txt \
MyClassName
```
Ensure that you configure the permissions on the authentication file so that only authorized users can see the password information it holds.

#### **Using authentication: client setup**

To use authentication with the Health Center client, tick the authentication option on the wizard page and enter the user name and password stored in the authentication.txt file.

## **Configuring WebSphere or Rational product environments**

Learn how to enable the Health Center agent for Java applications that run in specific environments.

#### **Prerequisite**

The Health Center agent must be installed. See ["Installing the Health Center](#page-211-0) [agent" on page 200](#page-211-0) for more information about how to install the Health Center agent.

#### **Procedure**

Before using the Health Center client to connect to a Health Center agent running in specific WebSphere or Rational environments, the Health Center agent must be started. The steps you need to follow to start the agent can be different depending on the products you are using.

### **Configuring WebSphere Application Server environments:**

To enable Health Center monitoring in a WebSphere Application Server environment, use the administration console to change the configuration.

### **Prerequisite**

The Health Center agent must be installed. See ["Installing the Health Center](#page-211-0) [agent" on page 200](#page-211-0) for more information about how to install the Health Center agent before you configure WebSphere Application Server.

#### **Procedure**

To enable the Health Center for use with WebSphere Application Server:

- 1. Select **Servers** ->**Server Types** -> **WebSphere application servers**.
- 2. Select the server name and then select **Java and Process Management** -> **Process definition** -> **Java Virtual Machine** -> **Generic JVM Arguments**.
- 3. Enter the correct string for your Java Virtual Machine (JVM) version. On UNIX system based platforms:
	- For Java 5 SR9 and earlier or Java 6 SR4 and earlier, use: -agentlib:healthcenter -Xtrace:output=/tmp/perfmon.%p.out
	- v For Java 5 SR10 and later, or Java 6 SR5 and later, use: -Xhealthcenter

On Microsoft Windows:

- For Java 5 SR9 and earlier or Java 6 SR4 and earlier, use: -agentlib:healthcenter -Xtrace:output=C:\temp\perfmon.%p.out
- v For Java 5 SR10 and later, or Java 6 SR5 and later, use: -Xhealthcenter
- 4. Apply the changes and save the settings at the top of the page.
- 5. Restart the JVM.

On UNIX system based platforms, the perfmon\*.out files are in /tmp.

On Microsoft Windows, the perfmon\*.out files are in your temporary directory.

6. Connect to the server from the Health Center client. The default port number is 1972. For more information about connecting, see ["Connecting to a Java](#page-213-0) [application using the Health Center client" on page 202.](#page-213-0)

## **Configuring WebSphere Integration Developer environments:**

To enable Health Center monitoring of a WebSphere Application Server test environment in WebSphere Integration Developer, use the administration console to change the configuration.

## **Prerequisite**

The Health Center agent must be installed. See ["Installing the Health Center](#page-211-0) [agent" on page 200](#page-211-0) for more information about how to install the agent before you start the WebSphere Application Server test environment with monitoring enabled.
### **Procedure**

To enable the Health Center for use with the WebSphere Application Server test environment in WebSphere Integration Developer.

- 1. Locate the Java Runtime Environment (JRE) directory for the test environment runtime that you want to monitor with the Health Center. For WebSphere Application Server v6.1 in WebSphere Integration Developer on a Microsoft Windows system, this directory is typically C:\Program Files\IBM\SDP70\ runtimes\base\_v61\java\jre.
- 2. Copy the agent files into this directory.
- 3. From the WebSphere Integration Developer console, select **Servers** and select the test environment runtime that you want to start.
- 4. Use the right mouse button to display a list of actions and select **Start**.
- 5. From the WebSphere Integration Developer console, select **Servers** and select the test environment runtime again.
- 6. Use the right mouse button to display a list of actions and select **Run administrative console**.
- 7. When the admin console has started, locate and update the generic Java Virtual Machine (JVM) arguments field by expanding **Servers** → **Application servers** → **server1**.
- 8. Next, expand **Java and Process Management** → **Process Management** → **Process Definition** → **Java Virtual Machine**.
- 9. Add the correct string for your JVM version to the end of the **Generic JVM arguments** field.
	- For Java 5 SR9 and earlier or Java 6 SR4 and earlier, use: -agentlib:healthcenter -Xtrace:output=perfmon.%p.out
	- v For Java 5 SR10 and later, or Java 6 SR5 and later, use: -Xhealthcenter
- 10. Select **Apply** and **Save**.
- 11. From the WebSphere Integration Developer console, select **Servers** and restart the test environment runtime. Do this by using the right mouse button to display a list of actions and select **Restart** → **Start**.
- 12. Start the Health Center client.
- 13. Connect to the system that is running the WebSphere Integration Developer test environment runtime. For more information about connecting, see ["Connecting to a Java application using the Health Center client" on page 202.](#page-213-0)
- 14. You can check that you have connected to the correct test environment from the Health Center GUI. Select **Environment** to see the environment perspective and select **Java Virtual Machine**. The Java Home value is the same as the JRE directory that you located in the first step.

#### **Configuring Rational Application Developer environments:**

To enable Health Center monitoring of a WebSphere Application Server test environment in Rational Application Developer, use the administration console to change the configuration.

#### **Prerequisite**

The Health Center agent must be installed. See ["Installing the Health Center](#page-211-0) [agent" on page 200](#page-211-0) for more information about how to install the agent before you start the WebSphere Application Server test environment with monitoring enabled.

### **Procedure**

To enable the Health Center for use with the WebSphere Application Server test environment in Rational Application Developer:

- 1. Locate the Java Runtime Environment (JRE) directory for the test environment runtime that you want to monitor with the Health Center. For WebSphere Application Server v6.1 in Rational Application Developer 7.0 on a Microsoft Windows system, this directory is typically C:\Program Files\IBM\SDP70\ runtimes\base\_v61\java\jre.
- 2. Copy the agent files into this directory.
- 3. From the Rational Application Developer console, select **Servers** and select the test environment runtime that you want to start.
- 4. Use the right mouse button to display a list of actions and select **Start**.
- 5. From the Rational Application Developer console, select **Servers** and select the test environment runtime again.
- 6. Use the right mouse button to display a list of actions and select **Run administrative console**.
- 7. When the admin console has started, locate and update the generic Java Virtual Machine (JVM) arguments field by expanding **Servers** → **Application servers** → **server1**.
- 8. Next, expand **Java and Process Management** → **Process Management** → **Process Definition** → **Java Virtual Machine**.
- 9. Add the correct string for your JVM version to the end of the **Generic JVM arguments** field.
	- For Java 5 SR9 and earlier or Java 6 SR4 and earlier, use: -agentlib:healthcenter -Xtrace:output=perfmon.%p.out
	- v For Java 5 SR10 and later, or Java 6 SR5 and later, use: -Xhealthcenter
- 10. Select **Apply** and **Save**.
- 11. From the Rational Application Developer console, select **Servers** and restart the test environment runtime. Do this by using the right mouse button to display a list of actions and select **Restart** → **Start**.
- 12. Start the Health Center client.
- 13. Connect to the system that is running the Rational Application Developer test environment runtime. For more information about connecting, see ["Connecting to a Java application using the Health Center client" on page 202.](#page-213-0)
- 14. You can check that you have connected to the correct test environment from the Health Center GUI. Select **Environment** to see the environment perspective and select **Java Virtual Machine**. The Java Home value is the same as the JRE directory that you located in the first step.

## **Data available on connection to a running Java application**

When connecting the Health Center to a running Java application, the data available for the client to display can vary for a number of reasons.

The data available to the Health Center client on connection to a live source varies depending on the following conditions:

- v If this is the first Health Center client that has connected to a particular live source since it was started.
- The version of the Java Virtual Machine (JVM) being monitored.

<span id="page-218-0"></span>• The version of the Health Center agent used (see the section on platform requirements for the agent in: ["Platform requirements" on page 198\)](#page-209-0).

Health Center clients consume data from the system to which they are connected. Therefore, after the first time that a Health Center client connects to a particular live source, subsequent Health Center client connections to the same source will not have access to data used by the first Health Center client connection.

For example:

- 1. Health Center client A connects to live source L.
- 2. Health Center client A uses some data from live source L and then disconnects.
- 3. Health Center client B connects to live source L.

When Health Center client B connects, the data that was used by client A is no longer available, so client B can access only the data that client A did not use.

### **Data available on first Health Center client connections to a live source**

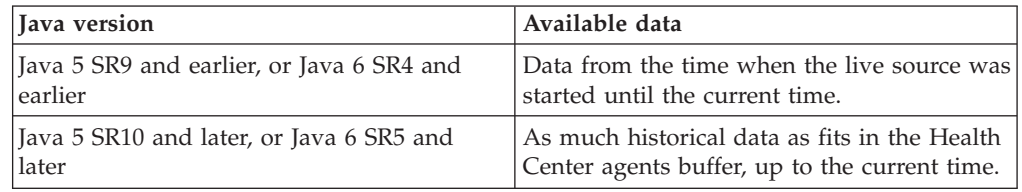

### **Data available on subsequent Health Center client connection to a live source**

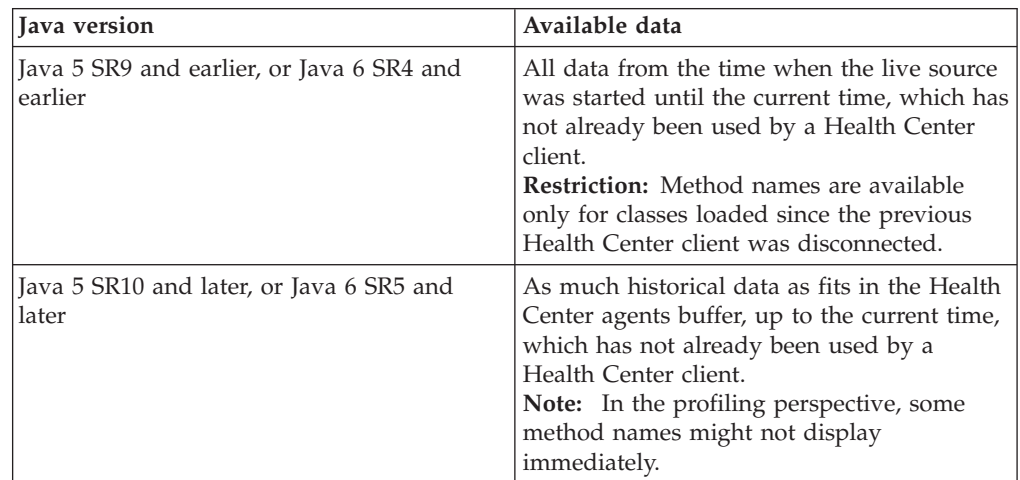

## **Controlling the amount of data generated**

How to control the amount of generated data, in order to prevent loss of data.

If an application generates more data than Health Center can process, it is possible that Health Center might lose some data. If data loss occurs, you see a message about dropped data points in the agent connection view.

You can reduce the likelihood of losing data by turning off individual perspectives if you are not interested in the data they display. If a perspective is turned off, data for that perspective is no longer generated and sent to the Health Center client.

To turn off a perspective, use the preferences option under **Subsystem Enablement**.

# <span id="page-219-0"></span>**Saving data**

Health Center can save the data that it is currently analyzing to a .hcd file on the hard disk.

The .hcd file can be opened by the Health Center at a later date without the need for a live connection. The file contains data showing what the system looked like at the time the data was saved. The file does not need to be opened by the Health Center that created it. The file can be passed to another installation of the same version for analysis. For more information, see "Opening files from disk."

## **Saving data to disk**

To save data to disk, select **File** → **Save Data**.

You are prompted to enter a file name and location for saving the data.

The amount of disk space used to export data is configurable. By default, the disk space is 300 MB. This means that only the most recent 300 MB of data read by the Health Center is available to save. The quantity of information produced by the monitored application determines the time duration included in the 300 MB of data. For example, an application producing little information might record the last 10 hours of trace data in 300 MB of space. An application producing much information might only record the last 10 minutes of data.

To change the amount of disk space used to save data, use the disk space management option under **Preferences** → **Data Storage Settings**. To save all the data read by the Health Center, clear this option.

#### **CAUTION:**

**If you remove the limit on the file size, the file might grow until you run out of disk space.**

All the data currently available is exported. If you cropped the data displayed by dragging to select only a particular time interval, then the cropping settings are lost when you import the file. If you have enabled **Sliding window truncation**, then data outside of the sliding window you selected is exported if the data has not yet been removed from the disk. The exported data is available when you import the file later.

# **Opening files from disk**

When Health Center monitors a Java application, data is stored to disk.

Health Center can analyze log files gathered from an earlier invocation of a Java Virtual Machine (JVM), without making a live connection. To open log files from disk, cancel the connection wizard that appears when the client is started.

## **Opening saved data files**

If you saved data previously, you can load the data back into the Health Center. Saved data files have a .hcd file extension. Older releases of the Health Center stored data in files with a .zip file extension.

To load saved data, select **File** → **Open File**.

Select the name of the .hcd or .zip file containing the data to load. Depending on the quantity of data to import, it might take a while for the Health Center to process the files. When the import finishes, the Health Center displays the information.

# **Opening log files**

For Java 5 SR9 and earlier or Java 6 SR4 and earlier, the Health Center agent stores data to disk in the perfmon.out file. To open a log file, select **File** → **Open File**.

The Health Center can parse trace files containing garbage collection information or profiling information. These trace files are created automatically by the Health Center agent when enabled with the **-agentlib:healthcenter** and **-Xtrace:output=perfmon.out** command-line options.

When a file is opened, the Health Center attempts to parse it and analyze the parsed data. On completion of the analysis, the status view and perspective are updated to show the available information.

JVM subsystems for which data is available are linked. For further information, you can click the available links, including **Profiling**, **Classes**, **Locking** and **Garbage Collection**.

# **Classes perspective**

Class loading might be a cause of failures or performance problems.

Class loading often causes difficulties for application developers. It might prevent a class from functioning correctly; for example, being unable to resolve a class or loading an incorrect version of a class. Performance problems during class loading can also occur; for example, the application might pause when a new class is loaded and the pause triggers the loading of other classes; or classes might be constantly being loaded.

Be aware that class loading might cause memory usage problems. When a class is loaded, it uses the native heap, which is released only when the class loader that loaded it is garbage collected. If a class loader does not become eligible for garbage collection when expected, native heap is not freed appropriately.

If you see an OutOfMemory error, it is likely that more classes have been loaded over time than are unloaded, and the available memory on the heap has decreased.

### **Using the classes perspective**

The classes perspective displays the density of class loading over time, which classes were loaded at which time, and whether a class was loaded from the class sharing cache.

### **The class loading timeline**

The class loading graph gives a visual indication of how much class loading occurred in your application over time. Use the graph to identify points in time at which classes were loading at a rate you did not expect.

## **The classes table**

The classes table gives a more detailed view of which classes have been loaded at which times. This table also indicates whether the class was loaded from the shared classes cache.

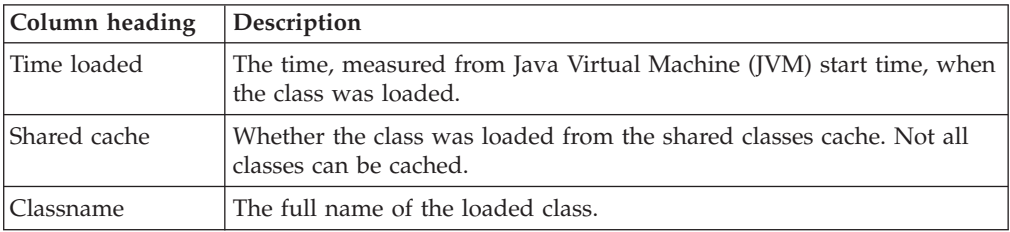

## **Filtering the classes table**

Use the text box above the table to filter the output of the classes table. For further information about filtering, see the [filtering help](#page-244-0) topic.

## **Viewing data for a particular time period**

You can select the time interval for displaying data, and making recommendations, by using cropping. For further information about cropping, see ["Cropping data"](#page-243-0) [on page 232.](#page-243-0)

### **Related concepts**

["Cropping data" on page 232](#page-243-0) You can change the time period for which data is displayed and on which recommendations are based.

## **Class references**

Links to some websites for more information about classes.

You can analyze and understand Java class loading problems through the following links:

- v *[Class loading](http://publib.boulder.ibm.com/infocenter/javasdk/v5r0/topic/com.ibm.java.doc.diagnostics.50/diag/understanding/class_loader.html)*: class loading is described in the class loading section of the Java Diagnostics Guide.
- v *[Class data sharing](http://publib.boulder.ibm.com/infocenter/javasdk/v5r0/topic/com.ibm.java.doc.diagnostics.50/diag/understanding/shared_classes.html)*: class data sharing is described in the class data sharing section of the Java Diagnostics Guide.
- v *[Java classes and class loading](http://www.ibm.com/developerworks/java/library/j-dyn0429/)*: a basic introduction to class files and class loaders.
- v *[Class sharing](http://www.ibm.com/developerworks/java/library/j-ibmjava4/)*: an introduction to the shared classes feature available in IBM JVMs to reduce memory footprint and increase startup performance.

# **Environment perspective**

Areas monitored by the environment perspective.

The environment perspective shows system and configuration information about the monitored Java Virtual Machine (JVM), including:

- Version information for the JVM
- Operating system and architecture information for the monitored system
- Process ID
- All system properties
- All environment variables

This information can be useful in confirming that the intended JVM is being monitored. You can use this information to help diagnose some types of problems.

The Health Center identifies JVM parameters that might adversely affect system performance, stability, and serviceability. If any of these parameters are detected, a warning is displayed.

### **Environment references**

Links to some websites for more information about environment.

You can analyze and understand Java environment problems through the following links:

- v [Nonstandard command-line options](http://publib.boulder.ibm.com/infocenter/javasdk/v5r0/topic/com.ibm.java.doc.diagnostics.50/diag/appendixes/cmdline/cmdline_x.html) provides a list of all the IBM -X options supported by IBM.
- [Revelations on Java signal handling and termination](http://www.ibm.com/developerworks/java/library/i-signalhandling/) discusses how the Java Virtual Machine (JVM) handles signals and how to write signal handlers.

# **Garbage collection perspective**

Identify memory leaks and review suggested tuning parameters.

Garbage collection is a system of automatic memory management. Memory that has been dynamically allocated but that is no longer in use is reclaimed without intervention by the application. Garbage collection solves the problem of determining object liveness by freeing memory only when it becomes unreachable.

Garbage collection offers many benefits in terms of application robustness and performance. The Java Virtual Machine (JVM) auto-tunes garbage collection but explicit tuning can improve performance or bring application behavior in line with quality of service requirements. You can also use garbage collection to identify applications that are not running properly. Excessive memory consumption can have a significant performance affect. A memory leak can cause an application to fail.

The Health Center attempts to suggest tuning parameters and identify memory leaks.

## **Enabling the garbage collection perspective**

Enable the garbage collection perspective:

- 1. Connect to a JVM running the Health Center agent.
- 2. Open the binary trace log from a JVM running the Health Center agent.

More detailed garbage collection information is available from Java 6 than from Java 5.

## **Using the garbage collection perspective**

The heap usage, pause times, summary table, and tuning recommendation sections in the Health Center garbage collection perspective.

The Health Center garbage collection perspective has the following sections:

- A graph of heap usage.
- A graph of pause times.
- A summary table of important GC metrics.
- Tuning recommendations.

• A table showing the call stacks for large object allocations.

### **Heap usage**

Use the graph of heap usage to identify trends in application memory usage. If the memory footprint is larger than expected, a heap analysis tool can identify areas of excessive memory usage. If the used heap is increasing over time, the application might be leaking memory. A memory leak happens when Java applications hold references to objects that are no longer required. Because these objects are still referenced, they cannot be garbage collected and contribute to memory requirements. As the memory consumption grows, more processor resources are required for garbage collection, leaving fewer for application work. Eventually the memory requirements can fill the heap, leading to an OutOfMemoryError exception, and an application failure.

When monitoring a WebSphere Real Time for Linux JVM, you see a used heap graph that has a typical pattern of regular spaced collections, like the following screen capture.

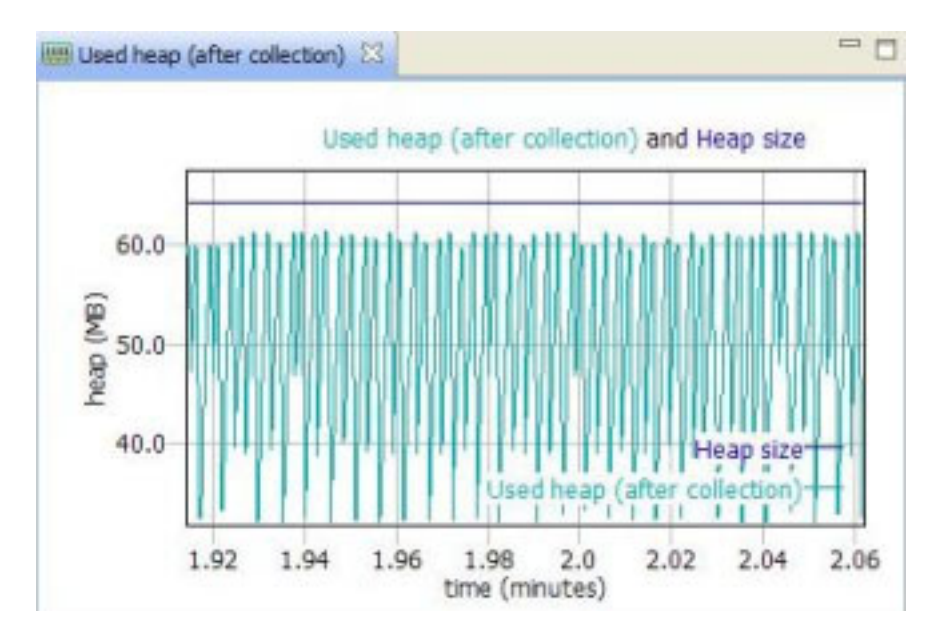

### **Pause times**

Use the graph of pause times to assess the performance affect of garbage collection. When garbage collection is running, all application threads are paused. For some applications, such as batch-processing, long pauses are not a problem. For other applications, such as GUI applications or applications that interact with other systems, long garbage collection pauses might not be acceptable.

Longer garbage collection pauses are often associated with *better* application throughput and are not a performance problem. Spending extra time in garbage collection can often lead to improved memory allocation and memory access times. The aim of garbage collection tuning is to have reduced pause times only if low response times are required.

#### **Summary table**

The summary table shows garbage collection metrics, including mean pause time, mean interval between garbage collections, and the amount of time spent in

garbage collection. The time an application spends in garbage collection must not be taken as a performance metric itself. Some garbage collection policies, such as the generational concurrent (*gencon*) policy, can take more time in garbage collection but still provide improved application performance.

### **Tuning recommendations**

The Health Center provides general tuning recommendations and advice. In exceptional cases, further fine-tuning might be required. The Health Center does not know what your quality of service requirements are, therefore the recommendations are not always useful. For example, a suggested change might improve application efficiency but increase pause times, which might not be best for your application. The tuning recommendations also indicate if the application seems to be leaking memory. However, the Health Center cannot distinguish between naturally increasing memory requirements and memory that is being held when it is no longer required.

### **Object allocations**

Use the object allocations view to identify which code is allocating large objects. You can use low and high-threshold values to specify the object range that triggers collection of the call stack information.

The view displays a table showing the following information:

- The size of the allocated object.
- The time of allocation.
- The code location of the allocation request.

Select a row in the table to display the call stack contents at the time of the selected allocation request.

#### **Controlling the collection of object allocation data**

When the Health Center is connected to a live agent, the following controls are available in the object allocation view:

# **A check box to enable the collection of object allocation call stacks**

By default, collection is not enabled.

#### **Stack trace depth**

This control limits the collection of data to the specified number of stack entries. By default, five stack entries are collected.

#### **Low threshold value**

Data is collected for allocations of objects that are larger than the value specified.

#### **High threshold value**

Data is collected for allocations of objects that are smaller than the value specified.

You can specify the threshold values using bytes, kilobytes, or megabytes. The precise format of a value is nnnn[k|m], where nnnn is the numeric value, k is an optional indicator for kilobyte, and m is an optional indicator for megabyte. For example:

- 4096 is the value 4096 bytes.
- 830k is the value 830 kilobytes.

• 2m is the value 2 megabytes.

### **Viewing data for a particular time period**

You can select the time interval for displaying data, and making recommendations, by using cropping. For further information about cropping, see ["Cropping data"](#page-243-0) [on page 232.](#page-243-0)

#### **Related concepts**

["Cropping data" on page 232](#page-243-0) You can change the time period for which data is displayed and on which recommendations are based.

### **Garbage collection references**

Links to some websites for more information about garbage collection.

You can analyze and understand garbage collection diagnostic output through the following links:

- v *[Garbage collection policies, Part 1](http://www-128.ibm.com/developerworks/java/library/j-ibmjava2/index.html)* explains the different garbage collection policies and their characteristics. Part of the *Java technology, IBM style* series.
- v *[Garbage collection policies, Part 2](http://www-128.ibm.com/developerworks/java/library/j-ibmjava3/index.html)* explains what to consider when choosing a garbage collection policy, and how to get guidance on your choice from the verbose garbage collection logs. It describes the kind of information that is available from verbose garbage collection logs and presents two case studies. Part of the *Java technology, IBM style* series.
- v *[Fine-tuning Java garbage collection performance](http://www.ibm.com/developerworks/library/i-gctroub/)* tells you how to detect and troubleshoot garbage collection problems with the IBM implementation of the Java virtual machine.
- v *[Java diagnostics, IBM style, Part 2: Garbage collection with the IBM Monitoring and](http://www.ibm.com/developerworks/java/library/j-ibmtools2/index.html?ca=drs-) [Diagnostic Tools for Java - Garbage Collection and Memory Visualizer](http://www.ibm.com/developerworks/java/library/j-ibmtools2/index.html?ca=drs-)* discusses the garbage collector and memory visualizer, including some tutorials and example scenarios.
- *[IBM Systems Journal: Tuning Garbage Collection with IBM Technology for Java](http://www.ibmsystemsmag.com/ibmi/september07/administrator/18121p1.aspx)* discusses tuning garbage collection for IBM i. Many of the principles are generally applicable.
- v *The [developerWorks](http://www.ibm.com/developerworks/java/)® Java zone* provides all Java content for you to browse.
- v *[Java Diagnostics Guide; Memory Management](http://publib.boulder.ibm.com/infocenter/javasdk/v6r0/index.jsp?topic=/com.ibm.java.doc.diagnostics.60/diag/understanding/memory_management.html)* provides more details about garbage collection and instructions about adjusting garbage collection parameters.

# **I/O perspective**

This perspective provides information about I/O activities performed by the target Java Virtual Machine (JVM).

Applications monitored by the Health Center might perform input or output (I/O) tasks as they run. The I/O perspective gives you information about these activities. You can use this perspective to help you solve problems such as when the application fails to close files.

The I/O perspective provides information about three aspects.

- File open events
- File close events
- Details of files that are currently open

The information is presented in one of three views.

## **File open view**

This view reports the number of files currently held open by the target application. Use this view to find out if the number of open files is increasing. An increasing number indicates that the application might not be closing file handles after use.

### **File I/O view**

This view shows information about each file open or file close event. Use this view to help you identify problems with I/O "bottlenecks".

### **Open file details view**

This view shows information about the files currently held open by the target application. The information includes the file name, and the time it was opened. You can filter the information in this view by using the text box above the view. For more information about filtering, see ["Filtering" on page 233.](#page-244-0)

# **Locking perspective**

Review lock usage and identify possible points of contention.

Multi-threaded applications need to synchronize, or lock, shared resources to keep the state of the resource consistent. This consistency ensures that the status of one thread is not changed while another thread is reading it.

When locks are used in high-load applications that are deployed on systems with a large number of processors, the locking operation can prevent the application from using all the available processing resources.

The **Locking perspective** profiles lock usage and helps identify points of contention in the application or Java Runtime that prevent the application from scaling.

### **Using the Locking perspective**

The **Locking perspective** provides information in graph and table form that helps you understand any contention caused by locking.

Information is shown for two kinds of locks:

#### **Java monitors**

synchronized Objects in the Java application, provided as part of the Java Class Libraries, middleware, independent software packages, or application code.

#### **System monitors**

locks that are part of the Java Runtime itself.

Java monitors are shown by default and are most useful in resolving application contention issues. To show the system monitors, use the filter icon in the top right of the table or plot.

Garbage collection time is removed from hold times for all monitors held across a garbage collection cycle.

### **Understanding the bar chart**

The bar chart gives an overview of how contended the application locks are.

The height of the bars represents the slow lock count and is relative to all the columns in the graph. A slow count occurs when the requested monitor is already owned by another thread and the requesting thread is blocked.

The color of each bar is based on the value of the % miss column in the table. The gradient moves from red (100%), through yellow (50%), to green (0%). A red bar indicates that the thread blocks every time that the monitor is requested. A green bar indicates a thread that never blocks.

Only the most contended monitors are shown.

## **Understanding the table**

The Monitors table shows the data for each monitor listed:

| Column heading     | Description                                                                                                    |
|--------------------|----------------------------------------------------------------------------------------------------|
| $%$ miss           | The percentage of the total Gets, or acquires,<br>for which the thread trying to enter the lock<br>on the synchronized code had to block until<br>it could take the lock.            |
| Gets:              | The total number of times the lock has been<br>taken while it was inflated.                                                                                                    |
| Slow:              | The total number of non-recursive lock<br>acquires for which the requesting thread had<br>to wait for the lock because it was already<br>owned by another thread.                    |
| Recursive:         | The total number of recursive acquires. A<br>recursive acquire occurs when the requesting<br>thread already owns the monitor.                                                        |
| $%$ util:          | The amount of time the lock was held,<br>divided by the amount of time the output<br>was taken over.                                                                                 |
| Average hold time: | The average amount of time the lock was<br>held, or owned, by a thread. For example,<br>the amount of time spent in the<br>synchronized block, measured in processor<br>clock ticks. |
| Name:              | The monitor name. This column is blank if<br>the name is not known.                                                                                                    |

*Table 6. Monitors table*

The table lists every monitor that was ever inflated. The % miss column is of initial interest. A high % miss shows that frequent contention occurs on the synchronized resource protected by the lock. This contention might be preventing the Java application from scaling further.

If a lock has a high % miss value, look at the average hold time and % util. If % util and average hold time are both high, you might need to reduce the amount of work done while the lock is held. If % util is high but the average hold time is low, you might need to make the resource protected by the lock more granular to separate the lock into multiple locks.

## **Understanding lock names**

The monitor names include an object address, shown in square brackets, and the type of the lock. For example, when synchronizing on an object with class Object, the monitor name includes an address and java/lang/Object.

### **Locking on AIX**

AIX architecture means that locking works differently from other platforms. On AIX, more locks might be shown as badly performing, especially system monitor locks. This is expected behavior on AIX.

## **Resolving lock contention**

Performance can be improved using different approaches for dealing with locks.

There are two mechanisms for reducing the rate of lock contention:

- v Reducing the time during which the lock is owned when taken. For example, limiting the amount of work done under the lock or in the synchronized block of code.
- v Reducing the scope of the lock. For example, using a separate lock for each row in a table instead of a single lock for the whole table.

## **Reducing the hold time for a lock**

A thread must spend as little time holding a lock as possible. The longer a lock is held, the more likely it is that another thread tries to obtain the lock. Reducing the duration that a lock is held reduces the contention on the lock and enables the application to scale further.

When a lock has a long average hold time, examine the source code to see if these conditions apply:

- v All the code run while the lock is held is acting on the shared resource. Move any code in a lock that does not act on the shared resource outside the lock so that it can run in parallel with other threads.
- v Any code run while the lock is held results in a blocking operation; for example, a connection to another process. Release the lock before any blocking operation is started.

## **Reducing the scope of a lock**

The locking architecture in an application must be granular enough that the level of lock contention is low. The greater the amount of shared resource that is protected by an individual lock, the more likely it is that multiple threads will try to access the resource at the same time. Reducing the scope of the resource protected by a lock reduces the level of lock contention and enables the application to scale further.

## **Locking references**

Links to some Web sites for more information about locking issues.

The following resources might help you to understand Java locking issues:

- v *[How the JIT compiler optimizes code:](http://publib.boulder.ibm.com/infocenter/javasdk/v5r0/index.jsp?topic=/com.ibm.java.doc.diagnostics.50/diag/understanding/jit_optimize.html)* describes inlining.
- v *[Synchronization optimizations in Mustang](http://www.ibm.com/developerworks/java/library/j-jtp10185/index.html)* explains how escape analysis can affect synchronization.
- v *[The Java Lock Monitor](http://perfinsp.sourceforge.net/jlm.html)* explains the data used by the locking perspective is identical to that provided by the Java Lock Monitor.
- v *[Java diagnostics, IBM style, Part 3: Diagnosing synchronization and locking problems](http://www.ibm.com/developerworks/java/library/j-ibmtools3/) [with the Lock Analyzer for Java](http://www.ibm.com/developerworks/java/library/j-ibmtools3/)* provides more details and case studies on resolving locking issues.

# **Native memory perspective**

The native memory perspective provides information about the native memory usage of the process and system being monitored.

**Note:** This version of Health Center does not provide a native memory perspective view for the z/OS 31-bit or z/OS 64-bit platforms.

Native memory is the memory provided to the Java process by the operating system. The memory is used for heap storage and other purposes. The native memory information available in the native memory perspective view varies by platform but typically includes the following:

| Name                    | Description                                                                                                    |
|-------------------------|----------------------------------------------------------------------------------------------------|
| Free Physical Memory    | The amount of physical memory (RAM) free<br>on the monitored system.                                                                                                    |
| Process Physical Memory | The amount of physical memory (RAM)<br>currently in use by the monitored process.<br>On some platforms, this memory is called<br>"resident storage" or the "working set". |
| Process Private Memory  | The amount of memory used exclusively by<br>the monitored process. This memory is not<br>shared with other processes on the system.                                       |
| Process Virtual Memory  | Total process address space used.                                                                                                    |

*Table 7. Memory information values*

More detailed discussions on understanding native memory usage can be found in two developerWorks articles[:http://www.ibm.com/developerworks/java/library/](http://www.ibm.com/developerworks/java/library/j-nativememory-linux/) [j-nativememory-linux/](http://www.ibm.com/developerworks/java/library/j-nativememory-linux/) and [http://www.ibm.com/developerworks/java/library/j](http://www.ibm.com/developerworks/java/library/j-nativememory-aix/)[nativememory-aix/.](http://www.ibm.com/developerworks/java/library/j-nativememory-aix/)

The perspective provides two views.

#### **Native memory table view**

This view displays a table containing the latest, minimum, and maximum values for all the available native memory information. You can use this table to see the most recent memory usage information for your monitored application.

#### **Native memory usage view**

This view plots the process virtual memory and process physical memory on a graph. The information presented helps you to monitor the native memory usage by processes. By comparing this graph to the Used Heap graph in the garbage collection perspective, you can see whether the amount of memory used by an application is due to the size of the Java Heap or due to the memory allocated natively.

# **Profiling perspective**

Understanding the work performed by a Java application helps you to tune performance and to diagnose functional issues.

The Profiling perspective shows you which methods are run most often, and in which order.

## **Method profiling**

You can use method profiling to see the methods that consume the most resources.

The profiling perspective shows method profiles and call hierarchies. The profiler takes regular samples to see which methods are running. Only methods that are called often, or take a long time to complete, are shown.

## **Reducing the resource usage when collecting method profiling data**

In general, the profiling provided by the Health Center has little effect on the performance of monitored applications. When monitoring applications with deep stack traces, the use of computer resources might be more significant.

When the reduced overhead mode is enabled, the tree columns contain zeros. The Invocation Paths and Called Methods views are unavailable. The self columns continue to update. To enable the tree columns and disabled views, restart the monitored Java Virtual Machine (JVM) and reconnect the Health Center.

See ["Monitored application runs out of native memory or crashes" on page 229](#page-240-0) for more information.

## **Inlining**

Within the Health Center, collections of methods are organized into structures called trees. Inlining is the process by which the trees of smaller methods are merged into the trees of their callers. Inlining speeds up method calls that are run frequently. The compiler might even inline methods that are not marked final. Inlined methods do not register on the method profile after they are inlined. A method might briefly show as hot before dropping to the bottom of the method profile table. The result is that time spent in the calling method suddenly increases.

## **Statistical profiling**

The profiler is a statistical profiler, sampling the call stacks periodically rather than recording every method that is run. Methods that do not run often, or methods that run quickly, might not show in the profile list. Methods compiled by the Just-In-Time (JIT) compiler are profiled, but methods that have been inlined are not.

### **Performance tuning**

Optimizing the code only produces a significant effect if most of the time is being spent running application code. If time is being spent on I/O, on locks, or in garbage collection, direct your performance tuning efforts to these areas instead. The Health Center draws attention to problematic garbage collection or locking.

### **Method Profile view:**

The Method Profile table shows which methods are using the most processing resource.

Methods with a higher Self (%) value are described as "hot", and are good candidates for optimization. Small improvements to the efficiency of these methods might have a large effect on performance. Methods near the bottom of the table are poor candidates for optimization. Even large improvements to their efficiency are unlikely to affect performance, because they do not use as much processing resource.

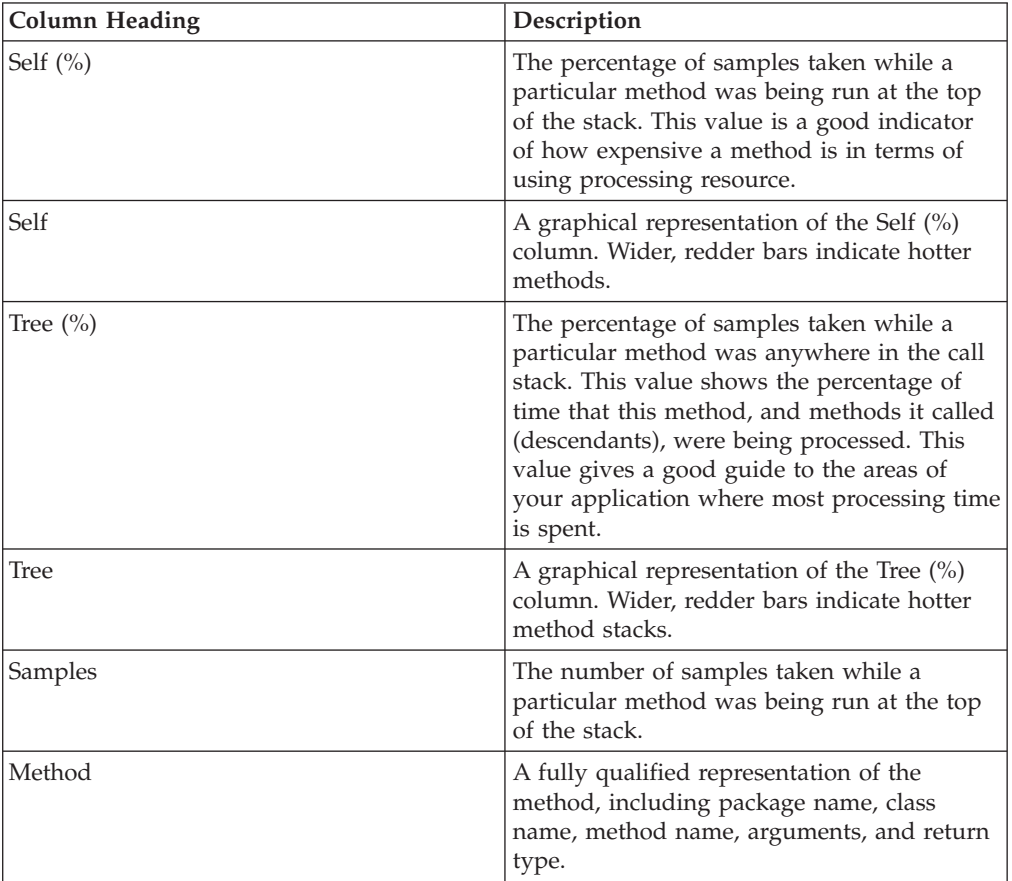

You can optimize methods by reducing the amount of work that they do or by reducing the number of times that they are called. Highlighting a method in the table populates the call hierarchy views.

Filter the contents of the method profile table using the text box above the table. See [the filtering help topic](#page-244-0) for more information.

Additionally, when you select the **Hide low sample entries**, the table does not list any entries that have a sample count of less than 2. Use this option if your table contains many entries that are not obvious candidates for optimization to improve the performance of the table.

### **Invocation Paths:**

The **Invocations paths** tab shows the methods that called the highlighted method.

If more than one method calls the highlighted method, a weight is shown in parentheses. For any method, the sum of the percentages of its calling methods is 100%. The following example shows that a method Util.constructString() is often called by another constructString() method (81.3% of samples). The Util.constructString() method is also called occasionally by processTraceBuffer() (18.7% of samples). The top level constructString() node has two children.

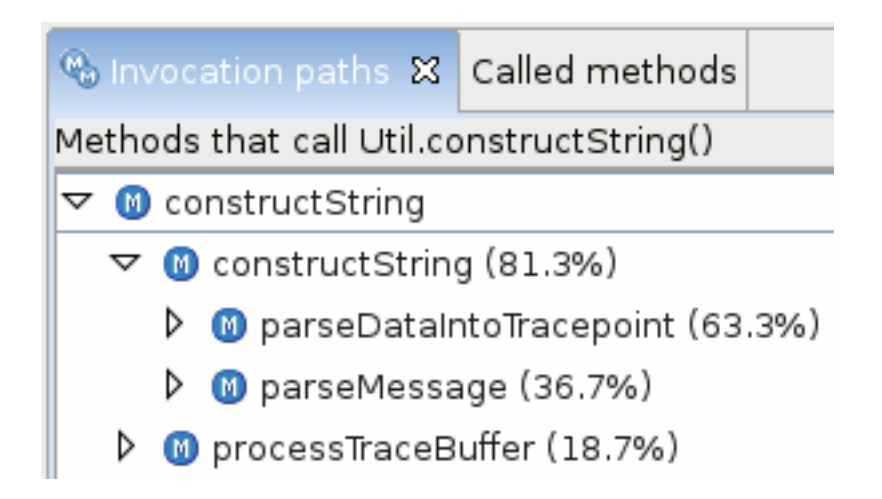

In this case, you have two strategies for optimization. The first is to make the Util.constructString() method more efficient. The second is to reduce how often it is called. Reducing how often processTraceBuffer() calls constructString() makes less difference than halving how often constructString() calls Util.constructString().

## **Called methods:**

The **Called methods** tab shows the methods that were called by the highlighted method. In other words, they show where the highlighted method is doing its work.

If only the highlighted method is shown, no methods called by that method were sampled. Either the methods called ran quickly, or they were inlined. If the method has children in the tree, the percentages typically do not add up to 100%. The percentages for child methods never add up to more than 100%. The difference in percentages indicates the time spent in the body of the highlighted method.

In the following example, the method JobListeners.done() calls two methods, newEvent() and doNotify(). For 64.1% of the time that JobListeners.done() was on the stack, newEvent() was also on the stack. For 12.8% of the time that JobListeners.done() was on the stack, doNotify() was also on the stack. Therefore, 23.1% (that is 100% -64.1% -12.8%) of the time was spent in JobListeners.done() itself.

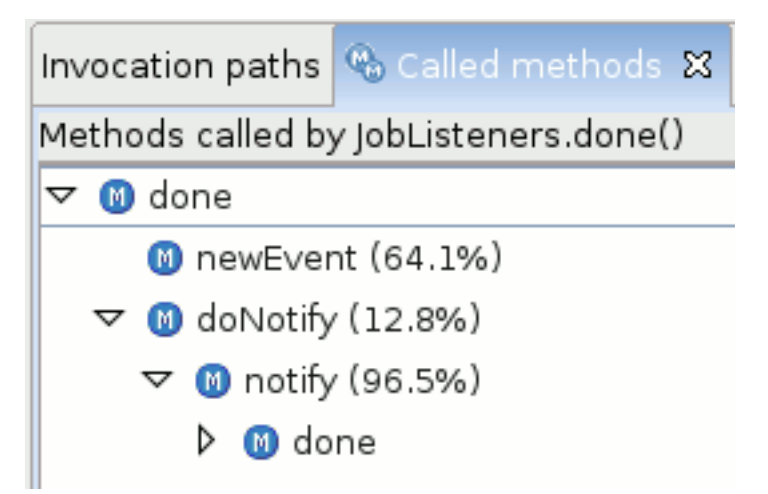

**Note:** Percentages refer only to the immediate parent node, hence for 96.5% of the time that doNotify() was on the stack, notify() was also on the stack.

The **Called methods** tab is less useful for performance tuning than the **Invocation paths** tab. Time spent processing children is not counted as time spent processing the parent. A lightweight method calling some inefficient children is not placed high in the method profile table. Any inefficient child methods typically show up in the method profile table anyway.

#### **Timeline:**

The **timeline** tab shows when the methods were invoked.

The method profiling timeline gives a visual indication of when a method was invoked in your application. You can use the graph to see if a method is used regularly throughout the lifecycle of your application. Some methods might be used only at a specific stage in the lifecycle, such as startup. This information can help you decide if the method is a good target for optimization.

#### **Method profiling references**

Links to some Web sites for more information about method profiling.

The following resource might help you to understand how to analyze method profiles:

How the *JIT compiler optimizes code* is a section from the Java Diagnostics Guide that covers inlining.

# **WebSphere Real Time perspective**

Unusual or exceptional aspects of application performance might be indicated by "outliers". This perspective helps you identify and analyze trace information about events that might appear inconsistent with expected application behavior.

Health Center gives you the tools required to:

- Identify outlier events.
- Filter trace information to highlight outlier events.
- Present outlier information in a timeline or histogram view.

The WebSphere Real Time perspective within Health Center enables you to answer questions about application performance, such as:

- During an application run, how often did a specific operation complete on schedule?
- v Did any instance of the operation take a different amount of time to complete, in comparison to other instances?
- v What are the maximum, minimum, and mean times required to complete an operation?
- v What is the key factor the "determinism factor" affecting the performance of the operation?

The WebSphere Real Time perspective is supported when Health Center connects to applications running on one of the following platforms:

- v WebSphere Real Time for Real Time Linux version 2.0 SR 3, or newer.
- WebSphere Real Time version 2.0 SR 2 with APAR IZ61672, or newer.

When Health Center detects that you are connecting to a WebSphere Real Time application, the perspective is enabled automatically. If you attempt to use the perspective while not connected to a WebSphere Real Time application, a warning message is displayed in the status bar, or the appropriate view window.

If no data is available for a view, a message reports the problem in the window. Common causes of data not being available include:

- The selected trace event is not enabled on the target application.
- No target events occurred while the trace was running.

### **Introduction to the WebSphere Real Time perspective**

The WebSphere Real Time perspective (WRTP) helps you trace specific WebSphere Real Time (WRT) events over time.

The perspective helps you identify unusual or exceptional events that might occur when you run a WRT application. The trace information can be presented in various ways, including linear or logarithmic scales, and histograms. WRTP provides some pre-defined trace point views that are especially helpful.

Example traces include:

- Data about class loading, which lets you identify factors that have a significant impact on application performance.
- Java method execution.

Each view in WRTP represents a specific JVM or application operation. A view includes the following information:

- The component to which the specific target operation belongs.
- v An entry trace point, representing the start of a specific target operation and a parameter within that operation.
- v One or more exit trace points, representing the end of a specific target operation and a parameter within that operation.
- v One or more information trace points, enabling you to filter specific detail from among the data collected during the trace.

The predefined trace point views are supplied as a resource bundle, and are automatically provided within the Health Center GUI. You can create and customize more views, and make them available to Health Center by adding them to a custom view store.

Data about trace points is recorded to help with the analysis. For example, each time the application reaches an entry trace point, the operation start time is recorded. Similarly, when the corresponding exit point is reached, the time is recorded and the total time to perform the operation is calculated. This data is used for graphical displays of information, and also for determinism calculations.

Within the WRTP, you can choose from predefined or customized views. Predefined views include:

- v Class loading, showing the time spent in class loading.
- Incremental garbage collection, showing the time taken by the global garbage collection cycle.
- v JIT compilation, showing the time spent in various compilation phases.
- v Synchronous garbage collection, showing the time spent in synchronous garbage collection.

<span id="page-235-0"></span>v User driven garbage collection, showing the time taken in garbage collection cycles invoked by the application.

Customized views are described in ["Customizing the WebSphere Real Time](#page-237-0) [perspective" on page 226.](#page-237-0)

## **Setting preferences for the WebSphere Real Time perspective**

You can control how views appear and operate within the perspective.

The behavior of the perspective is affected by values set in the preferences menu. The value also applies for subsequent tasks.

There are two categories of preferences:

- Custom view preferences
- Display preferences

#### **Custom view preferences**

This preference category has one value only. You can specify the location of a customized view definition file. For more information about view definition files, see ["Customizing the WebSphere Real Time perspective" on page 226.](#page-237-0)

#### **Display preferences**

This preference category provides values that affect the default behavior of display components. You can specify whether the default Y-axis display of plot or histogram views is presented with a logarithmic scale or not.

For the histogram display, you can select the number of intervals presented. You can also choose to exclude empty intervals from the display.

For more information about views, see "Views within the WebSphere Real Time perspective."

### **Views within the WebSphere Real Time perspective**

Each view within the WebSphere Real Time perspective presents data in specific sections of the display.

#### **The controller window**

The controller window provides the tools for you to select views of WebSphere Real Time data. There are two main tasks you can perform using the controller window.

#### **Manage custom views**

You can create a customized view, and add it to the list of available views. For more information about creating customized views, see ["Customizing](#page-237-0) [the WebSphere Real Time perspective" on page 226.](#page-237-0)

#### **Select different views**

You can select different views, using a combination box. The box is populated initially with predefined views. Customized views also appear in this box if a custom [view definition file](#page-237-0) has been created and identified in the preferences.

All predefined views are identified by a System view: prefix. All customized views are identified by a Custom view: prefix.

## **The outlier plot window**

This window displays event data as a simple plot graph. The X-axis of the graph shows the actual time when an event took place. The Y-axis shows the time taken for the event to occur. For convenience, the Y-axis values can be adjusted to display using a logarithmic scale.

When you hover over data in the plot window, a window opens providing details of the trace point associated with the event.

## **The histogram window**

This window provides an alternative display of data. It shows a histogram representation of the data displayed in the outlier plot window. For example, in the predefined class loading view, the histogram representation shows how many class loading events took 0 - 1 ms to complete, how many events took 1 - 2 ms to complete, and so on.

### **The summary window**

This window displays various statistics, calculated from the data presented in the plot window. The statistics include:

- Total events processed.
- Maximum time taken.
- Minimum time taken.
- Mean value for time taken.
- Median value for time taken.
- The standard deviation.

### **Recommendations and analysis window**

This window displays the results of analyzing the collected data. The results are in the form of a determinism score. If the number of data samples is too low, the Health Center warns you that the determinism score might not be accurate. In particular, for Java method-based views, where the view descriptor might match multiple methods, a warning is displayed reporting that multiple methods have been matched.

The determinism score is calculated as follows:

- 1. Select all the data points in the plot window.
- 2. Calculate the median data point value for example, the median time taken for a class loading event.
- 3. Find how many events fall within the following ranges:
	- Median plus or minus 20% of the median value
	- Median plus or minus 40% of the median value
	- Median plus or minus 60% of the median value
	- Median plus or minus 80% of the median value
	- Median plus or minus 100% of the median value
- 4. Calculate the average number of events for the ranges.
- 5. The average number is the determinism score, expressed as a percentage.

The determinism score can be interpreted as shown in [Table 8 on page 226.](#page-237-0)

<span id="page-237-0"></span>*Table 8. Interpreting the meaning of a determinism score*

| <b>Score</b> | Meaning                                                                                                    |
|--------------|----------------------------------------------------------------------------------------------------|
| 70 or less   | A very poor result. There is a wide<br>distribution of results for the event,<br>indicating uneven performance.           |
| 70 - 80      | A poor result.                                                                                                    |
| $80 - 90$    | A good result.                                                                                                    |
| 90 or more   | A very good result. The results are<br>distributed closely around the median value,<br>indicating consistent performance. |

# **Customizing the WebSphere Real Time perspective**

You can create, edit, and delete custom views within the WebSphere Real Time perspective (WRTP).

Custom views can be managed using the "custom view management wizard". The views are defined in a custom view definition file. The location of this file is set in the perspective preferences. For more information about this setting, see ["Setting](#page-235-0) [preferences for the WebSphere Real Time perspective" on page 224.](#page-235-0)

## **Creating a custom view**

Use the custom view management wizard to create a custom view. Invoke the wizard by clicking the **Add custom view** button displayed in the controller view. If you have not selected a custom view definition file preference, the first page of the wizard lets you select a file.

Follow the steps presented by the wizard to create a custom view.

When the wizard finishes, the view is added to WRTP and is available immediately.

A view shows data only when the required trace settings are provided for a target JVM.

### **Editing a custom view**

To edit a custom view, select the view in the drop-down box, then click the **Edit view** button. The wizard starts in edit mode. This mode lets you modify one or more aspects of the view. You cannot modify the name of a view.

**Note:** The **Edit view** button is enabled only when a custom view is selected in the drop-down box.

### **Deleting a custom view**

To delete a custom view, select the view in the drop-down box, then click the **Delete view** button. The view is deleted. Any data associated with the view is also deleted.

**Note:** The **Delete view** button is enabled only when a custom view is selected in the drop-down box.

# **Troubleshooting**

Troubleshooting information for some common problems. One method of debugging involves looking in the log files, and this information explains how to do that.

Use the navigation on the left to see the common problems available in this section.

# **Log files**

Any output produced by the Health Center client is written to the main ISA logs. You access it by selecting **Support**, then **View Log** and **Support**, then **View Trace** under the **Help** menu. Look here first if you are experiencing problems with the Health Center tool in ISA. The agent will write to a log file in your temporary directory.

## **Cannot connect to an application**

Possible solutions if the application you want to monitor does not appear in the connection dialog list.

Before any application can be monitored, the Java Virtual Machine (JVM) it is running on must have a Health Center agent installed. See the [agent installation](#page-211-0) [instructions.](#page-211-0)

## **Is the Health Center agent installed correctly?**

Check the Health Center agent installation. See ["Installing the Health Center](#page-211-0) [agent" on page 200](#page-211-0) for more information.

## **Has the application been enabled for monitoring?**

Check that the application has been enabled for monitoring. See ["Starting a Java](#page-212-0) [application with the Health Center agent enabled" on page 201](#page-212-0) for more information.

## **Check that the agent and application are running**

Check the application to see if it has been started. Check that the agent is running on the application. If the agent has started successfully, you normally see a message like INFO: Health Center agent started on port 1972 in the application console. The port number is also written to the healthcenter.<pid>.log file in the users temporary directory. The <pid> is the process ID for the agent that is listening on that port.

Check that the application is still running. Sometimes applications end unexpectedly early.

Connection problems are also possible if the monitored Virtual Machine (VM) is running, but there are no more live application threads.

## **Check for suspended applications**

If the monitored VM has been suspended, the connection dialog cannot connect to the monitored VM and might timeout.

## **Check firewalls**

When the monitored application is not on the same workstation as the client, the client must be able to access the monitored application remotely. If the remote workstation is protected by a firewall, a port must be opened in the firewall to enable the Health Center agent to listen for connections. Firewalls can also cause timeouts when scanning for Health Center agents on a remote machine. In these cases, specify the exact Health Center port, and clear the **Scan next ports for available ports** option.

### **Check network interfaces**

If the system running the monitored application has multiple network interfaces, the agent might listen on a different interface to the one the client uses. To set the interface that the agent listens on, use system properties. To use a specific network interface, run the server with the follow property:

-Djava.rmi.server.hostname=<preferred ip address>

The <preferred\_ip\_address> determines the interface used by the agent.

#### **Check authentication**

If authentication is enabled on the monitored application, ensure that security credentials have been entered on the first page of the connection wizard. Without these credentials, the monitored application might not appear in the application list on the second page of the connection wizard.

#### **Check that application threads are running**

The Health Center agent shuts down when it detects that all application threads have terminated. In some cases, you do not want the Health Center to shut down. For example, an application which exports objects to an external RMI registry stays alive to allow RMI connections, but there are no active application threads. The Health Center agent cannot find application threads, so it terminates. To ensure that the Health Center agent keeps running, add the **keepAlive** option to the Health Center launch parameters:

-agentlib:healthcenter=keepAlive

**Note:** A side-effect of the **keepAlive** option is that the monitored JVM does not terminate.

#### **Cleaning up temporary files**

The Health Center client uses temporary files to hold work in progress. You can save disk space by removing these temporary files at regular intervals.

The Health Center client stores temporary data in the operating system temporary directory. Filenames have the format healthcenter*[xxxx]*Source*[xxxx]*.tmp. Remove these temporary data files regularly to avoid excessive use of disk space. The files are not automatically removed because they can be used by the Health Center for analysis tasks in offline mode.

For Java Virtual Machines at Java 5 SR9 and earlier, or Java 6 SR4 and earlier, the Health Center agent also stores data to disk. Delete the perfmon.out file occasionally if you typically start the agent from the command line: -agentlib:healthcenter -Xtrace:output=perfmon.out

## <span id="page-240-0"></span>**Data disappears**

If the Health Center detects that it is going to run out of memory, it automatically removes some older stored data.

Health Center runs a data truncation job at regular intervals to help prevent problems that occur when running out of memory. Each time the job runs, Health Center checks to see if it might run out of memory. If required, the Health Center removes the oldest half of the stored data, based on the time the data was generated.

By default, the data truncation job runs every 30 seconds. To change the time interval, modify the value in the Data Storage section of the Health Center preferences.

## **GUI unresponsive**

The GUI might seem unresponsive due to the refresh rate of the Health Center.

The Health Center refreshes every ten seconds. This delay can sometimes make the GUI seem unresponsive.

### **Hangs**

Information about the environment variable **DBUS\_SESSION\_BUS\_ADDRESS** on Linux which can cause the Health Center to hang.

On some versions of Linux, the Health Center can go into an endless loop when trying to open a file and seem to stop. If you log on to root from a normal user account, use su - instead of su, otherwise you will inherit the **DBUS\_SESSION\_BUS\_ADDRESS** environment variable from your normal user account. This variable is known to cause problems.

### **Monitored application runs out of native memory or crashes**

Information about running the Health Center in a lower computer resource usage mode.

The Health Center provides a mode for lower computer resource usage which you enable by adding the option **level=low** to the Health Center command line. Alternatively, the healthcenter.properties file, as found in \$JAVA\_HOME/lib, can be edited and the com.ibm.java.diagnostics.healthcenter.data.collection.level property changed from **full** to **low**.

On systems with many processors, and where the monitored application has deep stack traces, the Health Center agent can sometimes consume unacceptable amounts of native memory. On certain Virtual Machine (VM) levels, this consumption could cause a failure in the VM. Configuring the Health Center for lower resource usage might help prevent problems.

For more information about reducing resource usage during data collection, see ["Controlling the amount of data generated" on page 207.](#page-218-0)

### **No data present**

There are several questions that you must consider when determining why no data is present. The Health Center is most likely not to show updated data because your connection to the agent is not functioning correctly or your application is not doing enough work.

## **Checking for a successful connection**

If the Health Center successfully connects to an application, the message Connected to <host>:<port> displays in the bottom left status line. If no connection is made, Unable to connect to the live application is displayed.

If you cannot connect, check that your application was launched with the correct arguments for your Java version. See ["Platform requirements" on page 198](#page-209-0) for further information about using the Health Center with different versions of Java.

Check that you connected the client using the connection wizard. A message dialog tells you when a successful connection is made.

Check that your firewall allows you to connect to the ports.

### **Is your application doing anything?**

Data collected by the agent is buffered before being transferred to the client for processing. If your application spends much time not running methods, for example when waiting for GUI input, or does not trigger regular garbage collections, the Health Center client data might take some time to display and update.

### **Has the application been running for some time?**

When connecting for the first time to a long-running application, there might be a delay before data is displayed. The delay is a known limitation.

### **Are any trace options set?**

The Health Center is not compatible with the trace option **-Xtrace:none**. If this option is set, no garbage collection or profiling data is available.

### **Is the Just-In-Time (JIT) compiler on?**

Profiling data is not available if the JIT compiler on the profiled application is disabled.

### **Are you using the Java Debug Wire Protocol (JDWP)?**

Profiling data is not available if you are debugging using JDWP on the profiled application.

## **No I/O information present**

You might not see any I/O information when using Java 6 on the Windows platform.

If you have the latest agent installed, you can obtain I/O information by adding -Xtrace:maximal=io to the command line of the application you are monitoring.

## **No method names showing**

When connecting again to an agent, you might not see expected method names.

For Java 5 SR 9 and earlier or Java 6 SR 4 and earlier, if a previous connection was made to the agent, you can view method names only for classes loaded since the previous client was disconnected.

## **Only the first character of file names showing**

When viewing file names, you might see only the first character.

The shortening of file names in this way is a known problem on Windows when using JVMs earlier than Java 6 SR 8.

### **Out of memory errors and ISA 4.1**

When using IBM Support Assistant (ISA) 4.1, the Health Center might run out of memory while processing large files.

Processing large files using the Health Center might fail sometimes with the java.lang.OutOfMemoryError message. This can be due to an insufficient Java heap size. By default, IBM Support Assistant 4.1 has a maximum Java heap size of 256 MB. You should run the Health Center with a heap size of at least 512 MB.

To set the maximum Java heap size for ISA, add a property value to the rcpinstall.properties file in the ISA workspace. Add or update the value for the **vmarg.Xmx** property. For example, to set a maximum heap size of 512 MB, add the line:

vmarg.Xmx=-Xmx512m

You must restart ISA for the changes to take effect.

On Windows, you normally find the rcpinstall.properties file in: <home drive>\<home path>\IBM\ISAv41\.config\rcpinstall.properties

for example: C:\Documents and Settings\Administrator\IBM\ISAv41\.config\rcpinstall.properties

On Linux, you normally find the rcpinstall.properties file in: <home>/ibm/isa41/.config/rcpinstall.properties

### **Printing**

Printing is not supported in the Health Center.

This release of the Health Center does not support printing of information or reports.

#### **Showing the Status perspective**

Normally, the system status summary is always visible. To see the full system status, use the **Status** perspective.

All perspectives show a summary of the system status. Use the **Status** perspective to see the full system status. To open the **Status** perspective, click the toolbar icon:

圖

.

## **Problems when using WebSphere Application Server - Community Edition**

There is a conflict between the Health Center agent and the MBeanServer used by WebSphere Application Server - Community Edition.

Resolve the problem by changing the behavior of the Heath Center agent. Add the following property to the command line when launching the application you want to monitor:

<span id="page-243-0"></span>-Dcom.ibm.java.diagnostics.heathcenter.use.platformmbeanserver=true

When using this property, the Heath Center agent attempts to use the MBeanServer that is created by the running application. You might also need to delay the start of the Health Center agent to ensure that the application has started the MBeanServer. Include the following property to introduce a short delay in the Health Center agent startup.

-Dcom.ibm.java.diagnostics.healthcenter.agent.start.delay.seconds=<delay>

where **<delay>** is the number of seconds that the Health Center agent pauses before starting.

# **Resetting displayed data**

To assess the performance affect or attributes of a particular function in the program that you are monitoring, use the Health Center to remove all currently analyzed data from the views.

The Health Center provides information about a monitored application. To concentrate on specific details, you can isolate some data. For example, if you want to assess the most active method during a file load operation, you can isolate the data recorded for program actions that take place when you use the application GUI to load a file

### **Resetting the data**

Health Center provides this ability through a menu option **Data** and **Reset data**, duplicated on the toolbar. **Reset data** immediately deletes the data stored in the data model in all views. You see data collected only after the time that you start the **Reset data** function.

#### **Limitations**

v Incoming data is ignored after a data reset based on the timestamp at the GUI of the client. If the system time on the agent machine is not the same as the system time on the client machine, **Reset data** does not behave as expected.

# **Cropping data**

You can change the time period for which data is displayed and on which recommendations are based.

### **What is cropping?**

Cropping involves selecting a subset of data by specifying a time interval on a graph. The time interval is used to limit the data displayed by the Health Center, and also affects how much data is used to make recommendations. Any data recorded outside the time interval is ignored after cropping. Cropped data is not displayed in graphs and is not used for recommendations.

### **What can you crop?**

You can crop data on graphs. Graphs are displayed in several perspectives, such as I/O and memory. Similarly, you can crop data on the time line graph within the profiling perspective.

Some data, for example environment properties, are not time-based. If data are not displayed in graph form, they cannot be cropped.

# <span id="page-244-0"></span>**Why it is useful to crop data**

If you know that a problem took place at a particular time, you might want to crop the data to concentrate on the time interval of interest. Cropping helps reduce the quantity of data to process.

## **How to crop data**

To crop data on a graph, start by specifying the beginning of the time interval. Specify the beginning by clicking one point in the graph. Next, drag to a second point in the graph. The second point corresponds to the end of the time interval. The graph adjusts so that only the selected time interval is displayed. Data recorded outside the time interval is ignored.

## **How to reset cropped data**

You can reset the graph so that data is no longer cropped in two ways:

- v Right-click on the graph. Select **Reset Cropping**.
- Double-click anywhere on the graph.

# **Controlling the units**

The units displayed by the Health Center can be modified in graphs, tables and recommendations.

You can change the units of data that the Health Center displays. For example, it is possible to use calendar dates instead of relative time, or to use GB instead of MB. Unit changes are global, therefore changing the units in a graph will also adjust the units in recommendations and in tables.

To change the units, hover over a graph to open the pop-up window. Click **Change Units**, select the axis you want to change and then select the units you want Health Center to display. If you want to use absolute times instead of relative times, click **date** on the x-axis.

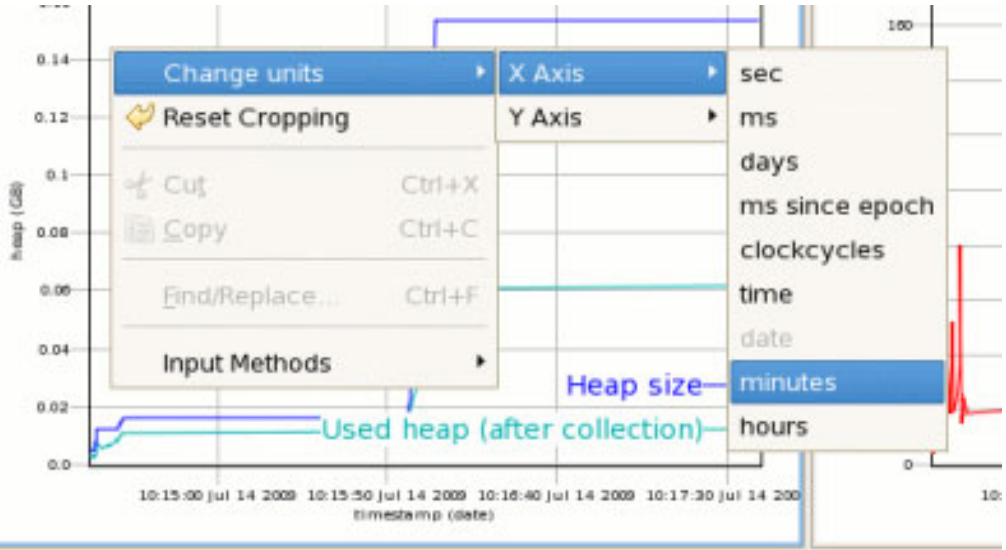

# **Filtering**

Use regular expressions to filter the information displayed in views.

You can filter the output of tables, such as the method profile and classes tables, by entering expressions in the text box above the corresponding table. The filter text box accepts well-formed regular expressions. When you enter part of the name, only lines with matching content appear in the table. You can enter  $\wedge$  to match the beginning of some text, such as a class name. Similarly, using \$ forces a match at the end of the text.

For example, to see only packages beginning with "java", enter ^java in the text box.

To see only method names containing ".init", enter \.init in the text box. The " $\Upsilon$ " is important to escape the "." which otherwise matches any character.

## **Filter examples**

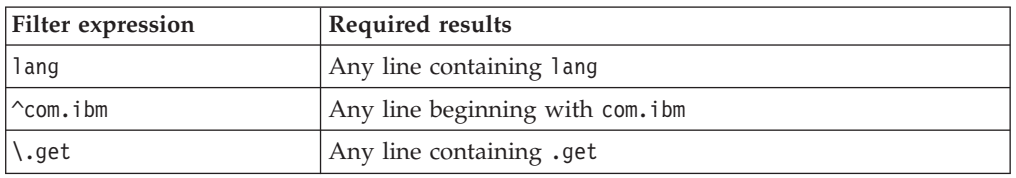

The following table shows some sample filter expressions:

# **Performance hints**

The Health Center agent has little effect on performance. You can improve the performance of the Health Center agent in several ways.

# **Monitored Application: Reducing the amount of data collected**

You can further minimize the agent resource usage by reducing the amount of data collected. The Health Center provides a low resource usage mode which can be enabled by adding the option level=low to the Health Center command line. For example:

-agentlib:healthcenter=level=low -Xtrace:output=perfmon.out

or

```
-Xhealthcenter:level=low
```
# **Health Center Client: Reducing the amount of data collected**

Collecting less data also reduces the memory footprint of the Health Center client. For related information about collecting less data, see ["Controlling the amount of](#page-218-0) [data generated" on page 207.](#page-218-0)

# **Health Center Client: Reducing the amount of data displayed**

The Health Center stores a configurable amount of historical data. Storing less historical data reduces the memory footprint of the Health Center and improves performance. To configure the age at which data is discarded and how often the Health Center deletes old data, modify the data storage settings as described in ["Saving data" on page 208.](#page-219-0)

# **Chapter 9. Reference**

This set of topics lists the options and class libraries that can be used with WebSphere Real Time for Linux

# **Real Time specific options**

There are a number of command line options that are specific to WebSphere Real Time for Linux.

# **Specifying command-line options**

Although the command line is the traditional way to specify command-line options, you can pass options to the JVM in other ways.

Use only single or double quotation marks for command-line options when explicitly directed to do so for the option in question. Single and double quotation marks have different meanings on different platforms, operating systems, and shells. Do not use **'-X<option>'** or **"-X<option>"**. Instead, you must use **-X<option>**. For example, do not use '-Xmx500m' and "-Xmx500m". Write this option as -Xmx500m.

These precedence rules (in descending order) apply to specifying options:

1. Command line.

For example, java -X<option> MyClass

2. A file containing a list of options, specified using the **–Xoptionsfile** option on the command line. For example, java -Xoptionsfile=myoptionfile.txt MyClass

In the options file, specify each option on a new line; you can use the '\' character as a continuation character if you want a single option to span multiple lines. Use the '#' character to define comment lines. You cannot specify **-classpath** in an options file. Here is an example of an options file:

```
#My options file
-X<option1>
-X<option2>=\
\langlevalue1>,\
<value2>
-D<sysprop1>=<value1>
```
3. **IBM\_JAVA\_OPTIONS** environment variable. You can set command-line options using this environment variable. The options that you specify with this environment variable are added to the command line when a JVM starts in that environment.

For example, set IBM\_JAVA\_OPTIONS=-X<option1> -X<option2>=<value1>

# **Standard options**

The definitions for the standard options.

**-agentlib:***<libname>***[=***<options>***]**

Loads native agent library *<libname>*; for example **-agentlib:hprof**. For more information, specify **-agentlib:jdwp=help** and **-agentlib:hprof=help** on the command line.

**-agentpath:***libname***[=***<options>***]**

Loads native agent library by full path name.

#### **-assert** Prints help on assert-related options.

**-cp or -classpath** *<directories and .zip or .jar files separated by* **:***>*

Sets the search path for application classes and resources. If **-classpath** and **-cp** are not used and **CLASSPATH** is not set, the user classpath is, by default, the current directory (.).

#### **-D<property\_name>=***<value>*

Sets a system property.

#### **-help or -?**

Prints a usage message.

#### **-javaagent:***<jarpath>***[=***<options>***]**

Loads Java programming language agent. For more information, see the java.lang.instrument API documentation.

#### **-jre-restrict-search**

Includes user private JREs in the version search.

#### **-no-jre-restrict-search**

Excludes user private JREs in the version search.

#### **-showversion**

Prints product version and continues.

#### **-verbose:[***class***,***gc***,***dynload***,***sizes***,***stack***,***jni***]**

Enables verbose output.

#### **-verbose:class**

Writes an entry to stderr for each class that is loaded.

#### **-verbose:gc**

See ["Using verbose:gc information" on page 20.](#page-31-0)

#### **-verbose:dynload**

Provides detailed information as each class is loaded by the JVM, including:

- The class name and package
- v For class files that were in a .jar file, the name and directory path of the .jar
- v Details of the size of the class and the time taken to load the class

The data is written out to stderr. An example of the output follows:

<Loaded java/lang/String from /myjdk/sdk/jre/lib/i386/softrealtime/jclSC160/vm.jar> <Class size 17258; ROM size 21080; debug size 0>

<Read time 27368 usec; Load time 782 usec; Translate time 927 usec>

**Note:** Classes loaded from the shared class cache do not appear in **-verbose:dynload** output. Use **-verbose:class** for information about these classes.

#### **-verbose:sizes**

Writes information to stderr describing the amount of memory used for the stacks and heaps in the JVM

#### **-verbose:stack**

Writes information to stderr describing Java and C stack usage.

#### **-verbose:jni**

Writes information to stderr describing the JNI services called by the application and JVM.

#### **-version**

Prints out version information for the non-real-time mode.

#### **-version:***<value>*

Requires the specified version to run.

**-X** Prints help on nonstandard options.

# **Nonstandard garbage collection options**

These **-X** options are used with garbage collection and are nonstandard and subject to change without notice.

These options are grouped to show those that can be used with WebSphere Real Time for Linux, standard non-real-time mode, and with both Metronome Garbage Collector and WebSphere Real Time for Linux.

### **Metronome Garbage Collector options**

The definitions of the Metronome Garbage Collector options.

#### **-Xgc:synchronousGCOnOOM | -Xgc:nosynchronousGCOnOOM**

One occasion when garbage collection occurs is when the heap runs out of memory. If there is no more free space in the heap, using **-Xgc:synchronousGCOnOOM** stops your application while garbage collection removes unused objects. If free space runs out again, consider decreasing the target utilization to allow garbage collection more time to complete. Setting **-Xgc:nosynchronousGCOnOOM** implies that when heap memory is full your application stops and issues an out-of-memory message. The default is **-Xgc:synchronousGCOnOOM**.

#### **-Xnoclassgc**

Disables class garbage collection. This option switches off garbage collection of storage associated with Java classes that are no longer being used by the JVM. The default behavior is **-Xnoclassgc**.

#### **-Xgc:targetUtilization=***N*

Sets the application utilization to N%; the Garbage Collector attempts to use at most (100-N)% of each time interval. Reasonable values are in the range of 50-80%. Applications with low allocation rates might be able to run at 90%. The default is 70%.

This example shows the maximum size of the heap memory is 30 MB. The garbage collector attempts to use 25% of each time interval because the target utilization for the application is 75%.

java -Xgcpolicy:metronome -Xmx30m -Xgc:targetUtilization=75 Test

### **-Xgc:threads=***N*

Specifies the number of GC threads to run. The default is the number of processor cores available to the process. The maximum value you can specify is the number of processors available to the operating system.

#### **-Xgc:verboseGCCycleTime=N**

N is the time in milliseconds that the summaries should be dumped.

**Note:** The cycle time does not mean that the summary is dumped precisely at that time, but rather when the last GC quanta or heartbeat that passes this time criteria.

#### <span id="page-249-0"></span>**-Xmx***<size>*

Specifies the Java heap size. Unlike other garbage collection strategies, the real-time Metronome GC does not support heap expansion. There is not an initial or maximum heap size option. You can specify only the maximum heap size.

#### **Related concepts**

[Chapter 4, "Using the Metronome Garbage Collector," on page 19](#page-30-0) Metronome Garbage Collector replaces the standard Garbage Collector in WebSphere Real Time for Linux.

["Introduction to the Metronome Garbage Collector" on page 19](#page-30-0) The benefit of the Metronome Garbage Collector is that the time it takes is more predictable and garbage collection can take place at set intervals over a period of time.

["Using verbose:gc information" on page 20](#page-31-0)

You can use the **-verbose:gc** option with the **-Xgc:verboseGCCycleTime=N** option to write information to the console about Metronome Garbage Collector activity. Not all XML properties in the **-verbose:gc** output from the standard JVM are created or apply to the output of Metronome Garbage Collector.

# **Other nonstandard options**

These **-X** options are nonstandard and subject to change without notice.

For options that take *<size>* parameter, you should suffix the number with "k" or "K" to indicate kilobytes, "m" or "M" to indicate megabytes, or "g" or "G" to indicate gigabytes.

#### **-Xaot[:***<suboption>***,***suboption***,...]**

Enables the AOT compiler if **-Xshareclasses** is also present. For details of the suboptions, see the [Diagnostics Guide.](http://www.ibm.com/developerworks/java/jdk/diagnosis/60.html) See also **[-Xnoaot](#page-251-0)**. By default, the AOT compiler is enabled, but it is only active in conjunction with **-Xshareclasses**.

#### **-Xargencoding**

Allows you to put Unicode escape sequences in the argument list. This option is set to off by default.

**-Xbootclasspath:***<directories and .zip or .jar files separated by : >*

Sets the search path for bootstrap classes and resources. The default is to search for bootstrap classes and resources in the internal VM directories and .jar files.

**-Xbootclasspath/a:***<directories and .zip or .jar files separated by : >*

Appends the specified directories, .zip, or .jar files to the end of bootstrap class path. The default is to search for bootstrap classes and resources in the internal VM directories and .jar files.

**-Xbootclasspath/p:***<directories and .zip or .jar files separated by : >*

Prepends the specified directories, .zip, or .jar files to the front of the bootstrap class path. Do not deploy applications that use the **-Xbootclasspath:** or **-Xbootclasspath/p:** option to override a class in the standard API, because such a deployment contravenes the Java 2 Runtime Environment binary code license. The default is to search for bootstrap classes and resources in the internal VM directories and .jar files.

#### **-Xcheck:jni**

Performs additional checks for JNI functions. You can also use **[-Xrunjnichk](#page-252-0)**. By default, no checking is performed.

#### **-Xcheck:nabounds**

Performs additional checks for JNI array operations. You can also use **[-Xrunjnichk](#page-252-0)**. By default, no checking is performed.

#### **-Xcodecache***<size>*

Sets the unit size of which memory blocks are allocated to store native code of compiled Java methods. An appropriate size can be chosen for the application being run. By default, this is selected internally according to the CPU architecture and the capability of your system.

#### **-Xcompressedrefs**

<span id="page-250-0"></span>| | | | | |

*(64-bit only)* Uses 32-bit values for references.

#### **-Xnocompressedrefs**

*(64-bit only)* Uses 64-bit values for references. From WebSphere Real Time for Linux V2 SR3, the 64-bit JVM uses compressed references. If you use this option the JVM will not start.

#### **-Xdbg:***<options>*

Loads debugging libraries to support the remote debugging of applications. Specifying **[-Xrunjdwp](#page-251-0)** provides the same support. By default, the debugging libraries are not loaded, and the VM instance is not enabled for debug.

#### **-Xdbginfo:***<path to symbol file>*

Loads and passes options to the debug information server. By default, the debug information server is disabled.

#### **-Xdisablejavadump**

Turns off javadump generation on errors and signals. By default, javadump generation is enabled.

#### **-Xfuture**

Turns on strict class-file format checks. Use this flag when you are developing new code because stricter checks will become the default in future releases. By default, strict format checks are disabled.

**-Xint** Makes the JVM use only the Interpreter, disabling the Just-In-Time (JIT) compiler. By default, the JIT compiler is enabled.

### **-Xiss***<size>*

Sets the initial Java thread stack size. 2 KB by default.

#### **-Xjit[:***<suboption>***,***suboption***,...]**

Enables the JIT. For details of the suboptions, see th[eDiagnostics Guide.](http://www.ibm.com/developerworks/java/jdk/diagnosis/60.html) See also **[-Xnojit](#page-251-0)**. By default, the JIT is enabled.

#### **-Xlinenumbers**

Displays line numbers in stack traces, for debugging. See also **[-Xnolinenumbers](#page-251-0)**. By default, line numbers are on.

#### **-Xmca***<size>*

Sets the expansion step for the memory allocated to store the RAM portion of loaded classes. Each time more memory is required to store classes in RAM, the allocated memory is increased by this amount. By default, the expansion step is 32 KB.

#### **-Xmco***<size>*

Sets the expansion step for the memory allocated to store the ROM portion of loaded classes. Each time more memory is required to store classes in ROM, the allocated memory is increased by this amount. By default, the expansion step is 128 KB.

#### <span id="page-251-0"></span>**-Xmso***<size>*

Sets the C stack size for forked Java threads. By default, this option is set to 32 KB on 32-bit platforms and 256 KB on 64-bit platforms.

#### **-Xmx***<size>*

Sets maximum Java heap size. By default, this option is set internally according to your system's capability.

#### **-Xnoaot**

Disables the AOT (Ahead-of-time) compiler. See also **[-Xaot](#page-249-0)**. By default, the AOT compiler is enabled, but it is only active in conjunction with **-Xshareclasses**.

#### **-Xnojit**

Disables the JIT compiler. See also **[-Xjit](#page-250-0)**. By default, the JIT compiler is enabled.

#### **-Xnolinenumbers**

Disables the line numbers for debugging. See also **[-Xlinenumbers](#page-250-0)**. By default, line number are on.

#### **-Xnosigcatch**

Disables JVM signal handling code. See also **[-Xsigcatch](#page-252-0)**. By default, signal handling is enabled.

#### **-Xnosigchain**

Disables signal handler chaining. See also **[-Xsigchain](#page-252-0)**. By default, the signal handler chaining is enabled.

### **-Xoptionsfile=***<file>*

Specifies a file that contains JVM options and defines. By default, no option file is used.

#### **-Xoss***<size>*

Sets the Java stack size and C stack size for any thread. This option is provided for compatibility and is equivalent to setting both **-Xss** and **-Xmso** to the specified value.

#### **-Xquickstart**

Improves startup time by delaying JIT compilation and optimizations. By default, quickstart is disabled and there is no delay in JIT compilation.

#### **-Xrdbginfo:***<host>***:***<port>*

Loads and passes options to the remote debug information server. By default, the remote debug information server is disabled.

#### **-Xrealtime**

Runs the JVM in a real-time mode. In particular, it will run with -Xgcpolicy:metronome

**-Xrs** Disables signal handling in the JVM. Setting **-Xrs** prevents the Java runtime from handling any internally or externally generated signals such as SIGSEGV and SIGABRT. Any signals raised are handled by the default operating system handlers. For more information on how the VM makes full use of operating system signals, see the [Diagnostics Guide.](http://www.ibm.com/developerworks/java/jdk/diagnosis/60.html)

#### **-Xrun***<library name>***[:options]**

Loads helper libraries. To load multiple libraries, specify it more than once on the command line. Examples of these libraries are:

#### **-Xrunhprof[:help] | [:***<option>***=***<value>***, ...]**

Performs heap, CPU, or monitor profiling. For more information, see the [Diagnostics Guide.](http://www.ibm.com/developerworks/java/jdk/diagnosis/60.html)
#### **-Xrunjdwp[:help] | [:***<option>***=***<value>***, ...]**

Loads debugging libraries to support the remote debugging of applications. This is the same as **[-Xdbg](#page-250-0)**. For more information, see the [Diagnostics Guide.](http://www.ibm.com/developerworks/java/jdk/diagnosis/60.html)

#### **-Xrunjnichk[:help] | [:***<option>***=***<value>***, ...]**

Performs additional checks for JNI functions, to trace errors in native programs that access the JVM using JNI. For more information, see the [Diagnostics Guide.](http://www.ibm.com/developerworks/java/jdk/diagnosis/60.html)

#### **-Xscmx***<size>***[k|m|g]**

For details of **-Xscmx**, see Class data sharing command-line options.

#### **-Xsigcatch**

Enables VM signal handling code. See also **[-Xnosigcatch](#page-251-0)**. By default, signal handling is enabled

#### **-Xsigchain**

Enables signal handler chaining. See also **[-Xnosigchain](#page-251-0)**. By default, signal handler chaining is enabled.

#### **-Xsoftrefthreshold***<number>*

Sets the number of GCs after which a soft reference will be cleared if its referent has not been marked. The default is 3, meaning that on the third GC where the referent is not marked the soft reference will be cleared.

#### **-Xss***<size>*

Sets the maximum Java stack size for any thread. By default, this option is set to 256 KB. For more information, see the [Diagnostics Guide.](http://www.ibm.com/developerworks/java/jdk/diagnosis/60.html)

#### **-Xthr:***<options>*

Sets the threading options.

#### **-Xverify**

Enables strict class checking for every class that is loaded. By default, strict class checking is disabled.

#### **-Xverify:none**

Disables strict class checking. By default, strict class checking is disabled.

### **System properties**

System properties are available to applications, and help provide information about the runtime environment.

#### **com.ibm.jvm.realtime**

This property enables Java applications to determine if they are running within a WebSphere Real Time for Linux environment.

If your application is running within the IBM WebSphere Real Time for RT Linux runtime, and was started with the **-Xrealtime** option, the **com.ibm.jvm.realtime** property has the value "hard".

If your application is running within the IBM WebSphere Real Time for RT Linux runtime, but was not started with the **-Xrealtime** option, the **com.ibm.jvm.realtime** property is not set.

If your application is running within the IBM WebSphere Real Time runtime, the **com.ibm.jvm.realtime** property has the value "soft".

## <span id="page-253-0"></span>**Default settings for the JVM**

Default settings apply to the Real Time JVM when no changes are made to the environment that the JVM runs in. Common settings are shown for reference.

Default settings can be changed using environment variables or command-line parameters at JVM startup. The table shows some of the common JVM settings. The last column indicates how you can change the behavior, where the following keys apply:

- v **e** setting controlled by environment variable only
- v **c** setting controlled by command-line parameter only
- v **ec** setting controlled by both environment variable and command-line parameter, with command-line parameter taking precedence.

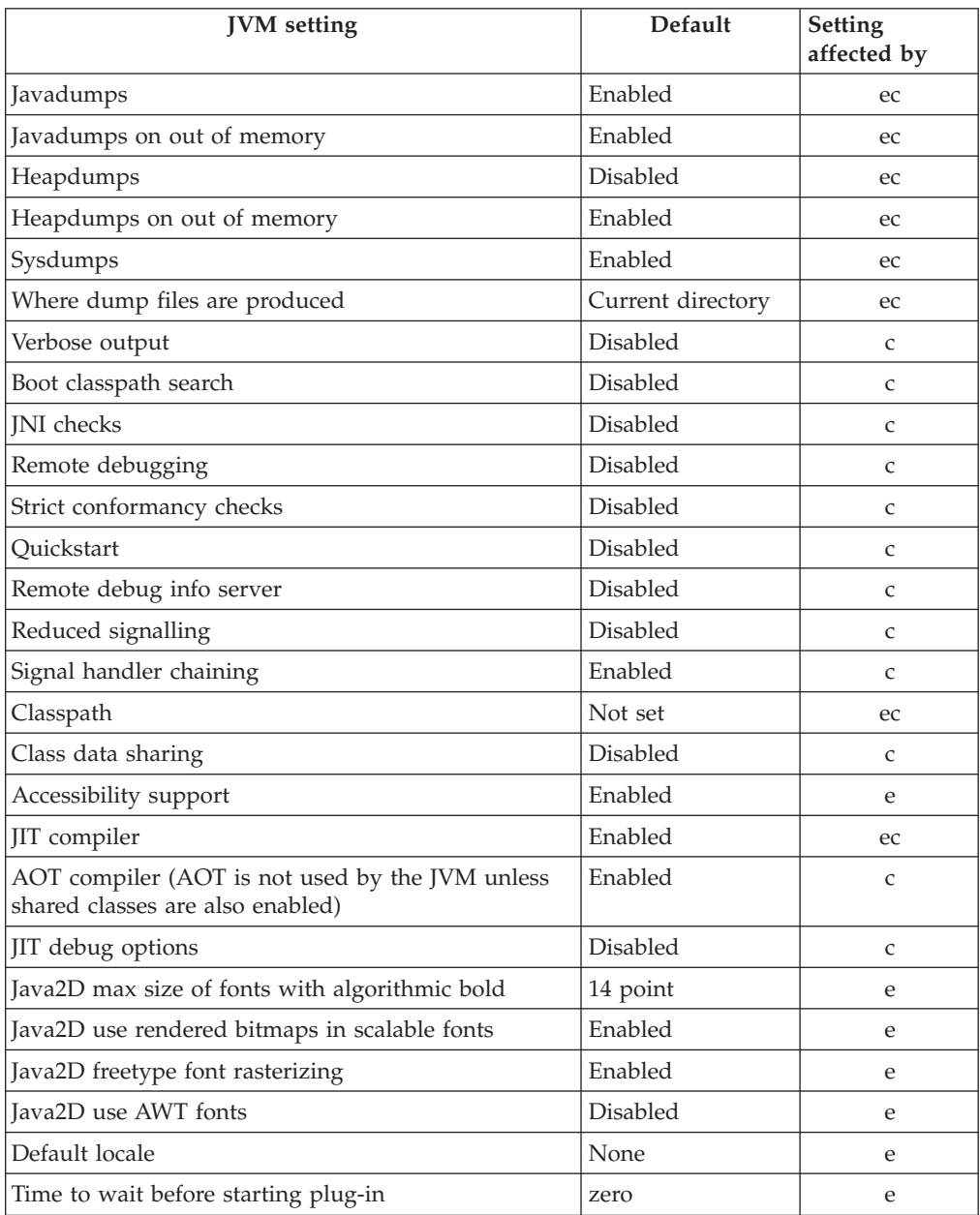

The information is provided as a quick reference and is not comprehensive.

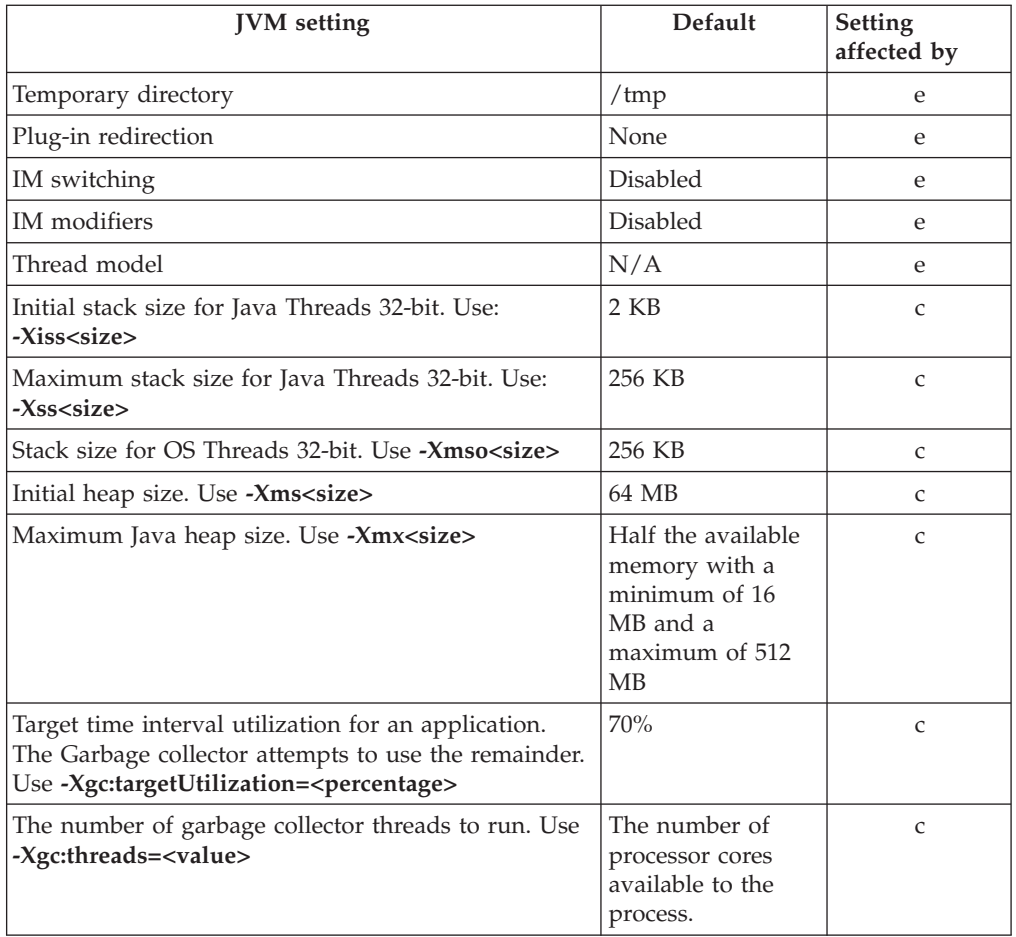

**Note:** "available memory" is the smallest of real (physical) memory and the **RLIMIT\_AS** value.

### **Notices**

This information was developed for products and services offered in the U.S.A. IBM may not offer the products, services, or features discussed in this document in other countries. Consult your local IBM representative for information on the products and services currently available in your area. Any reference to an IBM product, program, or service is not intended to state or imply that only that IBM product, program, or service may be used. Any functionally equivalent product, program, or service that does not infringe any IBM intellectual property right may be used instead. However, it is the user's responsibility to evaluate and verify the operation of any non-IBM product, program, or service.

IBM may have patents or pending patent applications covering subject matter in this document. The furnishing of this document does not give you any license to these patents. You can send license inquiries, in writing, to:

IBM Director of Licensing IBM Corporation North Castle Drive Armonk, NY 10504-1785 U.S.A.

For license inquiries regarding double-byte (DBCS) information, contact the IBM Intellectual Property Department in your country or send inquiries, in writing, to:

Intellectual Property Licensing Legal and Intellectual Property Law IBM Japan Ltd. 1623-14, Shimotsuruma, Yamato-shi Kanagawa 242-8502 Japan

The following paragraph does not apply to the United Kingdom or any other country where such provisions are inconsistent with local law:

INTERNATIONAL BUSINESS MACHINES CORPORATION PROVIDES THIS PUBLICATION "AS IS" WITHOUT WARRANTY OF ANY KIND, EITHER EXPRESS OR IMPLIED, INCLUDING, BUT NOT LIMITED TO, THE IMPLIED WARRANTIES OF NON-INFRINGEMENT, MERCHANTABILITY OR FITNESS FOR A PARTICULAR PURPOSE. Some states do not allow disclaimer of express or implied warranties in certain transactions, therefore, this statement may not apply to you.

This information could include technical inaccuracies or typographical errors. Changes are periodically made to the information herein; these changes will be incorporated in new editions of the information. IBM may make improvements and/or changes in the product(s) and/or the program(s) described in this information at any time without notice.

Any references in this information to non-IBM Web sites are provided for convenience only and do not in any manner serve as an endorsement of those Web sites. The materials at those Web sites are not part of the materials for this IBM product and use of those Web sites is at your own risk.

IBM may use or distribute any of the information you supply in any way it believes appropriate without incurring any obligation to you.

Licensees of this program who wish to have information about it for the purpose of enabling (i) the exchange of information between independently created programs and other programs (including this one) and (ii) the mutual use of the information which has been exchanged, should contact:

• JIMMAIL@uk.ibm.com [Hursley Java Technology Center (JTC) contact]

Such information may be available, subject to appropriate terms and conditions, including in some cases, payment of a fee.

The licensed program described in this document and all licensed material available for it are provided by IBM under terms of the IBM Customer Agreement, IBM International Program License Agreement or any equivalent agreement between us.

Any performance data contained herein was determined in a controlled environment. Therefore, the results obtained in other operating environments may vary significantly. Some measurements may have been made on development-level systems and there is no guarantee that these measurements will be the same on generally available systems. Furthermore, some measurement may have been estimated through extrapolation. Actual results may vary. Users of this document should verify the applicable data for their specific environment.

Information concerning non-IBM products was obtained from the suppliers of those products, their published announcements or other publicly available sources. IBM has not tested those products and cannot confirm the accuracy of performance, compatibility or any other claims related to non-IBM products. Questions on the capabilities of non-IBM products should be addressed to the suppliers of those products.

### **Trademarks**

IBM, the IBM logo, and ibm.com are trademarks or registered trademarks of International Business Machines Corporation in the United States, other countries, or both. If these and other IBM trademarked terms are marked on their first occurrence in this information with a trademark symbol ( $^{\circ}$  or  $^{\infty}$ ), these symbols indicate U.S. registered or common law trademarks owned by IBM at the time this information was published. Such trademarks may also be registered or common law trademarks in other countries. A current list of IBM trademarks is available on the Web at "Copyright and trademark information" at [http://www.ibm.com/legal/](http://www.ibm.com/legal/copytrade.shtml) [copytrade.shtml.](http://www.ibm.com/legal/copytrade.shtml)

Adobe, the Adobe logo, PostScript, and the PostScript logo are either registered trademarks or trademarks of Adobe Systems Incorporated in the United States, and/or other countries.

Intel and Itanium are trademarks of Intel Corporation or its subsidiaries in the United States and other countries.

Linux is a trademark of Linus Torvalds in the United States, other countries, or both.

Java and all Java-based trademarks and logos are trademarks or registered trademarks of Sun Microsystems, Inc. in the United States, other countries, or both. Other company, product, or service names may be trademarks or service marks of others.

### **Index**

### **Special characters** [-? 235](#page-246-0)

[-agentlib: 235](#page-246-0) [-agentpath: 235](#page-246-0) [-assert 235](#page-246-0) [-classpath 235](#page-246-0) [-cp 235](#page-246-0) [-D 235](#page-246-0) [-dump 106](#page-117-0) [-help 235](#page-246-0) [-J-Djavac.dump.stack=1 55](#page-66-0) [-javaagent: 235](#page-246-0) [-jre-restrict-search 235](#page-246-0) [-no-jre-restrict-search 235](#page-246-0) [-showversion 235](#page-246-0) [-verbose: 235](#page-246-0) [-verbose:gc option 21](#page-32-0) [-version: 235](#page-246-0) [-X 235](#page-246-0) [-Xdebug 3](#page-14-0) [-Xgc:immortalMemorySize 237](#page-248-0) [-Xgc:nosynchronousGCOnOOM 237](#page-248-0) [-Xgc:noSynchronousGCOnOOM](#page-36-0) [option 25](#page-36-0) [-Xgc:scopedMemoryMaximumSize 237](#page-248-0) [-Xgc:synchronousGCOnOOM 237](#page-248-0) [-Xgc:synchronousGCOnOOM option 25](#page-36-0) [-Xgc:targetUtilization 237](#page-248-0) [-Xgc:threads 237](#page-248-0) [-Xgc:verboseGCCycleTime=N 237](#page-248-0) [-Xgc:verboseGCCycleTime=N option 21](#page-32-0) [-Xmx 29](#page-40-0)[, 237](#page-248-0) [-Xnojit 3](#page-14-0) [-Xshareclasses 3](#page-14-0) [-XsynchronousGCOnOOM 29](#page-40-0) [-Xtrace 55](#page-66-0) [.dat files 140](#page-151-0) \*.nix platforms [font utilities 67](#page-78-0)

# **A**

alarm thread [metronome garbage collector 19](#page-30-0) AOT [disabling 150](#page-161-0) [application profiling, Linux 49](#page-60-0) [application trace 141](#page-152-0) [activating and deactivating](#page-149-0) [tracepoints 138](#page-149-0) [example 143](#page-154-0) [printf specifiers 143](#page-154-0) [registering 141](#page-152-0) [suspend or resume 138](#page-149-0) [trace api 138](#page-149-0) [trace buffer snapshot 138](#page-149-0) [tracepoints 142](#page-153-0) [using at runtime 144](#page-155-0)

### **B**

[BAD\\_OPERATION 56](#page-67-0) [BAD\\_PARAM 56](#page-67-0) [bidirectional GIOP, ORB limitation 55](#page-66-0) buffers [snapping 120](#page-131-0) [trace 120](#page-131-0)

# **C**

cache housekeeping [shared classes 161](#page-172-0) cache naming [shared classes 160](#page-171-0) cache performance [shared classes 163](#page-174-0) cache problems [shared classes 179](#page-190-0)[, 182](#page-193-0) [class data sharing 4](#page-15-0) class GC [shared classes 165](#page-176-0) [class records in a heapdump 101](#page-112-0) class unloading [metronome 19](#page-30-0) classic (text) heapdump file format [heapdumps 100](#page-111-0) CLASSPATH [setting 9](#page-20-0) [Cleaning up temporary files 228](#page-239-0) client side, ORB [identifying 61](#page-72-0) collecting data from a fault condition [Linux 49](#page-60-0)[, 51](#page-62-0) [core files 49](#page-60-0) [determining the operating](#page-61-0) [environment 50](#page-61-0) [proc file system 51](#page-62-0) [producing Javadumps 49](#page-60-0) [producing system dumps 49](#page-60-0) [sending information to Java](#page-62-0) [Support 51](#page-62-0) [strace, ltrace, and mtrace 51](#page-62-0) [using system logs 50](#page-61-0) collection threads [metronome garbage collector 19](#page-30-0) [com.ibm.CORBA.CommTrace 55](#page-66-0) [com.ibm.CORBA.Debug 55](#page-66-0) [com.ibm.CORBA.Debug.Output 55](#page-66-0) [com.ibm.CORBA.LocateRequestTimeout 63](#page-74-0) [com.ibm.CORBA.RequestTimeout 63](#page-74-0) [comm trace , ORB 60](#page-71-0) [COMM\\_FAILURE 56](#page-67-0) compatibility between service releases [shared classes 165](#page-176-0)[, 166](#page-177-0) [compilation failures, JIT 154](#page-165-0) [COMPLETED\\_MAYBE 57](#page-68-0) [COMPLETED\\_NO 57](#page-68-0) [COMPLETED\\_YES 57](#page-68-0) [completion status, ORB 57](#page-68-0)

concurrent access [shared classes 165](#page-176-0) [console dumps 74](#page-85-0) [core dump 103](#page-114-0) [defaults 103](#page-114-0) [overview 103](#page-114-0) core files [Linux 37](#page-48-0) [core files, Linux 49](#page-60-0) [CPU usage, Linux 47](#page-58-0) crashes [Linux 45](#page-56-0)

### **D**

[DATA\\_CONVERSION 56](#page-67-0) [deadlocks 91](#page-102-0) [debug properties, ORB 55](#page-66-0) [com.ibm.CORBA.CommTrace 55](#page-66-0) [com.ibm.CORBA.Debug 55](#page-66-0) [com.ibm.CORBA.Debug.Output 55](#page-66-0) debugging performance problem, Linux [JIT compilation 49](#page-60-0) [JVM heap sizing 48](#page-59-0) debugging performance problem, Linuxs [application profiling 49](#page-60-0) debugging performance problems, Linux [CPU usage 47](#page-58-0) [finding the bottleneck 46](#page-57-0) [memory usage 47](#page-58-0) [network problems 48](#page-59-0) debugging techniques, Linux [ldd command 41](#page-52-0) [ps command 39](#page-50-0) [default settings, JVM 242](#page-253-0) defaults [core dump 103](#page-114-0) [deploying shared classes 160](#page-171-0) [description string, ORB 59](#page-70-0) [determining the operating environment,](#page-61-0) [Linux 50](#page-61-0) [df command, Linux 50](#page-61-0) [Diagnostics Collector 155](#page-166-0) [disabling the AOT compiler 150](#page-161-0) [disabling the JIT compiler 150](#page-161-0) DTFJ [counting threads example 194](#page-205-0) [diagnostics 190](#page-201-0) [example of the interface 191](#page-202-0) [interface diagram 193](#page-204-0) [working with a dump 191](#page-202-0)[, 192](#page-203-0) dump [core 103](#page-114-0) [defaults 103](#page-114-0) [overview 103](#page-114-0) [signals 84](#page-95-0) dump agents [console dumps 74](#page-85-0) [default 82](#page-93-0) [environment variables 83](#page-94-0) [events 77](#page-88-0)

dump agents *(continued)* [filters 78](#page-89-0) [heapdumps 76](#page-87-0) [Java dumps 75](#page-86-0) [removing 83](#page-94-0) [snap traces 76](#page-87-0) [system dumps 75](#page-86-0) [tool option 75](#page-86-0) dump extractor [Linux 39](#page-50-0) [dump viewer 102](#page-113-0)[, 104](#page-115-0) [analyzing dumps 111](#page-122-0) [example session 111](#page-122-0) [problems to tackle with 106](#page-117-0) dynamic updates [shared classes 170](#page-181-0)

## **E**

environment variables [dump agents 83](#page-94-0) [heapdumps 99](#page-110-0) [javadumps 97](#page-108-0) environment, determining [Linux 50](#page-61-0) [df command 50](#page-61-0) [free command 50](#page-61-0) [lsof command 50](#page-61-0) [ps command 50](#page-61-0) [top command 50](#page-61-0) [uname -a command 50](#page-61-0) [vmstat command 51](#page-62-0) events [dump agents 77](#page-88-0) [example of real method trace 149](#page-160-0) [examples of method trace 148](#page-159-0) [exceptions, ORB 56](#page-67-0) [completion status and minor](#page-68-0) [codes 57](#page-68-0) [system 56](#page-67-0) [BAD\\_OPERATION 56](#page-67-0) [BAD\\_PARAM 56](#page-67-0) [COMM\\_FAILURE 56](#page-67-0) [DATA\\_CONVERSION 56](#page-67-0) [MARSHAL 56](#page-67-0) [NO\\_IMPLEMENT 56](#page-67-0) [UNKNOWN 56](#page-67-0) [user 56](#page-67-0)

### **F**

[failing method, JIT 152](#page-163-0) [file header, Javadump 88](#page-99-0) finding classes [shared classes 171](#page-182-0) [finding the bottleneck, Linux 46](#page-57-0) [first steps in problem determination 35](#page-46-0) [floating stacks limitations, Linux 52](#page-63-0) [font limitations, Linux 52](#page-63-0) [fonts, NLS 66](#page-77-0) [common problems 67](#page-78-0) [installed 67](#page-78-0) [properties 66](#page-77-0) utilities [\\*.nix platforms 67](#page-78-0)

fragmentation [ORB 54](#page-65-0) [free command, Linux 50](#page-61-0)

# **G**

garbage collection [metronome 19](#page-30-0) [real time 19](#page-30-0) [verbose, heap information 99](#page-110-0) [gdb 42](#page-53-0) [glibc limitations, Linux 52](#page-63-0) growing classpaths [shared classes 165](#page-176-0)

# **H**

[hanging, ORB 63](#page-74-0) [com.ibm.CORBA.LocateRequestTimeout 63](#page-74-0) [com.ibm.CORBA.RequestTimeout 63](#page-74-0) [hardware prerequisites 7](#page-18-0) [header record in a heapdump 100](#page-111-0) [heap, verbose GC 99](#page-110-0) heapdump [Linux 38](#page-49-0) [Heapdump 98](#page-109-0) [enabling 98](#page-109-0) [environment variables 99](#page-110-0) [text \(classic\) Heapdump file](#page-111-0) [format 100](#page-111-0) [heapdumps 76](#page-87-0)

### **I**

[immortal memory 19](#page-30-0) initialization problems [shared classes 180](#page-191-0) [installation 7](#page-18-0) [installing 8](#page-19-0)

## **J**

Java archive and compressed files [shared classes 163](#page-174-0) [Java dumps 75](#page-86-0) Java Helper API [shared classes 172](#page-183-0) JAVA\_DUMP\_OPTS [default dump agents 82](#page-93-0) [parsing 84](#page-95-0) [Javadump 86](#page-97-0) [enabling 86](#page-97-0) [environment variables 97](#page-108-0) [file header, gpinfo 88](#page-99-0) [file header, title 88](#page-99-0) [interpreting 87](#page-98-0) [Linux 38](#page-49-0) [Linux, producing 49](#page-60-0) [locks, monitors, and deadlocks](#page-102-0) [\(LOCKS\) 91](#page-102-0) [storage management 90](#page-101-0) [system properties 88](#page-99-0) [tags 87](#page-98-0) [threads and stack trace](#page-103-0) [\(THREADS\) 92](#page-103-0)[, 94](#page-105-0)

[triggering 86](#page-97-0) [jdmpview 102](#page-113-0) [example session 111](#page-122-0) [jdmpview -Xrealtime 104](#page-115-0) [jextract 104](#page-115-0) [jextract 104](#page-115-0) JIT [compilation failures, identifying 154](#page-165-0) [disabling 150](#page-161-0) [idle 155](#page-166-0) [locating the failing method 152](#page-163-0) [ORB-connected problem 54](#page-65-0) [problem determination 150](#page-161-0) [selectively disabling 151](#page-162-0) [short-running applications 155](#page-166-0) JIT compilation [Linux 49](#page-60-0) JVM dump initiation 63 [locations 85](#page-96-0) JVM heap sizing [Linux 48](#page-59-0) **IVMTI** 

Javadump *[\(continued\)](#page-97-0)*

### **K**

[known limitations, Linux 51](#page-62-0) [floating stacks limitations 52](#page-63-0) [font limitations 52](#page-63-0) [glibc limitations 52](#page-63-0) [threads as processes 51](#page-62-0)

[diagnostics 183](#page-194-0)[, 184](#page-195-0)[, 185](#page-196-0)[, 186](#page-197-0)

## **L**

[ldd command 41](#page-52-0) limitations [metronome 25](#page-36-0) [limitations, Linux 51](#page-62-0) [floating stacks limitations 52](#page-63-0) [font limitations 52](#page-63-0) [glibc limitations 52](#page-63-0) [threads as processes 51](#page-62-0) Linux [collecting data from a fault](#page-60-0) [condition 49](#page-60-0)[, 51](#page-62-0) [core files 49](#page-60-0) [determining the operating](#page-61-0) [environment 50](#page-61-0) [proc file system 51](#page-62-0) [producing Javadumps 49](#page-60-0) [producing system dumps 49](#page-60-0) [sending information to Java](#page-62-0) [Support 51](#page-62-0) [strace, ltrace, and mtrace 51](#page-62-0) [using system logs 50](#page-61-0) [core files 37](#page-48-0) [crashes, diagnosing 45](#page-56-0) debugging commands [gdb 42](#page-53-0) [ltrace tool 42](#page-53-0) [mtrace tool 42](#page-53-0) [strace tool 41](#page-52-0) [tracing tools 41](#page-52-0) [debugging hangs 46](#page-57-0) [debugging memory leaks 46](#page-57-0)

Linux *(continued)* [debugging performance problems 46](#page-57-0) [application profiling 49](#page-60-0) [CPU usage 47](#page-58-0) [finding the bottleneck 46](#page-57-0) [JIT compilation 49](#page-60-0) [JVM heap sizing 48](#page-59-0) [memory usage 47](#page-58-0) [network problems 48](#page-59-0) [debugging techniques 38](#page-49-0) [known limitations 51](#page-62-0) [floating stacks limitations 52](#page-63-0) [font limitations 52](#page-63-0) [glibc limitations 52](#page-63-0) [threads as processes 51](#page-62-0) [ldd command 41](#page-52-0) [ltrace 51](#page-62-0) [mtrace 51](#page-62-0) [nm command 39](#page-50-0) [objdump command 39](#page-50-0) [problem determination 36](#page-47-0) [ps command 39](#page-50-0) [setting up and checking the](#page-48-0) [environment 37](#page-48-0) [starting heapdumps 38](#page-49-0) [starting Javadumps 38](#page-49-0) [strace 51](#page-62-0) [top command 40](#page-51-0) [tracing tools 41](#page-52-0) [using system dumps 39](#page-50-0) [using system logs 39](#page-50-0) [using the dump extractor 39](#page-50-0) [vmstat command 40](#page-51-0) [working directory 37](#page-48-0) [locating the failing method, JIT 152](#page-163-0) [locks, monitors, and deadlocks \(LOCKS\),](#page-102-0) [Javadump 91](#page-102-0) [lsof command, Linux 50](#page-61-0) [ltrace, Linux 51](#page-62-0)

# **M**

[MARSHAL 56](#page-67-0) [Memory management,](#page-43-0) [understanding 32](#page-43-0) [memory usage, Linux 47](#page-58-0) [message trace , ORB 59](#page-70-0) [method trace 144](#page-155-0) [examples 148](#page-159-0) [real example 149](#page-160-0) [running with 144](#page-155-0) metronome [limitations 25](#page-36-0) [time-based collection 19](#page-30-0) [metronome class unloading 19](#page-30-0) [metronome garbage collection 19](#page-30-0) metronome garbage collector [alarm thread 19](#page-30-0) [collection threads 19](#page-30-0) [minor codes, ORB 57](#page-68-0) modification contexts [shared classes 168](#page-179-0) [monitors, Javadump 91](#page-102-0) [mtrace, Linux 51](#page-62-0)

### **N**

[network problems, Linux 48](#page-59-0) NLS [font properties 66](#page-77-0) [fonts 66](#page-77-0) [installed fonts 67](#page-78-0) [problem determination 66](#page-77-0) [NO\\_IMPLEMENT 56](#page-67-0)

# **O**

[object records in a heapdump 100](#page-111-0) [operating system 7](#page-18-0) options [-verbose:gc 21](#page-32-0) [-Xgc:immortalMemorySize 237](#page-248-0) [-Xgc:nosynchronousGCOnOOM 237](#page-248-0) [-Xgc:noSynchronousGCOnOOM 25](#page-36-0) [-Xgc:scopedMemoryMaximumSize 237](#page-248-0) [-Xgc:synchronousGCOnOOM 25](#page-36-0)[, 237](#page-248-0) [-Xgc:targetUtilization 237](#page-248-0) [-Xgc:threads 237](#page-248-0) [-Xgc:verboseGCCycleTime=N 21](#page-32-0)[, 237](#page-248-0) [-Xmx 237](#page-248-0) ORB [bidirectional GIOP limitation 55](#page-66-0) [common problems 62](#page-73-0) [client and server running, not](#page-75-0) [naming service 64](#page-75-0) com.ibm.CORBA.LocateRequestTimeout<sub>olfoi</sub>83<sub>es</sub> 14 [com.ibm.CORBA.RequestTimeout 63](#page-74-0) [hanging 63](#page-74-0) [running the client with client](#page-75-0) [unplugged 64](#page-75-0) [running the client without](#page-74-0) [server 63](#page-74-0) [completion status and minor](#page-68-0) [codes 57](#page-68-0) [component, what it contains 54](#page-65-0) [debug properties 55](#page-66-0) [com.ibm.CORBA.CommTrace 55](#page-66-0) [com.ibm.CORBA.Debug 55](#page-66-0) [com.ibm.CORBA.Debug.Output 55](#page-66-0) [debugging 53](#page-64-0) diagnostic tools [-J-Djavac.dump.stack=1 55](#page-66-0) [-Xtrace 55](#page-66-0) [exceptions 56](#page-67-0) [identifying a problem 54](#page-65-0) [fragmentation 54](#page-65-0) [JIT problem 54](#page-65-0) [ORB versions 54](#page-65-0) [platform-dependent problem 54](#page-65-0) [what the ORB component](#page-65-0) [contains 54](#page-65-0) [security permissions 57](#page-68-0) [service: collecting data 65](#page-76-0) [preliminary tests 65](#page-76-0) [stack trace 58](#page-69-0) [description string 59](#page-70-0) [system exceptions 56](#page-67-0) [BAD\\_OPERATION 56](#page-67-0) [BAD\\_PARAM 56](#page-67-0) [COMM\\_FAILURE 56](#page-67-0)

[DATA\\_CONVERSION 56](#page-67-0)

[MARSHAL 56](#page-67-0)

ORB *(continued)* [system exceptions](#page-67-0) *(continued)* [NO\\_IMPLEMENT 56](#page-67-0) [UNKNOWN 56](#page-67-0) [traces 59](#page-70-0) [client or server 61](#page-72-0) [comm 60](#page-71-0) [message 59](#page-70-0) [service contexts 62](#page-73-0) [user exceptions 56](#page-67-0) [versions 54](#page-65-0) OSGi ClassLoading Framework [shared classes 183](#page-194-0) [OutOfMemoryError 25](#page-36-0)[, 29](#page-40-0)

### **P**

[packaging 7](#page-18-0) PATH [setting 9](#page-20-0) performance problems, debugging Linux [application profiling 49](#page-60-0) [CPU usage 47](#page-58-0) [finding the bottleneck 46](#page-57-0) [JIT compilation 49](#page-60-0) [JVM heap sizing 48](#page-59-0) [memory usage 47](#page-58-0) [network problems 48](#page-59-0) [platform-dependent problem, ORB 54](#page-65-0) [power management 121](#page-132-0) [preliminary tests for collecting data,](#page-76-0) [ORB 65](#page-76-0) printAllStats utility [shared classes 178](#page-189-0) printStats utility [shared classes 176](#page-187-0) [priorities 14](#page-25-0) [priority scheduler 13](#page-24-0)[, 15](#page-26-0) [problems, ORB 62](#page-73-0) [hanging 63](#page-74-0) [proc file system, Linux 51](#page-62-0) [producing Javadumps, Linux 49](#page-60-0) [producing system dumps, Linux 49](#page-60-0) [ps command, Linux 50](#page-61-0)

# **R**

[real-time garbage collection 19](#page-30-0) redeeming stale classes [shared classes 172](#page-183-0) ReportEnv [Linux 37](#page-48-0) runtime bytecode modification [shared classes 167](#page-178-0)

## **S**

Safemode [shared classes 169](#page-180-0) [sample application 27](#page-38-0) [SCHED\\_FIFO 13](#page-24-0)[, 14](#page-25-0)[, 15](#page-26-0) [SCHED\\_OTHER 13](#page-24-0)[, 14](#page-25-0)[, 15](#page-26-0) [SCHED\\_RR 13](#page-24-0)[, 14](#page-25-0)[, 15](#page-26-0)

scheduling policies [SCHED\\_FIFO 13](#page-24-0)[, 14](#page-25-0)[, 15](#page-26-0) [SCHED\\_OTHER 13](#page-24-0)[, 14](#page-25-0)[, 15](#page-26-0) [SCHED\\_RR 13](#page-24-0)[, 14](#page-25-0)[, 15](#page-26-0) [scoped memory 19](#page-30-0) [security permissions for the ORB 57](#page-68-0) [see also jdmpview 102](#page-113-0) [selectively disabling the JIT 151](#page-162-0) [sending information to Java Support,](#page-62-0) [Linux 51](#page-62-0) server side, ORB [identifying 61](#page-72-0) [service contexts, ORB 62](#page-73-0) [service: collecting data, ORB 65](#page-76-0) [preliminary tests 65](#page-76-0) [settings, default \(JVM\) 242](#page-253-0) shared classes [cache housekeeping 161](#page-172-0) [cache naming 160](#page-171-0) [cache performance 163](#page-174-0) [cache problems 179](#page-190-0)[, 182](#page-193-0) [class GC 165](#page-176-0) [compatibility between service](#page-176-0) [releases 165](#page-176-0)[, 166](#page-177-0) [concurrent access 165](#page-176-0) [deploying 160](#page-171-0) [diagnostics 160](#page-171-0) [diagnostics output 175](#page-186-0) [dynamic updates 170](#page-181-0) [finding classes 171](#page-182-0) [growing classpaths 165](#page-176-0) [initialization problems 180](#page-191-0) [Java archive and compressed](#page-174-0) [files 163](#page-174-0) [Java Helper API 172](#page-183-0) [modification contexts 168](#page-179-0) [not filling the cache 163](#page-174-0) [OSGi ClassLoading Framework 183](#page-194-0) [printAllStats utility 178](#page-189-0) [printStats utility 176](#page-187-0) [problem debugging 179](#page-190-0) [redeeming stale classes 172](#page-183-0) [runtime bytecode modification 167](#page-178-0) [Safemode 169](#page-180-0) [SharedClassHelper partitions 168](#page-179-0) [stale classes 171](#page-182-0) [storing classes 171](#page-182-0) [trace 179](#page-190-0) [verbose output 175](#page-186-0) [verboseHelper output 176](#page-187-0) [verboseIO output 175](#page-186-0) [verification problems 182](#page-193-0) SharedClassHelper partitions [shared classes 168](#page-179-0) short-running applications [JIT 155](#page-166-0) [snap traces 76](#page-87-0) [software prerequisites 7](#page-18-0) [stack trace, ORB 58](#page-69-0) [description string 59](#page-70-0) stale classes [shared classes 171](#page-182-0) [storage management, Javadump 90](#page-101-0) storing classes [shared classes 171](#page-182-0) [strace, Linux 51](#page-62-0) [string \(description\), ORB 59](#page-70-0)

[system dump 103](#page-114-0) [defaults 103](#page-114-0) [overview 103](#page-114-0) System dump [Linux, producing 49](#page-60-0) [system dumps 75](#page-86-0) [Linux 39](#page-50-0) [system exceptions, ORB 56](#page-67-0) [BAD\\_OPERATION 56](#page-67-0) [BAD\\_PARAM 56](#page-67-0) [COMM\\_FAILURE 56](#page-67-0) [DATA\\_CONVERSION 56](#page-67-0) [MARSHAL 56](#page-67-0) [NO\\_IMPLEMENT 56](#page-67-0) [UNKNOWN 56](#page-67-0) [system logs 39](#page-50-0) [system logs, using \(Linux\) 50](#page-61-0) [system properties, Javadump 88](#page-99-0)

## **T**

[tags, Javadump 87](#page-98-0) text (classic) heapdump file format [heapdumps 100](#page-111-0) [thread dispatching 13](#page-24-0)[, 15](#page-26-0) [thread scheduling 13](#page-24-0)[, 15](#page-26-0) [threads and stack trace \(THREADS\) 92](#page-103-0)[,](#page-105-0) [94](#page-105-0) [threads as processes, Linux 51](#page-62-0) time-based collection [metronome 19](#page-30-0) [tool option for dumps 75](#page-86-0) tools, ReportEnv [Linux 37](#page-48-0) [top command, Linux 50](#page-61-0) trace [.dat files 140](#page-151-0) [application trace 141](#page-152-0) [applications 118](#page-129-0) [controlling 122](#page-133-0) [default 119](#page-130-0) [default assertion tracing 120](#page-131-0) [default memory management](#page-130-0) [tracing 119](#page-130-0) [formatter 139](#page-150-0) [invoking 139](#page-150-0) [internal 118](#page-129-0) [Java applications and the JVM 118](#page-129-0) [methods 118](#page-129-0) options [buffers 125](#page-136-0) [count 126](#page-137-0) [detailed descriptions 123](#page-134-0) [exception 126](#page-137-0) [exception.output 134](#page-145-0) [external 126](#page-137-0) [iprint 126](#page-137-0) [maximal 126](#page-137-0) [method 131](#page-142-0) [minimal 126](#page-137-0) [output 133](#page-144-0) [print 126](#page-137-0) [properties 124](#page-135-0) [resume 134](#page-145-0) [resumecount 135](#page-146-0) [specifying 123](#page-134-0) [suspend 136](#page-147-0)

trace *(continued)* options *(continued)* [suspendcount 136](#page-147-0) [trigger 136](#page-147-0) [placing data into a file 121](#page-132-0) [external tracing 122](#page-133-0) [trace combinations 122](#page-133-0) [tracing to stderr 122](#page-133-0) [placing data into memory](#page-131-0) [buffers 120](#page-131-0) [snapping buffers 120](#page-131-0) [power management effect on](#page-132-0) [timers 121](#page-132-0) [shared classes 179](#page-190-0) [tracepoint ID 140](#page-151-0) [tracepoint specification 128](#page-139-0) [traces, ORB 59](#page-70-0) [client or server 61](#page-72-0) [comm 60](#page-71-0) [message 59](#page-70-0) [service contexts 62](#page-73-0) tracing Linux [ltrace tool 42](#page-53-0) [mtrace tool 42](#page-53-0) [strace tool 41](#page-52-0) tracing tools [Linux 41](#page-52-0) [trailer record 1 in a heapdump 101](#page-112-0) [trailer record 2 in a heapdump 102](#page-113-0) troubleshooting [metronome 20](#page-31-0) [type signatures 102](#page-113-0)

# **U**

[uname -a command, Linux 50](#page-61-0) [UNKNOWN 56](#page-67-0) [user exceptions, ORB 56](#page-67-0) [using dump agents 71](#page-82-0) utilities NLS fonts [\\*.nix platforms 67](#page-78-0)

# **V**

verbose output [shared classes 175](#page-186-0) verboseHelper output [shared classes 176](#page-187-0) verboseIO output [shared classes 175](#page-186-0) verification problems [shared classes 182](#page-193-0) [versions, ORB 54](#page-65-0) [vmstat command, Linux 51](#page-62-0)

### **W**

[work-based collection 19](#page-30-0)

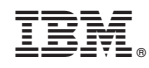

Printed in USA